**ZESZYTY NAUKOWE POLITECHNIKI ŚLĄSKIEJ**  $P.3361|06$ 

**Andrzej BAIER**

**METODA INTEGRACJI PROCESOW KONSTRUOWANIA I WYTWARZANIA FUNKCYJNYCH ZESPOŁÓW MASZYN Z ZASTOSOWANIEM ZŁOŻONYCH OBIEKTÓW ELEMENTARNYCH**

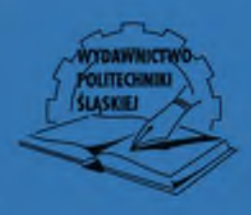

Gliwice 2006

POLITECHNIKA ŚLĄSKA ZESZYTY NAUKOWE NR 1719

**Andrzej BAIER**

# **METODA INTEGRACJI PROCESÓW KONSTRUOWANIA I WYTWARZANIA FUNKCYJNYCH ZESPOŁÓW MASZYN Z ZASTOSOWANIEM ZŁOŻONYCH OBIEKTÓW ELEMENTARNYCH**

# *Opiniodawcy*

Prof. dr hab. inż. Jerzy HONCZARENKO Prof. dr hab. Zbigniew STARCZEWSKI

# *Kolegium redakcyjne*

REDAKTOR NACZELNY – Prof. dr hab. inż. Andrzej BUCHACZ<br>REDAKTOR DZIAŁU – Dr hab. inż. Ryszard NOWOSIELSKI - Dr hab. inż. Ryszard NOWOSIELSKI Prof. nzw. w Politechnice Śląskiej SEKRETARZ REDAKCJI – Mgr Elżbieta LEŚKO

Wydano za zgodą Rektora Politechniki Śląskiej

PL ISSN 0434-0817

© C opyright by Wydawnictwo Politechniki Sląskiej Gliwice 2006

# **Wykaz ważniejszych oznaczeń**

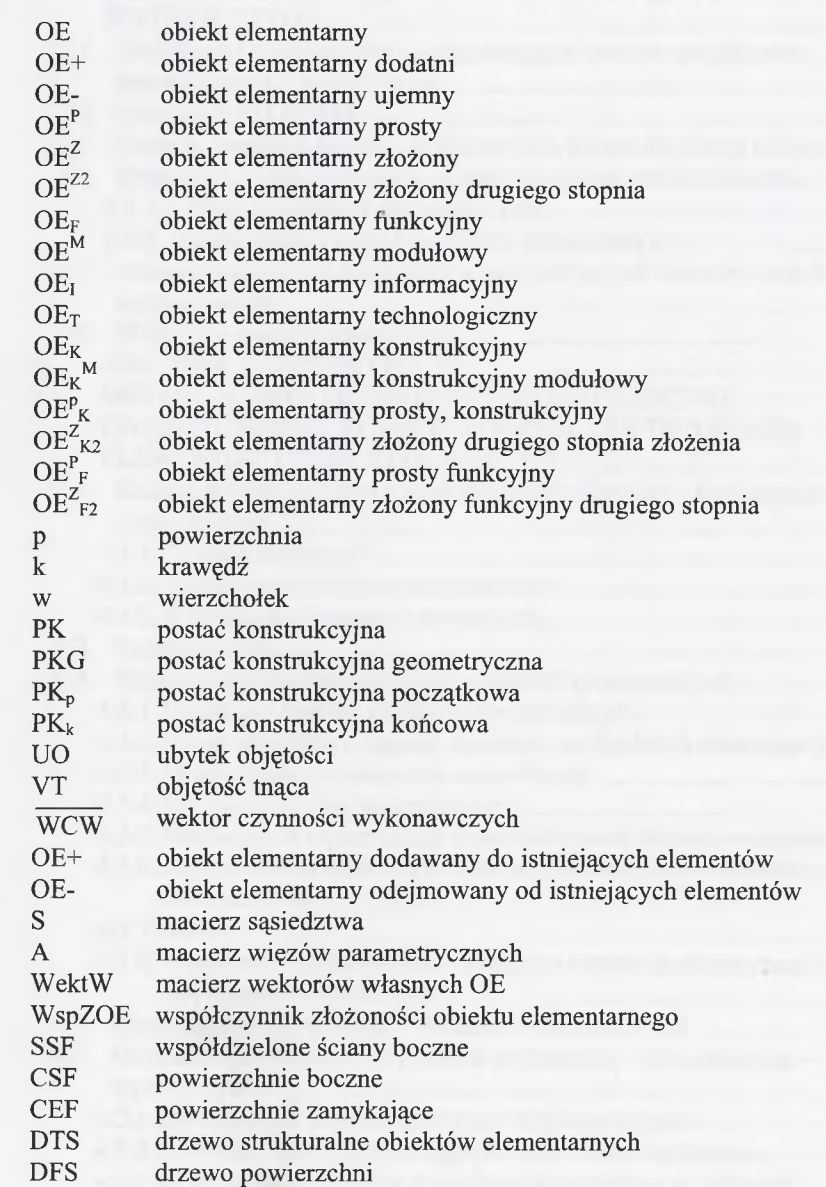

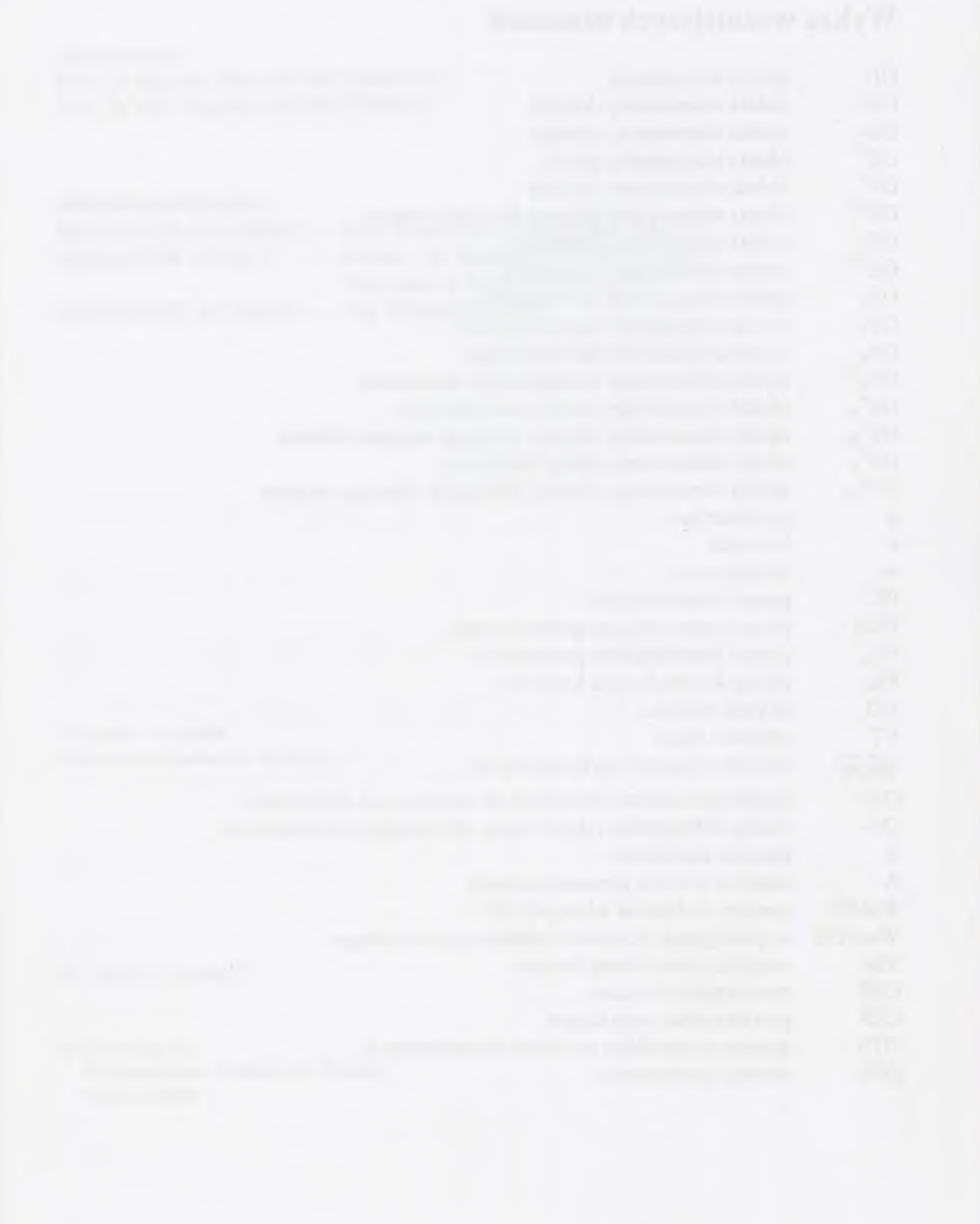

# **SPIS TREŚCI**

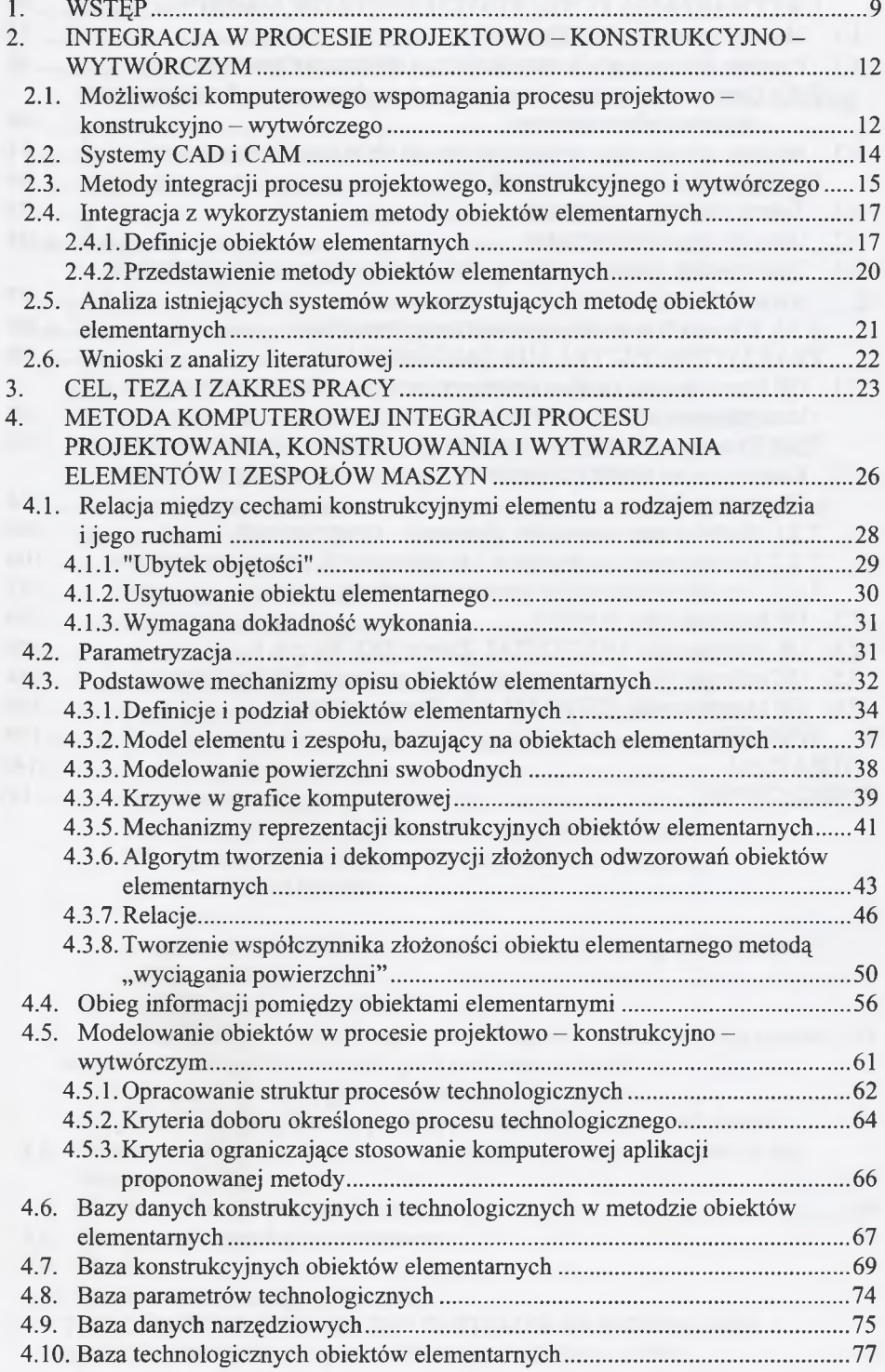

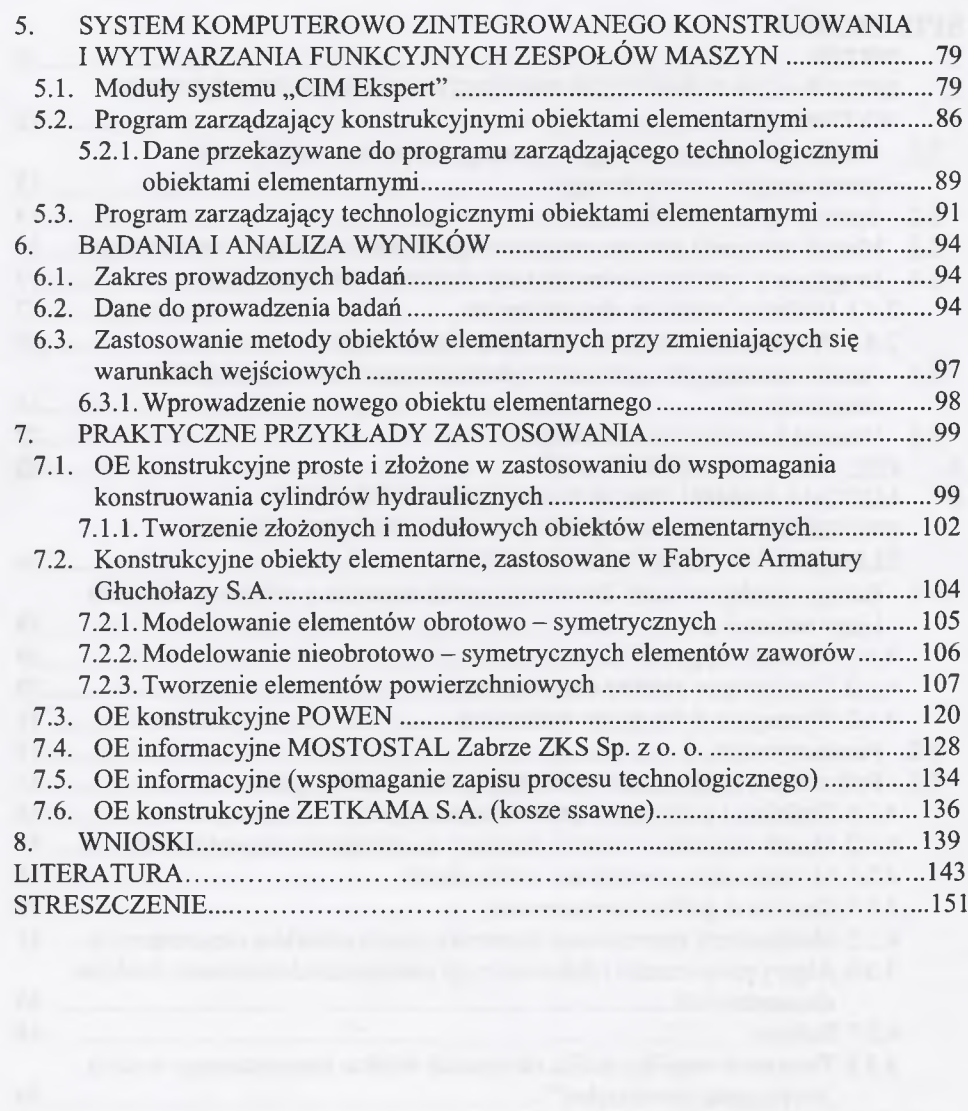

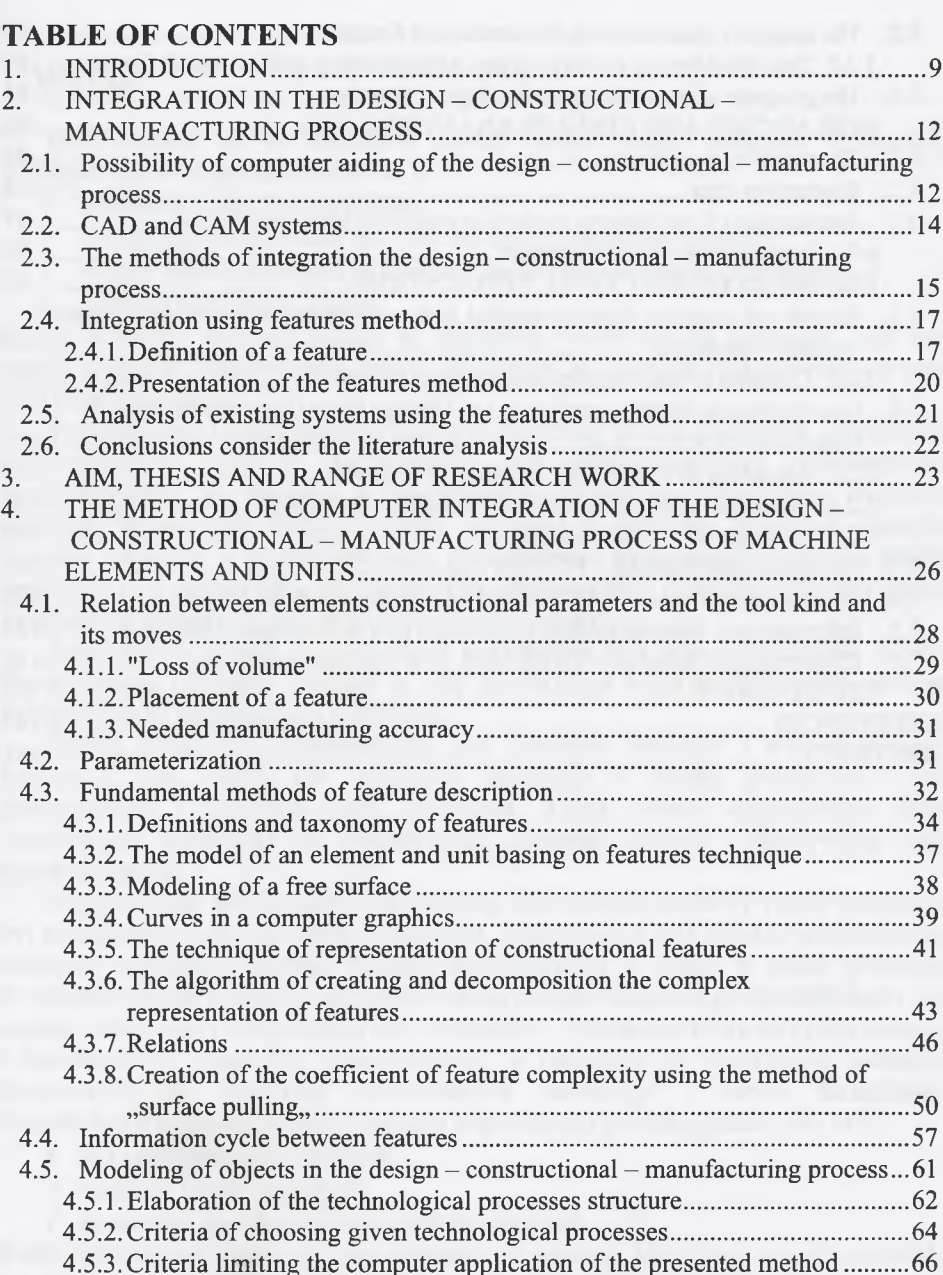

4.6. Data bases of constructional and technological parameters applied in the

5. THE COMPUTER INTEGRATED SYSTEM OF DESIGNING AND

features method........................................................................................................ 67 4.7. The base of constructional features....................................................................... 69 4.8. The base of technological parameters................................................................... 74 4.9. The base of tool data...............................................................................................75 4.10. The base of technological features......................................................................... 77

MANUFACTURING OF FUNCTIONAL MACHINE UNITS........................... 79 5.1. Modules of the "CIM Expert" system..................................................................79

7

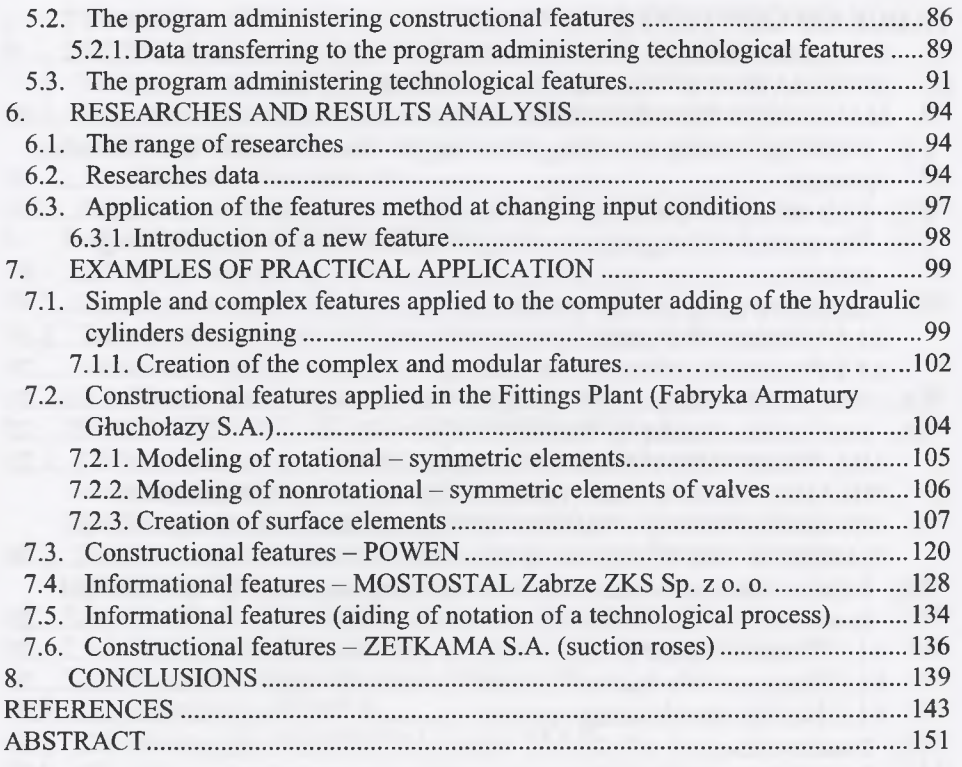

# <span id="page-5-0"></span>**1. WSTĘP**

Od początku lat 80 określone zostały pewne trendy związane z rynkiem, a mające wpływ na przedsiębiorstwa, tj.:

- skrócenie czasu życia produktu,
- wzrost zapotrzebowania na coraz bardziej urozmaicone produkty,
- wzrost zapotrzebowania na kompleksowość dostarczanych produktów,
- większe wymagania klienta.

Celem wytwórcy staje się dążenie do spełnienia wymienionych wymagań. Taki stan rzeczy wymusza nieprzerwany rozwój produktów w zakresie doskonalenia ich cech oraz funkcjonalności.

Projektowanie i konstruowanie należą do dziedziny działań twórczych, związanych z tworzeniem środków technicznych lub opracowywaniem przedsięwzięć organizacyjnych, w związku z wystąpieniem określonej, rozpoznanej wcześniej potrzeby. Wytworzone środki powinny zaspokoić tę potrzebę. Wszystkie działania twórcze, związane z opracowywaniem tych środków technicznych, stanowią proces projektowo-konstrukcyjny. Konstrukcyjne opracowanie produktu jest pierwszym i najbardziej istotnym ogniwem przygotowania produkcji.

Najdłuższym etapem w cyklu życia wyrobu jest faza jego powstawania, a więc konstruowania i projektu. Podczas tej fazy wyrób ulega wielu modyfikacjom, również polegającym na optymalizacji konstrukcji.

Proces projektowo-konstrukcyjny jest procesem złożonym i wielowątkowym. Jednym z jego zadań jest uzyskanie informacji o środku technicznym oraz przetworzenie i zapisanie tych informacji. Temu celowi współcześnie służy zastosowanie komputera do wykonywania czynności doboru i zapisywania cech konstrukcyjnych.

Projektowanie jest działalnością twórczą, lecz zawsze myślowy proces tworzenia był wspomagany pomocniczymi działaniami. Teraz wiele z tych działań pomocniczych realizują komputery. Rozwój techniki komputerowej w skali, w jakiej przebiega w ostatnich latach, powoduje, że coraz trudniej znaleźć dziedzinę gospodarki, nauki czy techniki właściwie funkcjonującą bez komputerów. Przedsiębiorstwa na rynku polskim i zagranicznym, chcąc być konkurencyjne, są zmuszone do zwiększania nakładów finansowych na wdrażanie nowoczesnych technologii i metod zarządzania. Przedsiębiorstwa muszą spełniać warunki współczesnej produkcji, takie jak [145]:

- duża różnorodność wyrobów;
- malejące koszty produkcji;
- krótki czas dostawy nowego produktu na rynek.

Kadry kierownicze inwestują więc pieniądze w systemy, które będą im gwarantowały sukces.

Należy tu również wziąć pod uwagę, że główna część kosztów wytworu, około 80%, ponoszona jest w fazie przygotowania wytwarzania [137]. Koszty te były przyczyną rozwoju komputerowego wspomagania procesu projektowo konstrukcyjnego.

Zadaniem konstruktorów jest dokładne opisanie produkowanych wyrobów, polegające na określeniu ich kształtów, wymiarów, materiałów, tolerancji wykonawczych, warunków wykonania i montażu, funkcjonowania odbioru i eksploatacji w warunkach zapewniających ekonomiczność produkcji.

I tu z pomocą konstruktorom i projektantom przyszli twórcy i pomysłodawcy systemów komputerowego wspomagania. System komputerowy, określany skrótem CAD (ang. Computer Aided Design) to nie tylko system, a cały proces użytkowania zbioru metod i środków informatycznych, możliwości twórczych konstruktora czy projektanta.

Jest to, zatem system składający się z trzech głównych elementów:

- konstruktora lub projektanta posiadającego odpowiednie kwalifikacje i podstawową wiedzę z wybranych zagadnień projektowania, konstrukcji, technologii,
- sprzętu komputerowego,
- oprogramowania.

W początkowym okresie komputerowe wspomaganie CAD, rozumiane było głównie jako przeprowadzenie obliczeń cech konstrukcyjnych. Wspomaganie tak wąskiego procesu projektowo - konstrukcyjnego powodowało, że efekty wspomagania komputerowego nie były tak duże, jak tego oczekiwano.

Współczesne systemy CAD, w porównaniu z pierwszymi, tworzą gromadzą przechowują i przetwarzają informacje graficzne. Efektywne wspomaganie procesu projektowo-konstrukcyjnego łączy w sposób harmonijny zarówno dobór cech konstrukcyjnych, jak i ich zapis. Podstawowe tendencje w rozwoju oprogramowania CAD obejmują:

- Modelowanie trójwymiarowe (3D) umożliwienie przestrzennego definiowania kształtu projektowanego obiektu i jego modyfikacji w czasie rzeczywistym. Obiekty przedstawione jako trójwymiarowe nie muszą być reprezentowane jako bryły.
- Sparametryzowane zapisywanie kształtu obiektu wymiary obiektu identyfikowane jako zmienne, co pozwala na prowadzenie obliczeń inżynierskich przedstawionej konstrukcji i łatwe modyfikowanie jej kształtu.
- Analiza rysunków konstrukcji za pomocą metody elementów skończonych albo elementów brzegowych.
- Sprzęganie systemów CAD z systemami wspomagania wytwarzania CAM generowanie programów sterujących do obrabiarek sterowanych numerycznie, symulowanie obróbki metalu na obrabiarce.

Systemy CAD są jednymi z wielu obecnie stosowanych systemów określanych mianem CAx.

Istniejące i nadal rozwijane systemy komputerowe mają na celu wspomóc projektanta na każdym etapie projektowania (CAD, CAM, CAPP, CAE, CAx). Stosowane obecnie oprogramowanie pozwala na swobodne modelowanie, wirtualną symulację oraz systemy wspomagania oceny każdej niemalże koncepcji projektowej. Przeprowadzenie tych czynności, jeszcze na etapie projektowania, pozwala na szybkie wykrycie i wyeliminowanie większości błędów, a tym samym wpływa na obniżenie ostatecznych kosztów całego produktu, jak również skrócenie czasu wprowadzania nowego produktu na rynek.

Wykorzystanie technik komputerowych pozwala na uwolnienie inżyniera od wykonywania rutynowych, czasochłonnych obliczeń, wyszukiwania danych w katalogach i normach oraz usprawnia wykonanie dokumentacji technicznej. Umożliwia również skrócenie czasu opracowania projektu. Daje więcej czasu na działania twórcze i innowacyjne. Systemy komputerowe wspomagają także prace twórcze przez systemy doradcze, wspomagające dobór elementów konstrukcji

projektowanego obiektu czy sugerowanie metody rozwiązywania problemu technicznego.

Ważną tendencją jest dążenie do integracji wszystkich prac inżynierskich, związanych z produkcją. System CAD stanowi jeden z elementów komputerowo zintegrowanego systemu wytwarzania - CIM (ang. Computer Integrated Manufacturing).

Coraz większa konkurencyjność na rynku powoduje, że istnieje pilna potrzeba zmian w sposobie przygotowania produkcji, szczególnie w sposobie tworzenia, opisu i ewentualnych modyfikacji procesów technologicznych. Innym, nie mniej ważnym czynnikiem, jest wzrost nacisku na integrację komputerowego wspomagania konstruowania i wytwarzania. Polega ona głównie na integracji informacji przetwarzanej przez dział konstrukcyjny i dział technologiczny, poprzez utworzenie jednolitej bazy danych.

W celu zintegrowania procesów konstruowania i wytwarzania, proponuje się w niniejszej pracy zastosowanie metody obiektów elementarnych (ang. features), która pozwala łączyć dobór cech konstrukcyjnych i technologicznych, przy założeniu wykorzystania istniejącego oprogramowania CAD i CAM. W pracy przedstawiono definicje i podział obiektów elementarnych oraz metodę ich wykorzystania. Zastosowanie tej metody wiąże się głównie z wykorzystaniem mechanizmów parametryzacji. Parametryzacji muszą podlegać zarówno konstrukcyjne, jak i technologiczne obiekty elementarne. Istotnym problemem, wymagającym rozwiązania, jest powiązanie parametryzacji technologicznych obiektów elementarnych z parametryzacją konstrukcji. W obu tych przypadkach parametry można podawać w sposób ciągły lub dyskretny.

W pracy przedstawiono sposób przekazywania informacji w zintegrowanym procesie konstruowania i wytwarzania. Zaproponowano metodę tworzenia jednolitych baz danych tego procesu, uwzględniając przy tym możliwości wybranego oprogramowania CAD, CAM i PDM.

# **2. INTEGRACJA W PROCESIE PROJEKTOWO - KONSTRUKCYJNO - WYTWÓRCZYM**

# **2.1. Możliwości komputerowego wspomagania procesu projektowo konstrukcyjno - wytwórczego**

Motorem wszelkiego działania jest potrzeba (rys. 2.1). Formalny opis potrzeby

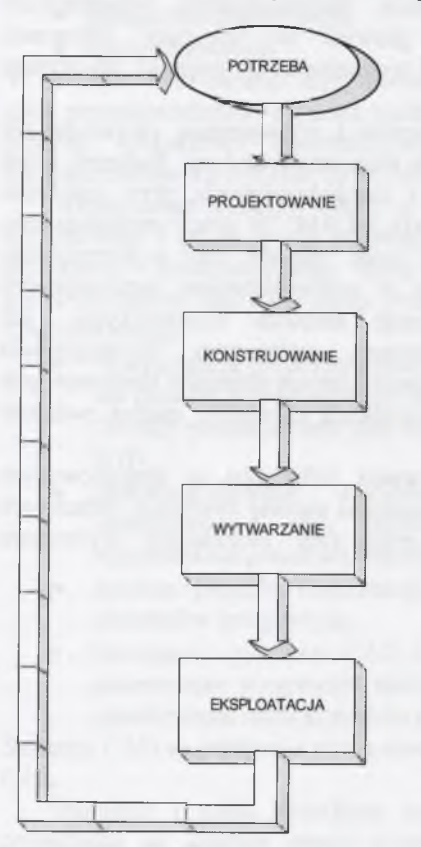

procesu zaspokajania potrzeb [por. 46]<br>
2.1 The system of operational elements of konstrukcyjno – wytwórczego (rys. 2.2), Fig.2.1. The system of operational elements of the process of needs satisfying

staje się podstawą projektowania działania środka technicznego. Wynik projektowania staje się podstawą konstruowania. Konstruktor opracowuje konstrukcję jako jednoznaczną podstawę do działania wytwórcy. Gotowy wytwór jest przekazywany do eksploatacji. Eksploatacja jest ostatnim elementem operacyjnym w procesie zaspokajania potrzeb. Głównym zadaniem procesu projektowo-konstrukcyjnego i wytwórczego jest przejście od potrzeby do jej zaspokajania, poprzez opracowanie nowego wytworu. Przedstawiony proces można podzielić na trzy fazy: pierwsza-projektowa, oparta na opracowaniu koncepcji; druga - geometryczna, nadająca pomysłom realną formę gotowej konstrukcji; trzecia - wytwarzania wytworu. Przy korzystaniu z komputerowego systemu wspomagania podział funkcji pomiędzy człowieka a komputer przebiega pod kątem jak najlepszego wykorzystania ich naturalnych możliwości. Człowiek przejmuje funkcje twórcze oraz podejmuje decyzje w sytuacjach, które nie zostały wcześniej przewidziane w algorytmie programu, komputer zaś przejmuje wszystkie, pozostałe działania (przewidziane w programie). Wspomaganie komputerowe można stosować we Rys. 2.1. Układ operacyjnych elementów wszystkich fazach procesu projektowo –

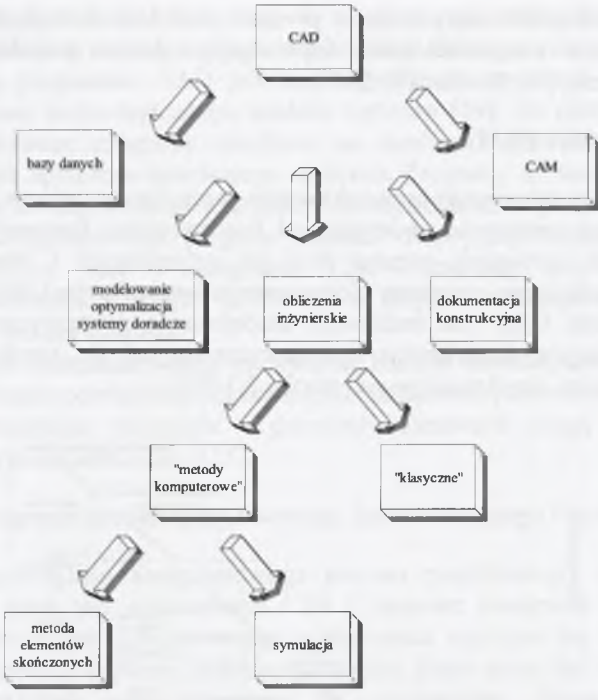

Rys. 2.2. Zakres projektowania wspomaganego komputerowo [154] Fig.2.2. The area of computer aided designing

Obecnie najlepiej jest rozwinięte wspomaganie tego procesu w fazie analiz, szczegółowego formułowania problemu i zapisu konstrukcji [57, 153, 151, 65, 50]. Najsłabiej jest natomiast opracowane komputerowe wspomaganie w fazie ogólnego formułowania problemu (projektowanie koncepcyjne). Na tym etapie korzysta się z komputera jako narzędzia obsługującego bazy wiedzy, np. o podobnych rozwiązaniach, własnościach materiałowych itp. [147, 128]. Możliwe jest też stosowanie wspomagania do oceny koncepcji [82, 33, 73, 30]. W fazie szczegółowego formułowania problemu (modelowanie, obliczenia, dokumentacja) komputery są wykorzystywane najpełniej. System komputerowy może zawierać informacje przydatne bezpośrednio, np. szczegółowy opis jakiegoś rozwiązania lub kompletną dokumentację sporządzoną uprzednio, normatywy, parametry techniczne stosowanych urządzeń pomocniczych, katalogi wraz z aktualnymi cenami, typowe procesy technologiczne itp. [79, 28].

Powstało wiele profesjonalnych programów wspomagających proces projektowo konstrukcyjny. Programy te, początkowo na płaszczyźnie, a następnie już w przestrzeni 3D, umożliwiają zapis geometrycznej postaci konstrukcyjnej, wspomagają jej wymiarowanie, a także dokonują obliczeń wytrzymałościowych [94]. Mogą być również wyposażane w zestawy norm, w katalogi wytworów gotowych, a także mogą spełniać funkcje ułatwiające i przyspieszające proces projektowania. Wszystkie te programy posiadają jednak jedną zasadniczą wadę; traktują one obraz elementu jako zbiór punktów i linii, rozmieszczony w ściśle określony sposób w przestrzeni 2D lub 3D. Nie rozróżniają poszczególnych części zapisu postaci geometrycznej ze względu na przeznaczenie konstrukcji elementu, a co za tym idzie, nie są w stanie uwzględnić ograniczeń funkcjonalnych (wynikających, np. z przemieszczania się jednego elementu względem drugiego) bez oprogramowania wspomagającego, a także ograniczeń

technologicznych, pojawiających się w procesie produkcji. Z tego powodu powstała grupa programów komplementarnie wspomagająca proces projektowo - konstrukcyjno - wytwórczy [95, 93, 92, 108, 2, 27].

#### **2.2. Systemy CAD i CAM**

Komputerowe wspomaganie projektowania może być rozumiane bardzo szeroko. Komputer można zastosować począwszy od fazy tworzenia koncepcji i generowania pola możliwych rozwiązań, poprzez fazę jej optymalizacji i weryfikacji, aż do konkretyzacji, połączonej z zapisem (dokumentacja konstrukcyjna) [8 6 ]. Jednak główną funkcją systemów CAD jest możliwość modelowania geometrycznego elementów i zespołów. Pozycję modelowania geometrycznego, na tle ewolucji historycznej rozwoju wytworów, przedstawiono na rysunku 2.3 [97].

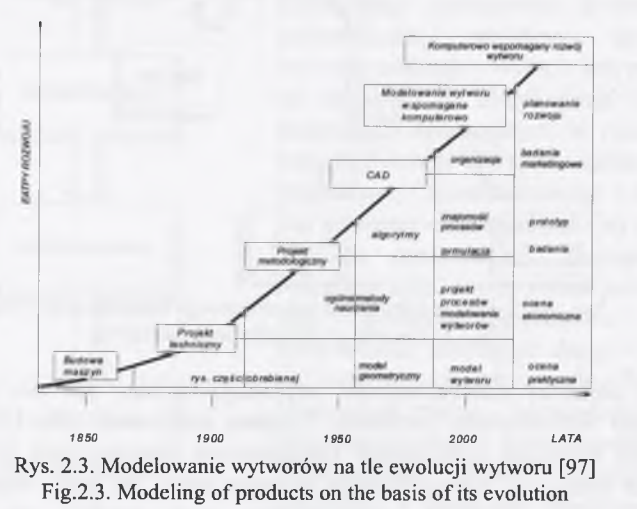

Inne rodzaje modeli, determinujące strukturę modelu wytworu to [38]:

- funkcionalny,
- technologiczny,
- graficzny,
- ekonomiczny.

Taką strukturę modelu wytworu przyjęto w ISO jako normę do neutralnego zapisu tego modelu [123]. W systemach CAD najczęściej stosuje się (równolegle lub rozłącznie) trzy metody geometrycznego modelowania postaci konstrukcyjnej: transformacji, strukturalną oraz metodę reprezentacji brzegowej. W metodzie transformacji postać bryły otrzymuje się poprzez przemieszczenia (translacje, obroty, odbicia zwierciadlane) coraz bardziej złożonych obiektów, konstruowanych z prostych elementów geometrycznych: punktów, odcinków, łuków, okręgów, prostokątów itp. Metoda strukturalna operuje na elementach podstawowych (kula, walec, prostopadłościan), traktowanych jako zbiory punktów. Stosując operacje mnogościowe (różnicy, sumy, iloczynu i dopełnienia) można za ich pomocą otrzymać konstrukcje przestrzenne o złożonej postaci. W metodzie reprezentacji brzegowej modelowanie postaci geometrycznej obiektu następuje poprzez konstruowanie z prostych elementów geometrycznych brzegu lub powierzchni nowego elementu. W najnowszym oprogramowaniu CAD (np. OneSpaceDesigner Modeling [90, 22]) sposób tworzenia

zapisu konstrukcji elementu ma związek z operacjami technologicznymi, które umożliwiają wykonanie tego elementu na obrabiarkach skrawających.

Za pomocą programów CAD powstaje zapis geometrycznego, materiałowego, a także częściowo technologicznego modelu wytworu [39]. Za pomocą programów CAM są generowane programy obróbcze na obrabiarki sterowane numerycznie, w odniesieniu do uprzednio określonego wytworu. Programy te zazwyczaj posiadają proste narzędzia do zapisu postaci (a raczej do zapisu ścieżek przejść narzędzi), dla którego jest przygotowywany program obróbki. Zazwyczaj jednak zapis postaci wytworu pobierany jest z programu CAD - wcześniej przetworzonego do standardowego formatu (np. DXF, IGES) lub w przypadku zintegrowanego systemu CAD/CAM bez zmiany formatu.

Praca w tych systemach polega na wyborze rodzaju obróbki, doborze obrabiarki, narzędzia, wskazaniu powierzchni obrabianych oraz doborze parametrów, wymaganych w procesie skrawania. Narzędzia i parametry skrawania mogą być dobierane z uprzednio przygotowanych baz [125].

#### **2.3. Metody integracji procesu projektowego, konstrukcyjnego i wytwórczego**

Całość wspomagania komputerowego procesu projektowego, konstrukcyjnego i wytwórczego ujęta jest oznaczeniem CIM (Computer Integrated Manufacturing). W ramach komputerowo zintegrowanego wytwarzania wyróżnia się dwie zasadnicze grupy zadań. Pierwszą stanowią zadania operacyjne, które mogą być traktowane jako planowanie produkcji oraz sterowanie jej przebiegiem. Drugą grupę zadań realizowanych w ramach CIM stanowią funkcje techniczne, które ściśle są związane z wytwarzaniem (rys. 2.4).

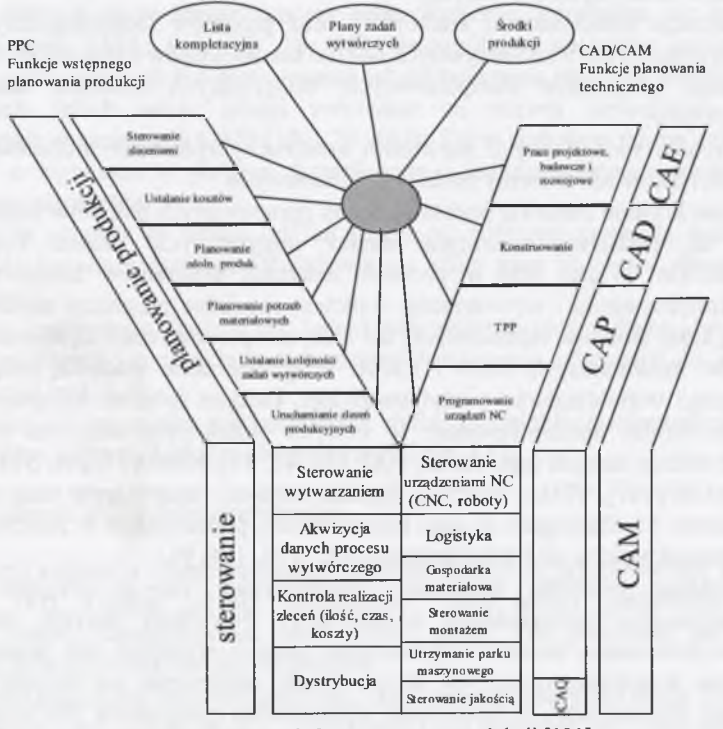

Rys. 2.4. Systemy informatyczne w produkcji [131] Fig.2.4. Computer systems in manufacturing

Wraz z wprowadzeniem integracji CAD i CAM, komunikacja między działem projektowania a działem wytwarzania stała się bardzo ważnym czynnikiem [55, 13, 17]. Wiele zakładów stosuje systemy CAD do projektowania wytworów oraz systemy CAM do wspomagania ich wytwarzania. Jednak w wielu z tych firm jest bardzo niski poziom wymiany informacji pomiędzy projektantem a wytwórcą. Dlatego proces planowania okazuje się kluczowym czynnikiem w integracji systemów CAD i CAM. W procesie planowania wcześniej opracowane projekty przetwarza się w instrukcje używane jako podstawa wytwarzania określonych elementów. Automatyzacja tego procesu polega na zintegrowaniu systemów CAD i CAM.

Integracja systemów CAD i CAM może być rozumiana dwojako. Pierwszy sposób polega na przekazywaniu wyników działania jednego systemu do drugiego, z pominięciem tradycyjnych form obiegu informacji, a więc z wykorzystaniem systemów informatycznych. Integracja ogranicza się w tym przypadku do powiązań informacyjnych, realizowanych poprzez dostęp do wspólnych baz danych. Drugi sposób polega na połączeniu możliwości wykonywania różnych czynności projektowych w ramach jednego systemu, co następuje poprzez bezpośrednie wykorzystanie wyników pracy jednego podsystemu przez inne. Sposoby podejścia do procesów integracyjnych można oceniać w oparciu o odpowiednie kryteria [87]. Do takich kryteriów, wynikających z rozwoju przetwarzania informacji, głównie należą:

- przeniesienie, poprzez zbiory danych, jak największego zbioru informacji z procesu konstrukcyjnego do procesu przygotowania wytwarzania,
- maksymalne wykorzystanie informacji konstrukcyjnej w procesie przygotowania wytwarzania,
- minimalizacja redundancji informacji,
- stosowanie relacyjnych baz danych,
- minimalizacja różnorodności konstrukcji oraz procesów technologicznych, szczególnie wynikających z subiektywnych odczuć konstruktorów i technologów,
- stosowanie programów komputerowych, integrujących działania konstruktorów i technologów,
- standaryzacja sprawdzonych rozwiązań konstrukcyjnych oraz procesów technologicznych i ujęcie ich w formy bloków programowych.

Przytoczone kryteria stanowią podstawę oceny opracowanych pakietów programów, jak również są podstawą tworzenia metod integrujących proces konstrukcyjny z wytwórczym. Ważną rolę w procesie integracji programów komputerowych, z zakresu konstruowania i wytwarzania, stanowią specjalne programy zorientowane na określoną klasę środków technicznych, dla których opracowywane są również aplikacje programów uniwersalnych CAD i CAM. Programy takie stanowią rolę "spoiwa", ułatwiającego współdziałanie z użytkownikiem. Drugim źródłem integracji są zbiory danych w formie uporządkowanej, w których określonym sektorom odpowiadają określone rodzaje danych (np.: ASCI, DXF [36, 43, 71], IGES [37, 29], STEP [136, 32, 6 8 , 56], ACIS [107], VDA - FS [51]). Trzecim źródłem integrującym samo środowisko konstruktorów i technologów są sieci komputerowe, poprawiające w znacznym stopniu jakość komunikowania się i współdziałania [35, 115, 106, 91].

Dotychczas tworzone programy charakteryzują się-ze względu na dużą konkurencyjność - "rozwiązaniami wyspowymi". Najwięcej decyzji, odnośnie do procesu wytwórczego, kosztów wytwarzania, jakości wytworu, jest podejmowanych w procesie konstrukcyjnym. Jest to powodem pojawienia się kolejnej tendencji "rozwiązań wyspowych", a mianowicie opracowania programów dla konstruktorów, wspierających dobór cech konstrukcyjnych ze względu na proces wytwórczy (np. w odniesieniu do procesów: odlewania, spawania, gięcia blach, obróbki skrawaniem, klejenia, weryfikacji wytrzymałościowej itd.).

Istnieją również rozwiązania programowe, integrujące w sobie (w postaci modułów programowych) wymienione cechy (np. CATIA [75], UNIGRAPHICS [129, 121, 118, 99], Pro/ENGINEER [42], i EUCLID [52]).

## <span id="page-9-0"></span>**2.4. Integracja z wykorzystaniem metody obiektów elementarnych**

Proces technologiczny, liczba operacji i ich struktura, zależą w dużym stopniu od dostępnego w danym zakładzie przemysłowym parku maszynowego oraz od opracowującego ten proces technologa. Uzależnienie struktury procesu technologicznego od technologa wynika przede wszystkim z jego doświadczenia. Dlatego nawet w jednym zakładzie przemysłowym poszczególne operacje technologiczne i całe procesy wytwarzania elementów podobnych technologicznie są mocno zróżnicowane. Od dawna działania technologów zmierzały do ujednolicenia opracowywanych procesów technologicznych. Możliwe są tu dwa sposoby postępowania.

Pierwszy, to wykorzystanie programu wyszukującego z bazy danych konstrukcje elementów o największym podobieństwie cech konstrukcyjno - technologicznych (por. [142]). W odniesieniu do wyszukanych elementów są już bowiem opracowane kompletne procesy technologiczne, na podstawie których tworzy się, poprzez programy edycyjne, nowy proces technologiczny. Jeżeli analizowana część dokumentacji jest uporządkowana, np. w postaci systemu modułowego [61], możliwa jest również parametryzacja technologii [62, 88].

Drugi sposób, to zdefiniowanie podstawowych czynności wykonawczych, na podstawie których są tworzone procesy technologiczne, odnoszące się do nowych elementów (por. [103, 140, 12, 10, 1]). Szczególnym sposobem wykorzystania czynności wykonawczych jest zastosowanie ich do tworzenia obiektów elementarnych. W ostatnich latach wiele uwagi zwrócono na rozwój zastosowań obiektów elementarnych w systemach CAD [101, 70, 144]. Takie podejście ma na celu scalenie informacji o wytworze w jednym, kompletnym i jednoznacznym modelu, poprzez opisanie jego elementów.

Mimo że procesy te trwają od lat 80 do tej pory nie powstała jednoznaczna definicja obiektu elementarnego. Rozróżnia się kilka grup obiektów elementarnych, związanych

z geometrią, tworzywem, funkcją itd. Jednak najczęstszym określnikiem jest geometria i najczęściej, mówiąc o obiektach elementarnych następuje odwołanie do ich postaci geometrycznej (rys. 2.5).

W zależności od tego, jaka jest stosowana definicja obiektu elementarnego, można wyróżnić różne postaci obiektów elementarnych (rys. 2.6).

# *2.4.1. Definicje obiektów elementarnych*

Definicje obiektów elementarnych i ich klasyfikacja są przedstawione w pracach [74, 135, 141]. Pojęcie "obiekt elementarny", jako polski odpowiednik pojęcia "feature", zostało zaproponowane przez autora pracy. Dla przykładu podano kilka wybranych definicji obiektów elementarnych:

• "Elementy pojęciowe zarówno graficzne, jak i niegraficzne, które mogą być opisane, analizowane i obliczane. Obiekty elementarne są na wyższym poziomie abstrakcji od prymitywów geometrycznych, uzupełniają tradycyjny CAD i mogą być ujęte jako język komunikacji pomiędzy inżynierią i wytwarzaniem."[58].

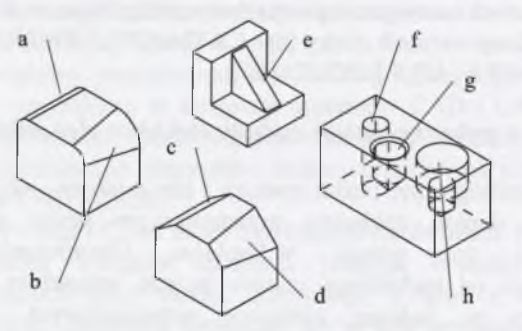

Rys. 2.5. Przykładowe zastosowanie konstrukcyjnych obiektów elementarnych spotykane w systemach CAD: zaokrąglenia (o stałym (a) i zmiennym (b) promieniu), fazy (o stałym (c) i zmiennym (d) wymiarze), żebro (e), otwory (przelotowy(f), ślepy (g), z pogłębieniem (h)) Fig.2.5. Exemplar applications of features used in CAD systems: fillet (with constant (a) and variable (b) radius), chamfer (with constant (c) and variable (d) dimension), fin (e), holes (port (f), blind (g), with counter boring (h))

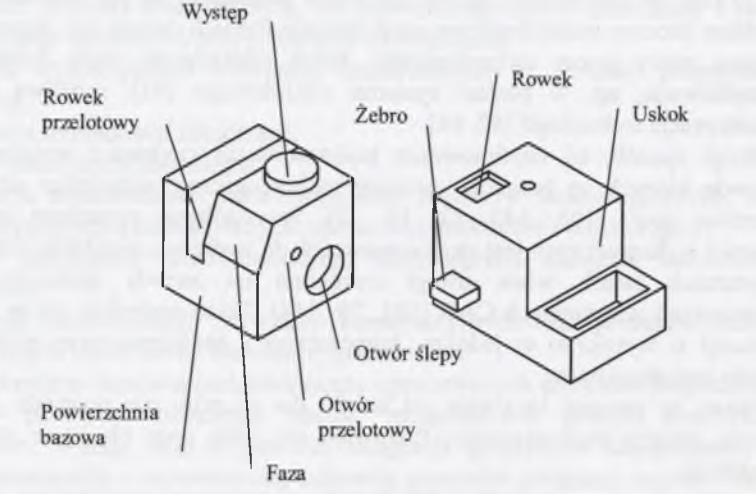

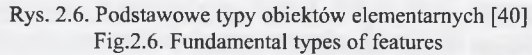

- "Fragment powierzchni elementów" bardzo szeroka definicia podana przez Pratta i Wilsona w 1985 r. związana z obiektem elementarnym konstrukcyjnym. Ten obiekt użyty w innym zastosowaniu (obróbka, montaż, analiza metodą elementów skończonych) może klasyfikować go jako obiekt elementarny obróbczy, montażu, analizy... [155].
- "Część przedmiotu obrabianego, generowana przez pewien rodzaj obróbki" [70].
- "Fragment elementu posiadający pewną istotność wytwarzania w kontekście obróbki" - [70].
- "Formy geometryczne zdeterminowane narzędziem i kolejnością procesu obróbki, jak: rowki, otwory, występy, żebra..." – jest to definicja przedstawiona w [140]. Jest tam również przedstawiona definicja technologicznego obiektu elementarnego, jako

"specyfikacja geometrycznego fragmentu elementu". Ta specyfikacja zawiera położenie, wymiary, tolerancje, chropowatość powierzchni tego fragmentu.

- "Element zawierający dodatkowe cechy niegeometryczne" [64].
- "Obiekty elementarne technologiczne są zdefiniowane jako interpretacja oraz $-\infty$ ważniejsze - kombinacja obiektów elementarnych z punktu widzenia wytwarzania, montażu i kontroli. Obiekty konstrukcyjne są tworzone przez łączenie kształtów, w zależności od ich położenia w przedmiocie obrabianym" [45].
- "Sparametryzowany obiekt geometryczny, zawierający warianty procesów technologicznych" [130].
- "Podsekcja projektowanego obiektu, użyteczna jako informacja podczas podejmowania decyzji w czasie pracy nad obiektem" [41].
- "Jako rozszerzenie modelowania wytworów zorientowanych geometrycznie. Modelowanie wytworów, bazujące na obiektach elementarnych, zapewnia zdolność przedstawiania często używanych wzorców kształtu, jako geometrycznie spójnych, zwanych obiektami elementarnymi. (...) Obiekty konstrukcyjne są tworzone przez łączenie kształtów w zależności od ich położenia w przedmiocie obrabianym" [97].
- "Elementy pojęciowe zarówno graficzne, jak i niegraficzne, które mogą być opisane, analizowane i obliczane. Obiekty elementarne są na wyższym poziomie abstrakcji od prymitywów geometrycznych, uzupełniają tradycyjny CAD (...)" [59].
- "Obiekty zdefiniowane przez ustawienie geometrycznych właściwości, posiadających unikalne wzorce topologiczne i geometryczne oraz rozmaite zestawienia metod wzorcowych, tj.: syntaktyczna identyfikacja (rozpoznawanie) wzorców, Prolog, sieci neuronowe oraz wiele innych (...)"[126].
- "Obiekt elementarny jest rozpoznawanym kształtem, reprezentantem części" [69].
- ..... zgrupowanie geometrycznych obiektów, które mogą być następnie używane w różnych aplikacjach" [103].
- "... część zespołu, którym jesteśmy zainteresowani" [127].
- $\bullet$  "całostka informacyjna posiada określoną postać i funkcję może być uznana za podstawowe zdanie języka inżynierskiego" [124].
- "To pewien nośnik informacji o treści i formie zależnej od zastosowania obiektu elementarnego" [50].
- "Obiekty funkcyjne to obiekty zawierające zbiór relacji przekształceń wartości wejściowych w wyjściowe oraz sprzężenia, jakie występują między nimi" [83, 89].

W pracy [100] przedstawiono następującą klasyfikację obiektów elementarnych:

- 1) Bazujące na geometrii:
	- obiekty elementarne powierzchniowe (face features) definiowane przez dwie lub trzy powierzchnie wymiarowe (stosowane dla 2D np. otwory, koła zębate, przejścia zaokrąglone, wielokąty, itd.),
	- obiekty elementarne objętościowe (volumetric features) definiowane przez trzy wymiary, zawierające objętości (stosowane dla 3D, związane z metodą CSG - tzw. prymitywy brył).

2) Bazujące na aplikacji:

- obiekty elementarne projektowe (design features DF) związane z procesem projektowania,
- obiekty elementarne wytwórcze (technologiczne) (manufacturing features-MF), związane z procesem wytwarzania.

#### *2.4.2. Przedstawienie metody obiektów elementarnych*

Sposób zastosowania metody obiektów elementarnych można najlepiej zobrazować na przykładzie. Na rysunkach 2.8 i 2.9 przedstawiono sposób tworzenia tulei [6]. Obróbkę przykładowej tulei prowadzi się w dwu zamocowaniach. Jako półfabrykat zastosowano pręt o przekroju kołowym. Kolumna lewa przedstawia rzeczywistą postać elementu w 3D. W kolumnie środkowej przedstawiono zapis zmieniającej się postaci elementu wraz z kolejnymi operacjami technologicznymi. W kolumnie prawej przedstawiono obiekty elementarne, będące reprezentantami przeprowadzanych operacji technologicznych.

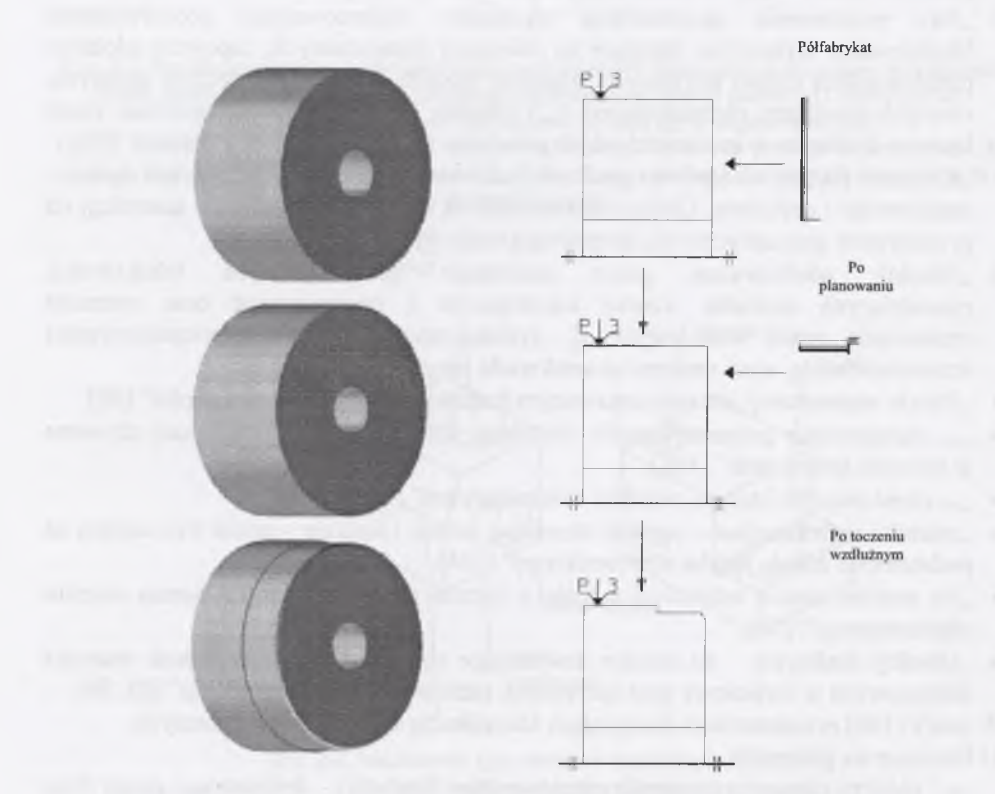

Rys. 2.7. Zobrazowanie tworzenia nowego elementu z obiektów elementarnych (pierwsze zamocowanie) [126] Fig.2.7. Visualization of creating a new element using features (first fixing)

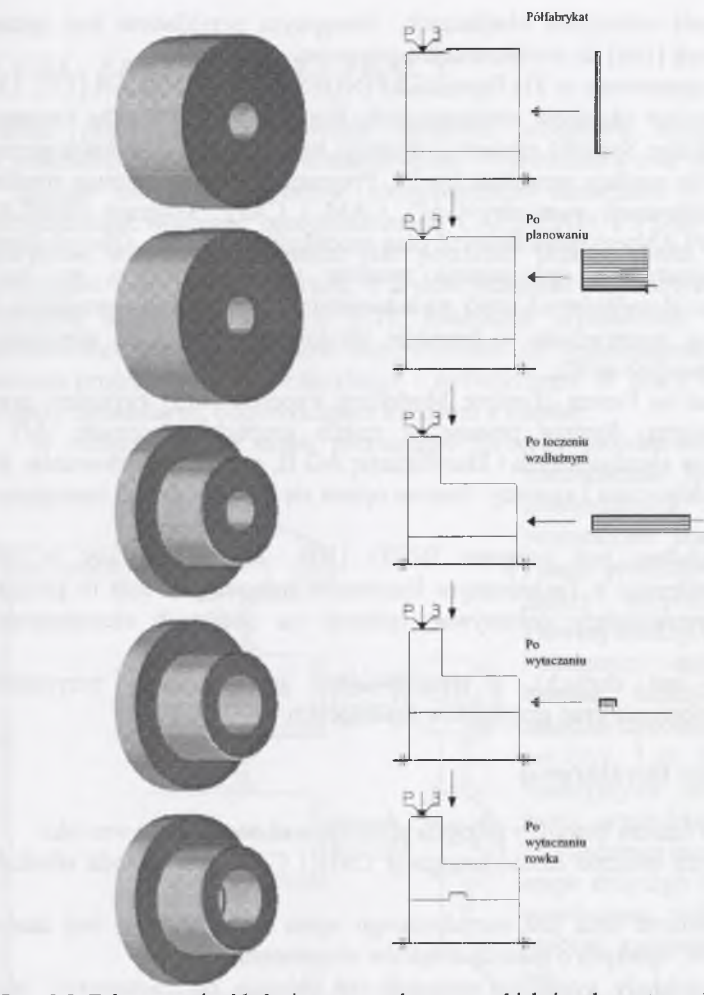

Rys. 2.8. Zobrazowanie składania nowego elementu z obiektów elementarnych (drugie zamocowanie) Fig.2.8. Visualization of creating a new element using features (second fixing)

## **2.5. Analiza istniejących systemów wykorzystujących metodę obiektów elementarnych**

Powstaje wiele systemów CAD i CAD/CAM, opierających swe działanie na metodzie obiektów elementarnych oraz związanych z nią bazach danych. Takim przykładem jest program CAD pod nazwą FAMOS [102], który umożliwia formowanie zbioru elementów przez automatyczne generowanie, binarnie kodowanych tablic elementów lub ich klasyfikację. Baza danych, dotycząca elementów, ma strukturę relacyjną i zawiera obiekty elementarne geometryczne, wymiarowe i tolerancji.

Innym przykładem jest system Block CAD/CAM [66]. System ten umożliwia tworzenie elementów i procesów technologicznych z obiektów elementarnych. Także takim przykładem jest system do projektowania elementów wykrawanych z blach cienkich i planowania ich produkcji [142]. Kolejnym przykładem jest system FREDS

[49] do projektowania uchwytów obróbczych. Następnym przykładem jest system CAD/CAM Framework [149] do modelowania wytworów.

Dwa programy opracowane w TH Darmstadt FINDES [134] i FINPLAN [132, 133] bazują także na metodzie obiektów elementarnych. Program FINDES (The Feature based INtegrated DEsign System) zawiera 2 moduły: konstrukcyjny i technologiczny. Ich podstawę stanowią moduły programu Euclid. Program FINDES obejmuje również obszar przepływu informacji pomiędzy CAD, CAM i CAPP. Program FINPLAN (Feature INtegrated PLANner) może tworzyć plan produkcji elementów. Oba programy pozwalają na automatyczne opracowanie procesu technologicznego, na bazie istniejących obiektów elementarnych, oraz na automatyczne generowanie programu na obrabiarkę sterowaną numerycznie w formacie tekstowym. Bazują na elementach geometrycznych zapisanych w 3D.

Kolejny przykład to Femex (Feature Modelling Experts) [113] tworzony przez grupę interdyscyplinarną. System pracuje w trzech grupach roboczych: AG I, definiowanie obiektów elementarnych i klasyfikacja; AG II, metody modelowania; AG III, narzędzia do modelowania i systemy. System opiera się na narzędziach operujących w 3D.

Ostatnim przykładem jest program INFID [100, 31] opracowany w IFQ Magdeburg, we współpracy z Technicznym Instytutem Informatyki. Jest to program pracujący w 3D, pozwalający dokonywać operacji na obiektach elementarnych (korzystając

z przygotowanych baz danych), i umożliwiający konstruowanie przyrządów obróbkowych oraz tworzenie grup przyrządów mocujących.

#### <span id="page-12-0"></span>**2.6. Wnioski z analizy literaturowej**

Przeprowadzona analiza literatury pozwala sformułować następujące wnioski:

- 1. Jedną z najlepszych obecnie metod integracji CAD i CAM jest metoda obiektów elementarnych.
- 2. W dostępnej literaturze brak jest metodycznego opisu zasad budowy baz danych i samych systemów, opartych o metodę obiektów elementarnych.
- 3. Przedstawione przykłady systemów odnoszą się głównie do zastosowań opisu prostych postaci konstrukcyjnych w 3D.
- 4. Większość istniejących systemów zajmuje się głównie obiektami geometrycznymi.
- 5. Istniejące systemy można zastosować do ściśle określonej grupy elementów.
- <sup>6</sup> . Brak jest uogólnionego schematu tworzenia obiektów elementarnych i aplikacji metody.
- 7. Brak jest odniesienia konstrukcyjnego obiektu elementarnego do pełnionej przez niego funkcji.
- <sup>8</sup> . Do opisu i modyfikacji obiektów geometrycznych zwykle jest stosowana parametryzacja.
- 9. Komendy wspomagajace tworzenie konstrukcyjnych obiektów elementarnych są często implementowane w komercyjnych systemach CAD.

Pomijany jest etap sporządzania szczegółowej dokumentacji w przypadkach, gdy komputerowy system wspomagania projektowania jest bezpośrednio sprzężony z komputerem, sterującym procesem wytwarzania bądź urządzeniem wytwórczym.

Dotychczasowa integracja konstrukcji i technologii, oparta o metodę obiektów elementarnych, nie wykorzystuje różnych środowisk programowych (inny program CAD i inny CAM).

Definicja obiektów elementarnych jest odpowiednikiem sposobu ich wykorzystania.

# **3. CEL, ZAKRES I TEZY PRACY**

Celem pracy jest opracowanie sposobu przepływu danych informacyjnych w procesach projektowania, konstruowania i wytwarzania oraz opracowanie struktury i metody tworzenia obiektów elementarnych elementów i zespołów maszyn, uwzględniając wybrane oprogramowanie CAD, CAM i PDM. Z uwagi na to, że powodem wszelkiego działania jest potrzeba, przedstawiono układ operacyjnych elementów zaspokajania potrzeb, z wykorzystaniem proponowanej w pracy metody obiektów elementarnych (rys. 3.1). Realizując wyznaczony cel zaproponowano zastosowanie metody obiektów elementarnych do wspomagania wszystkich etapów procesu projektowo - konstrukcyjnego i wytwórczego. W pracy zostaną zdefiniowane obiekty elementarne, odpowiadające każdemu z etapów.

W odniesieniu do etapu pierwszego (procesu projektowania) zaproponowano

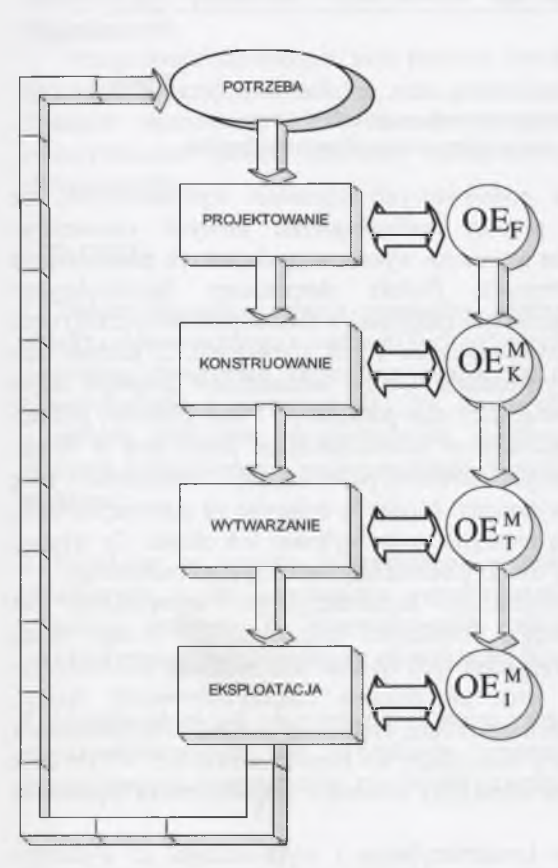

Rys. 3.1. Układ operacyjnych elementów procesu zaspokajania potrzeb z zastosowaniem OE Fig.3.1. System of operational elements of the satisfying process using features

zastosowanie funkcyjnych obiektów elementarnych. Są to obiekty pozbawione postaci geometrycznej. Proces projektowania z ich udziałem należy rozpocząć od ustalenia głównej funkcji przyszłego wytworu. Następnym etapem jest wyodrębnienie funkcji składowych, na zasadzie dekompozycji funkcji głównej (rys. 3.2). Funkcje składowe są funkcyjnymi obiektami elementarnymi, wyszukiwanymi w uprzednio sporządzonej bazie. W odniesieniu do etapu drugiego istnieją dwa sposoby rozwiązania problemu, tj. integracji procesu konstruowania i wytwarzania.

Pierwszy sposób polega na wykorzystaniu programu wyszukującego z bazy danych konstrukcje elementów o największym podobieństwie cech konstrukcyjno technologicznych. Wyszukane elementy zawierają już bowiem opracowane kompletne procesy technologiczne, na podstawie których tworzy się, poprzez programy edycyjne, nowy proces technologiczny. Jeżeli analizowana część dokumentacji jest uporządkowana, np. jako system modułowy, możliwa jest również częściowa parametryzacja technologii.

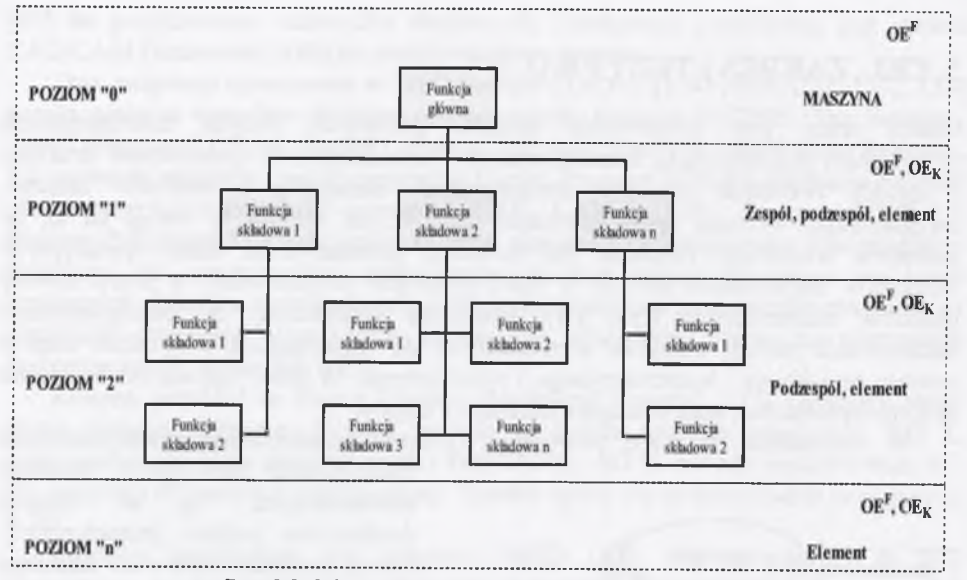

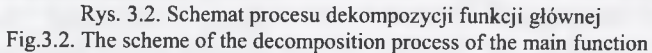

Drugi sposób to zdefiniowanie podstawowych czynności wykonawczych, na podstawie których są tworzone procesy technologiczne nowych elementów. Szczególnym sposobem wykorzystania czynności wykonawczych jest ich zastosowanie do tworzenia obiektów elementarnych. Obiekt elementarny (konstrukcyjny i technologiczny) składa się z zapisu geometrii (najlepiej w formie parametrycznej) oraz zespołu podstawowych czynności wykonawczych i ich kombinacji, z jednym lub kilkoma narzędziami w procesie wytwarzania. Obiekt elementarny drugiego etapu można inaczej określić jako zbiór, zawierający stan początkowy i stan końcowy postaci konstrukcyjnych, oraz czynności wykonawcze przekształcające jeden stan w drugi. W fazie projektowania muszą być dostępne określone parametry, np.: dokładność z jaką dany obiekt elementarny może być wykonany. Można to osiągnąć za pomocą modelu, który "zna" dokładność, z którą dana maszyna może wykonać ten obiekt. Co więcej, model ten pamięta jak wykonać każdy obiekt elementarny, według jego technologii.

Jednym z elementów procesu projektowo-konstrukcyjnego i wytwórczego jest etap zarządzania obiegiem dokumentacji projektowo-konstrukcyjnej i etap badań utworzonego zespołu maszyny. W przypadku tych etapów zdefiniowano informacyjne i funkcyjne obiekty elementarne wraz ze zbiorem zidentyfikowanych relacji, zachodzących pomiędzy zastosowanymi obiektami. Dokonany podział zdefiniowanych obiektów wymaga wprowadzenia miary obrazującej ich stopień złożoności. W tym celu zostanie przedstawiony sposób postępowania przy tworzeniu współczynnika złożoności obiektu elementarnego.

W trakcie procesu projektowo-konstrukcyjnego i wytwórczego, z wykorzystaniem obiektów elementarnych dokonywane są operacje na obiektach wybieranych z baz danych. Operacje na obiektach elementarnych generują, tzw. "drzewa przestrzennej konstrukcji geometrycznej". Słowo "drzewo" w tej nazwie oznacza, że zapisowi podlega również struktura tworzonego obiektu. Wobec tego drzewo geometrii przestrzennej może być użyte do tworzenia planu procesu projektowo - wytwórczego. Staje się ono zatem szkieletem tego planu. W pracy zostanie również przedstawiona metoda modyfikacji zbioru obiektów elementarnych oraz tworzenie nowych obiektów

w przypadku "ewolucyjnej" zmiany profilu produkcji bądź zmiany technologii wytwarzania w przedsiębiorstwie.

W celu sformalizowania zaproponowanej metody, zostaną zdefiniowane struktury wymiany informacji pomiędzy obiektami elementarnymi:

- szeregowa,
- pierścieniowa,
- mieszana,
- które nazwano topologiami.

Niezbędnym elementem opracowywanej metody i warunkiem zakończenia pracy jest opracowanie specjalistycznego oprogramowania, umożliwiającego jej kompleksową weryfikację. W oparciu o zapropomowaną w pracy metodę zostanie opisany sposób tworzenia aplikacji, wykorzystującej obiekty elementarne. Zostanie również utworzony schemat tworzenia aplikacji programowych. Bazując na opracowanym schemacie zostanie sporządzony blok modułów programowych, zapewniający połączenie funkcjonalne uprzednio sporządzonych baz obiektów elementarnych.

Przeprowadzone badania, przy pomocy utworzonego oprogramowania, pozwolą na sprawdzenie przyjętych założeń oraz sprawdzenie prawidłowości metody tworzenia obiektów elementarnych. W ramach przeprowadzonych badań zostanie również zidentyfikowany sposób rozbudowy zaproponowanego systemu, opartego na obiektach elementarnych.

#### Tezy pracy:

**1. Zidentyfikowana relacja pomiędzy postacią geometryczną konstrukcyjnego obiektu elementarnego a cechami technologicznego obiektu elementarnego stanowi podstawę utworzenia algorytmu przepływu danych w zintegrowanym procesie konstruowania i wytwarzania. Na bazie takiego algorytmu oraz w oparciu o metodę obiektów elementarnych możliwe jest utworzenie zintegrowanego systemu komputerowo wspomaganego konstruowania i wytwarzania elementów maszyn.**

**2. Uzyskany, w wyniku dekompozycji zespołu funkcyjnego maszyny, zbiór OE składowych i ich powiązania przedstawiające sposób utworzenia elementu, stanowią podstawę do sformułowania zadania odwrotnego, z którego będzie wynikał proces technologiczny elementu bądź zespołu.**

**3. Metoda obiektów elementarnych wraz z wykorzystaniem mechanizmów relacji międzyobiektowych jest narzędziem wspomagającym procesy konstruowania, przygotowania wytwarzania, produkcji i zarządzania operacjami wytwórczymi.**

Szczególne znaczenie ma zastosowanie zaproponowanej w pracy metody do, np. doboru procesu technologicznego, ofertyzacji i szybkiej, automatycznej wyceny zlecenia produkcyjnego.

# **4. METODA KOMPUTEROWEJ INTEGRACJI PROCESU PROJEKTOWANIA, KONSTRUOWANIA I WYTWARZANIA ELEMENTÓW I ZESPOŁÓW MASZYN**

Zastosowanie obiektów elementarnych pozwala na opisanie geometrii rozpatrywanego przedmiotu na poziomie uproszczenia, odpowiednim do zapewnienia wymagań stawianych przez zadanie, w którym wykorzystuje się dany przedmiot. Przykładowo, podczas automatyzacji planowania procesu obróbki, niezbędna jest wiedza czy w rozpatrywanym przedmiocie występować będzie otwór, rowek, kieszeń lub inny technologiczny obiekt elementarny. Podobnie, podczas projektowania formy odlewniczej, bardzo istotna jest wiedza o występowaniu obiektów elementarnych, takich jak żebro czy występ [84].

Odwzorowanie elementów, za pomocą obiektów elementarnych, może zostać uzyskane na trzy sposoby:

- Użytkownik może interaktywnie identyfikować występowanie obiektów elementarnych w modelu przedmiotu.
- Użytkownik może utworzyć model przedmiotu, używając obiektów elementarnych.
- Obiekty elementarne mogą zostać rozpoznane automatycznie, dając gotowy model przedmiotu.

Można stwierdzić, że istnieją trzy podstawowe metody odwzorowywania elementów za pomocą obiektów elementarnych:

- konstrukcyjna (dodawania elementów), OE+
- technologiczna obróbki ubytkowej (odejmowania elementów), OE-
- mieszana (zawierająca obie wymienione metody) OE+ i OE-.

Na rysunku 4.1 pokazano, że ten sam przedmiot można skonstruować, wykorzystując wszystkie trzy metody. Wybór metody uzależniony jest od rodzaju obróbki, jaką można zastosować, jak również od czynników ekonomicznych.

Definicja obiektu elementarnego zmienia się wraz z obszarem zastosowania obiektu. Ten sam przedmiot może posiadać różne modele obiektów elementarnych, w zależności od zastosowanej metody. Na rysunku 4.2 a przedstawiono postać geometryczną gotowego wytworu, który może być traktowany zarówno jako płyta z dostawionym na górze żebrem (rys. 4.2 b), jak również jako bryła, z której zostaną wycięte dwa narożne prostopadłościany (rys. 4.2 c). Te dwa różne odwzorowania są wykorzystywane odpowiednio w tworzeniu projektu i w produkcji. Jeżeli odwzorowanie przedmiotu za pomocą obiektów elementarnych nastąpi przez budowanie przedmiotu z bazowych obiektów elementarnych, użytkownik może w trakcie projektowania korzystać ze zbioru obiektów, przypisanych do konkretnego zadania. Dekompozycja przedmiotu na obiekty elementarne jest zatem istotna z punktu widzenia automatycznej identyfikacji obiektów elementarnych [7, 21].

Możliwe jest również otrzymanie wielu złożonych odwzorowań przedmiotu wewnątrz obu, przedstawionych wcześniej metod. Przykład zaprezentowany na rysunku 4.2, obrazuje sposób otrzymania elementów za pomocą dwóch zestawów obiektów elementarnych. Jest to przykład dekompozycji przedmiotu na obiekty elementarne.

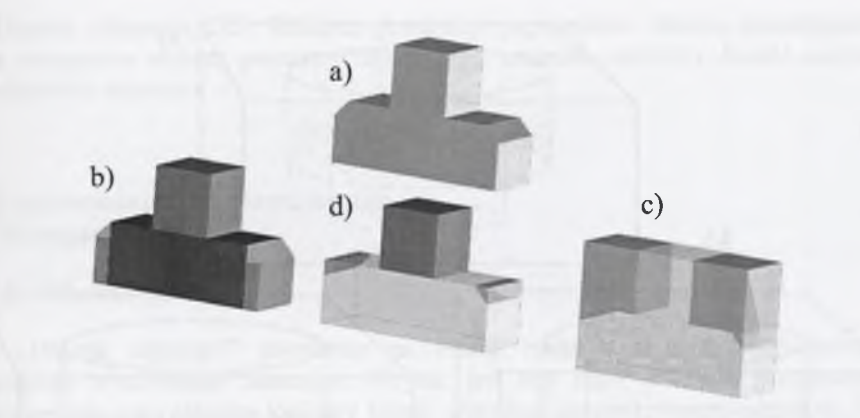

Rys. 4.1. Model przedmiotu zbudowany z obiektów elementarnych dwóch typów: a) gotowy element, b) przykład metody konstrukcyjnej, c) przykład metody technologicznej, d) przykład metody mieszanej

Fig. 4.1. The model of an element constructed from features of two types: a) ready element, b) an example of the constructional method, c) an example of the technological method, d) an example of the mixed method

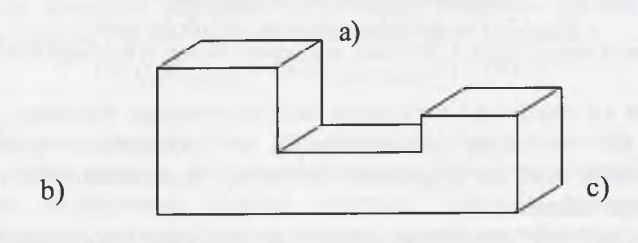

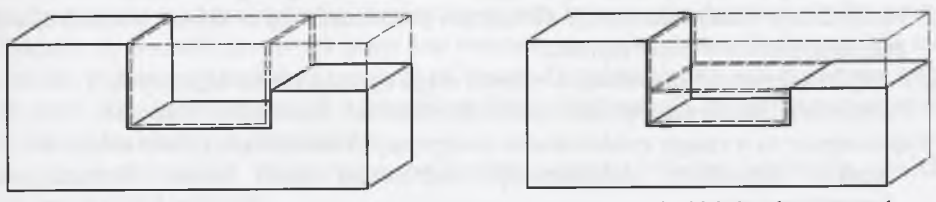

Rys. 4.2. Metody otrzymania przedmiotu za pomocą technologicznych obiektów elementarnych: a) postać geometryczna gotowego przedmiotu, b), c) różne warianty wykonania Fig. 4.2. The method of product creation using technological features: a) geometrical form of ready product, b), c) different variants of manufacturing

Istnieje również inna przyczyna powstawania wielu złożonych odwzorowań obiektów elementarnych, co przedstawiono na rysunku 4.3. Tutaj wielokrotne interpretacje wynikają z faktu, że każdy z zastosowanych obiektów elementarnych może być wstawiany w kolejności zależnej od interpretacji bądź przyzwyczajeń konstruktora. Zarówno otwór, jak i nawiercenie drugiego otworu, może zostać wykonane jako pierwsze. Proces dekompozycji części, zmierzający do odtworzenia jej struktury i składu obiektów elementarnych, musi zatem uwzględnić zaistnienie takiej sytuacji. Duża dowolność i "rozdrobnienie" obiektów elementarnych utrudnia dekompozycję, wprowadzając wielowątkowość i niejednoznaczność interpretacji uzyskanych wyników. W niniejszej pracy proponuje się zastosowanie obiektów elementarnych modułowych.

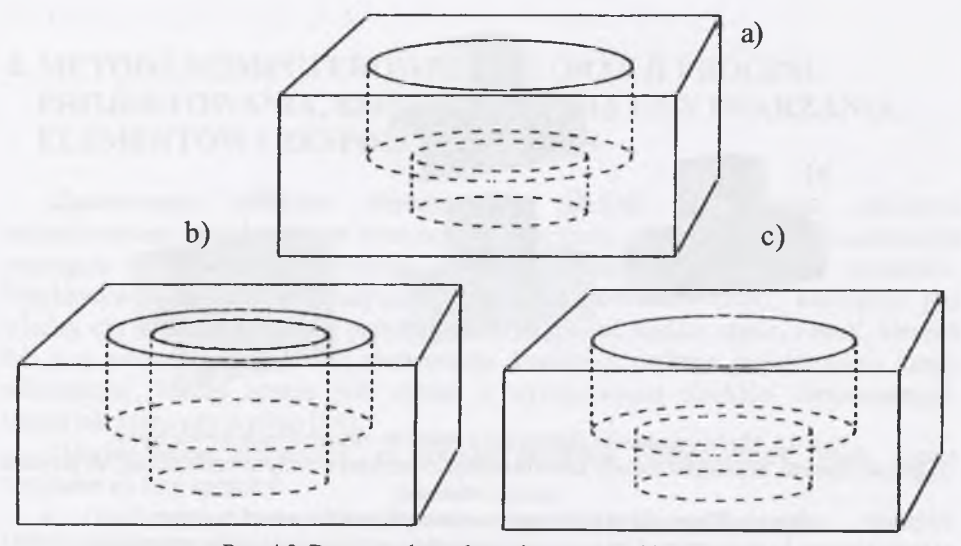

Rys. 4.3. Dwa sposoby wykonania otworu pod łeb śruby: a) postać geometryczna gotowego przedmiotu, b) pierwszy otwór, następnie nawiercenie, c) pierwszy duży otwór, następnie mały Fig. 4.3. Two methods of obtaining the hole for screw a) geometrical form of ready product, b) first hole, next counter boring, c) first large hole, next small one

Jeżeli rozpatruje się możliwość wykonania skonstruowanego elementu, na podstawie sporządzonej już wcześniej dokumentacji w określonym przedsiębiorstwie wytwórczym, trzeba mieć do dyspozycji skończony zbiór obrabiarek i narzędzi do zrealizowania tego zadania.

Można wyróżnić trzy fazy wspomagania komputerowego tego procesu:

- 1. Rozpoznanie danej konstrukcji elementu i porównanie jej z innymi konstrukcjami, znajdującymi się w bazie danych.
- 2. Przyporządkowanie konstrukcji elementu ciągu operacji technologicznych.
- 3. Przyporządkowanie danym operacjom odpowiednich obrabiarek i narzędzi.

Wspomaganie to wymaga zrealizowania następujących stadiów przygotowawczych:

- analiza posiadanej dokumentacji technicznej pod kątem wspomagania komputerowego,
- zapis dokumentacji z zastosowaniem wybranego systemu CAD,
- utworzenie bazy procesów technologicznych, dotyczących wybranych typów elementów,
- wybranie reprezentatywnych procesów technologicznych,
- założenie bazy danych, dotyczących zastosowanych technologii, obrabiarek oraz narzędzi.

# **4.1. Relacja między cechami konstrukcyjnymi elementu a rodzajem narzędzia i jego ruchami**

Obiekt elementarny składa się z dwóch form geometrycznych: stanu początkowego i stanu końcowego, łącznie ze zbiorem zasad wykonawczych. Zasady te określają czy obiekt może być wykonany. W celu dalszej realizacji zadania w zbiorze - "obiekt elementarny" - powinny być zawarte następujące informacje:

1. Ubytek objętości *UO.* Różnica pomiędzy poprzednim stanem geometrycznym a następnym stanem geometrycznym (czyli materiał usunięty), będzie nazywana ubytkiem objętości:

$$
UO = PKG_{n-1} - PKG_n. \tag{4.1}
$$

2. Usytuowanie obiektu elementarnego.

3. Wymagane tolerancje.

# *4.1.1. "Ubytek objętości"*

"Ubytek objętości" powstanie na skutek ruchów odpowiedniego narzędzia względem obrabianego materiału. Ubytek ten jest ujęty w fazie przygotowania wytwarzania, jako iloczyn logiczny (część wspólna) objętości tnącej narzędzia, które obrabia materiał i materiału:

$$
UO = OV_{Narzedzie} \cap PKG_{Material} \tag{4.2}
$$

Objętość tnąca narzędzia odpowiada objętości jednego lub więcej narzędzi tnących. Jest ona funkcją rodzaju narzędzia i jego ruchu. Objętość ta jest tworzona poprzez ruchy części tnących narzędzia względem obrabianego materiału. Sposób poruszania się narzędzia jest funkcją rodzaju maszyny technologicznej (obrabiarki):

$$
OV_{Narzedzie} = PKG_{Narzedzie} \cup F(RO). \tag{4.3}
$$

Operacja odwrotna, tzn. gdy dany jest ubytek objętości, natomiast należy określić objętość narzędzia tnącego, jest niejednoznaczna. Następną czynnością jaką należy wykonać jest zdefiniowanie kolejnej objętości: "objętości maszyny i narzędzi". "Objętość maszyny i narzędzi" jest to objętość przestrzeni roboczej, zajmowana przez ruchy robocze i jałowe narzędzi, konieczne w celu utworzenia objętości ubytku masy. Zakłada się ponadto, że ubytek masy jest tworzony na pojedynczej obrabiarce. Nie ma procesu przenoszenia z jednej maszyny na drugą. To założenie jest umotywowane tym, że jeżeli jakiś kształt musi być wykonany na kilku obrabiarkach, to można rozpatrywać to jako zbiór osobnych przypadków.

Zagwarantowanie poprawnego wykonania obiektu wymaga spełnienia dwóch następujących kryteriów:

-kryterium relacji między zdefiniowanymi objętościami i obiektem obrabianym,

-kryterium funkcji narzędzia i ruchów tego narzędzia względem obrabianego materiału. Część wspólna obiektu rzeczywistego i objętości narzędzia tnącego musi się równać ubytkowi objętości. W przeciwnym przypadku powstanie niezamierzone przecięcie się narzędzia z obiektem (rys. 4.5). W związku z tym, konieczne jest sprawdzenie czy objętość maszyny i narzędzia, pomniejszona o objętość tnącą narzędzia, ma część wspólną z poprzednim stanem obiektu. W przypadku takim, jak został przedstawiony na rysunku 4.5, nastąpi kolizja materiału i narzędzia.

Gdy ubytek spełnia określone warunki, to istnieje funkcja odwrotna, od ubytku do wyboru narzędzi i ich ruchu, umożliwiająca wytworzenie tego ubytku. Ponadto potrzebne sąjeszcze zestawy narzędzi i ich ruchów.

Głównym problemem jest odnalezienie tej funkcji odwrotnej. Należy wykonać badania, aby stwierdzić jakie własności objętości ubytku determinują możliwość znalezienia odpowiedniego narzędzia i zespołu ruchów. W praktyce części tnące narzędzia są zdefiniowane empirycznie, na podstawie doświadczeń wcześniej

wykonanych elementów. W przypadku ograniczonego zbioru narzędzi można podać ogólne kryteria wykonalności danego ubytku. Innym problemem jest wpływ konfiguracji maszyny i materiału obrabianego na objętość maszyny i narzędzi. Zazwyczaj ta konfiguracja jest wybierana po wykonaniu zapisu postaci geometrycznej w ten sposób, by ograniczyć liczbę zmian konfiguracji. W związku z tym, w praktycznych zastosowaniach, do sprawdzania kolizji nie jest brana pod uwagę objętość maszyny i narzędzi, lecz objętość narzędzi, tworzona przez ruchy zespołów narzędziowych.

#### *4.1.2. Usytuowanie obiektu elementarnego*

Najważniejszą sprawą w usytuowaniu ubytku jest to, czy można go wykonać za pomocą dostępnej maszyny i narzędzia. Bardzo ważnym kryterium jest objętość maszyny i narzędzi podczas ruchów pomocniczych i w fazie obróbki. Elementy maszyny nie mogą przecinać się z obrabianym obiektem w innych miejscach, niż to zaplanowano. Na podstawie objętości ubytku i jego lokalizacji można wywnioskować sposób prowadzenia narzędzia w czasie obróbki i w czasie dojścia do powierzchni elementu (rys. 4.4 i 4.5). Postać obiektu elementarnego i model maszyny implikują konkretne wykonanie danego ubytku.

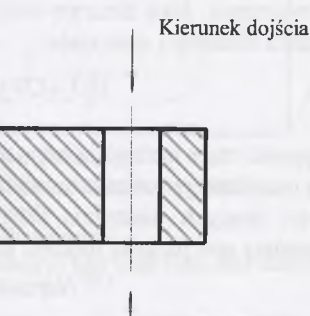

#### Kierunek dojścia

Rys. 4.4. Kierunki dojścia do elementu [44] Fig. 4.4. Directions of access to the element

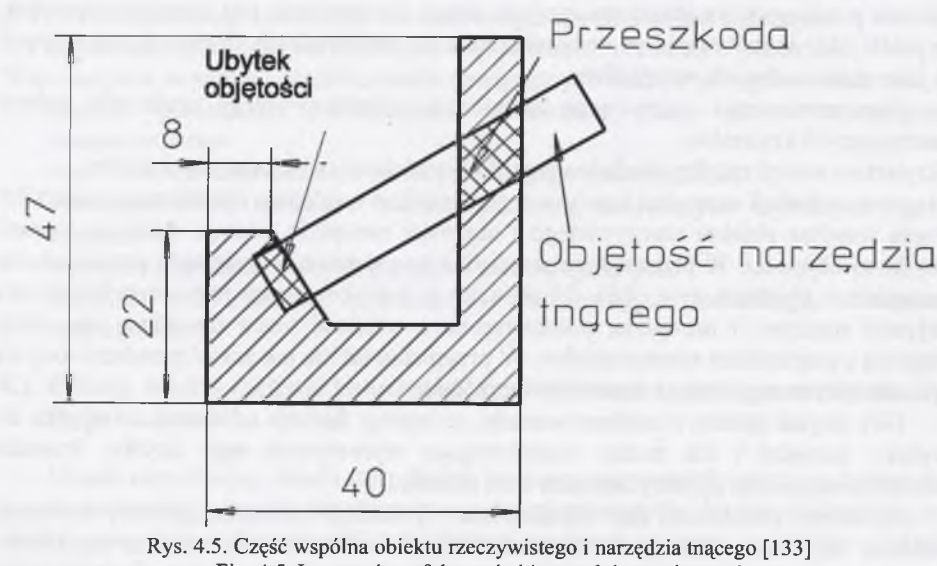

Fig. 4.5. Intersection of the real object and the cutting tool

#### *4.1.3. Wymagana dokładność wykonania*

W fazie projektowania procesu technologicznego zakładana tolerancja wykonania jest porównywana z możliwościami dostępnych narzędzi. Możliwości danego narzędzia określają, czy jest ono odpowiednie. Każde narzędzie jest związane z modelem maszyny wykonawczej i jej ruchami. Na podstawie tych związków technolog określa technologię wytwarzania i osiągalną dokładność. Jest ona zależna także od materiału, z którego jest wykonany obiekt elementarny.

Kierunki ruchów wykonawczych elementarnych w odniesieniu do obiektów elementarnych są w odpowiedniej relacji względem siebie.

# **4.2. Parametryzacja**

W wyniku procesu projektowo - konstrukcyjnego tworzone są zbiory konstrukcji oraz zbiory technologii, zapisywane w postaci dokumentacji konstrukcyjnej oraz dokumentacji technologicznej. Struktura zewnętrzna przyszłego wytworu opisana jest poprzez geometryczne cechy konstrukcyjne. Istnieją różne formy zapisu konstrukcji. Najczęściej stosowana jest forma zapisu w postaci rysunku technicznego. Jedną z częściej stosowanych technik automatyzowania zapisu konstrukcji i technologii oraz integracji procesów CAD i CAM jest parametryzacja. Parametryzacja jest również podstawowym narzędziem stosowanym w aplikacjach, wykorzystujących metodę obiektów elementarnych. Poprzez parametryzację można połączyć zapis postaci konstrukcyjnej z ilościowymi cechami konstrukcyjnymi (wymiarami).

Wyróżniono cztery grupy parametryzacji zapisu konstrukcji:

- parametryzację dynamiczną,
- parametryzację relacyjną,
- parametryzację programową,
- parametryzację wariantową.

#### Definicia 4-1

**Parametryzacja dynamiczna** polega na manualnej zmianie wartości wybranych wymiarów, w wyniku czego zapis konstrukcji w sposób dynamiczny modyfikuje, w samoczynnie ustalonym przez program graficzny układzie wymiarów, ich wartości oraz geometryczną postać konstrukcyjną. Ten sposób parametryzacji ma duże znaczenie w procesie projektowania elementów, natomiast mniejsze w procesie projektowania zespołów. Głównym zakresem zastosowania parametryzacji dynamicznej jest modyfikacja projektowanych elementów. Parametryzacja dynamiczna nie wymaga ręcznego zdefiniowania układu wymiarów na postaci konstrukcyjnej.

#### Definicja 4—2

**Parametryzacja relacyjna** pozwala na zmianę zapisu konstrukcji, poprzez zmianę wartości wymiarów, wyznaczanych w sposób relacyjny do określonej zmiennej niezależnej lub do innego wymiaru. Relacje między zmienną niezależną a wartościami wymiarów zapisywane są w odpowiednim edytorze. Po wprowadzeniu określonej wartości zmiennej niezależnej, obliczane są wartości wymiarów, po czym następuje aktualizacja istniejącego zapisu konstrukcji.

#### Definicja *4—3*

**Parametryzacja programowa** bazuje na integracji języka programowania z programem graficznym, np. język programowania Common LISP z programem graficznym OneSpaceDesigner. Parametryzacja ta polega głównie na modelowaniu zapisu konstrukcji punkt po punkcie. W zależności od możliwości języka programowania, dostępne są komendy charakterystyczne dla typowych narzędzi programistycznych, takich jak: instrukcje warunkowe, iteracje itp., oraz dodatkowo wszystkie komendy programu graficznego.

#### Definicja 4-4

**Parametryzacja wariantowa** nie wymaga umiejętności programowania. W tym przypadku głównie korzysta się z możliwości programu graficznego. Parametryzacja wariantowa bazuje na zapisie postaci konstrukcji oraz zastosowanym przez użytkownika układzie wymiarów. Nie ma potrzeby zastosowania kompletnego układu wymiarów. Wartości wprowadzonych wymiarów są zastępowane przez zmienne. Program graficzny umożliwia wtedy rozłączny zapis postaci konstrukcyjnej i pliku z wartościami zmiennych (parametrami). Zapis postaci konstrukcyjnej nazywany jest wariantem. Jednemu wariantowi odpowiada przynajmniej jeden plik parametrów.

Parametryzacja technologii odbywa się jedynie za pośrednictwem parametryzacji wariantowej i programowej. Sposób funkcjonowania parametryzacji technologii jest podobny do opisywanego sposobu parametryzacji zapisu konstrukcji.

W aplikacjach, wykorzystujących metodę obiektów elementarnych, jest stosowana parametryzacja wariantowa i programowa.

#### **4.3. Podstawowe mechanizmy opisu obiektów elementarnych**

Modelowanie geometryczne z zastosowaniem CAD polega na matematycznym opisie geometrii obiektu. Opis ten zapisywany jest w pamięci komputera jako model, przy czym możliwe jest wielokrotne użycie modelu, w celu przeprowadzenia różnych operacji, jak również tworzenie nowych modeli, poprzez modyfikację już istniejących. Obiekty przedstawiane w systemach CAD mogą być reprezentowane jako [112]:

- geometryczne modele krawędziowe (edge),
- geometryczne modele powierzchniowe (surface),

- geometryczne modele bryłowe (solid).

W *modelowaniu krawędziowym* obiekt zapamiętywany jest w graficznej bazie danych, jako zbiór wzajemnie połączonych krawędzi. Wadą tej metody jest brak informacji o wnętrzu obiektu i powierzchniach ograniczających.

W *modelowaniu powierzchniowym* zapamiętywane są powierzchnie, wyznaczające granice danego obiektu.

*Modelowanie bryłowe* stanowi najmłodszą z wymienionych metod modelowania, w której obiekty zapamiętywane są nie tylko jako powierzchnie ograniczające obiekt, ale także jego wnętrze. W metodzie tej korzysta się z reprezentacji wewnętrznej i zewnętrznej obiektu. Reprezentacja zewnętrzna zawiera metody prezentacji obiektu, czyli dokładnie to, co widać na ekranie monitora lub na kartce papieru, i jest generowana poprzez określone transformacje na podstawie reprezentacji wewnętrznej. Reprezentacja wewnętrzna stanowi część logiczną (niewidoczną) obiektu. W jej skład wchodzą następujące moduły: *CSG* (Constructive Solid Geometry), *B - Rep* (Boundary Representation), *Sweeping, Spatial Occupancy Enumeration* (moduł przeliczający

objętość bryły), *Cell Decomposition, Primitive Instancing* [34]. Spośród wymienionych modułów najpowszechniej używane są reprezentacje CSG, B - Rep oraz Sweeping. Metoda *CSG* (rys. 4.6) zawiera wewnętrzną reprezentację modelu. W metodzie tej obiekt reprezentowany jest w formie drzewa binarnego, zawierającego "prymitywy geometryczne", transformacje oraz symbole reprezentujące operacje Boole'a. Model *CSG* może być modyfikowany poprzez zmianę parametrów, czyli transformację "prymitywów" istniejącego drzewa, jak np. dodanie nowych gałęzi, przemieszczanie elementów drzewa względem siebie, itd. (rys. 4.7).

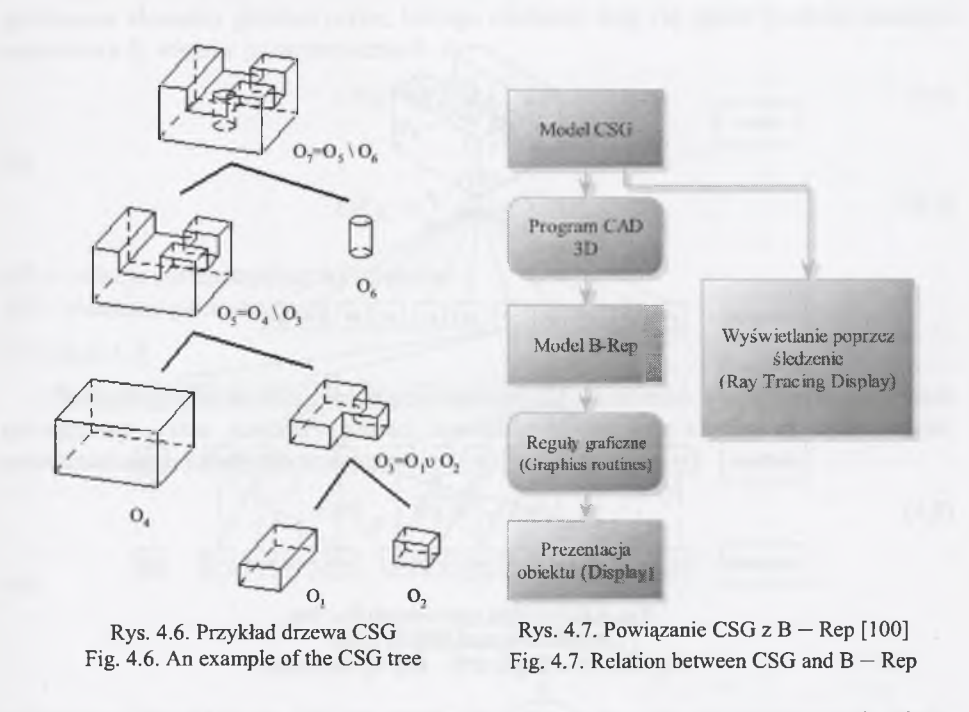

Metoda *B - Rep* (rys. 4.8) reprezentuje obiekt poprzez powierzchnie ograniczające. Wektor normalny każdej powierzchni zwrócony jest do wnętrza bryły, dzięki czemu system jest w stanie określić przestrzeń wewnętrzną i zewnętrzną wokół bryły. Obiekt również reprezentowany jest w formie drzewa, którego elementami są powierzchnie, krawędzie i wierzchołki.

Reprezentacja *B - Rep* w znaczny sposób upraszcza prezentację modelu. Dzięki tej metodzie stało się m.in. możliwe ukrywanie niewidocznych linii przedmiotu, cieniowanie bryły i wiele innych operacji graficznych.

Model *B - Rep* jest zazwyczaj bardziej rozbudowany w porównaniu z modelem *CSG.* Poprawność modelu *B – Rep* sprawdzana jest przy pomocy *formuł Eulera* [100]: w odniesieniu do każdego obiektu suma liczb krawędzi *(E)* i liczb powierzchni *(F)* jest równa liczbie wierzchołków *(V),* powiększonej o 2:

$$
V - E + F = 2,\tag{4.4}
$$

przy spełnieniu warunków:

- brak obecności otworów,
- brak połączeń z innymi bryłami,
- każda krawędź jest wynikiem przecięcia dwóch powierzchni i ograniczona dwoma wierzchołkami,
- każdy wierzchołek jest wynikiem przecięcia się ze sobą co najmniej trzech powierzchni.

W przypadku występowania otworów, otrzymuje się równanie:

$$
V - E + F - H + 2P = 2, \tag{4.5}
$$

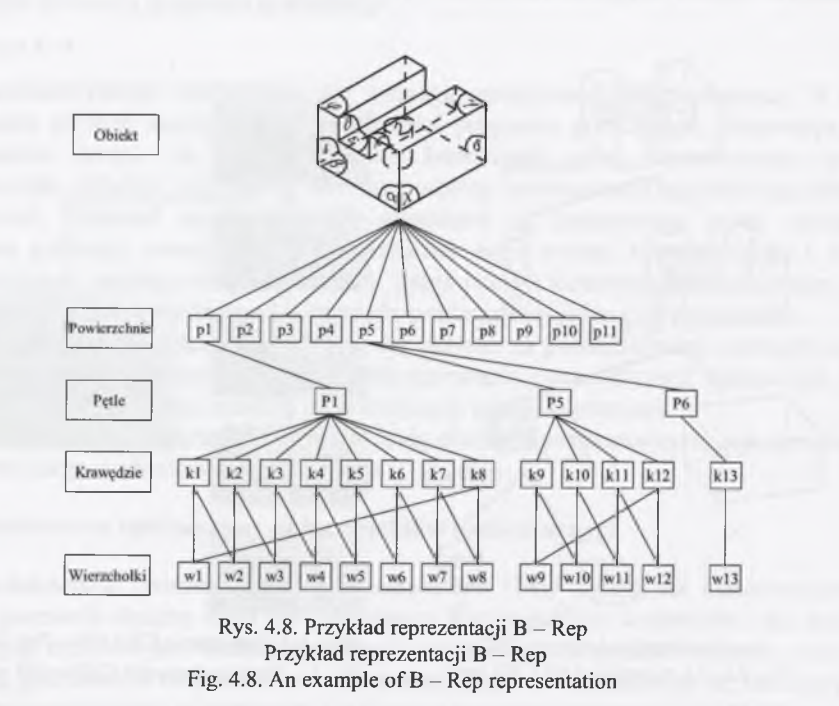

gdzie: *H* - liczba wewnętrznych węzłów, *P* - liczba przejść przez bryłę (w przypadku otworów).

W wielu metodach, wykorzystujących różne formy obiektów elementarnych, spotyka się również różne sposoby zapisu reprezentacji *B – Rep* obiektu:

- LAHG / LAM *{Loop Adjacency Hyper Graph / Loop Adjacency Matrix)* wirtualny graf graniczących pętli, współpracujący z macierzą [120],
- FAG / LAM *{Face Adjacency Graph / Loop Adjacency Matrix) -* uproszczona forma grafu *LAHG,* współpracująca z macierzą [31],
- MAAM/MAAG *{Multi Attributed Adjahency Graph / Matrix)* połączenie zapisu grafu z macierzą [143],
- FEG (F*ace Edge Graph* ) graf powierzchniowo krawędziowy, w którym węzły są odpowiednikiem poszczególnych powierzchni, natomiast połączenia między nimi reprezentują krawędzie obiektu [84].

## *4.3.1. Definicje i podział obiektów elementarnych*

W celu sformalizowania opracowanej metody zaproponowano następujące definicje obiektów elementarnych:

#### Definicja 4-5

Konstrukcyjnym obiektem elementarnym jest zbiór zawierający stan początkowy i stan końcowy postaci konstrukcyjnych oraz zależności mogące wystąpić pomiędzy nim a otoczeniem.

Konstrukcyjnym obiektem elementarnym *OEk* nazwano, zatem zbiór zawierający powiązane elementy geometryczne, którego elementy dają się opisać poprzez macierze sąsiedztwa *S,* więzów parametrycznych *A:*

$$
OE_K = \{ S, A \} \tag{4.6}
$$

lub

lub

$$
OE_K = \sum EG + \sum RP_W \,,\tag{4.7}
$$

*RPw~* relacje parametryczne wewnętrzne, *EG -* elementy geometryczne.

## Definicja 4-6

Technologicznym obiektem elementarnym OE<sub>T</sub> nazwano zbiór zawierający stan początkowy i stan końcowy postaci konstrukcyjnych oraz czynności wykonawcze, przekształcające jeden stan w drugi:

$$
PK_{p} + \overline{WCW} = PK_{k}
$$
\n
$$
(4.8)
$$

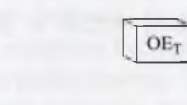

 $(4.9)$ 

## Definicja 4—7

Funkcyjnym obiektem elementarnym *OEf* nazwano zbiór czynności wykonawczych, nie zawierający postaci konstrukcyjnej:

$$
OE_F = \sum \overline{WCW} \tag{4.10}
$$

#### Definicja 4-8

Informacyjnym obiektem elementarnym *OE/* nazwano zbiór informacji powiązanych jedynie poprzez przynależność do tego samego obiektu, nie zawierający postaci konstrukcyjnej. Przykładem obiektu elementarnego informacyjnego są elementy zapisu procesu technologicznego, a w szczególności procesu przygotowania produkcji.

Obiekty elementarne można również podzielić, z uwagi na kryterium złożoności, na obiekty elementarne proste i złożone.

Obiekt elementarny złożony *OE7* stanowi połączenie co najmniej dwu obiektów prostych:

$$
OE^Z = OE_I^P + OE_2^P + ... + OE_i^P.
$$
 (4.11)

W pracy zostanie określone kryterium uznania obiektu elementarnego za obiekt prosty bądź złożony.

## **Definicja 4—10**

Obiekty proste można łączyć w zespoły zwane obiektami modułowymi. Modułowy obiekt elementarny stanowi połączenie co najmniej dwu obiektów prostych, przy czym dodatkowo - po ich połączeniu jest wyraźnie - uwidoczniona funkcja. Czyli modułowy obiekt elementarny *OEM* stanowi połączenie funkcyjnego obiektu elementarnego z przynajmniej dwoma obiektami prostymi konstrukcyjnymi.

$$
OE^{M} = OE_{I}^{P} + OE_{2}^{P} + ... + OE_{F}.
$$
\n(4.12)

W pracy zostanie wykazana potrzeba celowego składania obiektów w moduły, głównie pod kątem pełnionych przez nie funkcji. Funkcja obiektu elementarnego powinna jednoznacznie wyznaczać liczbę, rodzaj i sposób ułożenia obiektów elementarnych składowych.

Rozpatrując obiekty elementarne jako środek integracji programów CAD i CAM, przyjęto obie sformułowane definicje, jako istotne do dalszych działań Obiekty elementarne można przedstawić w trzech postaciach jako:

- $\bullet$  zapis sparametryzowanej postaci geometrycznej (tylko w programach CAD obiekty elementarne konstrukcyjne),
- $\bullet$  zapis sparametryzowanej postaci technologicznej (tylko w programach CAM obiekty elementarne obróbkowe (technologiczne)),
- kombinacja obu zapisów.

Należy w tym miejscu zaznaczyć różnicę pomiędzy obiektem elementarnym konstrukcyjnym a technologicznym. Obiekt elementarny konstrukcyjny zawiera takie informacje jak: postać geometryczna, chropowatość powierzchni, punkt charakterystyczny plasowania względem "materiału wyjściowego". "Materiałem wyjściowym" nazwano pierwszy obiekt elementarny, od którego zaczyna się tworzenie nowego elementu. Natomiast obiekt elementarny technologiczny (obróbkowy) zawiera informacje o mocowaniu, wielkościach naddatków, sposobie obróbki, doborze narzędzia, parametrach obróbki i inne dane, związane z procesem technologicznym. Różnice przedstawiono na rysunku 4.9, na przykładzie powierzchni toczonej.

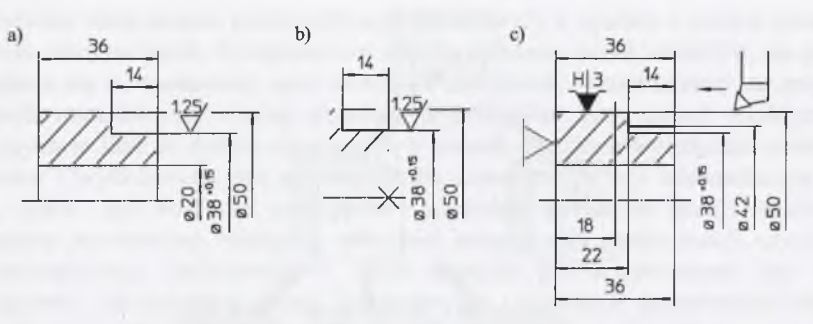

Rys. 4.9. Różnice pomiędzy obiektem elementarnym konstrukcyjnym a technologicznym a) zapis konstrukcji; b) obiekt elementarny konstrukcyjny; c) obiekt elementarny technologiczny (por. [26]) Fig. 4.9. Differences between constructional and technological features a) construction notation, b) constructional feature, c) technological feature

W zależności od wybranego oprogramowania, a w szczególności jego zakresu operowania w przestrzeni dwu - lub trójwymiarowej, można wyodrębnić dwa sposoby przedstawiania zapisu obiektu elementarnego: konturowy i bryłowy.

Sposób konturowy polega na przedstawieniu zapisu konstrukcji jedynie jako konturu obróbkowego i jest już z założenia ograniczony tylko do obróbki na tokarkach. Sposób bryłowy nie ma tych ograniczeń, jest uniwersalny. Może on być oparty na założeniu, że obiekt złożony składa się z obiektów prostych o ściśle określonym, wzajemnym położeniu w przestrzeni (jest to zależne od sposobu budowania bryły trójwymiarowej w programie 3D). Powstaje w ten sposób utwór, który można by nazwać "drzewem przestrzennej konstrukcji geometrycznej". Słowo drzewo w tej nazwie oznacza, że zapisowi podlega również struktura tworzonego obiektu.

Przyjęcie konturowego lub bryłowego zapisu obiektu elementarnego powoduje, że model geometryczny tworzonego elementu może być odpowiednio krawędziowy, powierzchniowy lub bryłowy, w zależności od posiadanego oprogramowania oraz potrzeb. Głównym zadaniem takiego modelu jest reprezentacja postaci konstrukcyjnej. Ten typ modelu jest podstawowym elementem wielu prostych programów CAD i może stanowić bazę innych aplikacji, np. FEM i CAM. W takich przypadkach model ten można rozszerzać o dodatkowe informacje, np. technologiczne. Jednak taka możliwość jest ograniczona głównie przez sposoby komunikacji pomiędzy różnymi aplikacjami oraz brak spójności i jednoznaczności informacyjnej.

## *4.3.2. Model elementu i zespołu, bazujący na obiektach elementarnych*

Modele, których struktura oparta jest na obiektach elementarnych, są rozszerzeniem modeli geometrycznych. Zaproponowano podział obiektów elementarnych konstrukcyjnych ze względu na sposób opisu obiektu. Podział obiektów zamieszczono na rysunku 4.10. Zapewniają one jednoznaczną reprezentację postaci oraz spójny model wytwarzania. Podczas tworzenia modelu elementu, takie cechy jak "prymitywy geometryczne" są używane do opisu jego postaci, natomiast do opisu funkcji jakie spełnia, stosowane są specjalne symbole. Modelowanie, bazujące na obiektach elementarnych, może obejmować cały proces powstawania wytworu, począwszy od założeń projektowo - konstrukcyjnych, poprzez uszczegóławianie postaci konstrukcyjnej, planowanie procesu technologicznego i konstrukcję bądź dobór oprzyrządowania, generowania programów NC procesu wytwarzania, jak również pomiary i kontrolę jakości (rys. 4.11).

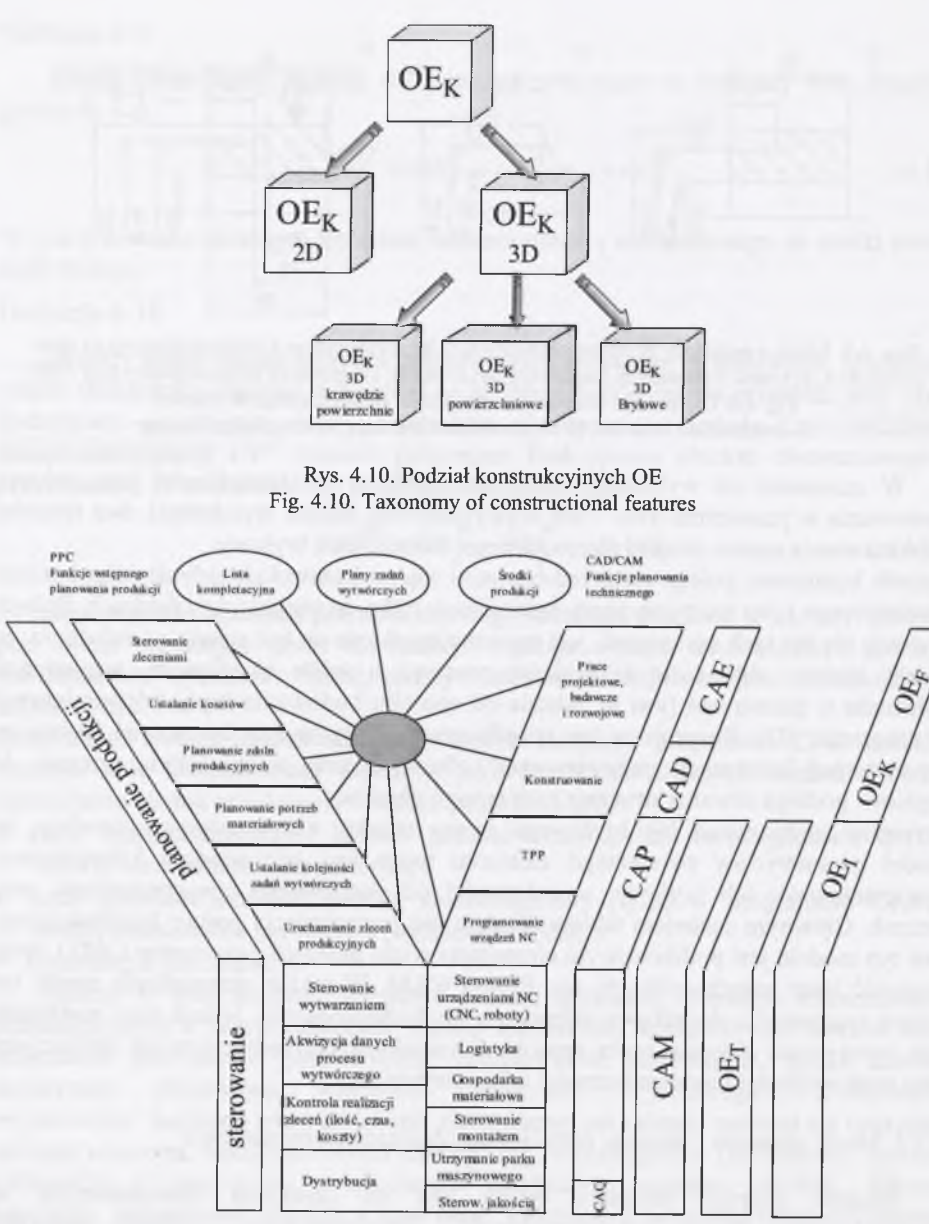

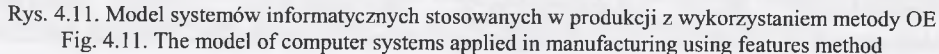

#### *4.3.3. Modelowanie powierzchni swobodnych*

Bardzo często pojawia się problem przedstawienia modeli powierzchniowych, których nie da się opisać prostymi metodami analitycznymi w sposób zupełny. Do elementów tych należą, np. odlewy, których powierzchnie określa się mianem powierzchni swobodnych, a w literaturze angielskojęzycznej: "free-form surfaces", "sculptured surfaces" lub "twisted surfaces" [150].

Pierwsze takie modele powierzchniowe powstawały w oparciu o modele materialne obiektów rzeczywistych. Komputerowy sposób dzielenia takich obiektów, za pomocą linii opiera się na sposobach, jakie stosowali modelarze i konstruktorzy na zwykłych modelach materialnych. Cechą charakterystyczną jest brak metod analitycznych, opisujących te linie w sposób zupełny. Były jednak określone wymagania techniczne, estetyczne i wykonawcze, jak np. naprężenia dopuszczalne czy minimalizacja oporu ruchu, które-jako wielkości analityczne — pozwalały wyznaczać punkty, należące do fragmentów powierzchni. Następnie, metodami interpolacji i aproksymacji, uzyskuje się całą powierzchnię. Szkieletem w takim modelu powierzchniowym jest model krawędziowy. Zdefiniowana postać konstrukcyjna i wzajemne usytuowanie krawędzi pozwalają na definiowanie powierzchni.

# *4.3.4. Krzywe w grafice komputerowej*

W wielu zagadnieniach grafiki komputerowej, przy tworzeniu powierzchni swobodnych w systemach CAD, występuje problem narysowania krzywej o dostatecznie gładkim przebiegu, przechodzącej przez zadane punkty (lub w ich pobliżu) i spełniającej ponadto następujące warunki:

- pracochłonność jej definiowania nie powinna być zbyt duża;
- powinna mieć przyjemny dla oka, "miękki" wygląd.

Warunek pierwszy zazwyczaj łatwo sprawdzić w przypadku konkretnego badanego algorytmu. Warunek drugi ma charakter bardziej psychologiczny, przez co jest trudniejszy do zweryfikowania. Można powiedzieć, że krzywa spełnia warunek drugi, jeśli jest zbliżona do krzywej, która jest narysowana ręcznie przy użyciu krzywików i podobnych narzędzi.

Naturalnym zbiorem formuł matematycznych, przydatnych do rozpatrzenia poruszanego problemu, są wielomiany. Dają się one łatwo obliczać (np. algorytmem Hornera), ponadto przez dowolne "n" punktów przechodzi krzywa wielomianowa stopnia najwyżej n-1. Niestety nie spełniają one na ogół warunku drugiego, a poza tym czas ich obliczania rośnie wraz ze stopniem wielomianu i już przy kilkunastu punktach jest dość znaczny.

Rozsądnym wyjściem z tej sytuacji jest używanie większej liczby wielomianów niskiego stopnia. Każdy z nich odpowiada za przebieg krzywej przez kilka punktów i są one odpowiednio "sklejane" ze sobą. Stąd technika ta została nazwana metodą funkcji sklejanych (ang. spline functions). Najszersze zastosowanie znalazły funkcje sklejane trzeciego stopnia (ang. cubic splines).

Doświadczenia wykazały, że najlepiej zrezygnować z postulatu przechodzenia krzywej

P<sup>1</sup> ^ stycznej na końcach krzywej. Umożliwia

przez wszystkie zadane punkty (tzw. punkty kontrolne). Niektóre z nich nie muszą leżeć na krzywej, ale P4 odpowiadają za właściwy kierunek to później gładkie sklejenie z sąsiednimi krzywymi tego typu. W przypadku Rys. 4.12. Krzywa z czterema punktami kontrolnymi krzywych trzeciego stopnia przyjmuje się<br>Fig. 4.12. A curve with four control points cztery punkty kontrolne:  $P_1(x_1, y_1)$ , *P*<sub>2</sub>( $x_2, y_2$ ), *P*<sub>3</sub>( $x_3, y_3$ ) oraz *P<sub>4</sub>*( $x_4, y_4$ ). Punkty

Fig. 4.12. A curve with four control points

*Pi i P4* są końcami krzywej, która jest w punkcie *Pi* styczna do *P1P<sup>2</sup> ,* a w punkcie *P<sup>4</sup>* styczna do  $P_3P_4$  (rys. 4.12).

W ten sposób można "gładko" skleić tę krzywą z następną, o punktach kontrolnych np. *P4, P5, P6, P* 7. Wystarczy określić punkt *P5,* tak aby punkt *P4* należał do odcinka P<sub>3</sub>P<sub>5</sub>. Ogólna postać równania funkcji sklejanej jest następująca. Tworzy się dwie funkcje X(t), Y(t), wskazujące współrzędne punktu na krzywej, zależne od parametru *t* ( $0 \le t \le -1$ ), o równaniach [44]:

$$
X(t) = x_1 F_1(t) + x_2 F_2(t) + x_3 F_3(t) + x_4 F_4(t),
$$
\n(4.13)

$$
Y(t) = y_1 F_1(t) + y_2 F_2(t) + y_3 F_3(t) + y_4 F_4(t).
$$
 (4.14)

Gdzie  $F_1(t)$ ,  $F_2(t)$ ,  $F_3(t)$ ,  $F_4(t)$  (tzw. funkcje łączące) są odpowiednio dobranymi wielomianami trzeciego stopnia. Różne algorytmy wyznaczania funkcji sklejanych różnią się właśnie doborem tych funkcji (każdy z nich ma swoje zalety i wady). Wielu autorów proponuje do tego celu wielomiany Bernsteina [44]:

$$
F_l(t) = (I - t)^3,
$$
\n(4.15)

$$
F_2(t) = 3t(1-t)^3 y,\tag{4.16}
$$

$$
F_3(t) = 3ty(1-t)^3\,,\tag{4.17}
$$

$$
F_4(t) = t^3. \tag{4.18}
$$

Zaletą funkcji Bernsteina jest to, że przy odpowiednim doborze punktów kontrolnych uzyskuje się funkcje sklejane, mające drugą pochodną ciągłą (krzywe Beziera). Do celów grafiki komputerowej przyjmuje się inny układ funkcji łączących, wprowadzony przez H. Timmera (Douglas Aircraft Co.) [44]:

$$
F_1(t) = (1 - 2 \times t)(1 - t)y, \qquad (4.19)
$$

$$
F_2(t) = 4t(1-t)y, \t\t(4.20)
$$

$$
F3(t) = 4ty(l-t),
$$
\n
$$
(4.21)
$$

$$
F_4(t) = (2t - 1)ty.
$$
\n(4.22)

Charakterystyczną własnością tego układu funkcji są równości:

$$
X\left(\frac{I}{2}\right) = \frac{(x_2 + x_3)}{2},\tag{4.23}
$$

$$
Y\left(\frac{I}{2}\right) = \frac{\left(y_2 + y_3\right)}{2}.\tag{4.24}
$$

Z przedstawionych równań wynika, że krzywa przecina w połowie odcinek *P2P<sup>3</sup>* lub jest do niego w tym punkcie styczna.

Krzywe Beziera są parametrycznymi krzywymi trzeciego stopnia i znajdują szerokie zastosowanie w modelowaniu kształtu figur i powierzchni. Narzędzie to zostało opracowane pod koniec lat sześćdziesiątych przez francuskiego matematyka i inżyniera Pierre Beziera, z myślą o projektantach linii samochodowych w firmie Renault. Niedługo po tym krzywe Beziera stały się powszechne w programach zarówno do grafiki rastrowej, jak i wektorowej, (chociaż same krzywe mają naturę wektorową).

Kształt krzywej Beziera jest określony czterema punktami (jak w rozpatrywanym przypadku): dwoma punktami krańcowymi krzywej *(PI, P4)* oraz dwoma punktami kontrolnymi *(P2, P3).* Krzywa interpoluje dwa krańcowe punkty krzywej i aproksymuje dwa punkty kontrolne. Jeżeli oznaczyć współrzędne tych czterech punktów jako:

*Pi (x i, yi), P2 (x2 ,yi), P3 (X3 ,y3), P4 <x4 ,y4),*

to kształt krzywej Beziera określają dwa równania parametryczne [80]:

$$
x(t) = (I - t)^3 x_1 + 3t(I - t)^2 x_2 + 3t^2(I - t)x_3 + t^3 x_4.
$$
 (4.25)

$$
y(t) = (I - t)^{3} y_{1} + 3t(I - t)^{2} y_{2} + 3t^{2}(I - t)y_{3} + t^{3} y_{4}. \qquad (4.26)
$$

gdzie parametr *t* przybiera wartości z przedziału *0 <— t* <= *1.*

O jakości krzywych sklejanych świadczy między innymi dokładność, z jaką mogą one przybliżać typowe, często spotykane w grafice krzywe. W szczególności określa się, jaką część okręgu można w zadowalający sposób przybliżyć jedną funkcją trzeciego stopnia. Opisane krzywe są wykorzystywane w systemach pracy do tworzenia linii składowych powierzchni swobodnych.

# *4.3.5. Mechanizmy reprezentacji konstrukcyjnych obiektów elementarnych*

W systemach CAD/CAM, wykorzystujących metody obiektów elementarnych jako podstawę ich reprezentacji, używa się w przeważającej mierze mechanizmów CSG oraz B - Rep. Mechanizmy te bardzo dobrze uwidocznione zostały, m.in. w systemie Modeler MicroStation, gdzie można operować zarówno wygenerowaną, geometryczną reprezentacją drzewa CSG, jak również wektorami normalnymi do powierzchni bryły wykorzystywanymi w metodzie B – Rep.  $[110]$ 

Jak już stwierdzono wcześniej tworzenie elementów za pomocą obiektów elementarnych jest modelowaniem poprzez dodawanie lub odejmowanie brył do lub od bryły bazowej. Bryła obiektu elementarnego jest bryłą wykorzystaną do tworzenia obiektu elementarnego, a bryła bazowa jest to bryła, z której obiekt został utworzony. Bryła obiektu elementarnego jest bryłą parametryczną z nałożonymi na nią dodatkowymi regułami ograniczającymi. Przykład takiej bryły jest pokazany na rysunku 4.13. Przedstawiony tu obiekt posiada dwie powierzchnie zamykające i zbiór powierzchni bocznych.

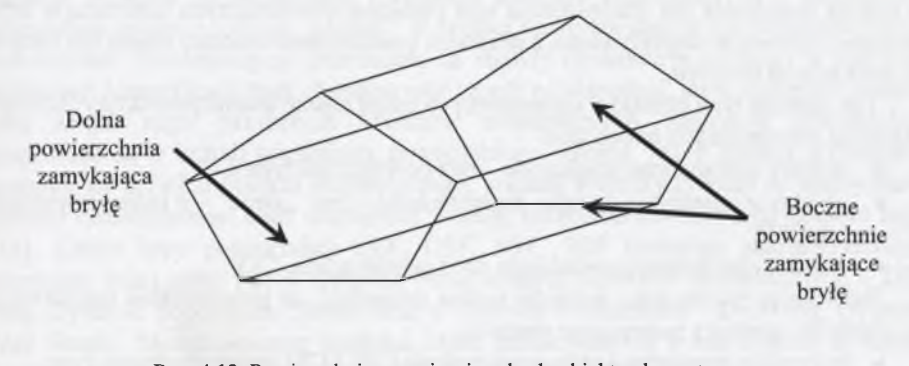

Rys. 4.13. Powierzchnie ograniczające bryłę obiektu elementarnego Fig. 4.13. Surfaces limiting the solid of a feature

W trakcie tworzenia obiektu elementarnego bryła obiektu oddziałuje z bryłą bazową. Oddziaływanie to jest wynikiem tworzenia się nowych powierzchni w bryle bazowej, jak również podczas modyfikowania niektórych istniejących już powierzchni bryły bazowej. Nowopowstałe powierzchnie oddziałujące na ścianki boczne i zamykające powstałego obiektu elementarnego, nazywane są tworzącymi ściany boczne - CSF (ang. create shell faces) oraz tworzącymi powierzchnie zamykające - CEF (ang. create end faces).

Podobnie jest z powierzchniami bryły bazowej, modyfikowanej przez obiekt. I tak powierzchnie boczne noszą nazwę współdzielonych ścian bocznych - SSF (ang. share shell faces) oraz współdzielonych powierzchni zamykających - SEF (ang. share end faces). Na rysunku 4.14 przedstawiono wszystkie rodzaje omawianych powierzchni.

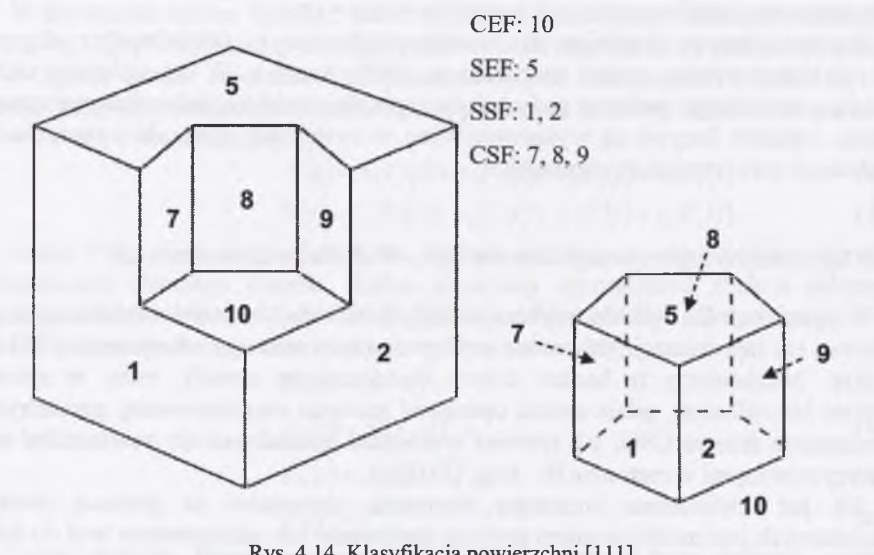

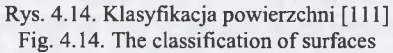

Każdy z obiektów elementarnych można zdefiniować za pomocą tych pojęć. Obiekty, które nie posiadają dwóch powierzchni SSF określa się jako otwory przelotowe. Natomiast obiekty posiadające dwie powierzchnię SSF i znajdujące się pod tą samą powierzchnią nazywa się rowkiem. Drugą odmianą obiektów z dwoma powierzchniami SSF, które są sąsiadujące, nazywa się "narożnymi schodkami". Jeżeli w trakcie dodawania lub odejmowania brył obiektów elementarnych powstaną w bryle bazowej całkowicie współdzielone z obiektem powierzchnie boczne, obiekt ten nazywa się wirtualnym rowkiem.

Tak opisane typy obiektów elementarnych mogą zostać dodatkowo sklasyfikowane, używając następujących trzech klas:

- obiekty elementarne przelotowe bez powierzchni typu CEF,
- obiekty elementarne, będące zagłębieniami tzw. "ślepe" z jedną powierzchnią CEF,
- obiekty elementarne posiadające dwie powierzchnie CEF.

Rozwijając przytoczone definicje można stwierdzić, że powierzchnie przynależące do obiektów spełniają następujące warunki:

- krawędzie pomiędzy każdą powierzchnią CSF i CEF są identycznego typu,
- krawędzie pomiędzy każdą powierzchnią SEF i CSF są identycznego typu.

Te dwa warunki wynikają z faktu, że obiekty elementarne budowane są poprzez dodawanie lub odejmowanie brył parametrycznych do, lub z innych brył parametrycznych.

Postać obiektu elementarnego (ustanowiona względem powierzchni CSF), w odniesieniu do każdego typu obiektu, może być arbitralna. Również w każdej klasie obiekt elementarny może być: przelotowy — bez powierzchni SEF, z zagłębieniem jedna powierzchnia CEF, oraz posiadający dwie powierzchnie CEF (rys. 4.15).

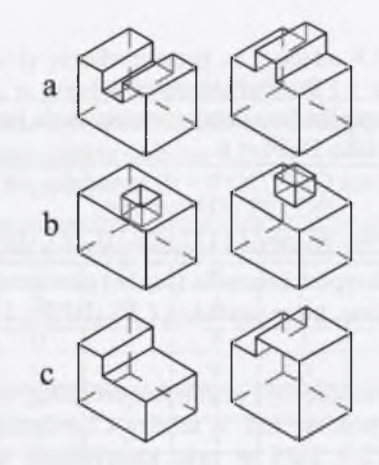

Rys. 4.15. Typy obiektów elementarnych: a) przelotowy rowek i jego dodatni odpowiednik, b) kieszeń i jej dodatni odpowiednik. c) "narożny schodek" i jego dodatni odpowiednik

Fig. 4.15. Types of features: a) port slot and its positive equivalent, b) pocket and its positive equivalent, c) "comer step" and its positive equivalent

# *4.3.6. Algorytm tworzenia i dekompozycji złożonych odwzorowań obiektów elementarnych*

Prezentowany algorytm pozwala tworzyć złożone odwzorowania przedmiotu za pomocą obiektów elementarnych. Tworzenie obiektów elementarnych w przedmiocie pozostawia swojego rodzaju "podpis", w postaci nowopowstałych lub współdzielonych powierzchni. Dekompozycja przedmiotu na obiekty elementarne wymaga w pierwszej kolejności identyfikacji tych charakterystycznych powierzchni, które następnie posłużą jako zespół reguł przyszłych obiektów elementarnych. Sąsiednie powierzchnie grupowane są w kształt przyszłego, potencjalnego obiektu. Jeżeli spełnią wymagania, bazujące na definicji obiektu elementarnego, zostaną wykorzystywane do identyfikacji obiektu elementarnego bądź odrzucenia według uprzednio utworzonego zespołu reguł [34]. Cztery typy powierzchni CEF, CSF, SSF, SEF posiadają charakterystyczną topologię, która ujęta jest w Drzewie Strukturalnym obiektów elementarnych - DTS (ang. Dynamie Topological Status) oraz w Drzewie Powierzchni - DFS (ang. Dynamie Face Status). Są one zbiorem wartości, które definiowane są w odniesieniu do każdej powierzchni, bazującej na tej topologii [34] (tablica 4.1 i 4.2).

Tablica 4.1

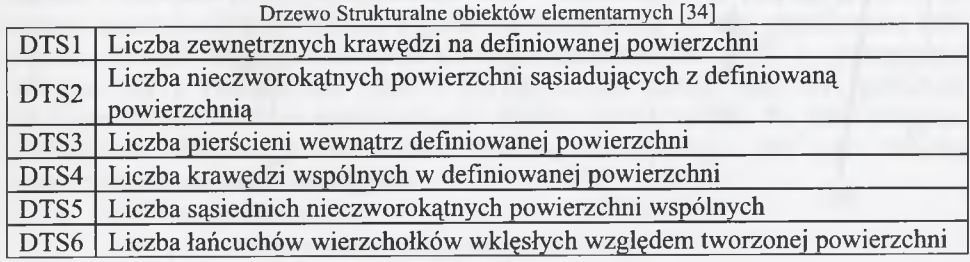

Tablica 4.2

Tablica 4.3

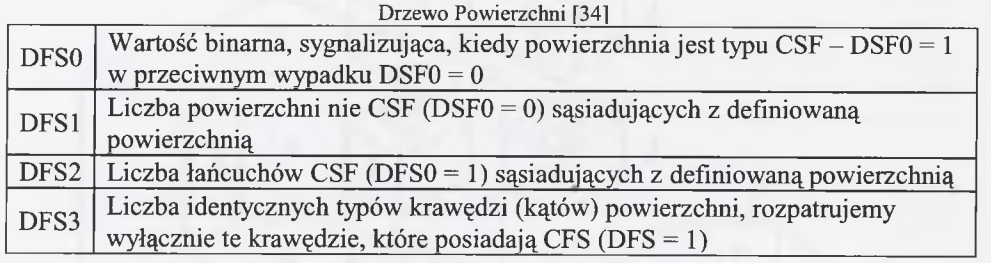

Wykrycie reguły powierzchniowej i późniejsze procedury potwierdzające, bazują na wartościach DTS oraz DFS powierzchni. W tablicy 4.2 pokazano, w jaki sposób można wykorzystać wskaźniki DTS i DFS w celu identyfikacji podstawowych obiektów elementarnych.

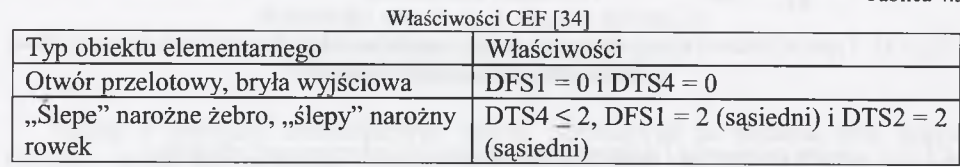

W trakcie działania programu następuje stwierdzenie, że obiekt elementarny występuje, następnie bryła jest uaktualniana poprzez dodanie lub usunięcie współoddziałujących brył obiektów elementarnych do lub z bryły bazowej, w zależności od typu zastosowanych obiektów elementarnych (dodatnich lub ujemnych). Kształt obiektu może zostać zidentyfikowany na podstawie powierzchni bocznych obiektu. Opisana procedura kontynuowana jest dopóki nie pozostanie zdefiniowana żadna reguła powierzchniowa i kształt bryły bazowej. Szczegółowy tok postępowania przedstawiony zostanie na przykładzie.

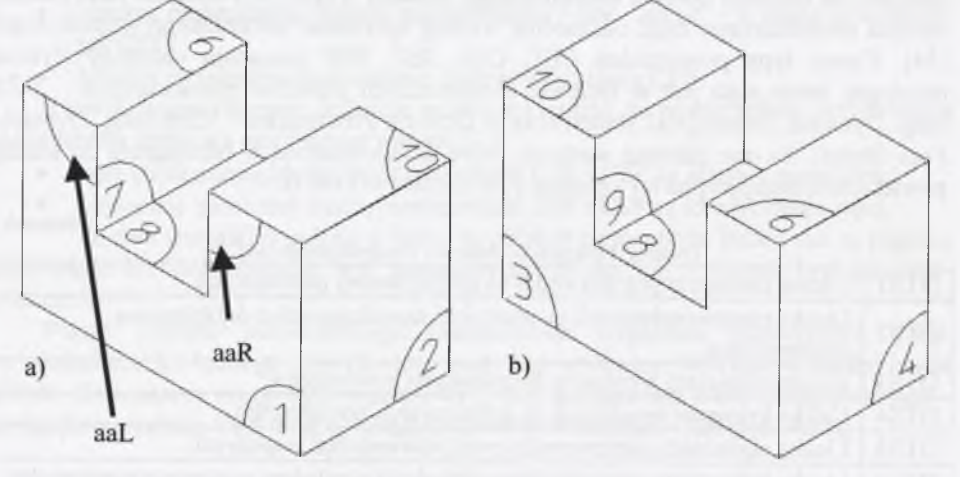

Rys. 4.16. Klasyfikacja powierzchni: a) widok z przodu, b) widok z tyłu (por. [34]) Fig. 4.16. The classification of surfaces: a) front view, b) rear view

Wartości DTS i DFS bryły przedstawionej na rysunku 4.16, zostały zebrane w tablicy 4.4. Jeśli wartość DFSO w przypadku powierzchni 1 i 3 wynosi zero i wartości DTS<sup>6</sup> i DFS2 są większe od zera, to w takim układzie te dwie powierzchnie spełniają warunek SEF w odniesieniu do tego obiektu (tablica 4.5) Tablica 4.4

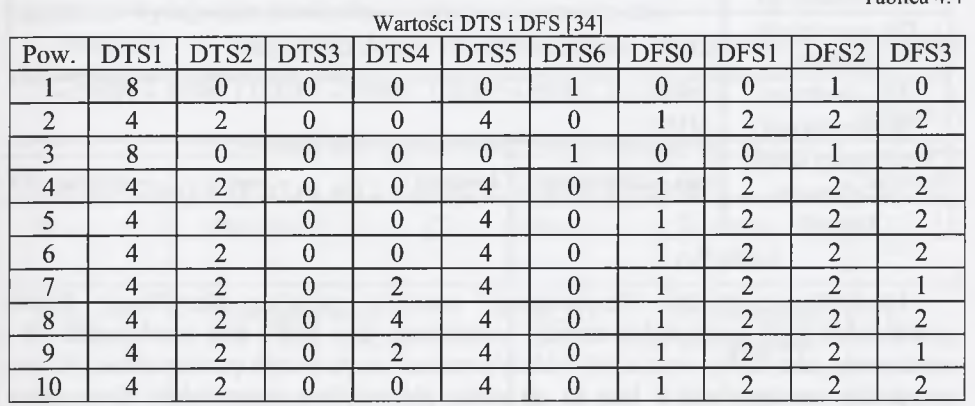

Tablica 4.5

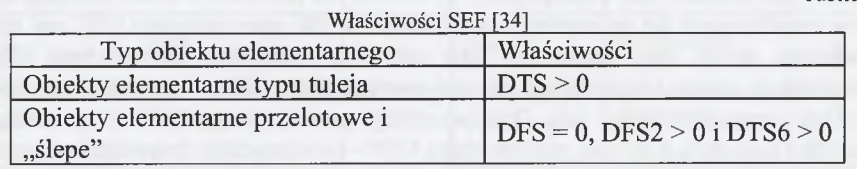

Każda z tych powierzchni może być regułą powierzchniową. Założono, że zostanie wybrana powierzchnia pierwsza. Sąsiadujące powierzchnie spełniają warunki, aby być CSF (tablica 4.6), a zatem ponownie założono, że wybierano powierzchnię ósmą. Algorytm dekompozycji obiektów elementarnych grupuje pozostałe powierzchnie typu CFS, rozpoczynając od tej powierzchni (powierzchni ósmej), następnie przemieszcza się wzdłuż powierzchni sąsiadujących do powierzchni zawierającej regułę powierzchniową oraz obecnej powierzchni CSF, aż do osiągnięcia warunku końcowego. W tym przykładzie startując z powierzchni o numerze ósmym powierzchnie numer siedem i dziewięć zakwalifikowane są jako powierzchnie CSF. Uwidocznione to zostało w tablicy 4.4 - wartości DTS4 - w przypadku obu tych powierzchni wynoszą 2 oraz wartości DFS3 wynoszą 1, natomiast w tablicy 4.6 wartości wszystkich współczynników spełniają także wymagania, aby powierzchnie siedem i dziewięć były powierzchniami CSF. Powierzchnie, na których grupowanie zostaje zakończone (powierzchnie 6 i 10) zakwalifikowane są jako powierzchnie SSF obiektu elementarnego (powierzchnia 6 zostaje oznaczona jako SSF1, a powierzchnia 10 jako SSFr). Powierzchnie jeden i trzy oznaczone zostają jako SEF, ponieważ spełniają warunki SEF w odniesieniu do obiektów przelotowych. Po tym następuje zakończenie klasyfikacji powierzchni obiektu elementarnego. Od tego miejsca powierzchnie sklasyfikowane są jako:

- $SEF powerzchnie 1 i 3,$
- CSF powierzchnie 7, 8 i 9,
- SSF powierzchnie 6 i 10.

Identyfikowany obiekt wskazuje na to, że jest on potencjalnym, przelotowym obiektem elementarnym.

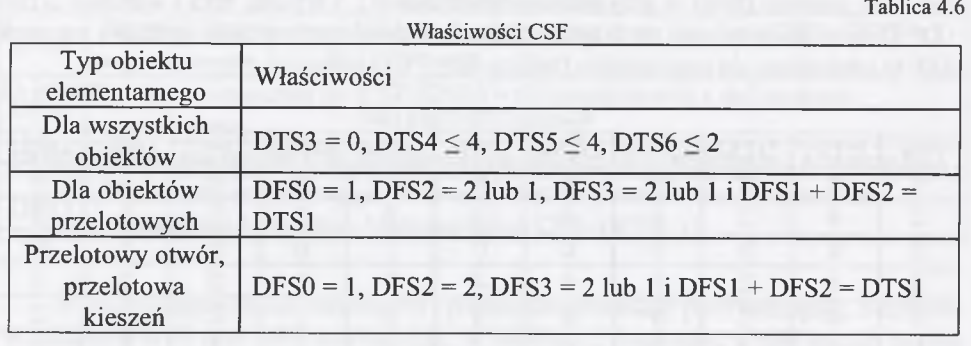

Identyfikacja obiektu elementarnego następuje poprzez klasyfikację dwóch powierzchni SSF; powierzchni szóstej - oznaczonej jako SSF1 oraz powierzchni 10 oznaczonej jako SSFr, wraz z ich oddziaływaniem na pozostałe powierzchnie. W tym przypadku powierzchnie te leżą na tej samej płaszczyźnie, więc obiekt elementarny zostanie zakwalifikowany jako przelotowy rowek lub przelotowe żebro. Rodzaj dwóch kątów znajdujących się pomiędzy powierzchniami SSF oraz sąsiednia CSF jest sprawą zasadniczą. Jeżeli kąty oznaczone jako aaL (kąt pomiędzy powierzchnią SSF1 powierzchnia szósta i sąsiadującą do niej powierzchnią CSF - powierzchnia siódma) oraz kąt oznaczony jako aaR (kąt pomiędzy powierzchnią SSFr - powierzchnia dziesiąta i sąsiadującą do niej powierzchnią CSF - powierzchnia dziewiąta) są wypukłe, identyfikowany obiekt elementarny musi być przelotowym rowkiem. To kończy procedurę rozpoznawania przelotowego obiektu elementarnego. Rozpoznany obiekt jest dekomponowany z modelu CAD, przez usunięcie nowopowstałych powierzchni (powierzchnie 7, <sup>8</sup> , i 9) oraz uaktualnienie współdzielonych powierzchni (powierzchnie 1, 3, 6 oraz 10). Dekompozycja będzie kontynuowana w podobny sposób z pozostałymi, zidentyfikowanymi regułami, w uaktualnionym modelu przedmiotu.

*4.3.7. Relacje*

#### Definicja 4-11

Relacją między elementami zbiorów *A* i *B* nazywa się dowolny podzbiór iloczynu kartezjańskiego *A xB .*

Jeśli *A - B* , mówi się - "relacja na zbiorze *A".*

#### Definicja 4-12

**Relacja** - w niniejszej pracy jest rozumiana jako abstrakcyjny zapis logiczny łączenia (spajania, budowania) obiektów elementarnych lub zapis pozycjonowania OE (wzajemnego oddziaływania) wewnątrz elementu (zespołu). W tym ujęciu rozróżnia się relacje:

- 1. parametryczne (zmieniające postać konstrukcyjną wewnątrz OE),
- 2. wzajemnego oddziaływania pomiędzy OE,
- a) statyczne,
- b) dynamiczne.

**Relacje statyczne** - służą do wiązania i wzajemnego pozycjonowania obiektów elementarnych, posiadających postać geometryczną bądź jej reprezentację. Zastępują zależności występujące pomiędzy obiektami elementarnymi.

Dostępne są następujące typy więzów (relacji R) pomiędzy elementami (krawędziami i wierzchołkami):

Dostępne typy relacji pomiędzy elementami zapisu 2D

Tablica 4.7

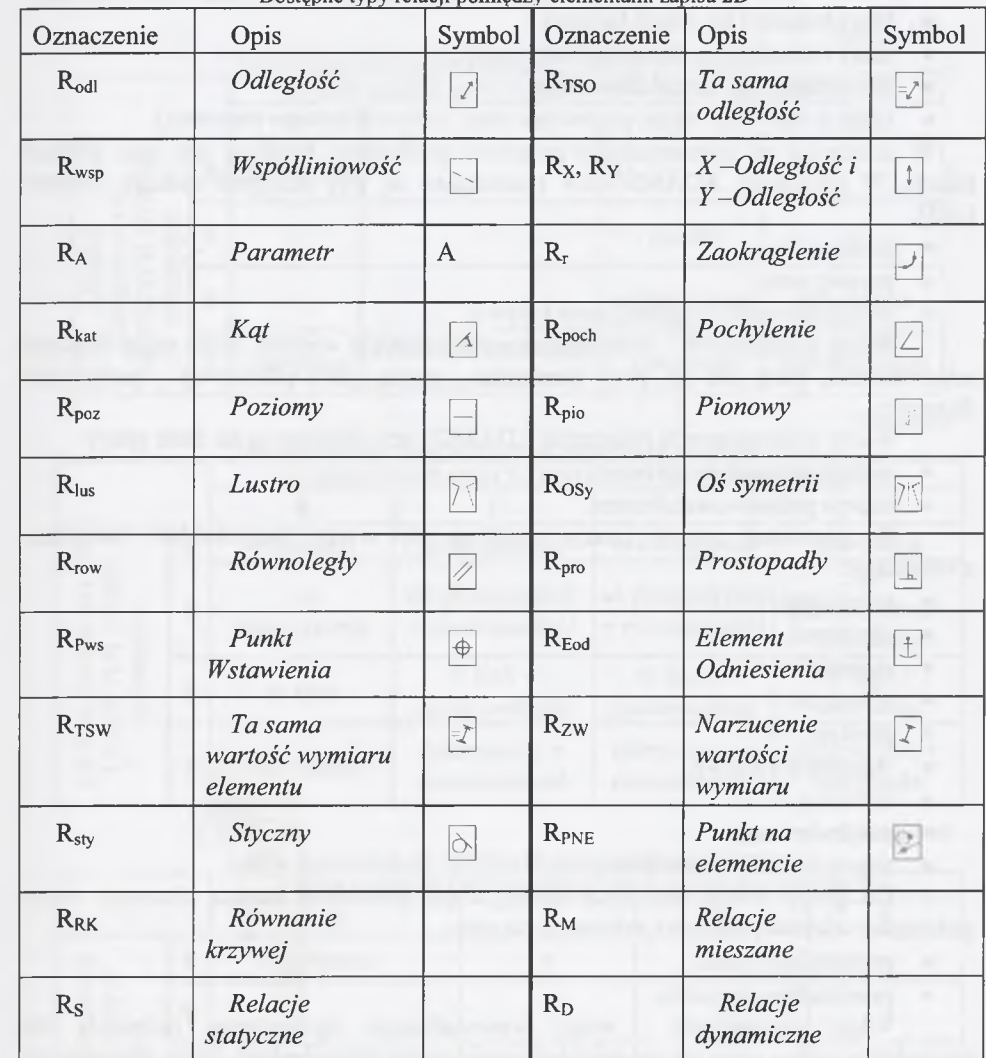

#### Definicja 4—14

**Relacje dynamiczne** - służą do wzajemnego pozycjonowania obiektów elementarnych z możliwością ruchu (zmienna będąca parametrem relacji ulega zmianom w czasie). Po wzajemnym pozycjonowaniu OE pozostają nieodebrane stopnie swobody. Jeżeli zostaną odebrane wszystkie stopnie swobody brak jest możliwości

wzajemnego ruchu OE. Nadanie relacji dynamicznej wprowadza, a nie odbiera stopnie swobody.

# Definicja 4—15

**Relacje mieszane** - pozycjonujące pomiędzy sobą obiekty elementarne (te same typy wiązań co zastosowane w relacjach dynamicznych, ale np. wiązanie odległości nie ulega zmianom w czasie).

Podział relacji ze względu na liczbę stopni swobody [96]:

- klasy pierwszej (np. kula na płaszczyźnie),
- klasy drugiej (np. węzeł Hooke'a ),
- klasy trzeciej (np. węzeł kulisty),
- klasy czwartej (np. węzeł cylindryczny),
- klasy piątej (np. węzeł obrotowy),
- klasy szóstej (np. węzeł przytwierdzony, unieruchomienie elementu).

W zależności od zastosowanego programu graficznego możliwy jest inny podział relacji. W programie ADAMS/View rozróżniane są trzy dostępne rodzaje więzów [105]:

- podstawowe,
- prymitywne,
- wyższego rzędu ograniczenie krzywą.

Więzy podstawowe - matematyczna reprezentacja więzów, które mają fizyczne odpowiedniki, takie jak np. para obrotowa - zawias, para przesuwna - połączenie ślizgowe.

Więzy podstawowe w programie ADAMS/View dzielone są na dwie grupy:

- relacje podstawowe proste,
- relacje podstawowe złożone.

W pierwszej grupie relacji znajdują się więzy bezpośrednio związane z obiektami:

- przesuwne,
- obrotowe,
- cylindryczne,
- sferyczne,
- płaskie,
- stałoprędkościowe,
- śrubowe,
- przytwierdzające,
- złącze Hooke (uniwersalne).

Do grupy relacji złożonych należą więzy pośrednio łączące elementy przez połączenie więzów prostych i zalicza się do niej:

- przekładnie zębate,
- przekładnie cięgnowe.

Więzy prymitywne - więzy wprowadzające ograniczenia położenia we względnym ruchu, takie jak na przykład ograniczenie równoległość, które wymusza na jednej części, to że zawsze musi być równoległa do drugiej części.

W programie ADAMS/View wyszczególniono pięć relacji prymitywnych:

- równoległości,
- prostopadłości,
- w linii,
- orientacji,
- na płaszczyźnie.

Więzy wyższego rzędu - więzy te określają, jak mają reagować części, gdy dojdzie do styku jednej części z drugą, podczas ruchu modelu.

W programie ADAMS/View wyróżnione zostały dwa rodzaje par wyższego rzędu:

- $\bullet$  ograniczenie punkt krzywa,
- ograniczenie 2D krzywa krzywa.

W tablicach 4.8, 4.9 i 4.10 zestawiono liczby stopni swobody, jakie zostają odebrane przy nakładaniu więzów na elementy.

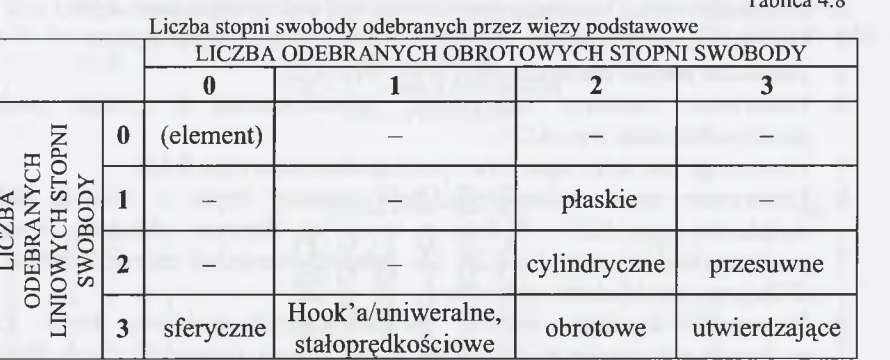

Tablica 4.9

 $T - 11 = 4.8$ 

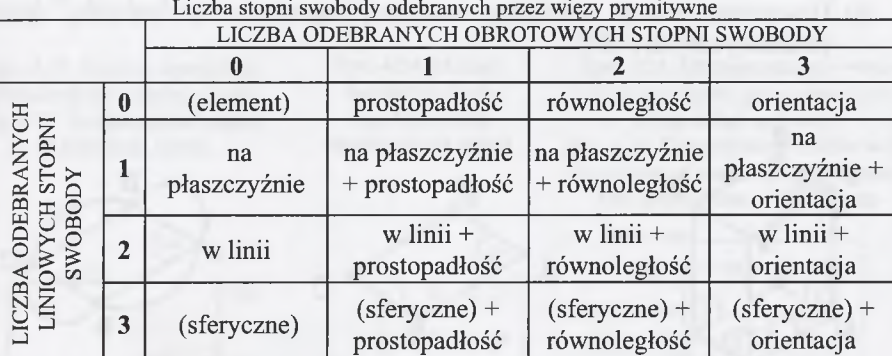

Tablica 4.10

#### Liczba stopni swobody odebranych przez ograniczenie krzywą\_\_\_\_\_\_\_\_\_\_\_\_\_\_\_\_

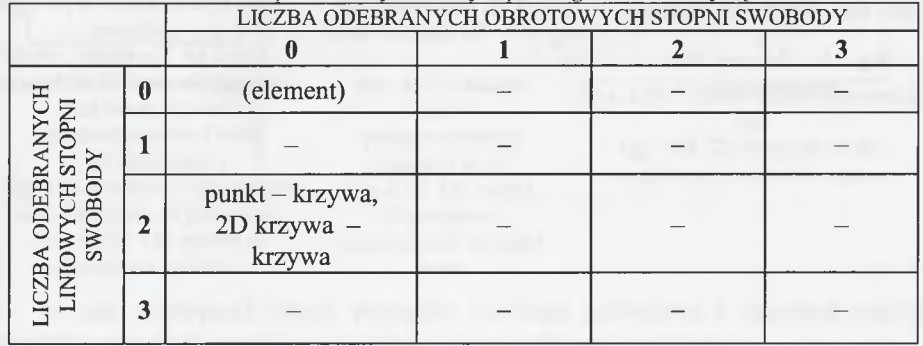

*4.3.8. Tworzenie współczynnika złożoności obiektu elementarnego metodą "wyciągania powierzchni"*

Sposób tworzenie współczynnika złożoności obiektu elementarnego zostanie przedstawiony na przykładzie prostopadłościanu (rys. 4.17). Kolejność postępowania przedstawiono w 10 etapach.

- 1. Utworzenie powierzchni z oznaczonymi wierzchołkami (podstawa bryły rys. 4.18).
- 2. Opisanie grafu z oznaczonymi wierzchołkami i na podstawie bryły (rys. 4.19). Graf może być skierowany bądź nieskierowany. Jest on zawsze grafem zupełnym (rys. 4.20).
- 3. Usuniecie postaci konstrukcyjnej utworzonej powierzchni (rys. 4.20).
- 4. Utworzenie bryły (metoda "wyciągania powierzchni") (rys. 4.21).
- 5. Usuniecie postaci konstrukcyjnej bryły (rys. 4.22).
- <sup>6</sup> . Utworzenie macierzy sąsiedztwa, stowarzyszonej z grafem podstawy prostopadłościanu (rys. 4.23).
- 7. Utworzenie macierzy sąsiedztwa prostopadłościanu (rys. 4.24).
- <sup>8</sup> . Utworzenie zapisu parametrycznego podstawy bryły z jawnym układem wymiarów (rys. 4.25). Podstawę bryły z ukrytym układem wymiarów przedstawiono na rysunku 4.26. Do dalszych rozważań zaproponowano zapis OE z jawnym układem wymiarów.
- 9. Utworzenie macierzy więzów parametrycznych podstawy bryły. Liczby w komórkach macierzy oznaczają liczby relacji parametrycznych pomiedzy poszczególnymi obiektami geometrycznymi (rys. 4.27).
- 10. Utworzenie relacji pomiędzy macierzą sąsiedztwa a macierzą więzów parametrycznych (4.30).

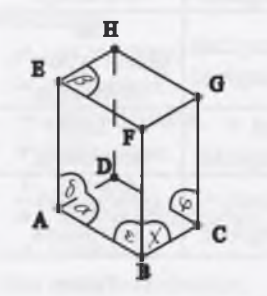

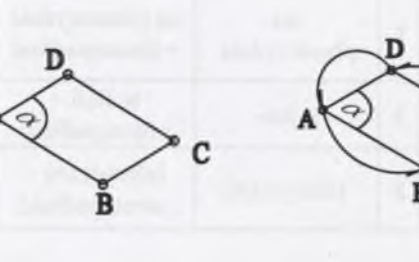

- Rys. 4.17. W idok przykładowej bryły Fig. 4.17. The view of an exemplar solid
- Rys. 4.18. Podstawa bryły Fig.4.18. The base of a solid Rys. 4.19. Podstawa bryły i graf

podstawy Fig. 4.19. The base of a solid and the graph of the base

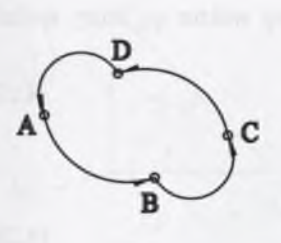

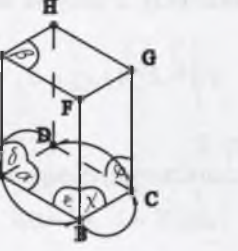

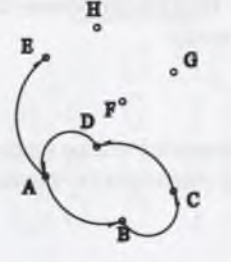

Rys. 4.20. Graf podstawy bryły Fig. 4.20. The graph of the solid base

*f 1* 0 0 <sup>n</sup>

*1* 1 0 0 *0* 1 1 0

*y 0* <sup>0</sup> <sup>1</sup> *<sup>u</sup>*

Rys. 4.21. Bryła z oznaczonymi powierzchniami i wierzchołkami Fig. 4.21. A solid with marked surfaces and nodes

**1 0 0 0 0**

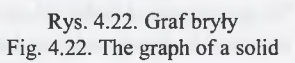

i

ĄBCDĘ 0 1 0 0 1 0 0 1 0 0 0 0 0 1 0 A  $/$   $\pm$  $\mathbf{E}$  $\infty$  $(1 + 3)$ 

Rys. 4.23. Macierz sąsiedztwa wierzchołków podstawy bryły Fig. 4.23. Neighborhood matrix of solid base nodes

 $S :=$ 

Rys. 4.24. Macierz sąsiedztwa bryły Fig. 4.24. Solid neighborhood matrix

 $\overline{\mathbb{C}}$  $\bar{\mathbb{D}}$ E

> Rys. 4.25. OE konstrukcyjny wraz z układem więzów parametrycznych. Jawny układ wymiarów Fig. 4.25. Constructional feature with the system of parametric constraints. The open system of dimensions

> > \_\_\_\_\_\_\_W ektory własne\_\_\_\_\_\_\_\_\_\_\_\_\_\_\_\_\_\_\_\_\_\_\_\_

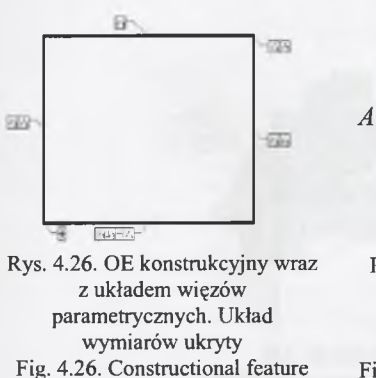

with the system of parametric constraints. The system of dimensions is hidden

i 3 <sup>0</sup> <sup>0</sup> <sup>0</sup> 3 3 <sup>0</sup> 0 0 3 3 *) A :=* Rys. 4.27. Macierz więzów

i <sup>0</sup> <sup>0</sup> *2 )*

parametrycznych podstawy bryły Fig. 4.27. The matrix of parametric constraints of the solid base

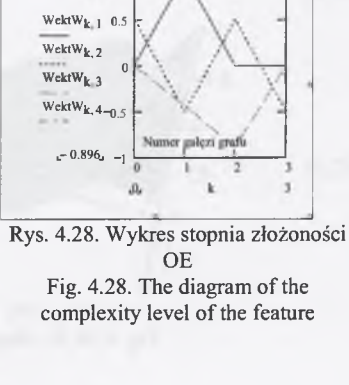

W celu utworzenia relacji pomiędzy macierzą sąsiedztwa a macierzą więzów parametrycznych skorzystano z definicji wektora własnego macierzy:

Definicja 4—16

W ektorem własnym macierzy *S* nazywa się niezerowy wektor *qo,* który spełnia równanie:

$$
(S - \lambda \cdot A) \cdot q_0 = 0,\tag{4.27}
$$

A - wartości własne macierzy *S,*

czyli pierwiastki równania charakterystycznego macierzy:

$$
det[S - \lambda \cdot A] = 0. \tag{4.28}
$$

W programie MathCad, przy pomocy komend genvals i genvecs, obliczono wartości własne i wektory własne utworzonej zależności:

$$
\lambda := \text{genvals}(S, A),\tag{4.29}
$$

$$
q_0 = \text{Wekt } W := \text{gen } \text{vec}(S, A) \,. \tag{4.30}
$$

W wyniku zastosowania zależności (30) otrzymuje się macierz wektorów własnych:

$$
WektW = \begin{pmatrix} 1 & 0 & 0.5 & 0 \\ 0 & 1 & -0.5 & -0.444 \\ 0 & 0 & 0.5 & -0.896 \\ 0 & 0 & -0.5 & 0 \end{pmatrix}
$$
(4.31)

Przyjęto różnicę pomiędzy największą i najmniejszą wartością elementów macierzy *WektW,* jako wartość współczynnika złożoności OE (32). Stopień złożoności OE można zaprezentować na wykresie liniowym (rys. 4.28) lub przestrzennym (rys. 4.29).

$$
WektW_{max} - WektW_{min} = WspZOE
$$
\n(4.32)

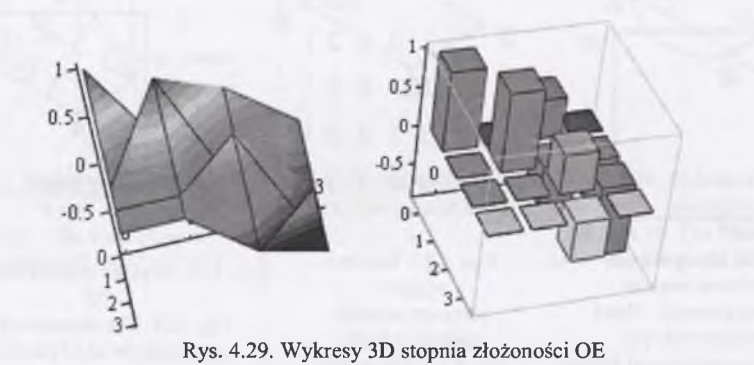

Fig. 4.29. 3D diagrams of the complexity level of the feature

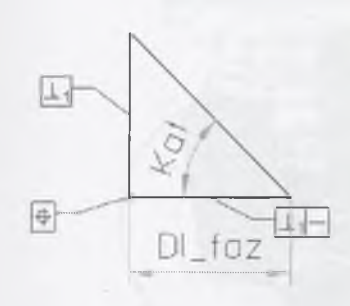

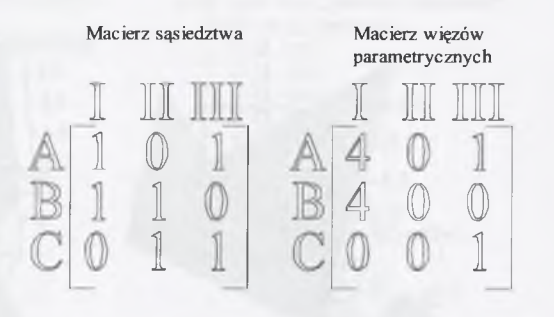

Rys. 4.30. OE konstrukcyjny FAZKA wraz z układem więzów parametrycznych. Układ wymiarów jawny Fig. 4.30. The Constructional feature CHAMFER with the system of parametric constraints. The open system of dimensions

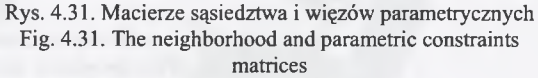

Na rysunku 4.30 przedstawiono parametryczny zapis konstrukcji w przypadku konstrukcyjnego obiektu elementarnego (fazka). Obliczono wartości macierzy sąsiedztwa *S* i więzów parametrycznych *A* (rys. 4.31). Obliczono współczynnik złożoności *WektW* i przedstawiono go graficznie na wykresie (rys. 4.32).

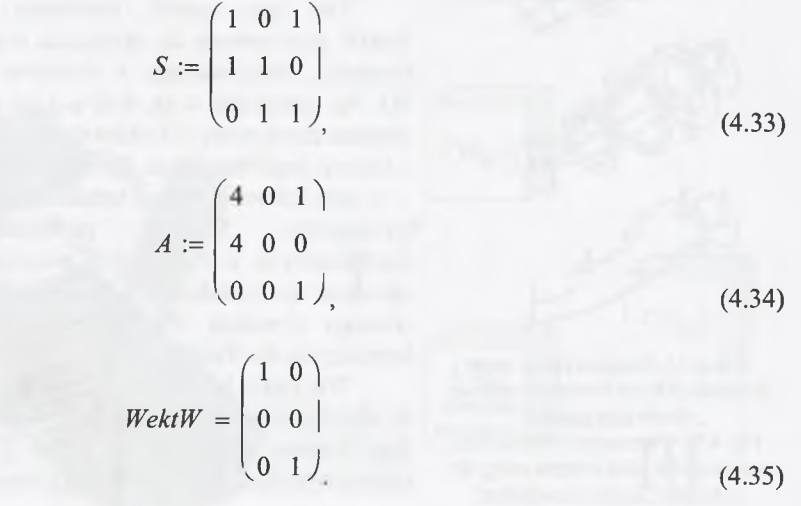

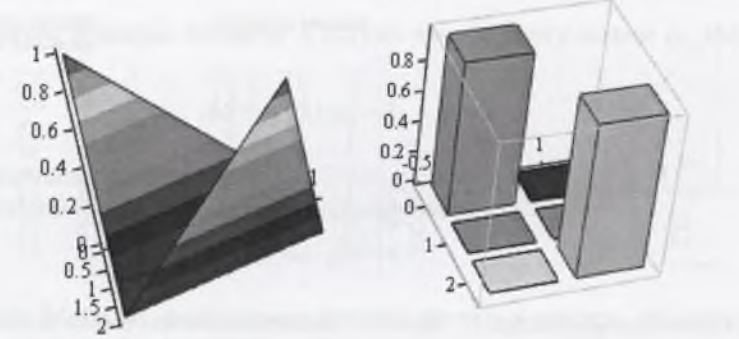

Rys. 4.32. W ykresy 3D stopnia złożoności OE FAZKA Fig. 4.32. 3D diagrams of the complexity level of the feature CHAMFER

Rys. 4.33. Parametryczny zapis konstrukcji bryły tworzonej metodą "obrotu powierzchni" Fig. 4.33. Parametric construction notation of a solid created using the technique "surface revolution"

Parametryzacji, w zależności od wybranego sposobu operowania OE, podlega bądź cała bryła, bądź tylko płaszczyzna, na podstawie której jest tworzona.

Sposób obliczania wartości współczynnika *WektW* jest identyczny również w przypadku innych metod tworzenia brył. Na przykład w przypadku metody "obrotu powierzchni" parametryczny zapis konstrukcji powierzchni, podlegającej obrotowi przedstawiono na rysunku 4.33.

Ten sam sposób tworzenia współczynnika *WektW* zastosowano do określania stopnia złożoności elementu, zbudowanego z obiektów elementarnych 3D. Na rysunkach 4.34, 4.35 i 4.36 zaprezentowano element zbudowany z 3 obiektów elementarnych wraz z historią jego tworzenia. Pomiędzy obiektami zostały  $-$  w celu ich wzajemnego ustalenia  $-$  założone relacje wewnętrzne. Schemat powiązania obiektów elementarnych w tworzonym elemencie 3D przedstawiono na rysunku 4.37. W odniesieniu do utworzonego elementu 3D obliczono również wartość współczynnika *WektW.*

Wszystkie badania oparte są na założeniu:

w elemencie sparametryzowanym istotne w ocenie jego stopnia złożoności są układ i liczba więzów parametrycznych, a nie wartości parametrów.

/port: vportl s v<br>**E** *W* **C** <sup>2</sup> *Zespol\_obiektow\_elementarnych* S I<del>t+I</del>I relecje\_wewnetrzne  $\frac{1}{2}$  com<sub>1</sub>  $\frac{1}{2}$   $\frac{1}{2}$   $\nabla$  **u**  $\leq$  OE1 **EX HIGHTER CE** meterial **Nejsciowy** *m*

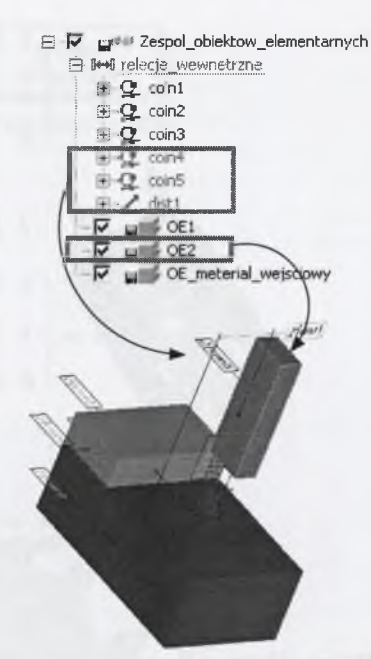

Rys. 4.34. Widok pierwszego etapu tworzenia elementu Fig. 4.34. The view of the first stage of an element creation

Rys. 4.35. Widok drugiego etapu tworzenia elementu Fig. 4.35. The view of the second stage of an element creation

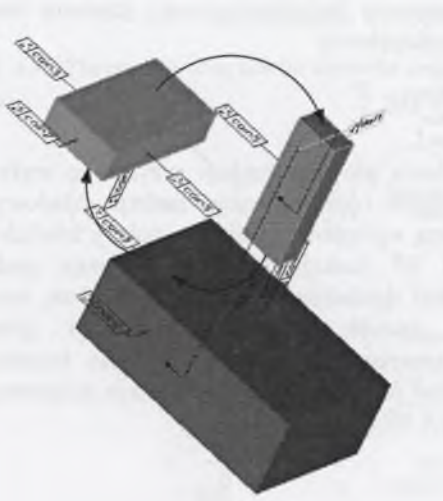

Fig. 4.36. The view of a 3D element with created Fig. 4.37. The scheme of features relations in Rys. 4.36. Widok elementu 3D wraz z utworzonymi relacjami relations

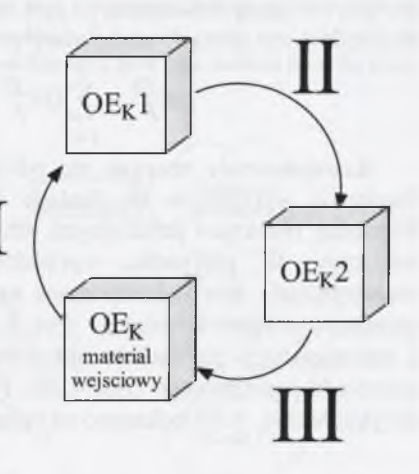

Rys. 4.37. Schemat powiązania OE w utworzonym elemencie the created element

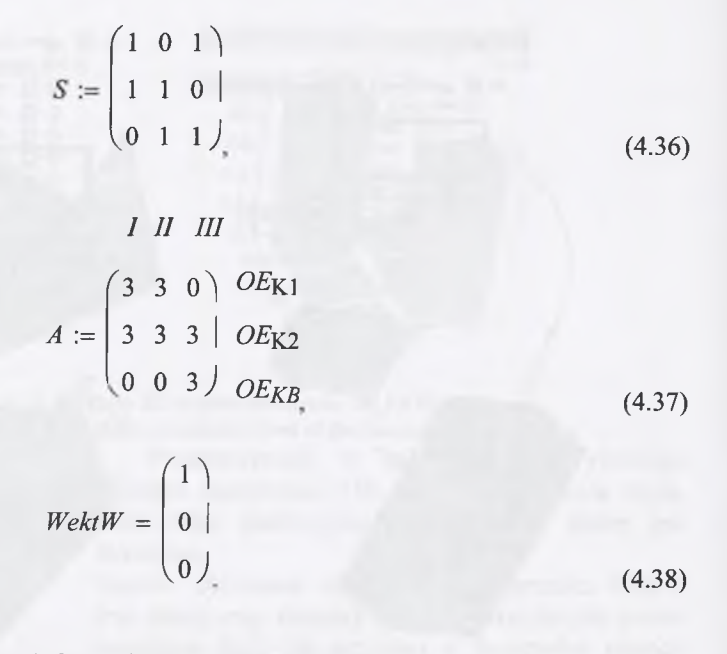

#### **4.4. Obieg informacji pomiędzy obiektami elementarnymi**

W celu zidentyfikowania zależności pomiędzy obiektami elementarnymi, należy przeprowadzić modelowanie hierarchii funkcji. W tym celu tworzy się diagramy pokazujące dekompozycję funkcji na różnych poziomach. Podstawową zasadą przeprowadzanej dekompozycji jest kompletność funkcjonalna, tzn.: działanie funkcji nadrzędnej jest sumą działań funkcji podrzędnych:

$$
OE_F^{Zk} = \sum_{i=1}^{k} OE_F^{Zi} + \sum_{n=1}^{s} OE_{nF}^{P}
$$
\n(4.39)

Konstruowanie zaczyna się od ustalenia głównej funkcji przyszłego wytworu. Następnie wyodrębnia się funkcje składowe (dekompozycja funkcji składowych). Pomiędzy obiektami funkcyjnymi też muszą występować relacje – należy zdefiniować ich typy. W przypadku wychodzenia od funkcji głównej następuje podział, wyodrębnianie oraz dekompozycja na coraz dokładniejsze funkcje składowe, według przedstawionego schematu (rys. 3.2). Sposób wyjścia od funkcji głównej i dekompozycji na funkcje składowe, zaprezentowano na przykładzie konstrukcji przyrządu pomiarowego (rys. 4.38). Podział funkcji głównej na funkcje składowe dla przykładu (rys. 4.38) pokazano na rysunku 4.39.

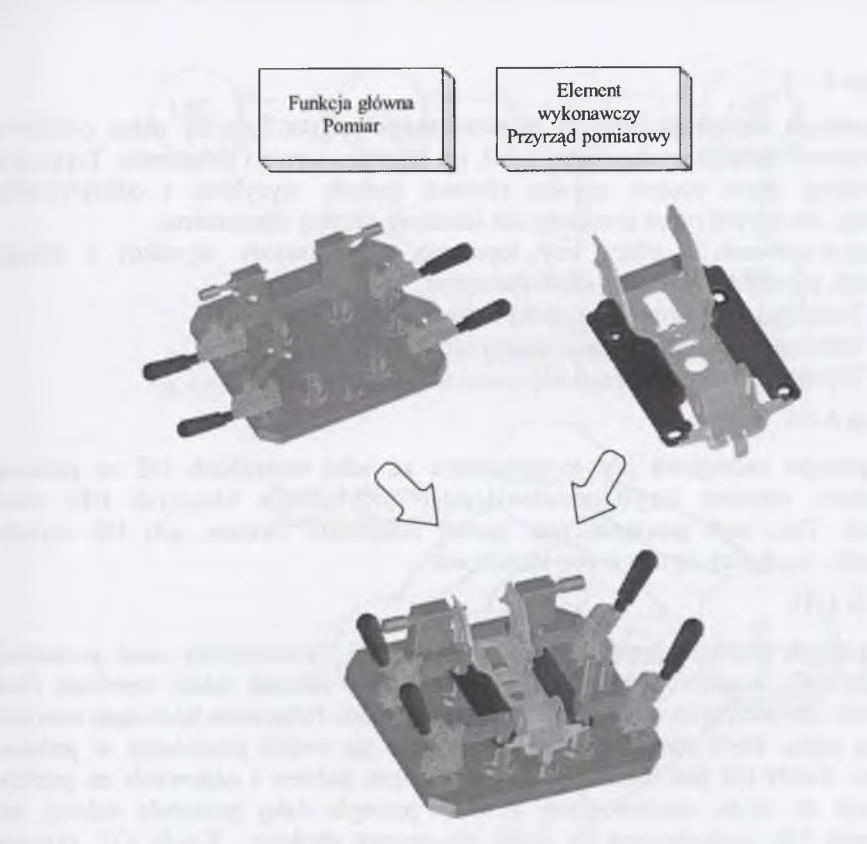

Rys. 4.38. Przykład zespołu, w przypadku którego wyodrębniono z funkcji głównej funkcje składowe Fig. 4.38. The example of an unit for which the component functions have been isolated form the main function

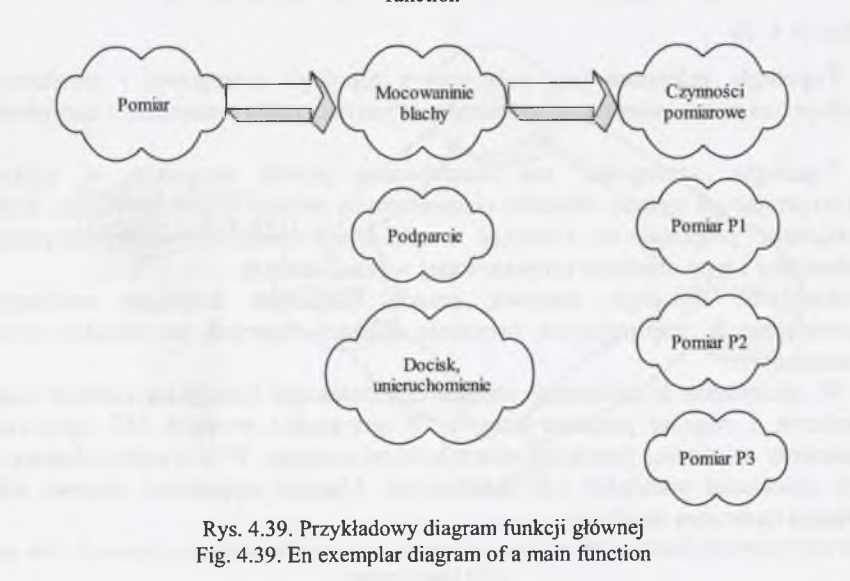

W celu sformalizowania opracowanej metody zaproponowano następujące definicje struktur wymiany informacji pomiędzy obiektami elementarnymi:

#### Definicja 4—17

**Topologia złożonego obiektu elementarnego** jest to fizyczny układ obiektów elementarnych wchodzących w jego skład, ich rozmieszczenie i połączenie. Topologią w niniejszej pracy można nazwać również metody wysyłania i odczytywania informacji, stosowane przez poszczególne składowe obiekty elementarne.

Zaproponowano w pracy trzy topologie, czyli metody wymiany i obiegu informacji, pomiędzy obiektami elementarnymi:

- 1. Topologia "szeregowa" wymiany informacji (rys. 4.40).
- 2. Topologia w strukturze "pierścienia" (rys. 4.41 i 4.42).
- 3. Topologia mieszana (rys. 4.43).

#### Definicja 4—18

**Topologia szeregowa** jest to połączenie ze sobą wszystkich OE za pomocą pojedynczej, otwartej (czyli umożliwiającego przyłączanie kolejnych OE) sieci powiązań. Taka sieć powiązań nosi nazwę magistrali. Zawsze, gdy OE wysyła informację, rozchodzi się ona w obu kierunkach.

#### Definicja 4-19

**Topologią pierścieniową** jest topologią prostej równorzędnej sieci powiązań pomiędzy OE. Każdy dodany do sieci OE, ma w ramach takiej topologii dwa połączenia: po jednym do swoich najbliższych sąsiadów. Połączenie takie musi tworzyć fizyczną pętlę, czyli pierścień. Dane przesyłane są wokół pierścienia w jednym kierunku. Każdy OE jest elementem równorzędnym, pobiera i odpowiada na pakiety informacji do niego zaadresowane, a także przesyła dalej pozostałe pakiety do następnego OE, wchodzącego w skład utworzonej struktury. Każdy OE zawiera wszystkie informacje przekazywane w topologii pierścieniowej. Ujemną stroną tego rozwiązania jest wymiana informacji pomiędzy OE dopiero po zakończeniu etapu tworzenia nowego obiektu.

#### Definicja 4-20

**Topologia mieszana** jest połączeniem topologii szeregowej i pierścieniowej. Znajduje ona zastosowanie w wielopoziomowym tworzeniu elementów i zespołów.

Topologia "szeregowa" ma zastosowanie przede wszystkim w aplikacjach wykorzystujących metodę obiektów elementarnych jedynie fragmentarycznie. Strukturę "pierścienia" proponuje się stosować w aplikacjach kompleksowo wykorzystujących mechanizmy i typy obiektów proponowanej w pracy metody.

Przedstawione topologie stanowią przede wszystkim schematy mechanizmów informatycznych, wspierających tworzenie aplikacji opartych na metodzie obiektów elementarnych.

W odniesieniu do złożonego obiektu elementarnego tworzy się również macierze sąsiedztwa i więzów parametrycznych. W przypadku prostych OE opisywane są w macierzy zależności pomiędzy wierzchołkami konturu. W przypadku złożonych OE są to zależności pomiędzy OE składowymi. Macierz sąsiedztwa stanowi schemat powiązań tworzonej topologii.

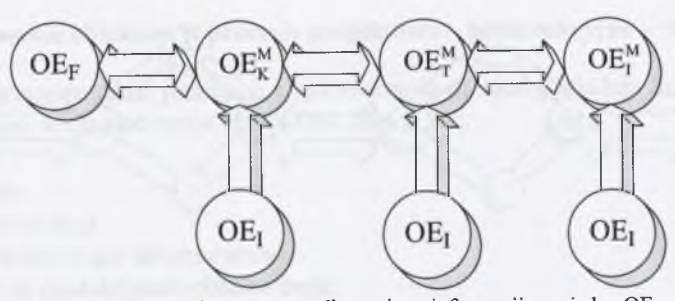

Rys. 4.40. Topologia "szeregowa" wymiany informacji pomiędzy OE Fig. 4.40. "Sequence" topology of information exchange between features

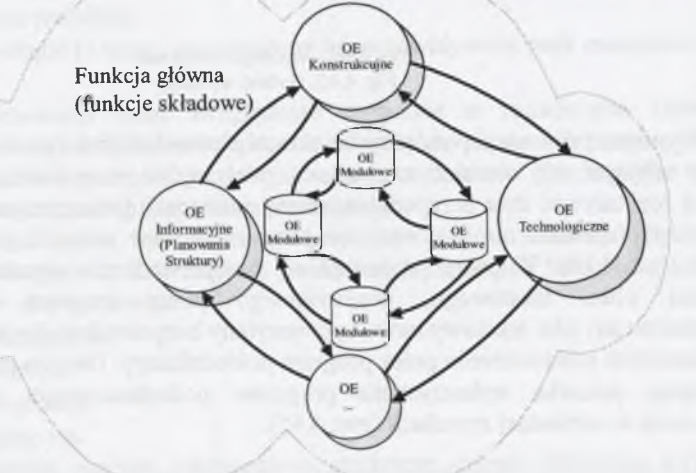

Rys. 4.41. Topologia "pierścienia" wymiany informacji pomiędzy OE Fig. 4.41. "Ring" topology of information exchange between features

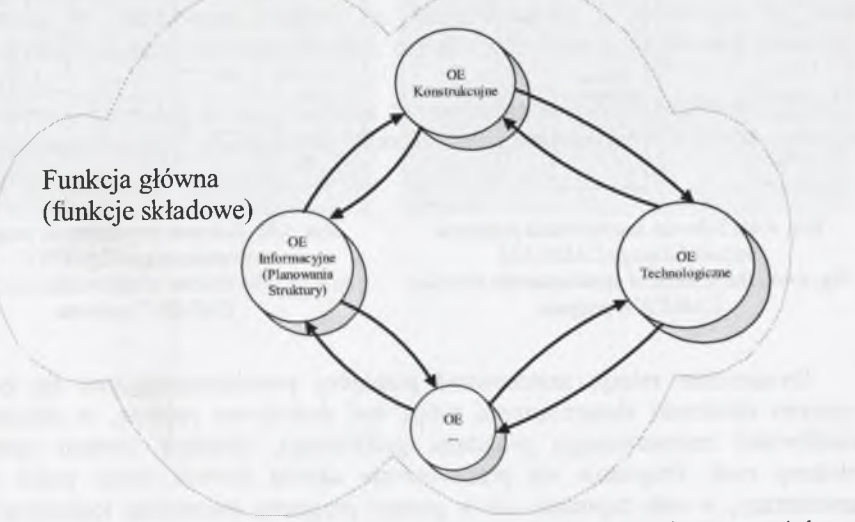

Rys. 4.42. Topologia "pierścienia" wymiany informacji pomiędzy OE na etapie konstruowania bez zastosowania OE<sub>M</sub>

Fig. 4.42. "Ring" topology of information exchange between features at the constructional stage without application the  $OE<sub>M</sub>$ 

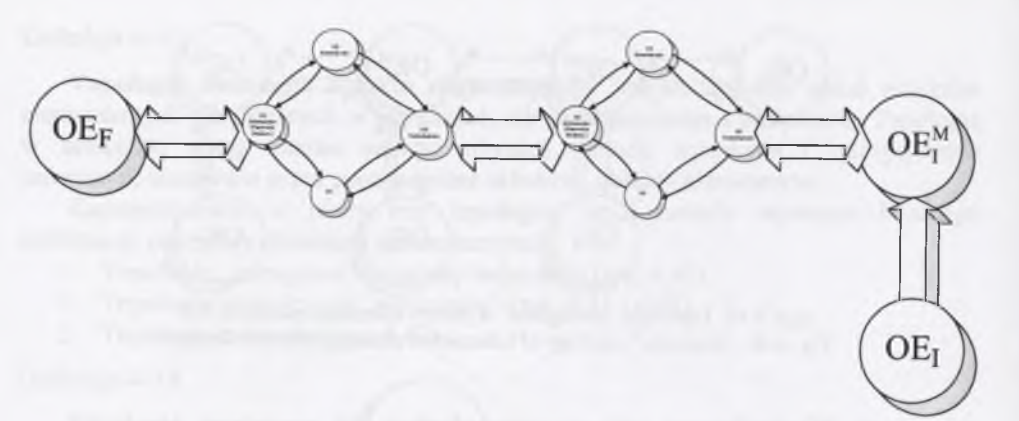

#### Rys. 4.43. Topologia mieszana Fig. 4.43. Hybrid topology

Wymiana informacji pomiędzy obiektami elementarnymi i procesami CAD, CAM może odbywać się również za pomocą programów pośredniczących. Szczególnie można rozpatrywać dwa przypadki wymiany informacji przez program pośredniczący. Pierwszy przypadek ma zastosowanie przy współpracy różnych programów CAD i CAM (rys. 4.44). W pracy proponuje się przeprowadzanie wymiany informacji za pomocą pliku tekstowego, generowanego przez program graficzny CAD. Wygenerowany plik tekstowy może być wczytany bezpośrednio do programu CAM lub po uprzednim przetworzeniu przez program pośredniczący. Drugim przypadkiem, kiedy występuję potrzeba wykorzystania programu pośredniczącego, jest zastosowanie połączenia w wirtualnej symulacji (rys. 4.45).

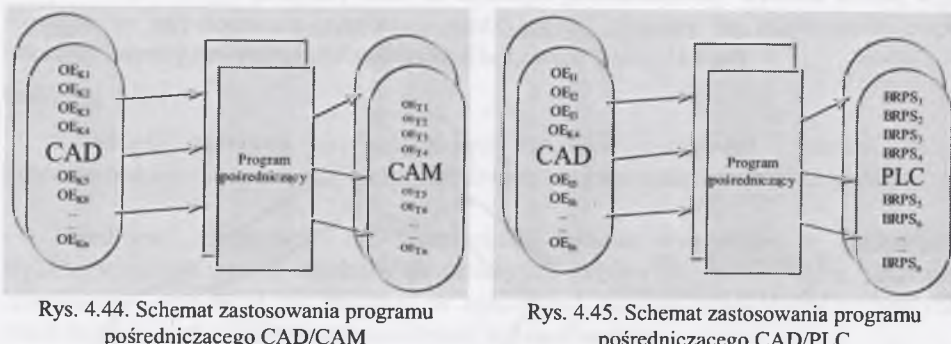

pośredniczącego CAD/CAM pośredniczącego CAD/PLC<br>Fig. 4.44. The scheme of application the interface Fig. 4.45. The scheme of application th

scheme of application the interface Fig. 4.45. The scheme of application the interface CAD/CAM program CAD/PLC program

Dynamiczne relacje zastosowane pomiędzy przemieszczającymi się konstrukcyjnymi obiektami elementarnymi mogą być dodatkowo opisane, w zależności od możliwości zastosowanego programu graficznego, układem równań opisujących złożony ruch. Proponuje się przetworzenie układu równań ruchu przez program zewnętrzny, w celu zapisania ich w postaci programu sterownika logicznego układu mechatronicznego.

# **4.5. Modelowanie obiektów w procesie projektowo - konstrukcyjno - wytwórczym**

Proces przygotowania produkcji i modelowanie obiektu posiadają liczne aspekty, określone przez wiele złożonych czynników, takich jak:

- człowiek,
- organizacja,
- strategia produkcji,
- dostępne technologie informatyczne.

Duży wpływ na modelowanie obiektu mają:

- struktura firmy,
- metody zarządzania,
- strategia rozwoju produktu,
- dostępne technologie (z uwagi na posiadany lub przewidywany park maszynowy),
- kooperacia.

System modelowania musi uwzględniać wszystkie te zagadnienia. Głównym elementem modelowania są łańcuchy procesu. Składa się na nie kolejność czynności przy rozwoju produktu, przebieg produkcji, zadania remontowe i szczególnie ważne, zwłaszcza w ostatnich czasach, zagadnienia recyklingu.

Model obiektu może być przedstawiony jako zbiór podmodułów - modeli częściowych, zawierających informacje o konkretnych zadaniach łańcuchów procesu. Modele częściowe mogą zawierać:

- zapis postaci elementów,
- strukturę wytworu,
- proces technologiczny,
- plany produkcyjne itp.

Nadrzędny model zawiera informacje o strukturze całego złożonego wytworu. Przykładem systemu, w którym zastosowano taki model może być AUTOKON, przeznaczony do wspomagania budowy statków [97]. Jest to system CAD/CAM wyposażony w dużą bazę danych do konstruowania i produkcji. W bazie przechowywane są dane dotyczące modelu, zapisów konstrukcji, jak również informacji handlowych.

W oparciu o opisaną w pracy metodę zaproponowano sposób tworzenia aplikacji, wykorzystującej obiekty elementarne. Sposób ten przedstawiono schematycznie na rysunku 4.46.

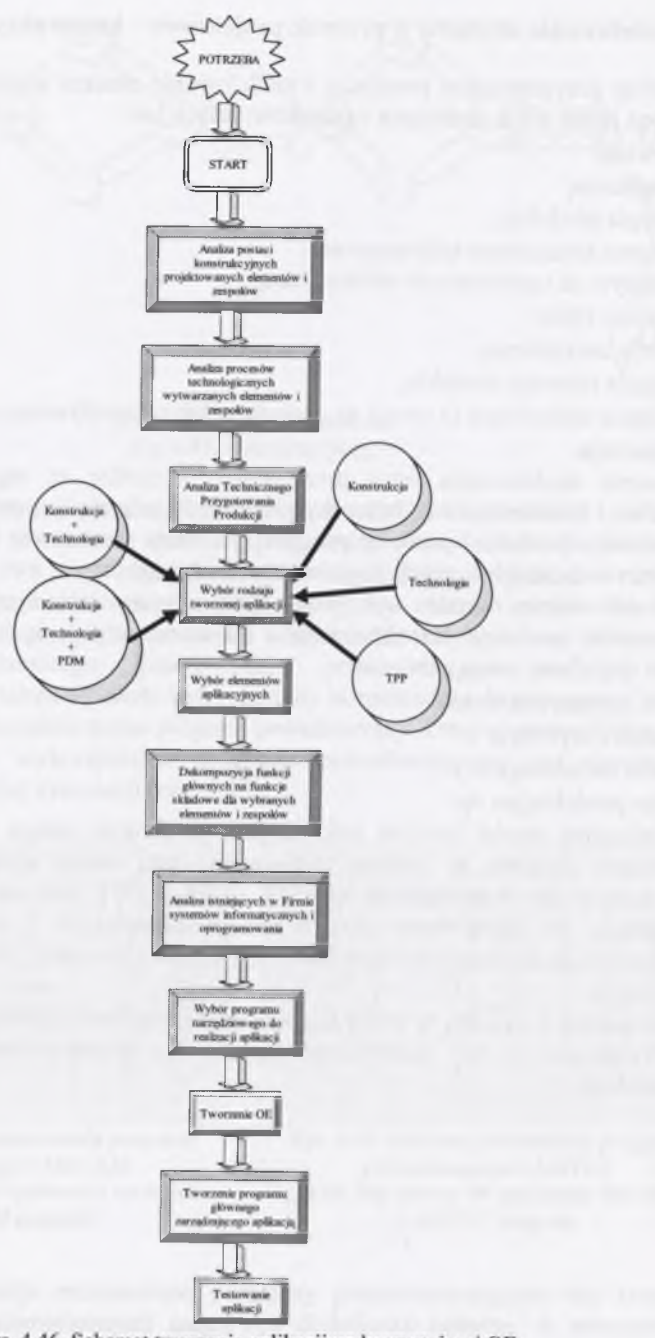

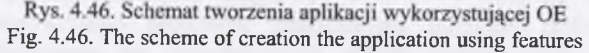

# *4.5.1. Opracowanie struktur procesów technologicznych*

Procesem technologicznym nazywamy tę część procesu produkcyjnego, która jest związana bezpośrednio ze zmianą kształtu, wymiarów, jakości powierzchni i własności fizykochemicznych poszczególnych detali, bądź też z łączeniem tych elementów w zespół.

Chcąc dokonać podziału czynności, wchodzących w skład procesu technologicznego można przyjąć podział na dwie zasadnicze grupy. Jedna z nich, zgodnie z definicją samego procesu, ściśle związana jest ze zmianą kształtu, wymiarów, jakości powierzchni lub własności materiału. Do tej grupy można zaliczyć: operacje, zabiegi, ruchy robocze, itp. Druga grupa to czynności pomocnicze, które są powiązane z tymi pierwszymi i niezbędne do ich wykonania. W tym przypadku do tej grupy można zaliczyć takie czynności jak: zakładanie, zdejmowanie przedmiotu z obrabiarki, pomiar, przygotowanie narzędzi, przyrządów, sprawdzianów, zaopatrzenie materiałowe, utrzymywanie urządzeń produkcyjnych w stanie sprawności eksploatacyjnej itp. Nie należą do procesu technologicznego takie czynności, jak: transport przedmiotu z jednej obrabiarki na drugą bądź do innej hali, gdyż czynności transportowe wykonuje inny personel.

Do głównych czynników wpływających na układ procesu technologicznego zalicza się: postać konstrukcyjną oraz tworzywo z jakiego ma być ona wykonana.

Przykładowo obróbką toczeniem obrabia się części obrotowe. W zależności od wartości średnic, stosuje się wyroby hutnicze w postaci prętów lub odpowiednio zaprojektowanej odkuwki. I tak, części o średnicach nieprzekraczających średnicy otworu wrzeciona obrabiarki wykonuje się z prętów, natomiast części o większych średnicach wykonuje się z prętów pociętych na odpowiednie długości lub odkuwek, po uprzednim zamocowaniu ich w uchwycie.

Na przebieg procesu technologicznego mają wpływ następujące czynniki:

- złożoność kształtu części,
- wymiary części,
- wielkość produkcji,
- -rodzaj materiału i jego obróbka cieplna,

- warunki techniczne określone na rysunku części,

- posiadane środki produkcji, park maszyn.

Na rysunku 4.47 przedstawiono strukturalny schemat procesu technologicznego.

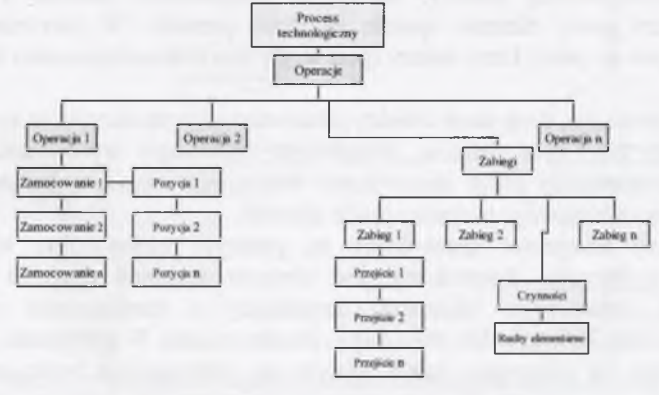

Rys. 4.47. Schemat strukturalny procesu technologicznego [53] Fig. 4.47. The structural scheme of a technological process

W celu integracji programów CAD z programami CAM dokonano analizy danych, wymaganych w odniesieniu do obiektów elementarnych technologicznych. Bazy obiektów elementarnych przygotowuje się dla określonego zakładu o ustalonym profilu produkcji. W tym przypadku są to bazy obiektów elementarnych elementów obrotowych, sklasyfikowanych do celów obróbki jako tuleja i wałek [142, 54, 117]. W celu przygotowania danych do programu CAM, przeanalizowano procesy technologiczne istniejących tulei i wałków oraz literaturowe zalecenia przy projektowaniu procesów technologicznych tego typu wytworów. Na podstawie tej analizy opracowano reprezentatywne struktury procesów technologicznych oraz określono kryteria doboru tych procesów. Skupiono się przy tym na tych operacjach procesów technologicznych, w których następuje kształtowanie wytworu - dokonywana jest obróbka skrawaniem.

Opracowanie programów na obrabiarki sterowane numerycznie jest celowe przy produkcji seryjnej i w odniesieniu do takiej opracowano procesy technologiczne.

Ramowy, uproszczony proces technologiczny produkcji seryjnej elementów wygląda następująco [142]:

- obróbka tylko zgrubna lub zgrubna i kształtująca powierzchni zewnętrznej oraz wykonanie otworu "na gotowo";
- obróbka wykańczająca lub kształtująca i wykańczająca powierzchni zewnętrznej z bazowaniem według otworu;
- kontrola ostateczna.

Przeprowadzono analizę dostępnej dokumentacji technicznej elementów i zespołów, wytwarzanych w Fabryce Zmechanizowanych Obudów Ścianowych "FAZOS"

w Tarnowskich Górach [47] i w Zakładach Mechanicznych "BUMAR" Łabędy [48]. Dokonano w tych zakładach analizy parku maszynowego, produkowanych elementów i zespołów oraz stosowanych procesów technologicznych. Wymienione zakłady produkcyjne zostały wybrane z uwagi na współpracę w ramach wcześniej prowadzonych prac (tworzenie założeń odnośnie do systemów modułowych cylindrów hydraulicznych [60]).

## *4.5.2. Kryteria doboru określonego procesu technologicznego*

Aby możliwe było wykonanie nowego elementu z zastosowaniem komputerowej aplikacji przedstawionej metody, należy po zakończeniu procesu konstruowania sprawdzić, czy nowy element spełnia założenia metody. W pierwszej kolejności sprawdzane jest do jakiej klasy należy (pod względem technologicznym) konstruowany element.

Można zauważyć, że te same obiekty elementarne konstrukcyjne są stosowane przy konstruowaniu tulei oraz wałków. Jednak ich technologia wytwarzania jest różna. Rozróżnienie następuje przez sprawdzenie dobranego elementu bazowego. Wybór rodzaju elementu bazowego narzuca sposób obróbki.

W dalszej kolejności sprawdzane są gabaryty maksymalne wytworu oraz dokładność wykonania. Sprawdzany jest również stosunek długości do średnicy maksymalnej obrabianego elementu, decydujący o konieczności zastosowania, podtrzymania przedmiotu w kle obrotowym konika tokarki. W przypadku zastosowania kła obrotowego (w przypadku tulei) pojawia się informacja o braku opracowanych procesów technologicznych. W celu uproszczenia rozważań założono, że materiałem wejściowym w procesie wytwarzania tulei i wałków testowych jest pręt.

Założono również szerokość mocowania, przy czym wartość ta może być zmieniana zarówno w pliku ustawień, jak i podczas rozbudowy algorytmu o nowe warunki.

W celu doboru odpowiedniego procesu technologicznego projektowanego elementu, poddano analizie następujące, badane elementy:

- rodzaje obiektów elementarnych występujących w elemencie,
- miejsce umieszczenia obiektów elementarnych,
- gabaryty projektowanego wytworu,
- tolerancje położenia pomiędzy danymi obiektami elementarnymi,
- możliwości obróbki określonymi narzędziami,
- chropowatości powierzchni.

Na podstawie analizowanych procesów technologicznych stwierdzono, że cechy te mają największy wpływ na rodzaj dobranego procesu technologicznego. Istnieje również możliwość rozbudowy algorytmu doboru procesu technologicznego o inne kryteria, np. maksymalnej liczby mocowań. Przykładowy algorytm doboru procesu technologicznego przedstawiono na rysunku 4.48. Jako podstawowy, w przypadku przedstawionego algorytmu, przyjęto proces technologiczny 4.

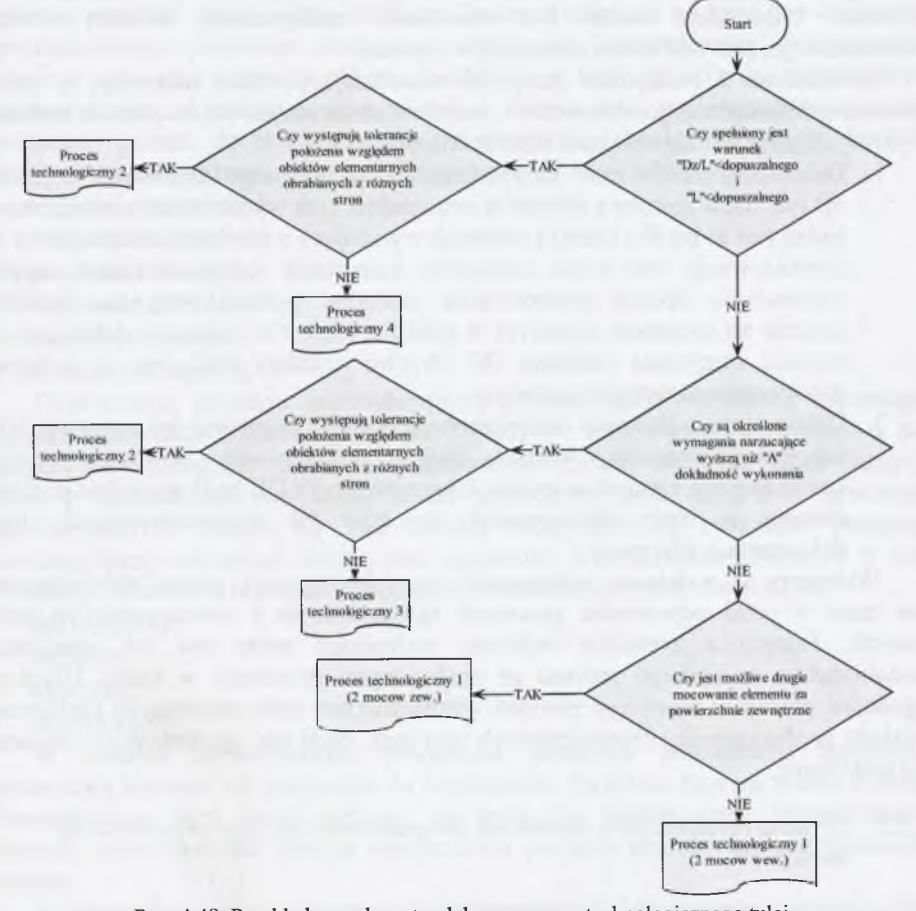

Rys. 4.48. Przykładowy algorytm doboru procesu technologicznego tulei Fig. 4.48. An exemplar algorithm of choosing the technological process of a sleeve

W pierwszej kolejności są sprawdzane wielkości: średnica zewnętrzna i długość tulei oraz stosunek średnicy zewnętrznej do długości. Sprawdzanie to ma na celu ustalenie, czy możliwa jest obróbka przedmiotu w jednym mocowaniu z pręta, gdzie po obrobieniu przedmiotu możliwe będzie jego odcięcie i obróbka z drugiej strony. Aby wykonanie elementu przebiegało prawidłowo według procesu 4, powinien być jednak spełniony jeszcze jeden warunek. Odchyłki położenia nie mogą być określone względem konstrukcyjnych obiektów elementarnych, obrabianych z dwóch różnych stron. Gdyby tak jednak było, zostanie dobrany proces 2.

W przypadku, gdy wielkości geometryczne nie pozwalają na obróbkę "całego" przedmiotu z jednego zamocowania, sprawdzany jest warunek, czy są narzucone wysokie dokładności wykonania i tolerancje położenia. Brak tych wymagań pozwala na zastosowanie procesu technologicznego <sup>1</sup> , przy czym powstaje dodatkowe pytanie, czy drugie mocowanie jest z zewnątrz, czy od wewnątrz. Gdy są określone wymagania, związane z położeniem obiektów elementarnych (określone tolerancje położenia), stosuje się procesy 2 i 3 w zależności od tego, czy odchyłki położenia są względem konstrukcyjnych obiektów elementarnych obrabianych z dwóch różnych stron.

Określana jest także wysokość odchyłek, zmuszających do stosowania wskazanych wymogów lub wymiarów charakterystycznych, określających odpowiedni przebieg procesu. Przykładem może być określenie maksymalnej średnicy otworu rozwiercanego, powyżej której stosuje się wytaczanie.

Wyróżniono 2 praktyczne przypadki uzasadniające proces odwrotny, tj. dobór procesu technologicznego elementów i zespołów utworzonych nie za pomocą aplikacji wykorzystującej metodę obiektów elementarnych:

- 1. Dekompozycja elementu otrzymanego od potencjalnego kontrahenta w postaci 3D lub 2D, w jednym z formatów neutralnych. (Jak wynika z przeprowadzonych badań jest to bardzo rzadki przypadek wynikający z niechęci zleceniodawcy do przekazywania zbyt wielu szczegółów konstrukcji jedynie w celach zapytań ofertowych). Sposób postępowania: utworzyć podział bryły na elementy, zgodnie ze sposobem opisanym w punkcie 4.3.5. Na podstawie dekompozycji zostanie otrzymana struktura OE (drzewo struktury OE). Jest to podstawa doboru procesu technologicznego.
- 2. Dekompozycja elementu otrzymanego w postaci papierowej dokumentacji 2D najczęściej stosowany wariant. Sposób postępowania: utworzyć podobny konstrukcyjnie element w aplikacji, korzystającej z OE bądź wyszukać podobny element w bazie dokumentacji wyrobów już wyprodukowanych, bądź dokumentacji ofertowej.

Wskazany na podstawie przeprowadzonej dekompozycji, proces technologiczny nie musi w pełni odpowiadać procesom zgromadzonym i opracowanym w bazie danych. Jednym z kryteriów wybrania technologii może być jak największe podobieństwo uzyskanego procesu ze znalezionymi procesami w bazie. Uzyskana zgodność procesów może być również wyznacznikiem technologicznych możliwości zakładu produkcyjnego, determinujących przyjęcie, bądź nie, sprawdzanego elementu do wykonania.

# *4.5.3. Kryteria ograniczające stosowanie komputerowej aplikacji proponowanej metody*

Do kryteriów ograniczających zbiór elementów możliwych do wykonania, z zastosowaniem utworzonej aplikacji komputerowej należą:

- występowanie innych operacji technologicznych, niż zawarte w utworzonych bazach,
- nowy element nie należy do opracowanej w aplikacji komputerowej klasy elementów,
- przekroczenie wymiarów gabarytowych wejściowych odnośnie do wybranej obrabiarki i metody obróbki,
- dokładność tolerancji kształtu i położenia przekracza wartości przyjęte w założeniach,
- brak możliwości doboru procesu technologicznego lub istniejący odbiega od możliwości zakładu produkcyjnego.

# **4.6. Bazy danych konstrukcyjnych i technologicznych w metodzie obiektów elementarnych**

Prawidłowe funkcjonowanie każdego zakładu przemysłowego wymaga przechowywania ogromnej ilości informacji, które należy magazynować w odpowiedni sposób. W wyniku rozwoju technik informatycznych możliwe jest tworzenie baz danych, które umożliwiają gromadzenie informacji, ich szybkie pozyskiwanie, przekazywanie i przetwarzanie. Aby te wymienione cechy były spełnione, baza danych powinna posiadać odpowiednią strukturę. Struktura nałożona na bazę jest logicznym, uporządkowanym podziałem, zazwyczaj o charakterze hierarchicznym, dlatego można mówić o bazie jako o zbiorze plików. Każdy plik w bazie jest również strukturalnym zbiorem danych, składającym się z rekordów, które z kolei zawierają zbiór obszarów podzielony polami, do których można już przypisywać konkretną wartość. Budowa struktur bazy danych musi, więc spełniać następujące właściwości:

- współdzielenie danych,
- integracja danych,
- integralność danych,
- bezpieczeństwo danych,
- abstrakcja danych,
- niezależność danych.

Opracowanie procesów konstrukcyjnych i technologicznych można wspomagać poprzez korzystanie z baz danych [146, 76, 63, 67, 156]. Sposób korzystania z baz danych jest szczególnie ważny w zastosowaniu metody obiektów elementarnych. Obecnie stosowanych jest wiele modeli przechowywania danych w systemach informatycznych. Różnią się one między sobą definicją związków pomiędzy poszczególnymi rekordami danych oraz sposobami wyszukiwania zawartych w nich informacji. Rozróżnić tu można następujące, podstawowe modele danych [98]:

- hierarchiczny,
- sieciowy,
- relacyjny,
- obiektowy.

W modelu hierarchicznym powiązania pomiędzy jednostkami logicznymi wyznaczają kierunek od następnika do poprzednika. Struktura taka ma postać drzewa. Przeszukiwanie bazy może odbywać się wyłącznie sekwencyjnie. Jednostronność kierunku przeszukiwania danych uniemożliwia podjęcie poszukiwania w dowolnym miejscu.

W przypadku modelu sieciowego istnieje możliwość definiowania dowolnej liczby logicznych zależności pomiędzy rekordami. Zależności te mogą mieć charakter obustronny, co umożliwia rozpoczęcie przeszukiwania struktury danych od dowolnego miejsca.

Relacyjny model danych opiera się na jednym z elementów algebry zbiorów, a mianowicie na relacji. W modelu tym strukturę logiczną danych tworzą relacje. Dane przechowywane są w tabelach, z których każda ma stałą liczbę kolumn i dowolną liczbę wierszy, które tworzą rekordy. Kolumny zawierają dane określonego typu. Są one zdefiniowane na etapie projektowania bazy danych, mają stały rozmiar i ich liczba jest określona. Zwykle są to ogólnie znane typy proste (liczba, data, godzina itp.). Tablica (relacja) ma zdefiniowany klucz (wyróżniony jeden lub kilka atrybutów tabeli), którego wartość jednoznacznie identyfikuje dany wiersz. Wynik selekcji jest przedstawiany jako podzbiór bazy danych w formie tabeli. Dane są selekcjonowane na podstawie wartości z konkretnych pól z zapytaniem.

Model danych obiektowych korzysta z pojęć takich jak: klasy oraz atrybuty. Dzięki mechanizmom obiektowym można zwiększyć niezależność danych od aplikacji, poprzez przeniesienie procedur obsługi danych ( w postaci metod) do systemu zarządzania bazą. Bazy danych, oparte na tym modelu, łączą w sobie cechy obiektowości i obiektowych języków programowania z możliwościami systemów bazodanowych.

Obiektowo - relacyjny model danych jest wynikiem "ostrożnej" ewolucji systemów relacyjnych w kierunku systemów obiektowych. Kierunek rozwoju jest wyznaczany przez dwie tendencje:

- dążenie do zniwelowania niedostatków technologii relacyjnej, szczególnie w zakresie danych multimedialnych, dołączania metod lub reguł "zachowania się" danych, modelowania pojęciowego,
- chęć wprowadzenia wielu cech obiektowości, takich jak: klasy, metody, dziedziczenie, abstrakcyjne typy danych (ADT) - własności potwierdzające choć częściową obiektowość systemu relacyjnego.

Główną zasadą działania systemów opartych na obiektowo – relacyjnym modelu danych jest budowanie, nad systemem zarządzania relacyjnej bazy danych, warstwy programowej, pozwalającej przetwarzać obiekty logiczne na składniki podstawowe modelu relacyjnego, czyli umożliwiające przechowywanie obiektów w tablicach relacyjnej bazy danych.

W ramach niniejszej pracy przedstawiono propozycję zastosowania obiektów elementarnych, rodzajów baz danych oraz ich organizacji. W celu zorganizowania obiektów elementarnych i informacji z nimi związanych, zaproponowano zastosowanie modelu obiektowego i obiektowo - relacyjnego bazy danych (rys. 4.49).

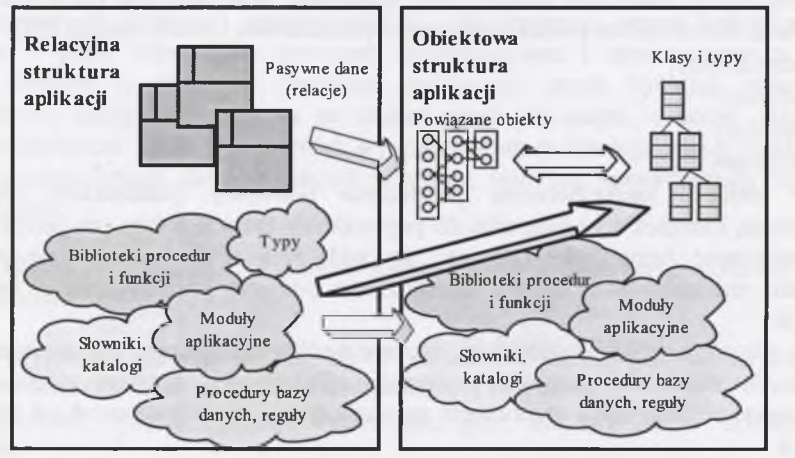

Rys. 4.49. Porównanie relacyjnego i obiektowego modelu danych Fig. 4.49. The comparison of a relational and object data model

Na zamieszczonym schemacie uwidoczniono najistotniejsze zmiany architektury dokonane przy przejściu z modelu relacyjnego na obiektowy. Należy szczególnie zwrócić uwagę, na ten fragment schematu, w którym część informacji tkwiacej w bibliotekach, typach, aplikacjach i modułach została usystematyzowana i umieszczona bezpośrednio w klasach.

#### <span id="page-35-0"></span>**4.7. Baza konstrukcyjnych obiektów elementarnych**

Baza konstrukcyjnych obiektów elementarnych zawiera dane informacyjne geometryczne, a także pozwala na przesłanie potrzebnych danych, dotyczących części technologicznej, gdzie może być generowany program na obrabiarkę sterowaną numerycznie.

U podstaw budowy bazy konstrukcyjnych obiektów elementarnych legło założenie, że powinna ona zawierać nie tylko dane informacyjne geometryczne, ale także stanowić bazę wyjściową do zastosowania programów typu CAM, PDM i innych oraz różnorodnych typów obiektów elementarnych.

Metoda bazująca na konkretnych obiektach powinna być stosowana już w procesie konstruowania elementów maszyn, wytwarzanych w przedsiębiorstwie o ustalonym profilu produkcji [7].

Do celów badawczych opracowano bazy konstrukcyjnych obiektów elementarnych w systemach OneSpaceDesigner Drafting (ME10) i OneSpaceDesigner Modeling. Program ME 10 pracuje w przestrzeni dwuwymiarowej. Narzuca to konturowy sposób przedstawienia obiektu elementarnego, OneSpaceDesigner Modeling jest systemem 3D. Oba systemy pozwalają na pracę parametryczną, co umożliwia dowolne modyfikowanie postaci geometrycznej. Dzięki możliwości konstruowania, za pomocą "części", które mogą występować jako odrębne elementy, możliwe jest utworzenie obiektów elementarnych, z zapewnieniem zachowania struktury budowy konstruowanego wytworu. Automatyczna parametryzacja, możliwość utrzymania drzewiastej i zorganizowanej, jak w bazach danych, struktury obiektów elementarnych nowo konstruowanego elementu, były zasadniczym powodem wyboru tych programów jako głównego narzędzia aplikacyjnego [152, 114, 157, 5]. Nie bez znaczenia, przy wyborze oprogramowania narzędziowego, była jego dostępność w zakładach produkcyjnych, w których mogłyby być wdrażane, bazujące na nich, aplikacje programowe.

Dodatkowymi cechami wybranych programów są:

- asocjatywne wymiarowanie,
- możliwość stosowania konstrukcyjnych linii pomocniczych w procesie konstruowania,
- "kopilot" umożliwiający dokładne wskazania,
- modeler nie bazujący na historii tworzenia bryły,
- różnorodność translatorów umożliwiających eksport i import utworzonej geometrii.

Program 2D posiada również własny język makroprogramowania. W programie 3D zaimplementowano kompilator języka Common Lisp. Dzięki temu możliwe jest utworzenie własnego interfejsu oraz tworzenie własnych programów.

Bazując na analizowanej dokumentacji warsztatowej opracowano najpierw bazę konstrukcyjnych obiektów elementarnych elementów typu tuleja i sprawdzono jej funkcjonalność w programie 2D.

Przykładowo, dekomponując zapis konstrukcji dławnicy (rys. 4.50) można wyróżnić typowe części elementów toczonych, takie jak:

- rowki,
- fazy,
- podcięcia,
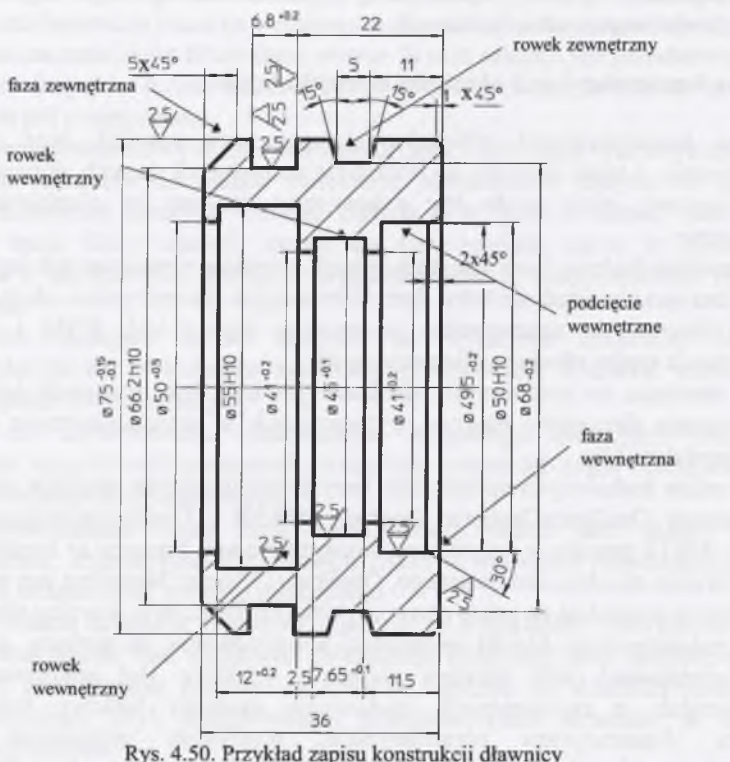

Fig. 4.50. An example of the construction notation of a gland

Dekompozycja odbywa się ze względu na następujące kryteria:

- 1) powtarzalność fragmentów postaci geometrycznej,
- <sup>2</sup> ) pełnionej przez wybrany fragment postaci geometrycznej funkcji składowej. Funkcja składowa jest elementem funkcji głównej, realizowanej przez dekomponowany element.

Do analizy sposobu tworzenia baz konstrukcyjnych obiektów elementarnych wybrano dławnice, jako szczególne elementy typu tuleja, o dużej liczbie szczegółów. Uwzględniając przewidywany sposób korzystania z budowanej bazy, dokonano podziału obiektów elementarnych na zewnętrzne i wewnętrzne. Dokonano również dalszego podziału ze względu na postać konstrukcyjnych obiektów elementarnych. Zostało to zobrazowane na przykładowych bazach konstrukcyjnych obiektów elementarnych, na rysunkach 4.51 i 4.52, na których zaczerniony punkt przedstawia miejsce plasowania.

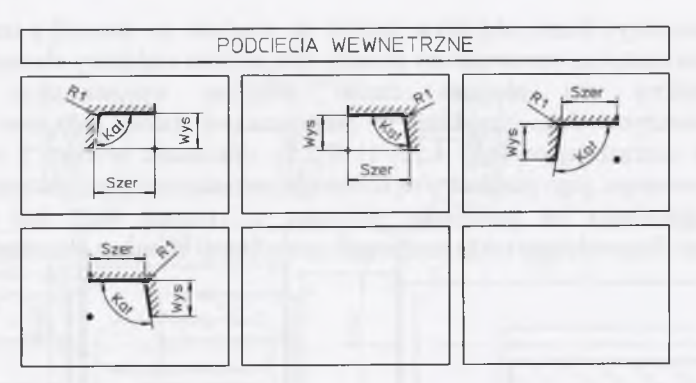

Rys. 4.51. Przykładowe obiekty elementarne "podcięcia wewnętrzne" OEP Fig. 4.51. Exemplar features "inner undercutting"  $OE<sup>p</sup>$ 

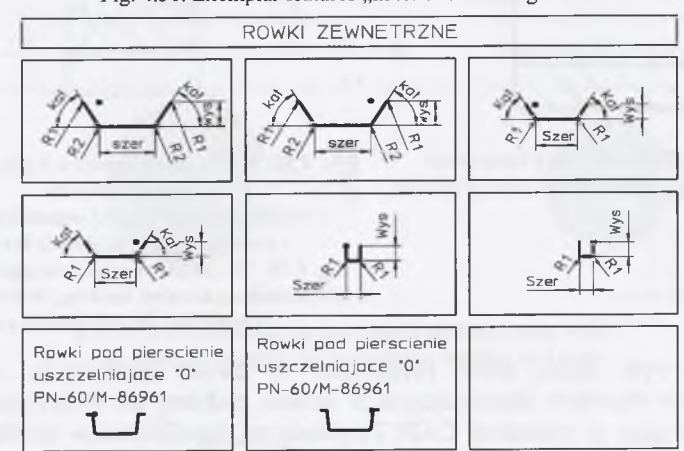

Rys. 4.52. Przykładowe obiekty elementarne "rowki zewnętrzne"  $OE<sup>z</sup>$ Fig. 4.52. Exemplar features "outer slot"  $OE<sup>z</sup>$ 

Przyjęto założenie, że obiekt elementarny, przedstawiający postać wyjściową, jest tuleją.

W bazie wyróżniono również elementy, które muszą być plasowane względem prawej lub lewej, bądź prawej i lewej strony elementu bazowego. Element bazowy nie jest traktowany równoznacznie z innymi elementami. Elementem bazowym, w odniesieniu do klasy tuleja, jest tuleja bez dodatkowych elementów, w przypadku zaś klasy wałek - "gładki" wałek. Obiekty elementarne, w zaproponowanym sposobie konstruowania, są odejmowane od elementu bazowego. Sposób ten jest proponowany w odniesieniu do elementów obrotowo - symetrycznych. Elementy takie są bowiem produkowane metodą ubytkową (toczeniem i wierceniem). Sposób ten, więc jest powieleniem metody obróbki.

Podobnie do omówionych wcześniej obiektów typu faza, wygląda sytuacja z innymi obiektami elementarnymi. Zaprezentowane na rysunku 4.52 rowki, w zależności od potrzeb konstruktora, mogą posiadać krawędzie nachylone bądź prostopadłe, mogą być plasowane względem jednego lub drugiego punktu odniesienia, posiadać oba promienie zaokrąglenia lub tylko jeden. Możliwe jest podanie wartości promienia (np. R1=0), a także wprowadzenie kąta nachylenia krawędzi 90°, przez co

można zmniejszyć liczbę obiektów; jednak ze względu na specyfikę technologiczną tego obiektu został on wprowadzony do bazy danych jako oddzielny element.

Konstruktor ma również często potrzebę wprowadzania elementów znormalizowanych. Jako przykład w prezentowanej bazie pokazano rowki pod pierścienie uszczelniające (rys. 4.52) [116]. Po dokonaniu wyboru z bazy obiektu znormalizowanego, jego parametry są dobierane automatycznie po wskazaniu wymiaru charakterystycznego (w przypadku obiektów z rysunku 4.52 jest to średnica zewnętrzna). Przewidziano także możliwość modyfikacji wymiaru charakterystycznego.

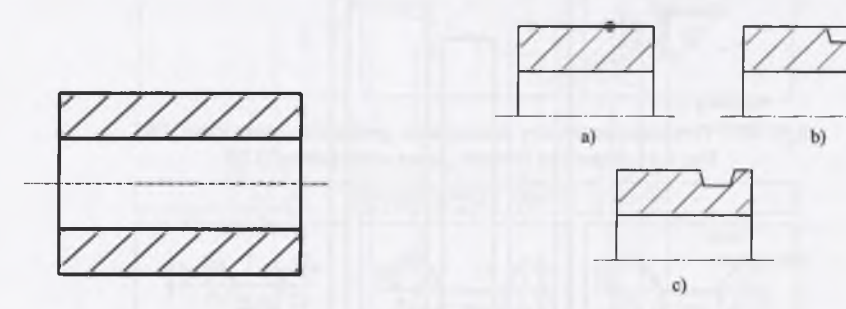

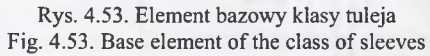

Rys. 4.54. Kolejność czynności w trakcie wstawiania nowego obiektu a) wskazanie położenia; b) wstawienie obiektu; c) usunięcie niepotrzebnych krawędzi Fig. 4.54. The sequence of actions during inserting a new feature: a) location marking, b) feature insertion, c) removing the non needed edges

W początkowym etapie prace przebiegały w dwóch kierunkach. Analizowano wprowadzanie obiektów elementarnych w sposób podobny do tradycyjnego sposobu zapisu konstrukcji w systemach CAD. Przykładowo, wprowadzenie rowka wymagało, po podaniu wartości parametrów, wskazania punktu plasowania na krawędzi, po czym następowało obcięcie niepotrzebnych krawędzi (rys. 4.54). W tej postaci obiekt elementarny nie był traktowany jako jedna zwarta całość, lecz jako poszczególne linie proste, łuki itp., co było kłopotliwym rozwiązaniem w przypadku wszelkich modyfikacji na istniejącym zapisie graficznym. Niemożliwa okazała się również modyfikacja wartości wymiarów w tak wstawionym konstrukcyjnym obiekcie elementarnym. Koniecznym okazało się zachowanie struktury elementów i wykorzystanie możliwości, jakie daje parametryzacja. Utworzone bazy konstrukcyjnych obiektów elementarnych wymagały uzupełnienia o obiekty, wynikające z dekompozycji postaci elementów maszyn, należących do klasy wałek. Przykładowy analizowany element, będący typowym przedstawicielem tej klasy, przedstawiono na rysunku 4.55.

Dokonując dekompozycji postaci elementów klasy wałek, postanowiono uzupełnić bazy o następujące modułowe obiekty elementarne  $OE^M$ :

- rowek wpustowy,
- nakiełek,
- złożenie trzech, występujących już w bazie obiektów elementarnych (rowek zewnętrzny, podcięcie zewnętrzne, fazka zewnętrzna), tworząc jeden obiekt elementarny powierzchni walcowej z podcięciem technologicznym (rys. 4.56).

W programie 3D przygotowano również bazę konstrukcyjnych obiektów elementarnych. Przykładowe elementy bazy przedstawiono w tablicy 4.11.

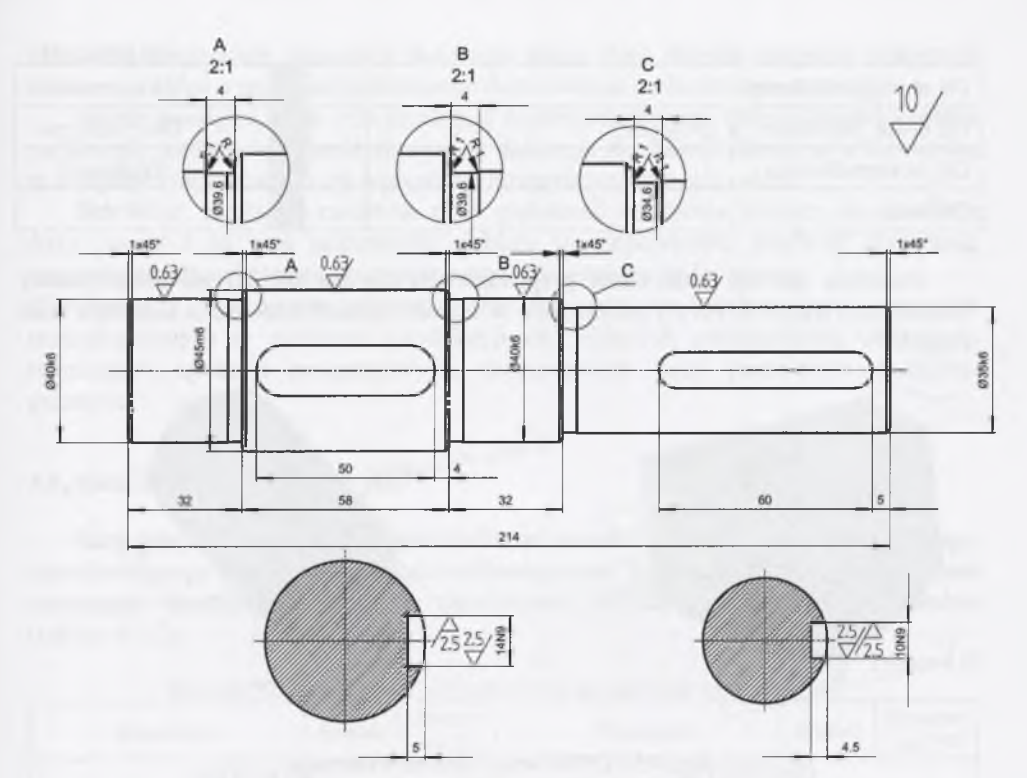

Rys. 4.55. Przykład zapisu konstrukcji elementu klasy wałek Fig. 4.55. An example of construction notation of a shaft

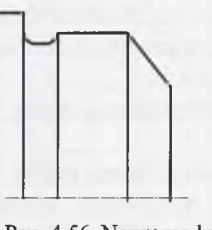

Rys. 4.56. Nowy modułowy obiekt elementarny  $OE^{M}$ Fig.4.56. The new module feature  $OE^{M}$ 

Tablica 4.11

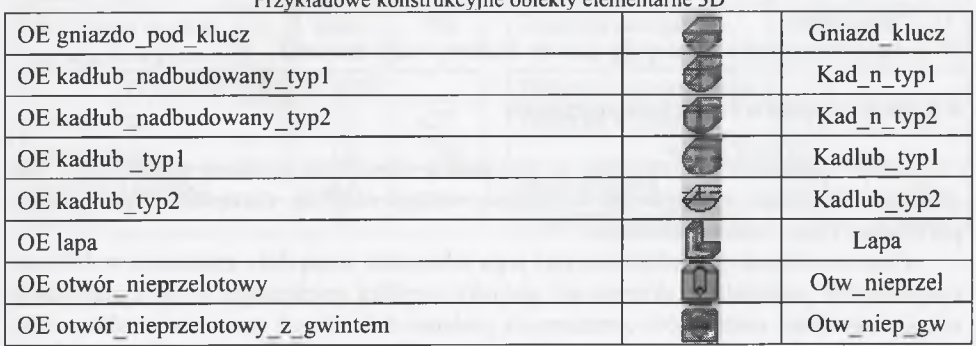

 $P$ rzykładowe konstrukcjadowe obiektyjne obiekty elementarne 3D  $\sim$ 

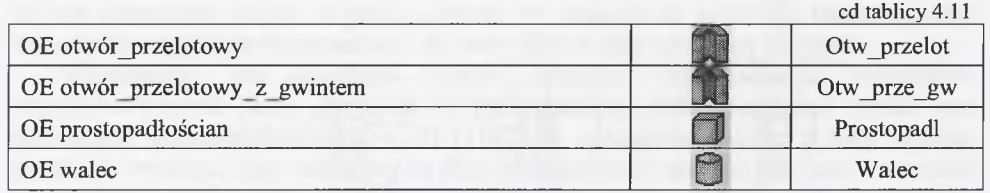

Podobnie jak dla parametrów przypadku OE 2D dla OE 3D określono punkty wstawienia (Rys. 4.57) bryły parametrów w trakcie operacji budowania elementu bądź zespołu.

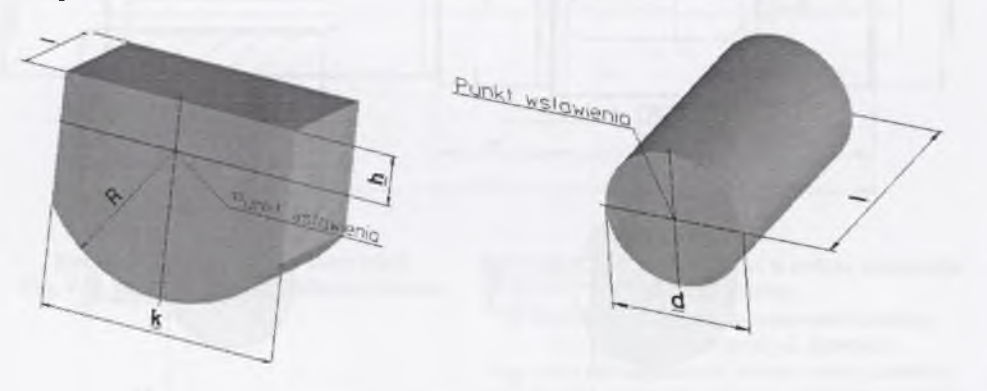

Rys. 4.57. OE 3D wraz z punktem wstawienia Fig. 4.57. 3D features with insertion points

Z analizy możliwości zastosowanego oprogramowania narzędziowego, proponowanego do realizacji pracy, oraz na podstawie dotychczasowych wyników badań [9, <sup>8</sup> , 85, 16, 3, 16, 15, 20, 4, 138], zaproponowano następujące metody budowy bazy konstrukcyjnych obiektów elementarnych:

- 1. Baza plików zawierających sparametryzowane zapisy konstrukcyjnych obiektów elementarnych (2D).
- 2. Baza plików zawierających sparametryzowane zapisy konstrukcyjnych obiektów elementarnych, z wykorzystaniem możliwości ich definiowania w programie CAD (3D).
- 3. Baza prostych i złożonych obiektów elementarnych zapisana w językach zaimplementowanych w zastosowanych programach CAD i dodatkowo przy pomocy ich języka komend (2 i 3D).
- 4. Baza prostych i złożonych obiektów elementarnych, łącząca wymienione koncepcje.
- W pracy zastosowano koncepcję metody budowy bazy numer 3.

## **4.8. Baza parametrów technologicznych**

Dobór parametrów skrawania w przypadku określonej operacji uzależniony jest głównie od rodzaju obrabianego materiału, rodzaju obróbki, narzędzia, typowymiaru płytki oraz typu i stanu obrabiarki.

Znajomość materiału obrabianego i jego własności, mają duże znaczenie w doborze optymalnych parametrów skrawania i gatunku węglika spiekanego. Przy występującej olbrzymiej ilości materiałów obrabianych podanie dokładnych parametrów skrawania, w odniesieniu do każdego z nich, jest niemożliwe. W związku z tym wszelkiego rodzaju zalecenia, obejmujące parametry skrawania mogą mieć jedynie charakter wstępnych informacji, które wymagają każdorazowo dopasowania do konkretnej operacji.

Należy pamiętać, że w celu uzyskania najkorzystniejszego okresu trwałości ostrza, zachowując zadaną wydajność skrawania, dokonuje się doboru parametrów skrawania, w kolejności odwrotnej do ich wpływu na intensywność zużycia ostrza.

Tak więc, ustala się możliwie dużą głębokość skrawania, dobiera się możliwie duży posuw i do tych parametrów dobiera się odpowiednią prędkość skrawania, (najczęściej odpowiadającą ekonomicznemu okresowi trwałości ostrza).

W oparciu o literaturowe zalecenia oraz na podstawie analizowanych procesów technologicznych w zakładach produkcyjnych, będących potencjalnymi odbiorcami tworzonych aplikacji programowych, przygotowano bazy parametrów technologicznych.

# **4.9. Baza danych narzędziowych**

Baza danych narzędziowych jest ściśle związana z doborem stanowiska roboczego, umożliwiającego określone czynności technologiczne. Stanowisko robocze może mieć oznaczenia liczbowe, zgodnie z zaleceniami PN lub też oznaczenia umowne (tablica 4.12).

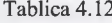

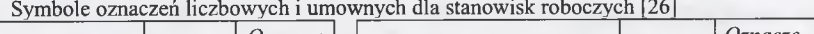

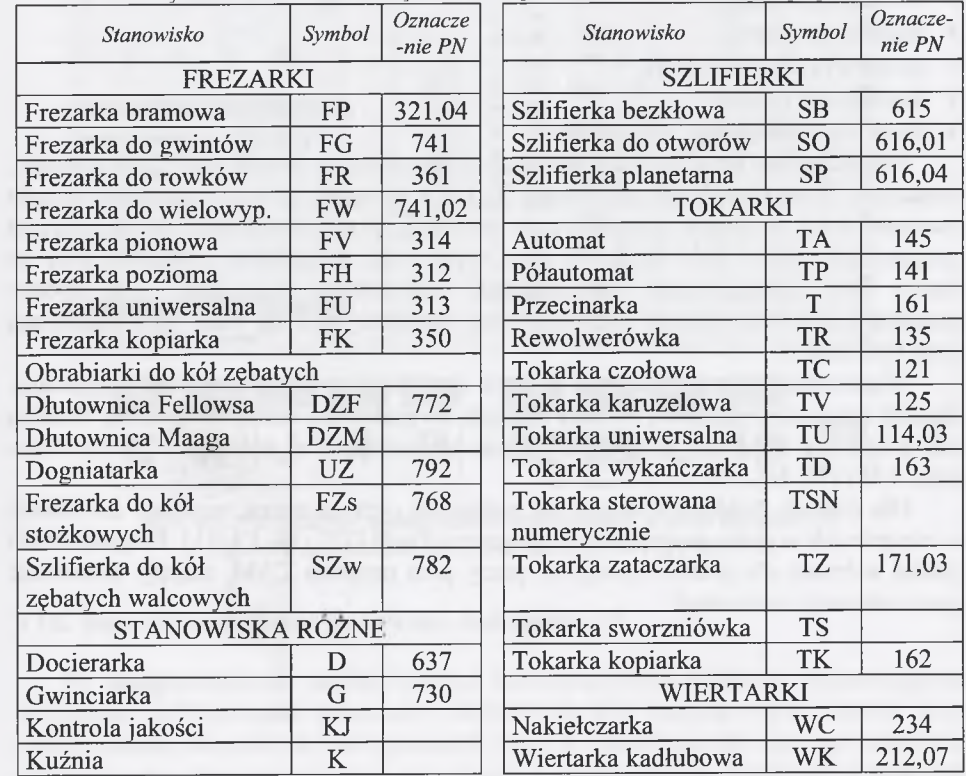

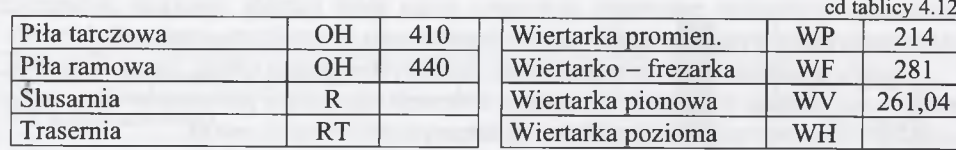

Dobór obrabiarek uzależniony jest od kształtu przedmiotu, wielkości produkcji oraz parku maszynowego. Wybór obrabiarki powinien więc uwzględniać:

- dokładność obróbki,
- rodzaj i zakres obróbki,
- wielkość przedmiotu i sposób zamocowania,
- parametry obróbki,
- wydajność produkcyjną,
- przewidywane obciążenie,
- godzinowy koszt pracy obrabiarki.

Kryterium wyboru obrabiarek do badanej aplikacji była dostępność i powszechność ich stosowania w zakładach produkcyjnych, w których przeprowadzano analizę konstrukcji, technologii i produkcji. Po przyjęciu typów i modeli obrabiarek przygotowano bazy danych narzędziowych, służących do obróbki wybranych elementów. Wybór typu i konstrukcji narzędzia zależy od następujących czynników:

- wielkości produkcji,
- rodzaju obrabiarki,
- sposobu i rodzaju obróbki,
- dokładności obróbki,
- materiału obrabianego przedmiotu.

Przedstawiona baza narzędzi składa się z dwunastu przedstawicieli grup narzędzi, oznaczonych odpowiednimi symbolami. Każde z narzędzi, oprócz oznaczenia, zostało zwymiarowane w sposób parametryczny. Każdemu przedstawicielowi zbioru narzędzi przyporządkowano zbiór szczegółowych wymiarów, materiałów zastosowanych na ostrza itp., jednoznacznie określających zastosowane narzędzie. Ten sposób przedstawienia bazy danych narzędziowych charakteryzuje się dużą uniwersalnością przy zmianach.

Większościową grupę narzędzi w bazie danych stanowią noże tokarskie składane. Sposób oznaczenia narzędzi w bazie przyjęto na podstawie normy ISO [109]. Według tak przyjętych oznaczeń są również opisywane narzędzia w katalogach producentów (rys. 4.58) [77, 14].

Dla potrzeb działania systemu, na podstawie tych oznaczeń, zapisano informacje o narzędziach w pliku programowym programu Profil [122, 18, 19, 11]. Program Profil został wybrany dla potrzeb niniejszej pracy jako program CAM, mający możliwość parametryzacji technologii.

Sposób mocowania Kształi piętki konstrukcji konstrukcji kształ naża - kąt przykswienia Kąt przyłożeni  $A_{\text{true}}$   $B_{\text{true}}$  C  $\uparrow$   $D_{\text{true}}$  D C  $\angle$ *ł* v W r» -U J *7F* U J 4F U J U J w U J Specjalne Diugość rail **Rozmiar piytk** | , jman| 8 G D V K W T 0 80 8 (mm) 0 0  $\varnothing$ Wysokość udneylu (mm) r Hermannich Hermannich (mm) r Hermannich (mm) r Hermannich (mm) r Hermannich (mm) r Her<br>Hermannich (mm) r Hermannich (mm) r Hermannich (mm) r Hermannich (mm) r Hermannich (mm) r Hermannich (mm) r He *Ł* 79 F 80 08 10 12 16 2Q 25 **H 180 6,35 J 110 K 125 a** 32 38 40 4S 50 1 *m* W « 11 18 19 09 19 ■ 10,00 10 K 160 12.00 **12** p *m* Szarokość uchwytu **(mm) 12.70** 88 22 12 **R** *m* **15.875 15 1«** 27 15 08 10 12 18 20 25 **6 250** T 300 *U* **350 1 \*0 6 11 19** 32 38 40 4S 50 V 400 20,00 20 **W** «SD 25 25.00 X Spec. **25** Dano producenta Y 500 25.40 15 **I <sup>32</sup> <sup>25</sup> <sup>L</sup> <sup>19</sup>** *mm* **c K J N R**

> Rys. 4.58. Przykładowy sposób oznaczeń zastosowany w bazie narzędzi [78] Fig. 4.58. An exemplar method of notations used in a tool base

# **4.10. Baza technologicznych obiektów elementarnych**

Po przeprowadzeniu analizy postaci konstrukcyjnych obiektów elementarnych, technologii wykonywania elementów obrotowych oraz literaturowych zaleceń, przy projektowaniu procesów technologicznych [142] w odniesieniu do tego typu wytworu, wygenerowano zbiór technologicznych obiektów elementarnych. Skupiono się przy tym na tych operacjach procesów technologicznych, w których następuje kształtowanie wytworu, czyli dokonywana jest obróbka skrawaniem.

Każdy z tak utworzonych technologicznych obiektów elementarnych, przedstawionych w tablicy 4.13, ma już przyporządkowane narzędzie z wcześniej utworzonej bazy (widoczne również na rysunkach) oraz określone parametry technologiczne, dobierane z baz na podstawie wartości wymiarów.

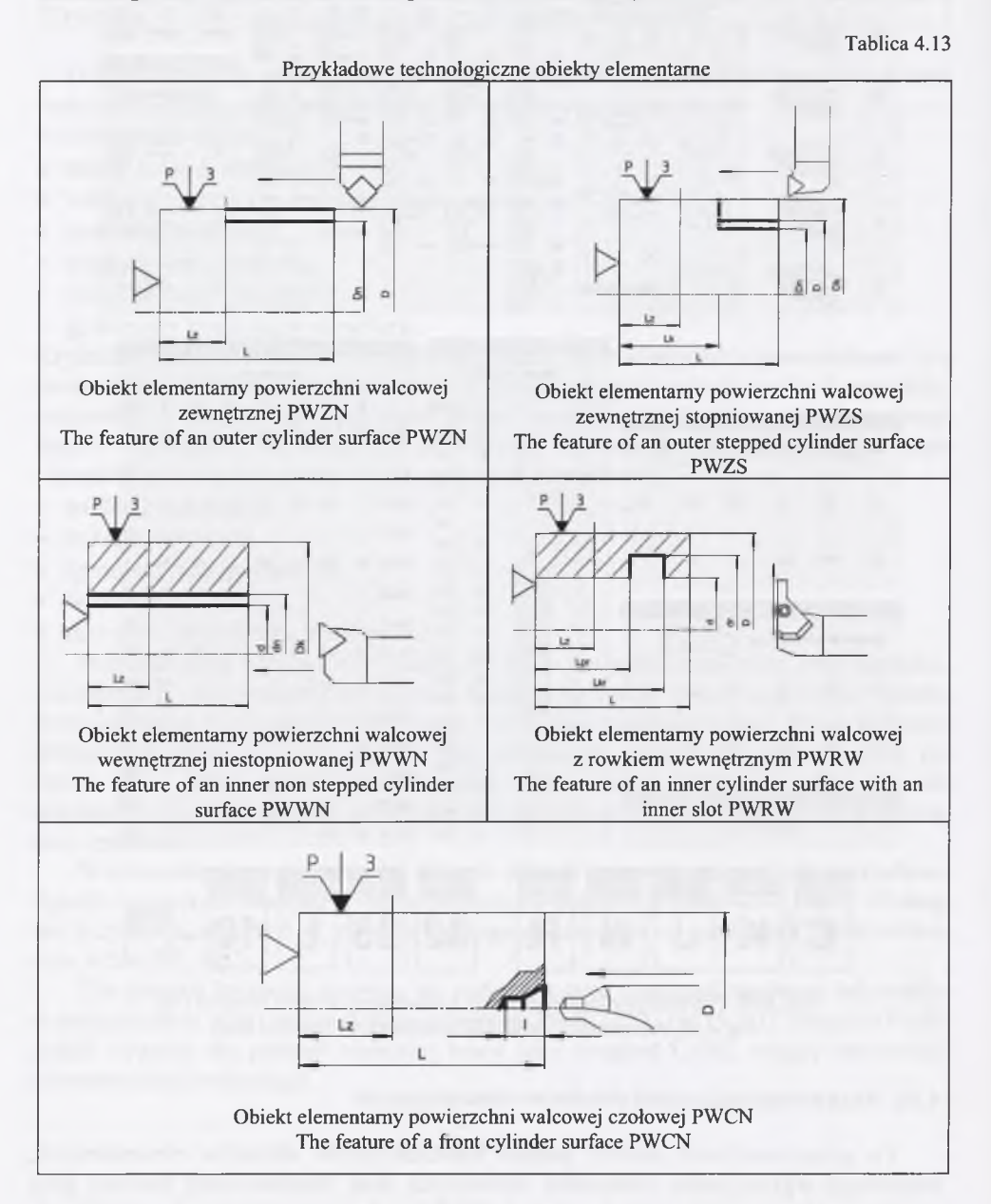

Poszczególne obiekty elementarne zostały oznaczone czteroliterowym kodem, określającym możliwości obróbkowe każdego z nich. W zaproponowanych obiektach elementarnych określono również zmienność parametrów chropowatości powierzchni i dokładności obróbki.

# **5. SYSTEM KOMPUTEROWO ZINTEGROWANEGO KONSTRUOWANIA I WYTWARZANIA FUNKCYJNYCH ZESPOŁÓW MASZYN**

# **5.1. Moduły systemu "CIM Ekspert"**

W celu realizacji komputerowo wspomaganego procesu projektowokonstrukcyjno - wytwórczego, zbudowano model takiego procesu (rys. 5.1). Model ten pokazuje rodzaje wykonywanych zadań oraz ich kolejność. Bazując na tym modelu oraz w celu połączenia funkcjonalnego, uprzednio sporządzonych baz elementarnych obiektów konstrukcyjnych, technologicznych, baz narzędziowych i parametrów obróbkowych, utworzono blok funkcjonalnie ze sobą powiązanych programów, o wspólnej nazwie "CIM Ekspert". Utworzony blok programów ma architekturę modułową. Moduły wchodzące w skład programu CIM Ekspert przedstawiono na rysunku 5.2. Na rysunku 5.3 przedstawiono schemat przepływu informacji pomiędzy modułami programu CIM Ekspert.

Moduł OE (Obiekty Elementarne) jest jednym z ważniejszych funkcjonalnie elementów systemu. Realizuje on między innymi następujące funkcje:

- steruje możliwością wyboru konstrukcyjnych obiektów elementarnych z bazy,
- wprowadza wartości parametrów wybranych obiektów,
- steruje procesem nadawania relacji pomiędzy obiektami elementarnymi,
- dobiera wymiary półfabrykatu, uwzględniając naddatki technologiczne,
- przyporządkowuje złożonemu z obiektów elementowi proces technologiczny,
- tworzy, w języku zorientowanym na programy CAM, zewnętrzne zbiory podprogramów technologicznych,
- steruje wymianą informacji pomiędzy obiektami elementarnymi,
- uruchamia utworzone podprogramy w językach właściwych dla zastosowanych programów narzędziowych,
- prowadzi nadzór nad prawidłowością i kolejnością operacji technologicznych,
- steruje modyfikacją konstrukcyjnych obiektów elementarnych i przekazuje wprowadzane zmiany do technologicznych obiektów elementarnych.

Termionologia zastosowana w nazewnictwie przedstawianych w tym rozdziale aplikacji została dostosowana do ogólnie przyjętej w praktyce przemysłowej.

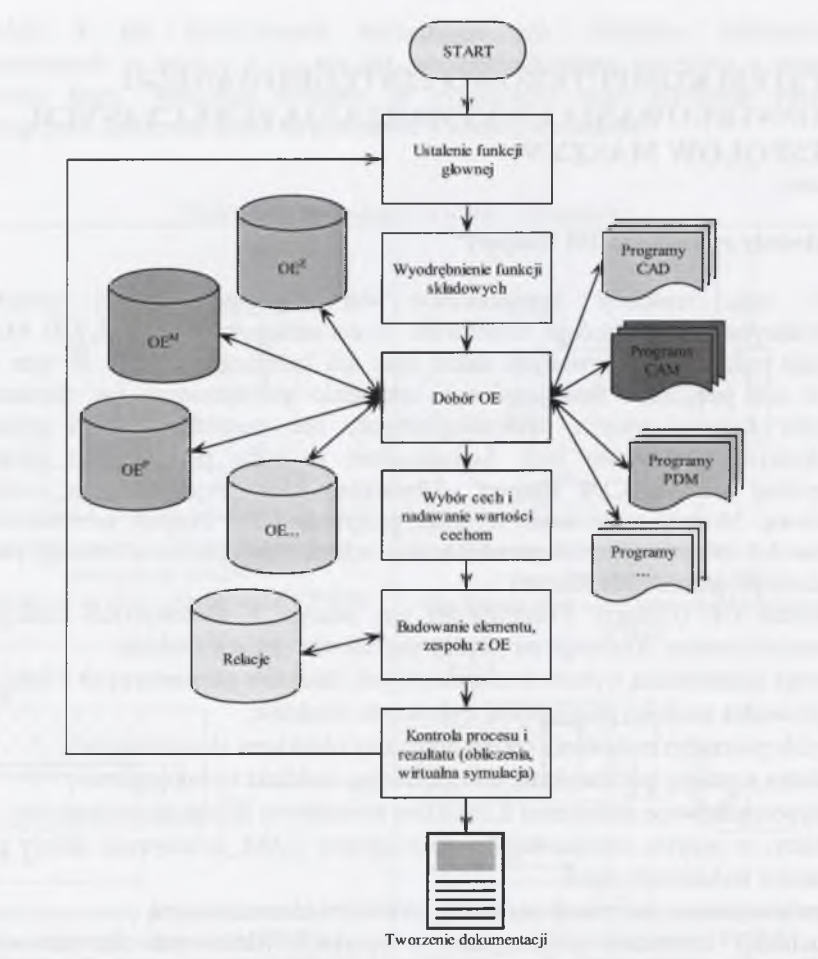

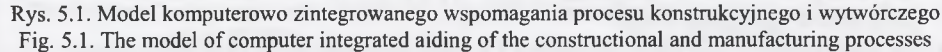

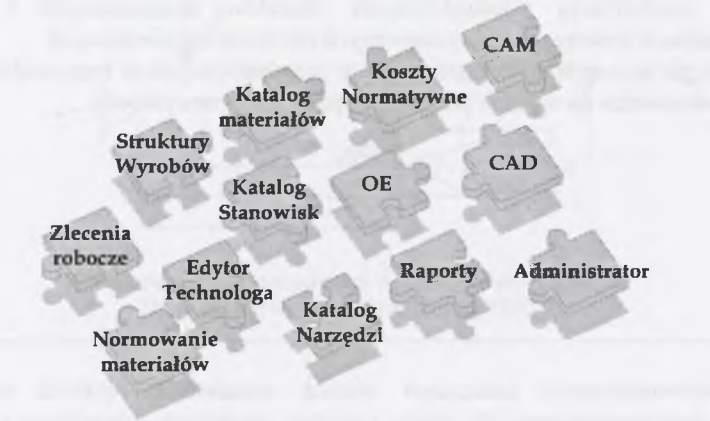

Rys. 5.2. Moduły programu CIM Ekspert Fig. 5.2. Modules of the CIM Expert program

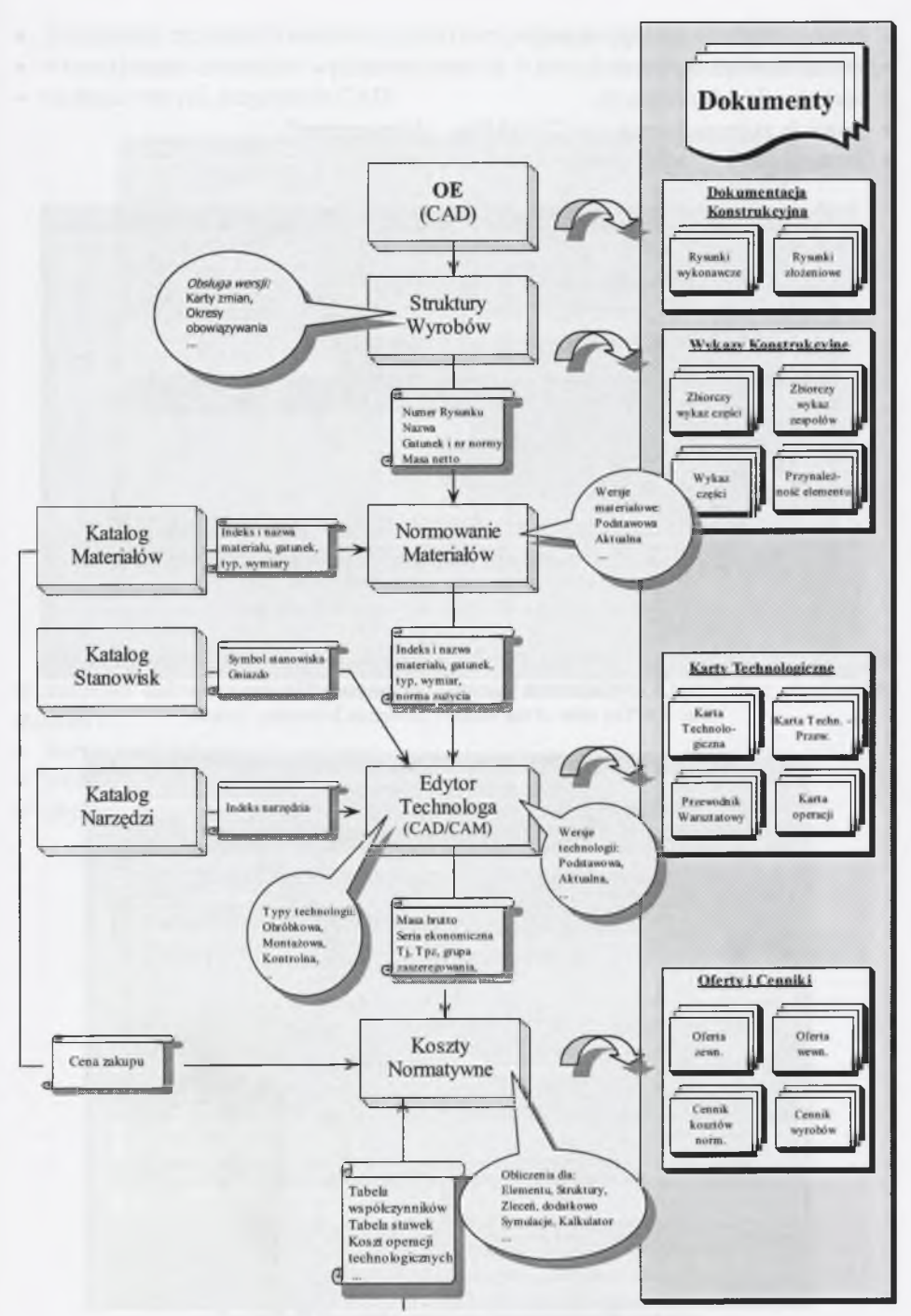

Rys. 5.3. Schemat przepływu informacji pomiędzy modułami programu CIM Ekspert Fig. 5.3. The scheme of information flow between modules of the CIM Expert program

Moduł Zleceń Roboczych pozwala na uporządkowanie informacji i dokumentów, związanych ze zleceniami oraz sprawne planowanie i nadzór prac, związanych głównie z procesem przygotowania produkcji. Dodatkowe możliwości modułu to:

- wielopoziomowa obsługa zleceń,
- predefiniowane typy zleceń,
- zarządzanie dokumentacją,
- kontrola zaawansowania prac "Workflow Management",
- zintegrowany System Informowania Kierownictwa.

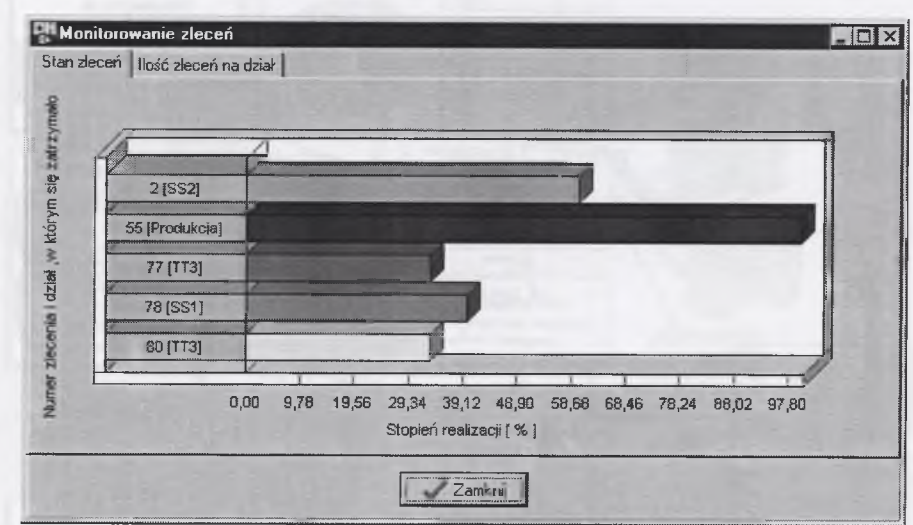

Rys. 5.4. Widok okna Systemu Informowania Kierownictwa Fig. 5.4. The view of the window Direction Informing System

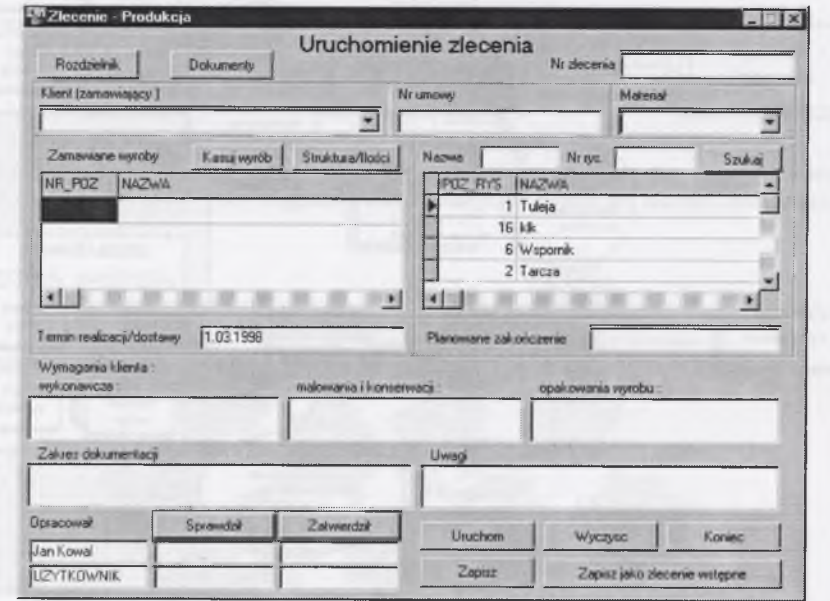

Rys. 5.5. Widok okna programu Zlecenia Robocze Fig. 5.5. The view of the window Production Orders

Moduł Struktur Wyrobów pozwala na wprowadzanie, modyfikację i zarządzanie danymi, związanymi z wszystkimi wytwarzanymi lub pochodzącymi z zewnątrz częściami lub zespołami. Moduł Struktury Wyrobów wspomaga tworzenie i zarządzanie hierarchiczną strukturą wyrobu. Dodatkowe możliwości modułu to:

- zarządzanie zmianami konstrukcyjnymi (wersjami wyrobu),
- wyszukiwanie elementów wykorzystywanych w innych zespołach (adaptowanych),
- obsługa różnych programów CAD.

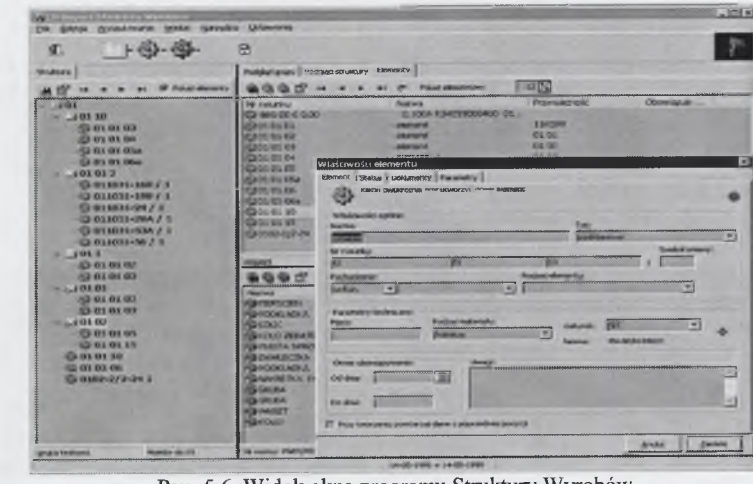

Rys. 5.6. Widok okna programu Struktury Wyrobów Fig. 5.6. The view of the window Products Structure

Moduły Normowania Materiałów i Katalog Materiałów wspomagają technologów w zakresie doboru i określenia norm zużycia materiałów. Dodatkowe możliwości modułu to:

- wersje materiałowe,
- 
- biblioteki materiałowe,<br>• obsługa materiałów z odzysku (pozostałości po poprzednich operacjach).

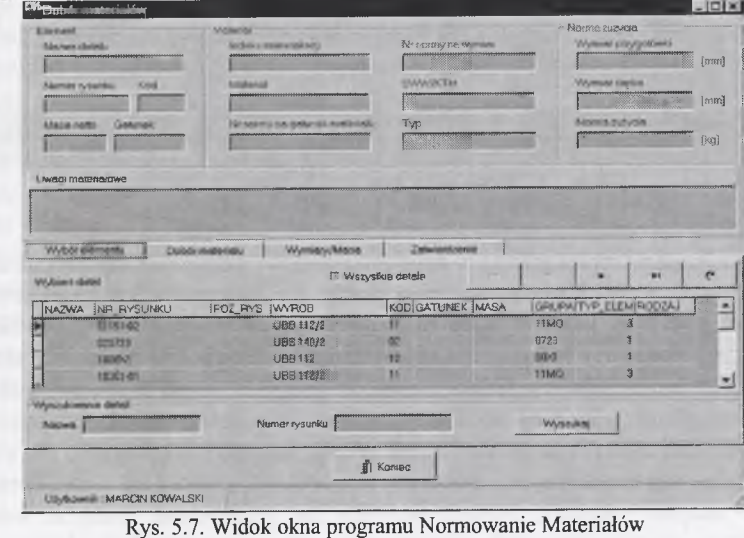

Fig. 5.7. The view of the window Materials Standardization

Moduł Edytor Technologa pozwala na zautomatyzowanie emisji dokumentacji technologicznej. Umożliwia wykorzystanie dokumentacji konstrukcyjnej, utworzonej w systemie, jak i tradycyjnej dokumentacji papierowej, pochodzącej od kooperantów lub z archiwum, po jej zeskanowaniu. Dodatkowe możliwości modułu to:

- definiowanie marszrut,
- obsługa wersji technologicznych,
- obsługa zestawu bibliotek,
- predefiniowane szablony dokumentów,
- emisja dokumentacji technologicznej.

Moduł Katalog Stanowisk pozwala na zarządzanie danymi o stanowiskach roboczych. Wprowadzone do niego informacje są wykorzystane do kalkulacji pracochłonnościowych i kosztowych. Dodatkowe możliwości modułu to:

- szeroki zestaw informacji opisujących stanowiska,
- $\bullet$  dołączanie dokumentacji pomocniczej, np. DTR ki,
- wyszukiwanie obrabiarek i grup stanowisk.

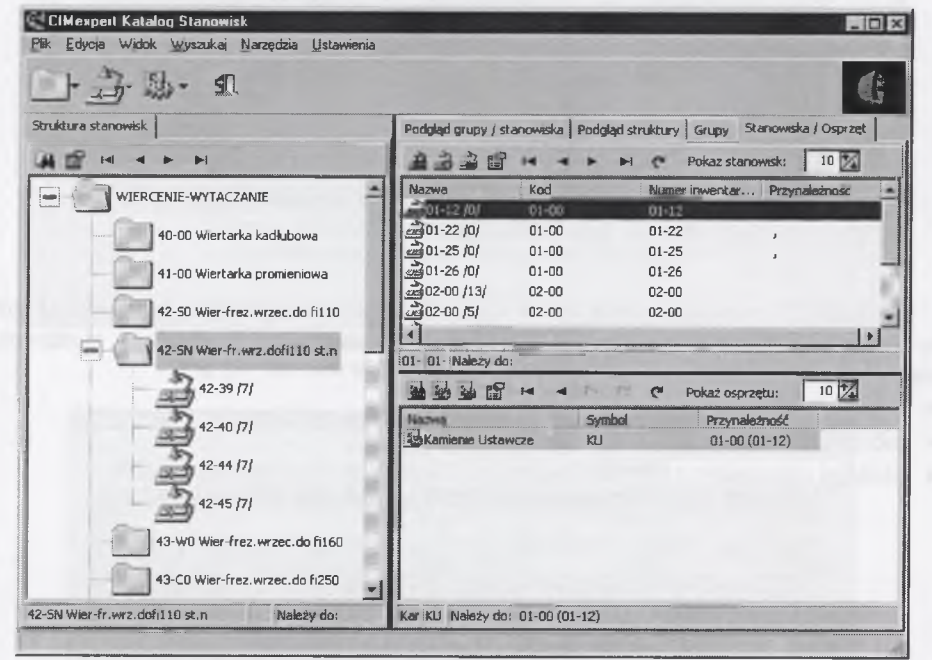

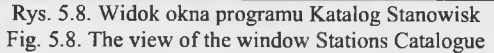

Każde narzędzie umieszczone w katalogu musi być przypisane do określonego typu i grupy narzędzi. Przed umieszczeniem posiadanych zasobów w katalogu powinno się zdefiniować typy, do których dane narzędzie będzie należeć. Każde z nich może jednocześnie należeć do kilku grup, ale tylko do jednego typu. Uchwyt obróbkowy może być przyporządkowany jednocześnie do grupy uchwytów specjalnych oraz do grupy pomocniczej, zawierającej oprzyrządowanie konkretnej obrabiarki. Program Katalog Narzędzi umożliwia dobór i konfigurację narzędzi składanych, pozwalając na wspomaganie użytkownika w doborze elementów poprawnie współpracujących (oprawka - adapter - płytka). System pozwala na grupowanie narzędzi według ich podobieństwa możliwości technologicznych, ułatwiając szybki dobór narzędzi zastępczych w przypadku braku najczęściej wykorzystywanych.

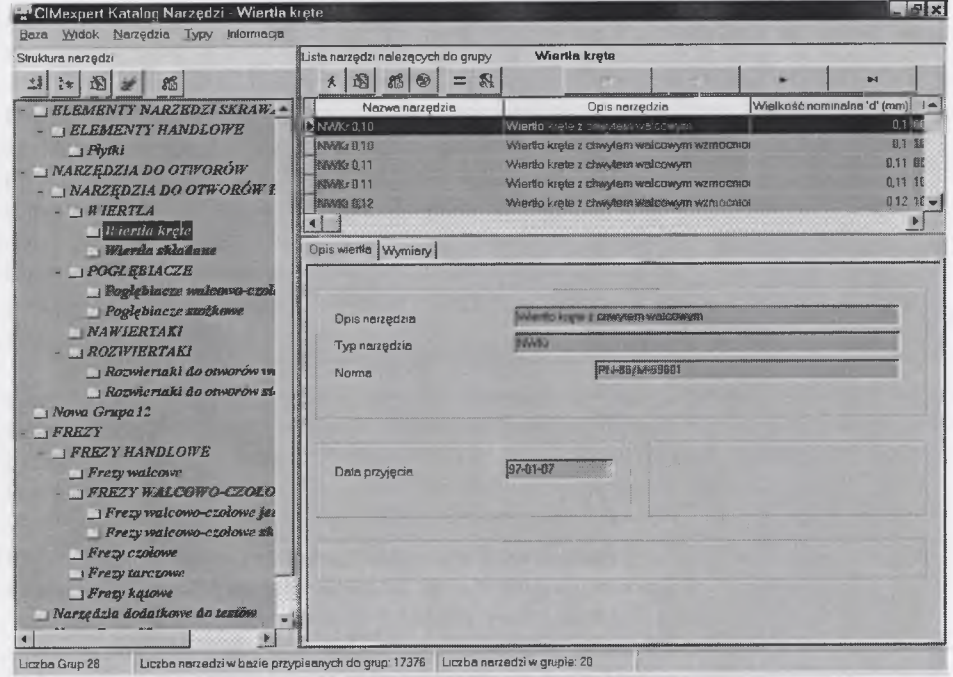

Rys. 5.9. Widok okna programu Katalog Narzędzi Fig. 5.9. The view of the window Tools Catalogue

Moduł Koszty Normatywne służy do obliczania kosztów metodą doliczeniową, korzystając z danych konstrukcyjnych i technologicznych. Metoda doliczeniowa polega na doliczeniu do kosztów bezpośrednich produkcji, pozostałych, poniesionych w trakcie produkcji kosztów, zwanych pośrednimi. Kalkulacja doliczeniowa - stosowana jest w tych jednostkach gospodarczych, które produkują wyroby o rocznym asortymencie, a produkcja ta jest jednostkowa lub małoseryjna (w niektórych przypadkach kalkulacja ta znajduje zastosowanie przy produkcji średnioseryjnej).

Ten typ kalkulacji stosują m.in.:

- zakłady przemysłu samochodowego,

– stocznie,

- zakłady przemysłu lotniczego,

- zakłady przemysłu maszynowego.

Możliwości modułu Koszty Normatywne to:

- obliczenia metodą doliczeniową,
- elastyczność wskaźników i struktury kosztów,
- symulacje kosztowe,
- kalkulator kosztowy.

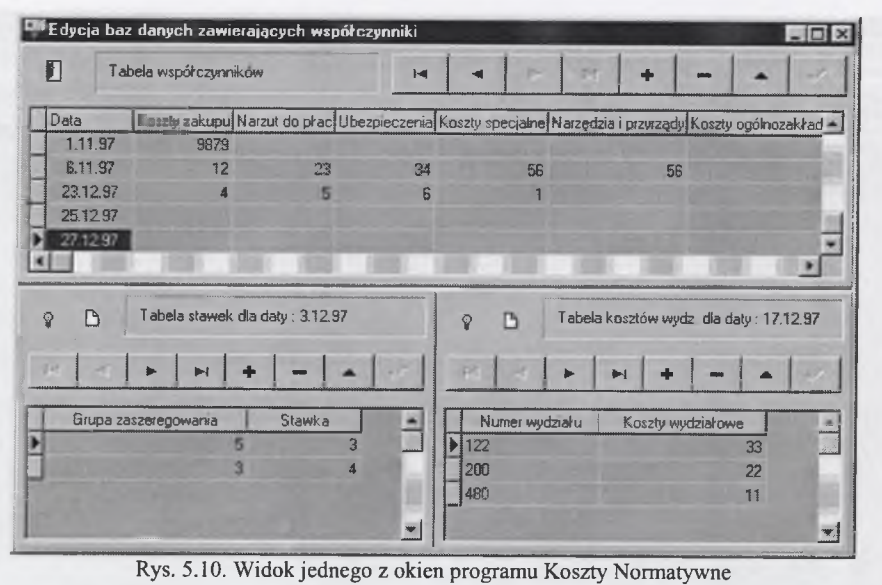

Fig. 5.10. The view of a window of the Normative Costs program

**5.2. Program zarządzający konstrukcyjnymi obiektami elementarnymi**

Moduł OE programu CIM Ekspert składa się z dwu podprogramów:

- zarządzania konstrukcyjnymi obiektami elementarnymi,
- zarządzania technologicznymi obiektami elementarnymi.

Programy zarządzania konstrukcyjnymi obiektami elementarnymi zostały napisane w języku wewnętrznym programu ME10, w przypadku zapisu 2D (rys. 5.11) i w języku Common Lisp, w odniesieniu do zapisu 3D (rys. 5.12). Programy działają w środowisku systemu operacyjnego Microsoft Windows. Język Common Lisp jest językiem logiki, produktem firmy KCL (Kyoto Common Lisp) Copyringht (c) Taiichi Yauasa and Hasami Hagiya. Program OneSpaceDesigner Modeling zawiera pełny kompilator tego języka. Język Common Lisp umożliwia tworzenie zaawansowanych aplikacji w zakresie tworzenia zapisu konstrukcji.

Przed rozpoczęciem pracy z modułem zarządzania konstrukcyjnymi i technologicznymi obiektami elementarnymi, należy uruchomić główny program sterujący. Moduły programu są wczytywane automatycznie po wybraniu sesji pracy z wybranym systemem. Moduł konstrukcyjny programu, jaki został opracowany w celu konstruowania za pomocą obiektów elementarnych, zbudowany jest z kilku części.<br>Warto w tym miejscu zauważyć że starano się Fig. 5.11. The view of the menu

Warto w tym miejscu zauważyć, że starano się  $\frac{Fig. 5.11}{Fig. 5.11}$  The view of the menus is the method is universed by expected. stosować jak najbardziej uniwersalne metody wprowa-

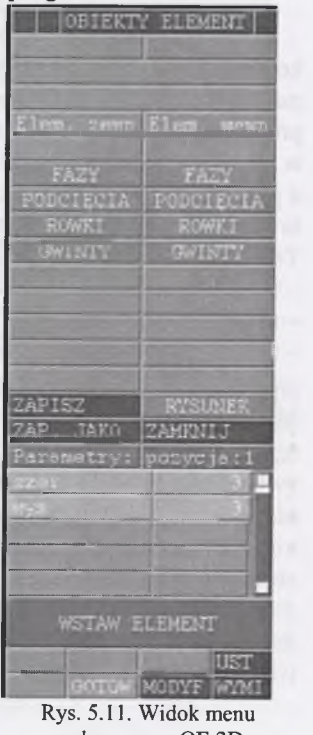

dzania danych odnośnie do wszystkich obiektów, w związku z czym, udało się doprowadzić do sytuacji, gdzie w trakcie pracy część makroprogramów powstaje automatycznie w zależności od sposobu tworzenia elementu bądź zespołu. Przygotowano pewien schemat, dzięki któremu ogólne makroprogramy tworzą w sposób automatyczny indywidualne makra w odniesieniu do poszczególnych obiektów w trakcie pracy. Jedynie makroprogramy, korzystające z danych znormalizowanych mają narzucone pewne ograniczenia (np. stosowanie jedynie wartości wymiarów zalecanych przez normy).

Zaleca się, aby wykorzystując bazy obiektów elementarnych nie dodawać typowych elementów, jak linie proste, łuki, okręgi, a jedynie korzystać z możliwości jakie oferuje baza obiektów elementarnych. Jest to wymóg konieczny jeśli nie chce się utracić kontroli nad strukturą wytworu i w dalszej części przygotować dane odnośnie do technologii. W razie potrzeby należy dodać nowe obiekty elementarne, rozbudowując ich bazy.

Uruchomienie programów i modułów może nastąpić również "recznie", poprzez wybranie pola na digitizerze, bądź pola menu ekranowego. Jako pierwszy z modułów jest uruchamiany moduł konstrukcyjny. Działanie modułu konstrukcyjnego programu jest interaktywne. Polega na wyborze elementów z menu piktogramowego lub menu

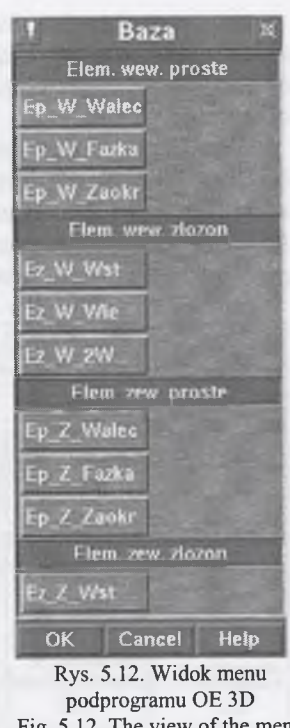

Fig. 5.12. The view of the menu of the subprogram OE 3D

ekranowego, wspomaganego systemem ikon, charakterystycznym dla programów, pracujących w systemie operacyjnym Microsoft Windows. Menu zawiera rysunki postaci (ikony) konstrukcyjnych obiektów elementarnych. Po wybraniu obiektu pojawia się kolejne menu, za pomocą którego wpisywane są wartości parametrów. Następnie wybrany element jest dołączany do tworzonego zapisu konstrukcji. Pierwszy wybrany element jest wstawiany w punkcie początku układu współrzędnych. Początek układu jest zaznaczany symbolicznie liniami ze strzałkami otwartymi (rys. 5.13). Kolejne konstrukcyjne obiekty elementarne plasuje się wskazując bazową krawędź odniesienia, od której podawane są w układzie dynamicznym wymiary (rys. 5.13). Punkt, za który wstawia się sparametryzowany element, jest pokazany na każdym rysunku w menu symbolicznie jako duża szara kropka.

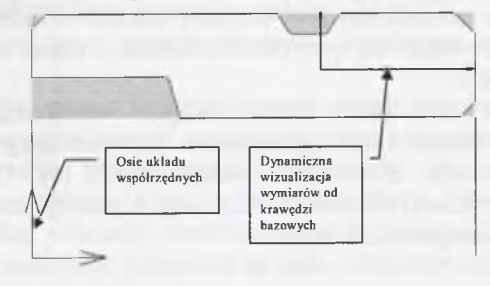

Rys. 5.13. W idok przykładowego konstruowanego elementu 2D z zaznaczonym początkiem układu współrzędnych i wskazanym od krawędzi bazowych położeniem konstrukcyjnego obiektu elementarnego Fig. 5.13. The view of an exemplar constructed 2D element with market the origin of coordinates and location of a constructional feature in relation to base edges

Każdy obiekt elementarny, zastosowany w procesie konstruowania, otrzymuje własną nazwę, niepowtarzalną w przypadku innych obiektów, oraz ma swoje miejsce w strukturze wytworu. Każdy taki obiekt jest traktowany jako jedna całość i nie ulega rozbiciu.

Wstawienie nowego obiektu elementarnego polega na wskazaniu opcji rodzaju obiektu. Powoduje to wyświetlenie nowego menu, w którym można wybrać odpowiedni obiekt elementarny. Przykładowe menu przedstawiono na rysunkach 5.14 i 5.15. Punkty plasowania są zaznaczone czarną kropką. Wskazanie obiektu elementarnego powoduje jego wczytanie i umieszczenie w obszarze przeznaczonym na projekt.

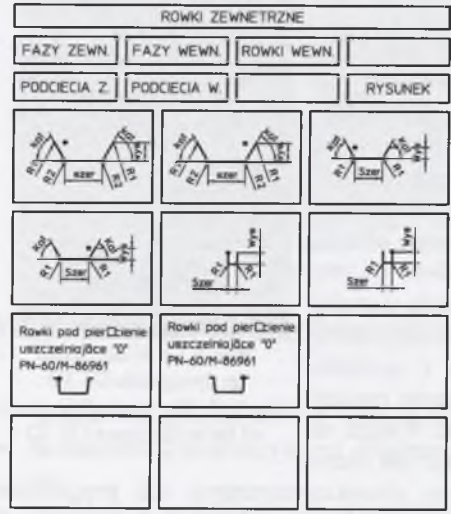

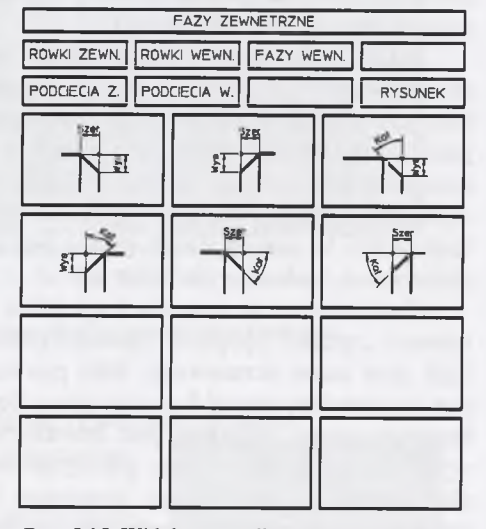

Rys. 5.14. Widok menu piktogramowego "Rowki zewnętrzne" Fig. 5.14. The view of the pictogram menu "outer

slots"

Rys. 5.15. Widok menu piktogramowego "Fazy zewnętrzne" Fig.5.15. The view of the pictogram menu "outer chamfers"

Moduł zarządzania konstrukcyjnymi obiektami elementarnymi umożliwia edycję, tj.:

- zmianę typu konstrukcyjnego obiektu elementarnego,
- zmianę wartości wymiarów (parametrów) obiektu,
- zmianę położenia względem innych obiektów elementarnych.

Kolejne możliwości modyfikacji dotyczą całego elementu. Odnoszą się, np. głównie do modyfikacji średnicy zewnętrznej oraz średnicy otworu. W przypadku umieszczenia obiektów znormalizowanych na tych powierzchniach i zmian średnic, obiekty te są automatycznie usuwane.

Po zakończeniu wstawiania może nastąpić weryfikacja wytrzymałościowa elementu lub, np. wirtualna symulacja działania konstruowanego zespołu, pod kątem prawidłowości realizacji założonych funkcji (rys. 5.16) [25, 23, 139, 24]. W zależności od otrzymanych rezultatów dokonuje się modyfikacji zapisu konstrukcji lub są uruchamiane następne moduły.

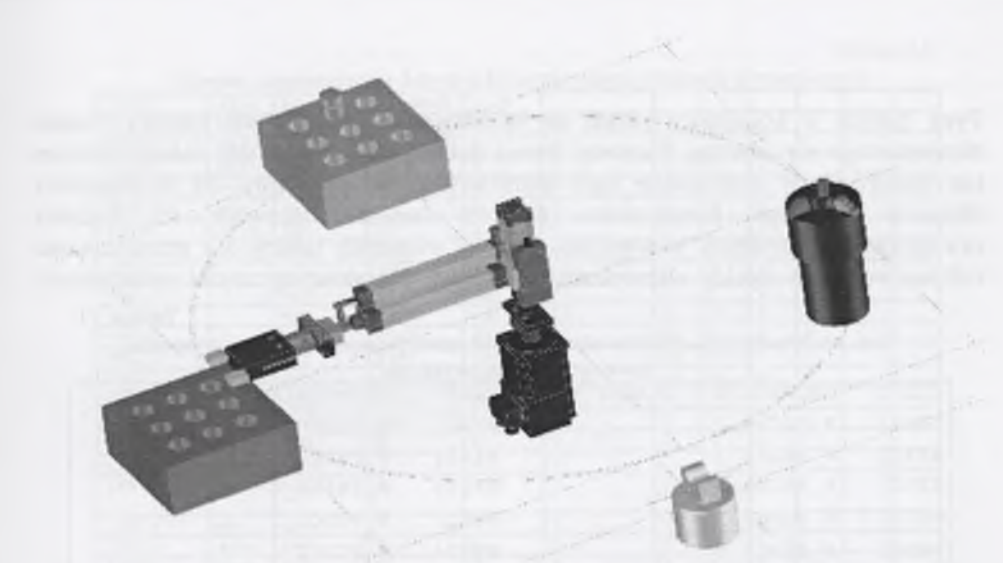

Rys. 5.16. Przykład badania wirtualnego układu utworzonego w programie OneSpaceDesigner Modeling Fig. 5.16. The example of analyzing the virtual system created in the OneSpaceDesigner Modeling program

*5.2.1. Dane przekazywane do programu zarządzającego technologicznymi obiektami elementarnymi*

Po zakończeniu pracy w module konstrukcyjnym wybiera się z menu opcję zakończenia procesu wstawiania obiektów elementarnych i przekazania danych do modułu technologicznego. Przykładową bazę konstrukcyjnych obiektów elementarnych, zastosowanych w aplikacji programu, przedstawiono w tablicy 5.1. Pierwsza kolumna w tablicy 5.1 zawiera nazwę obiektu elementarnego. W drugiej kolumnie uwidocznione są nazwy zbiorów, zawierających dane o obiekcie elementarnym. I tak na przykład zbiór "W PODCI 1" zawiera dane o obiekcie ., WPC01".

Początkowo w tworzonych aplikacjach ustalono ograniczenie, dotyczące nazwy obiektu elementarnego w strukturze konstruowanego elementu. Nazwa ta może mieć długość maksymalnie do ośmiu znaków i składać się z dwóch części (tablica 5.2 i 5.3):

- część pierwsza (np. w przypadku obiektu "DLA0113") określa typ obiektu elementarnego (maksymalnie do sześciu znaków "DLA01"),
- część druga dwucyfrowa wartość liczbowa określająca miejsce w strukturze  $(0.13")$ .

Nazwa ta wykorzystywana jest w symbolicznym zapisie procesów technologicznych, a także w zbiorze "nazwa zbioru.ge", opisującym parametry geometryczne.

Informacje zawarte w zbiorach tekstowych (np. *,,nazwa\_zbioru.ge''),* generowanych przez aplikację ujęte są w formie tablic. W wierszach zbioru są podawane dane według schematu zamieszczonego w tablicy 5.2, gdzie w kolejnych kolumnach (według oznaczeń) podawane są dane, odnoszące się do konstrukcyjnych obiektów elementarnych.

Tablica 5.2

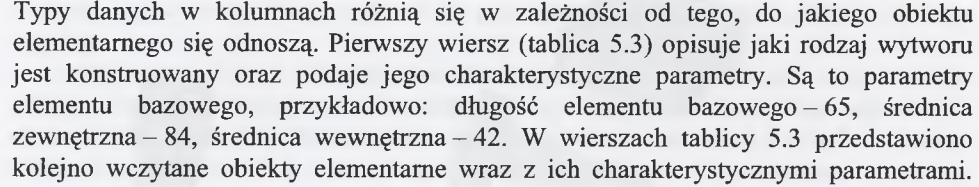

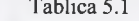

Baza konstrukcyjnych obiektów elementarnych zastosowanych w aplikacji programu, zawartych w pliku wykaz dat"

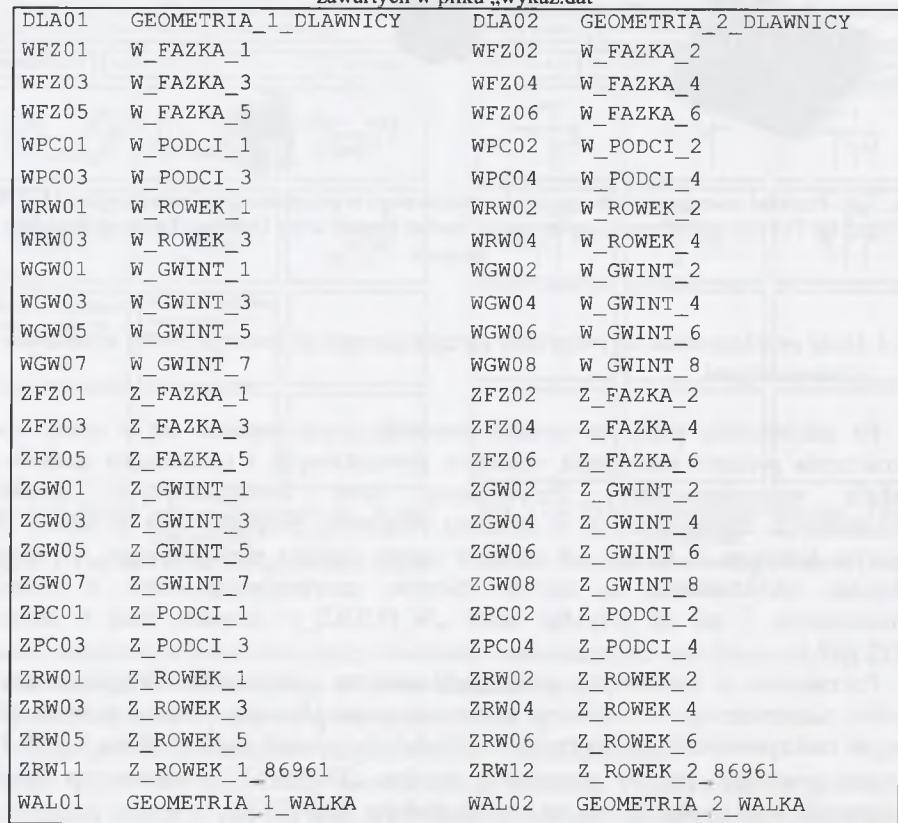

Są to, opisane wcześniej, zewnętrzne i wewnętrzne fazy, rowki, podcięcia itp.

Program nadzorujący, przekazując dane, uruchamia program technologiczny, łącznie z symulacją procesów obróbkowych w każdym zamocowaniu, co może stanowić ostateczną kontrolę prawidłowości przeprowadzonego procesu. Następnie jest uruchamiany kolejny moduł sporządzania dokumentacji. Produktem wyjściowym tego modułu jest dokumentacja technologiczna, niezbędna w dziale kontroli oraz w celu uzbrojenia obrabiarek.

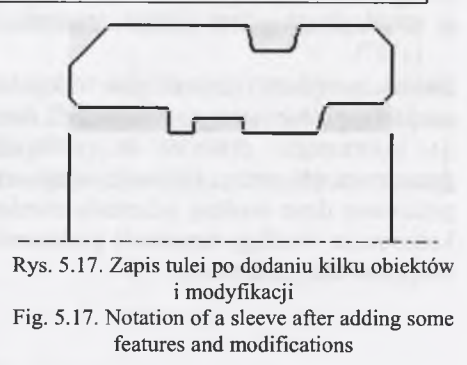

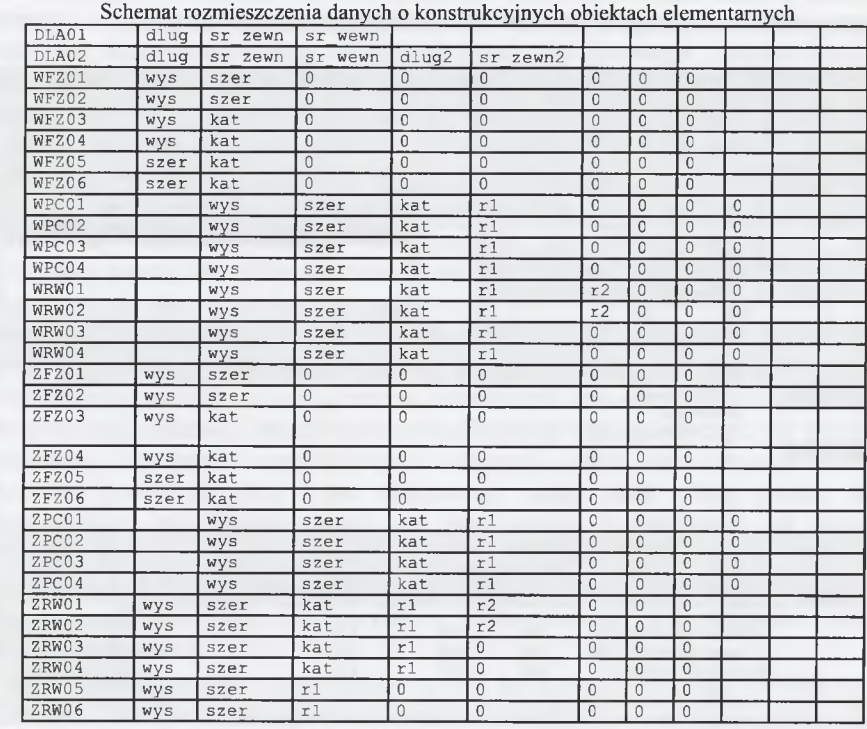

Tablica 5.3

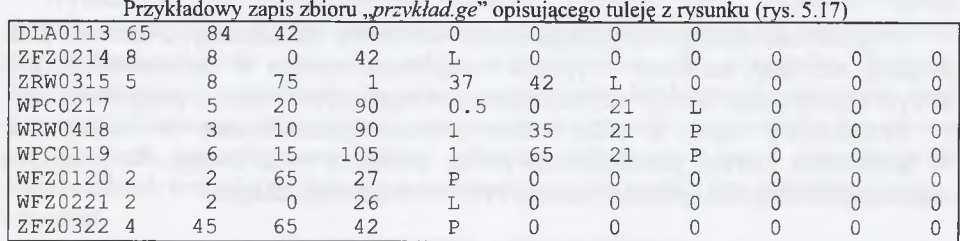

## **5.3. Program zarządzający technologicznymi obiektami elementarnymi**

Program zarządzający technologicznymi obiektami elementarnymi jest podprogramem, wchodzącym w skład modułu zarządzania dokumentacją technologiczną, o nazwie "Edytor Technologa" (rys. 5.18). Struktura procesu technologicznego, generowanego w trakcie działania podprogramu zarządzania konstrukcyjnymi obiektami elementarnymi, jest elementem wejściowym podprogramu sporządzania dokumentacji. Działanie modułu polega na analizie informacji otrzymywanych z modułu konstrukcyjnego. Współpraca pomiędzy poszczególnymi podprogramami polega na analizie danych, zapisywanych w plikach wynikowych. Analizę rozpoczyna się od pliku *nazwa\_zbioru.te,* gdzie jest zapisywany przebieg procesu technologicznego. Podobnie jak w pliku danych geometrycznych informacje zapisano w sposób umowny. W celu uproszczenia założeń przyjęto, że w trakcie obróbki jedno mocowanie jest równoznaczne z jedną operacją (w trakcie jednej operacji nie występuje zmiana mocowania obrabianego elementu). Plik ten należy analizować

łącznie z plikiem danych geometrycznych, gdyż nie zapisano w nim parametrów geometrycznych poszczególnych obiektów, a jedynie odsyłacze do nich.

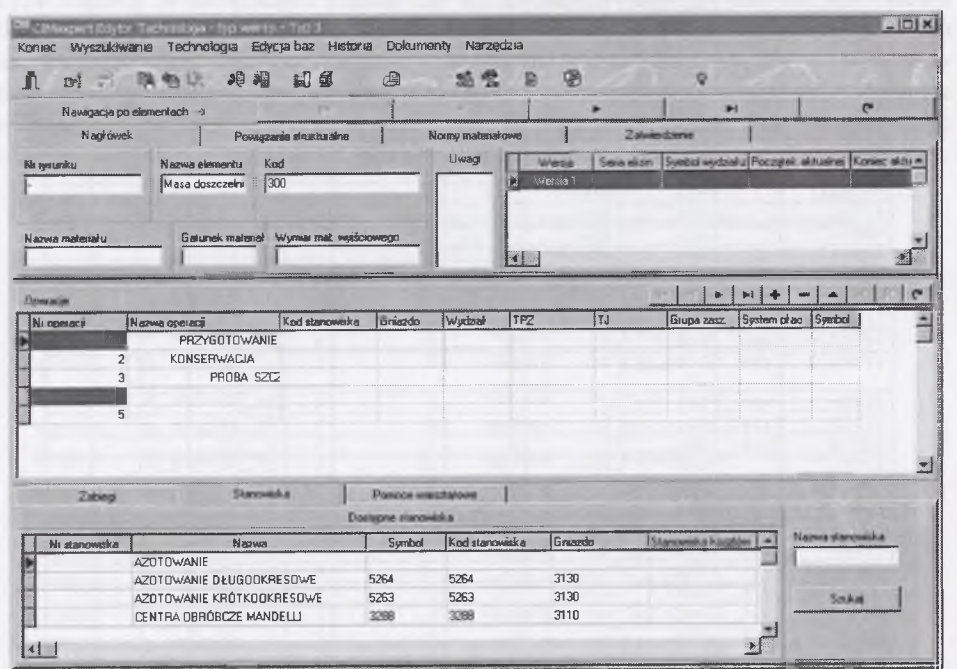

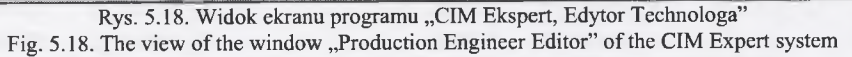

Program zarządzający technologicznymi obiektami elementarnymi zawiera podprogram sterujący, napisany w języku zaimplementowanym w programie CAD, z którym współpracuje. Steruje on podprogramami napisanymi w języku programu CAM.

Przykładowy zapis w pliku *nazwa zbioru.te* przedstawiono w tablicy 5.4. W pierwszym wierszu przedstawiono postać materiału wyjściowego. W kolejnych zapisano poszczególne operacje i zabiegi procesu technologicznego.

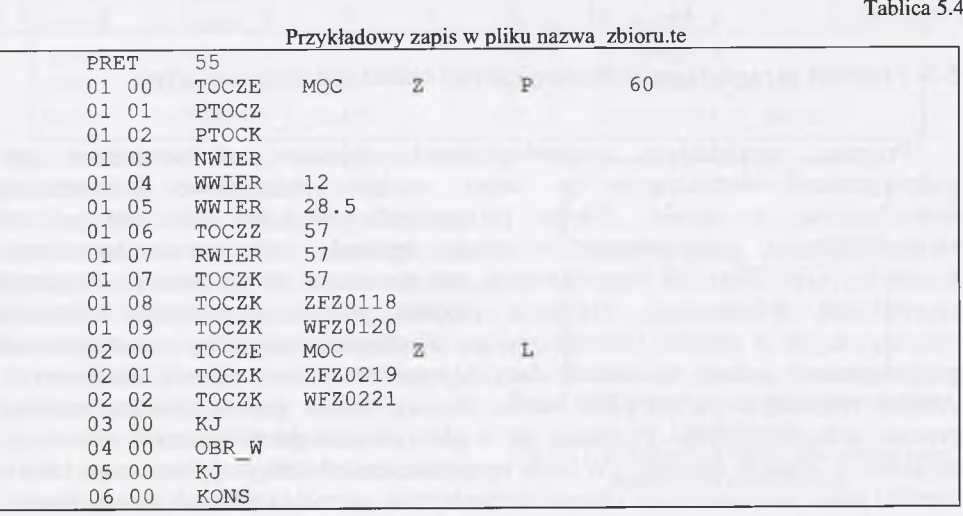

Szczegółowość opracowania oraz zakres dokumentacji są wielkościami zmiennymi i powinny się kształtować w zależności od charakteru wyrobu, poziomu złożoności, kwalifikacji załogi, dostępnego parku maszynowego, a przede wszystkim od wielkości serii produkcyjnej. Można wstępnie przyjąć, że im większa seria produkcyjna, tym dokumentacja technologiczna powinna być bardziej szczegółowa i powinna zawierać maksimum informacji na temat przebiegu procesu. W przypadku produkcji jednostkowej można się ograniczyć do uproszczonej wersji dokumentacji lub w ogóle z niej zrezygnować, udostępniając jedynie pracownikowi rysunek wykonawczy części. Niekiedy, w przypadku produkcji jednostkowej, należy wyjątkowo sporządzić pełną dokumentację, jeśli technologia produkcji jest trudna i pojawiają się obawy co do występowania braków. Przy produkcji seryjnej, oprócz opracowań niezbędnych, należy wykonywać opracowania, umożliwiające przyśpieszenie pracy, zmniejszenie pracochłonności i obniżenie wymagań w stosunku do robotników wykonawców, a przez to zatrudnienie pracowników niżej opłacanych. Przy produkcji masowej opracowania technologiczne muszą dotyczyć już wszystkich szczegółów. Zgodnie z wymienionymi uwagami, zakres dokumentacji zależy od charakteru produkcji, przy czym dokumenty mogą mieć różną postać, ulegać uproszczeniom, ewentualnie nawet być eliminowane w zależności od warunków zakładowych.

Jak wynika z przeprowadzonych analiz sposobu zapisu dokumentacji technologicznej w wybranych zakładach produkcyjnych, dokumentacja technologiczna powinna zawierać co najmniej:

- kartę technologiczno przewodnikową lub kartę technologiczną obróbki mechanicznej,
- kartę ustawczą w przypadku obrabiarki sterowanej numerycznie.

Wymienione karty technologiczne technolog pobiera z bazy, wypełnia, zapisuje w bazie technologii i drukuje dokumentację technologiczną. Proces ten może odbywać się półautomatycznie lub w pełni automatycznie. W przypadku potrzeby uszczegółowienia technologii, to znaczy przypisania konkretnych obrabiarek wraz z oprzyrządowaniem, oraz rozpisania na stanowiska operacji poza obróbką skrawaniem na tokarkach, technolog musi pobrać potrzebne informacje z baz i dołączyć je do odpowiednich formularzy. Samoczynnie wypełniana jest część karty technologicznej.

# **6. BADANIA I ANALIZA WYNIKÓW**

#### **6.1. Zakres prowadzonych badań**

Badania prowadzone na przykładowej aplikacji, sporządzonej według zaproponowanego algorytmu, mają na celu sprawdzenie poprawności tego algorytmu oraz zbadanie ograniczeń metody obiektów elementarnych.

#### **6.2. Dane do prowadzenia badań**

Elementy do badań podzielono według proponowanych przez system ograniczeń postaci. Jako pierwsze przyjęto sprawdzenie poprawności metody obiektów elementarnych na elementach, na podstawie dekompozycji, których sporządzano bazy obiektów, oraz podstaw systemu opartego o te obiekty. Jako kolejne elementy badawcze przyjęto elementy typu dławnica. Postaci geometryczne dławnic zaczerpnięto z prac [105, 148].

## **Przykład 1**

Sprawdzenie poprawności działania programu podczas konstruowania elementów, na podstawie dekompozycji, których budowano bazy obiektów elementarnych.

Zapis konstrukcji badanej tulei, otrzymany metodą obiektów elementarnych, przedstawiono na rysunku 6.1. Zapis nad osią przedstawia obiekty elementarne zewnętrzne, a pod osią-obiekty elementarne wewnętrzne. Zapisy górny i dolny składają się z czterech poziomów. Poziom zerowy to tuleja bez elementów dodatkowych, o średnicy zewnętrznej  $\phi$  138 mm, średnicy wewnętrznej  $\phi$  66 mm oraz o długości 95 mm.

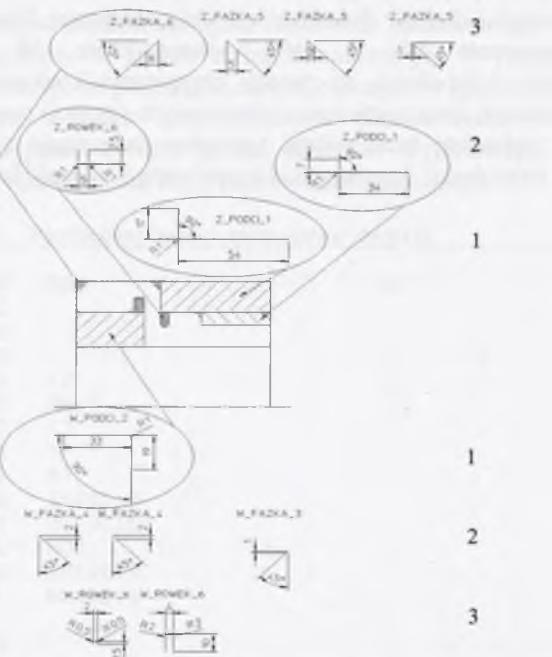

Rys. 6.1. Schematyczne przedstawienie sposobu konstruowania tulei dławnicy za pomocą metody obiektów elementarnych

Fig. 6.1. The schematic representation of the method of constructing the gland sleeve using features

Obiekt elementarny, znajdujący się na tym poziomie, nazwany został w pracy elementem bazowym. Na kolejnych poziomach następuje odejmowanie konstrukcyjnych obiektów elementarnych od obiektu bazowego.

Jako kolejny obiekt badany przyjęto dławnicę z rysunku 6.1. W rezultacie działania programu otrzymano zapis postaci (rys. <sup>6</sup> .<sup>2</sup> ), zapis technologii (tablica <sup>6</sup> . <sup>1</sup> ) oraz zapis informacji geometrycznych (tablica 6.2).

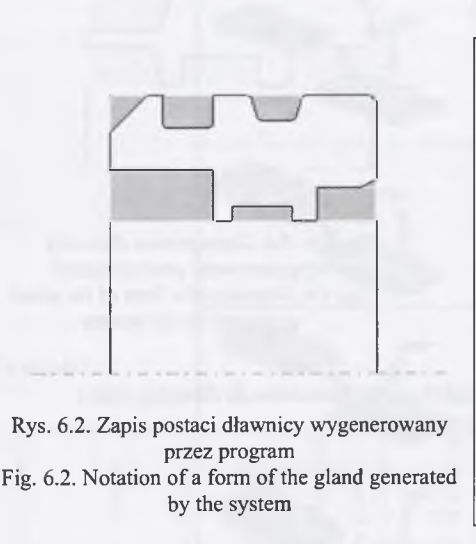

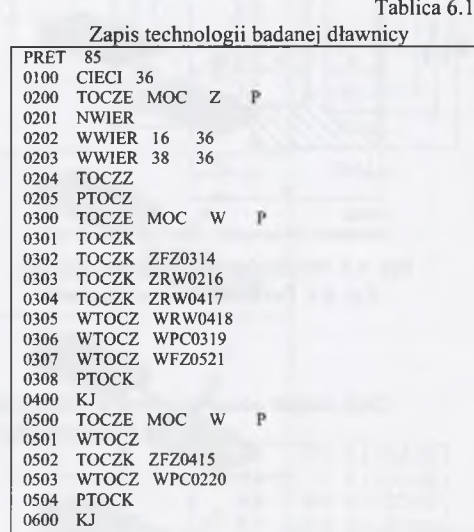

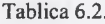

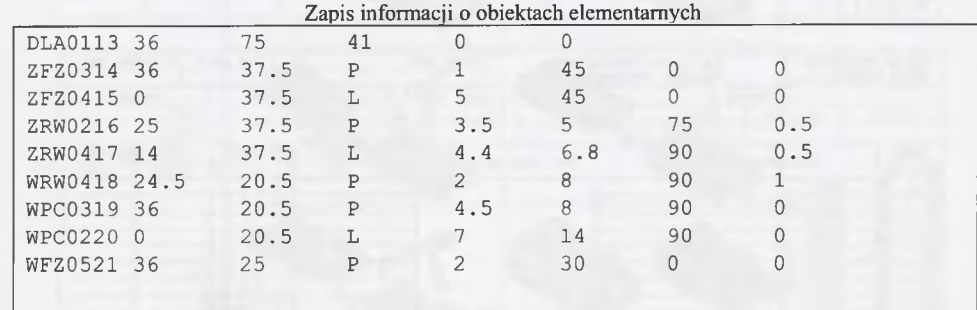

# **Przykład 2**

Sprawdzenie programu w przypadku elementów typu tuleja.

W celu sprawdzenia poprawności działania programu elementów, w odniesieniu do innych elementów, niż analizowane w trakcie budowy baz obiektów elementarnych, wybrano elementy tego samego typu (tuleje). W wyniku działania programu otrzymano zapis elementu, jak na rysunku 6.3 oraz zapis danych geometrycznych (tablica 6.3).

Na rysunku 6.5 przedstawiono kartę technologiczną, wypełnioną w module sporządzania dokumentacji.

# **Przykład 3**

Sprawdzenie programu w przypadku elementów 3D.

W celu sprawdzenia poprawności działania programu w odniesieniu do elementów 3D, zobrazowano tok postępowania podczas modelowania elementów za pomocą obiektów elementarnych 3D dodatnich i ujemnych (tablica 6.4). Poszczególne etapy modelowania są bardzo podobne do siebie. Do bryły bazowej zostaje (w każdym etapie) dodawany bądź odejmowany kolejny obiekt elementarny. Powstała w ten sposób bryła jest z kolei bryłą bazową dla następnego etapu. Kroki te są powtarzane, aż do ostatniego etapu.

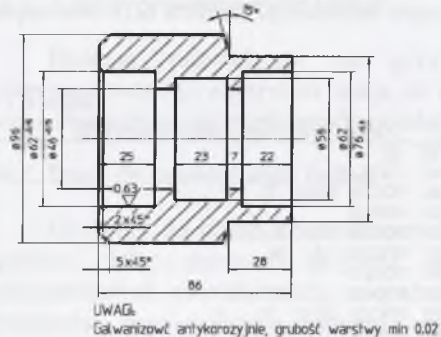

Rys. 6.3. Przykładowy zapis konstrukcji tulei

Fig. 6.3. Documentation of the gland

wygenerowany przez program Fig. 6.4. Notation of a form of the gland generated by the system

I

**'U — L i**

Rys. 6.4. Zapis postaci dławnicy

Tablica 6.3

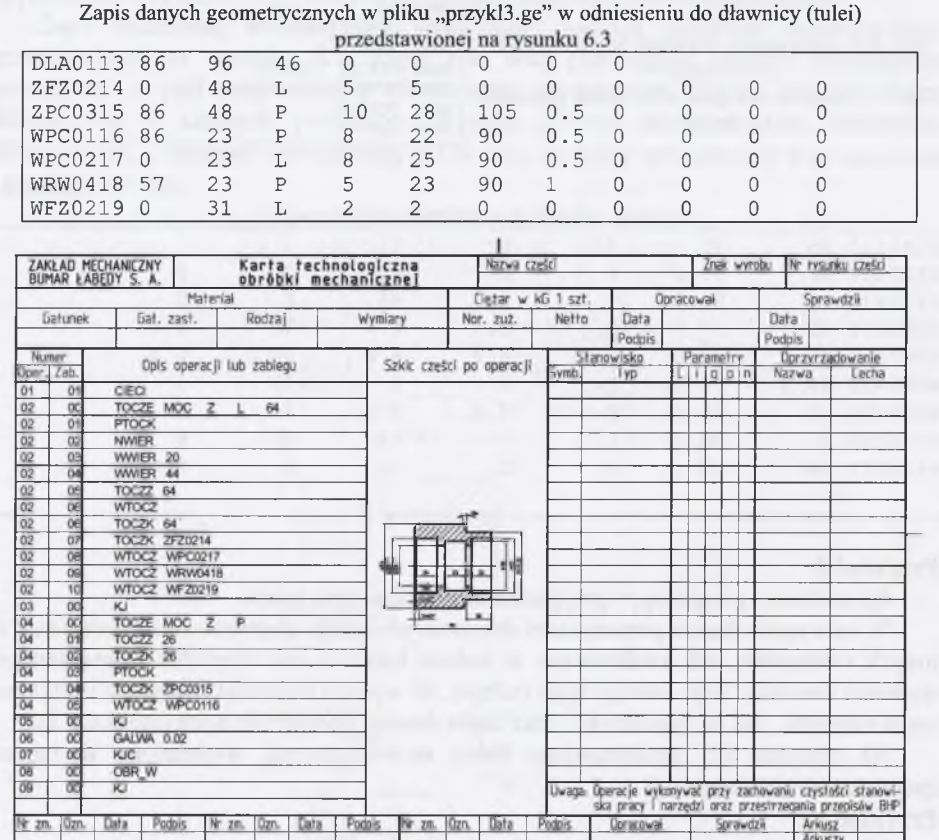

Rys. 6.5. Karta technologiczna, wypełniona w module sporządzania dokumentacji Fig. 6.5. Operation sheet filled in the module of documentation making

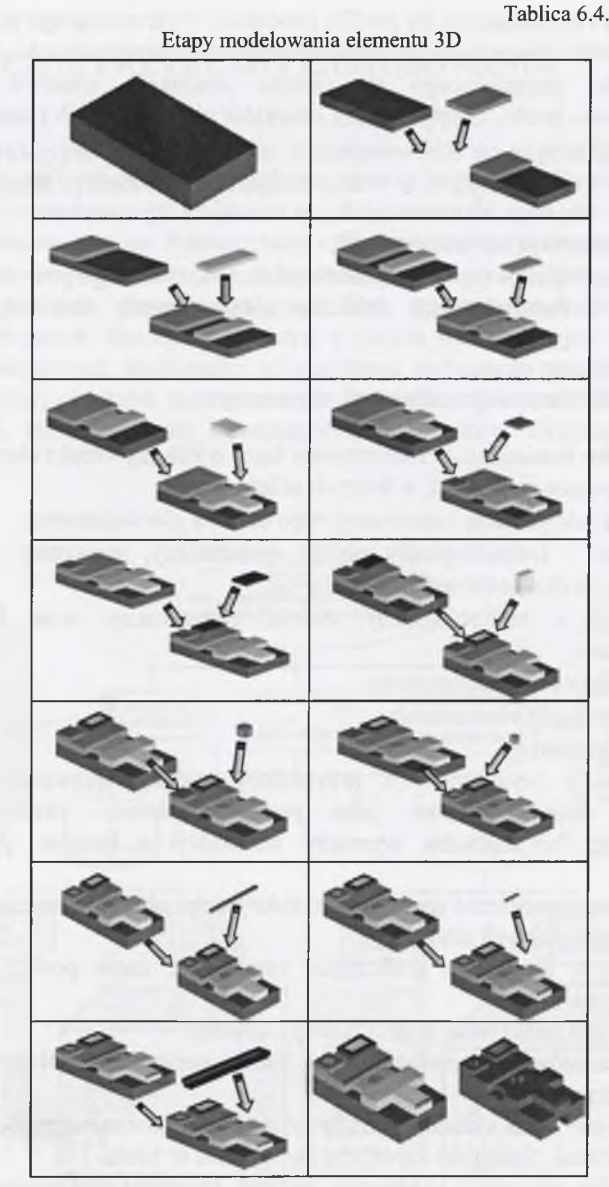

Po wczytaniu wszystkich obiektów elementarnych, z których składa się przedmiot, i następnym pozycjonowaniu tych obiektów, otrzymuje się gotowy model. Zakończony został w ten sposób etap projektowania. Następnie model zostanie przetworzony na ciąg instrukcji technologicznych i przygotowany do przesłania na odpowiednie maszyny, na których zostanie wykonany odpowiadający mu element (wytwór).

# **6.3. Zastosowanie metody obiektów elementarnych przy zmieniających się warunkach wejściowych**

Zmiany w bazach obiektów elementarnych mogą być dokonywane w następujących przypadkach:

- w przypadku zmieniającego się profilu produkcji, wykraczającego poza profil objęty bazami obiektów elementarnych (dodanie obiektów elementarnych),
- w przypadku zmieniającego się profilu produkcji, czasowo lub na stałe ograniczającego profil, objęty bazami obiektów elementarnych (usunięcie obiektów elementarnych),
- zmiana koncepcji ustalającej granice obiektu elementarnego (np. częste występowanie grupy obiektów elementarnych, co uzasadnia wprowadzenie nowego obiektu, będącego kompilacją już istniejących),
- zmiany technologiczne (np. rozszerzenie parku maszynowego powoduje konieczność modyfikacji technologicznych obiektów elementarnych oraz odpowiednich baz danych).

# *6.3.1. Wprowadzenie nowego obiektu elementarnego*

W przypadku konieczności rozszerzenia bazy o kolejny obiekt elementarny można wyróżnić następujące przypadki, w których należy dodać:

- tylko kolejną modyfikację konstrukcyjnego obiektu elementarnego,
- konstrukcyjny i technologiczny obiekt elementarny, mieszcząc się w zakresie przewidzianych procesów technologicznych,
- konstrukcyjny i technologiczny obiekt elementarny oraz kolejny proces technologiczny,
- technologiczny obiekt elementarny,
- informacyjny obiekt elementarny,
- ... obiekt elementarny.

W każdym z wymienionych przypadków należy sprawdzić i ewentualnie zmodyfikować listę kryteriów, jako podstawę doboru określonego procesu technologicznego lub sposobu wymiany informacji z innymi typami obiektów elementarnych.

Przykładowo, utworzenie nowego konstrukcyjnego obiektu elementarnego wymaga przeprowadzenia kolejnych czynności:

- 1. W wybranym programie graficznym tworzy się zapis postaci konstrukcyjnej i układu wymiarów.
- 2. Ustawiany jest punkt uchwycenia nowego obiektu.
- 3. Układ wymiarów jest zmieniany na układ parametrów. Nadawane są więzy parametryczne.
- 4. Tworzony jest zapis układu parametrów do zbioru pomocniczego, np. w formacie programu Excel. Następuje zapis nowego obiektu w bazie.
- 5. W przypadku tworzenia elementów parami, tworzone jest lustrzane odbicie tak zapisanego elementu, przy czym zmieniana jest nazwa.
- <sup>6</sup> . Następuje przetworzenie nowego obiektu elementarnego do postaci potrzebnej w menu (piktogram lub ikona).
- 7. Dokonywane jest związanie dodatkowej pozycji menu z odpowiednim fragmentem programu.
- 8. Dodawane są informacje o nowym elemencie w programach sterujących.
- 9. Wpisywane są odpowiednie zmienne, niezbędne w tworzeniu tablic logicznych.
- 10. Dodawany jest nowo utworzony obiekt elementarny do bazy automatycznie wczytującej się po starcie programu.
- 11. Odbywa się testowanie nowo wprowadzonego elementu.

# **7. PRAKTYCZNE PRZYKŁADY ZASTOSOWANIA**

# **7.1. OE konstrukcyjne proste i złożone w zastosowaniu do wspomagania konstruowania cylindrów hydraulicznych**

Przeprowadzono analizę dokumentacji cylindrów hydraulicznych, mającą na celu przygotowanie niezbędnych baz konstrukcyjnych obiektów elementarnych. Przygotowane obiekty elementarne mają być wykorzystane do projektowania konstrukcji wybranych elementów maszyn o osiach przecinających się. Dodatkowo zostaną przeanalizowane możliwości zastosowania wybranego programu graficznego do aplikacji metody obiektów elementarnych. Po analizie dokumentacji konstrukcyjnej, zaproponowano strukturę bazy konstrukcyjnych obiektów elementarnych, jak na rysunku 7.1.

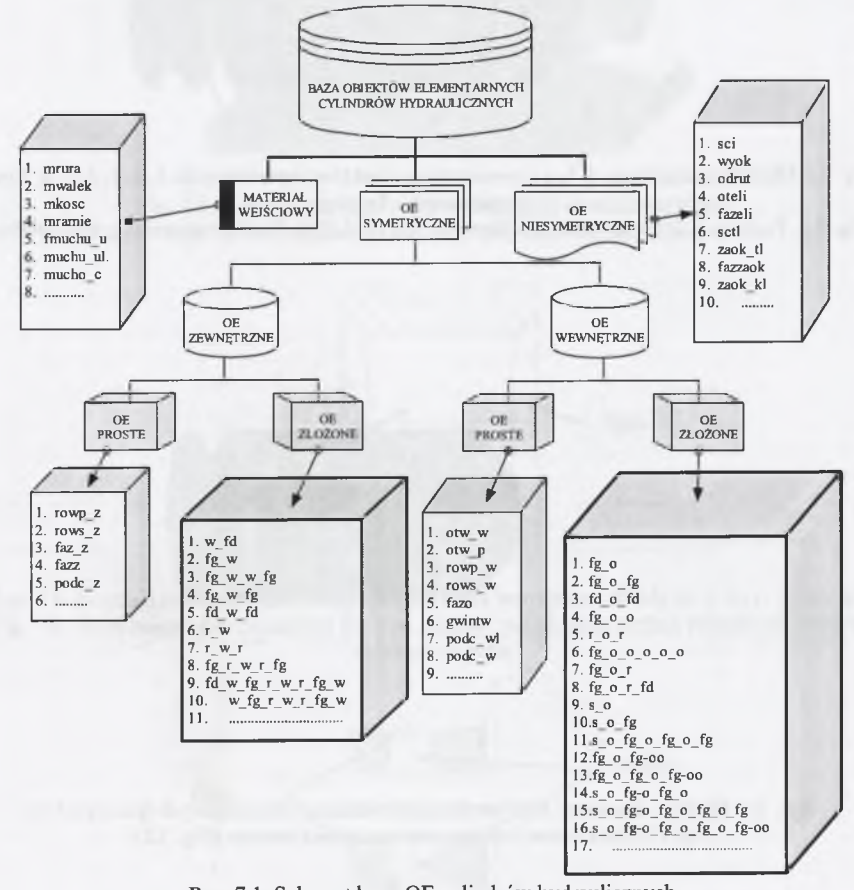

Rys. 7.1. Schemat bazy OE cylindrów hydraulicznych Fig. 7.1. The scheme of a features base of hydraulic cylinders

Analizując elementy wchodzące w skład cylindra hydraulicznego [81], takie jak: cylindry, tłoczyska, dławnice, tłoki, pierścienie, elementy typu ucho, przyłaczki doprowadzające, można zauważyć, że pewne "proste" obiekty elementarne pojawiają

się w charakterystycznych, powtarzalnych grupach. Uwzględniono podział na grupy obiektów zewnętrznych i wewnętrznych, przy powtarzalności grup. Przykładowo elementy typu: pierścień, ucho, tłok i inne składają się z grupy elementów wewnętrznych: fazka, walec, fazka (rys. 7.6 i 7.7). Są to przykłady występowania grupy "prostych" obiektów elementarnych w różnych elementach. Zastosowano również podział obiektów elementarnych na dodatnie i ujemne. Przykład ujemnego obiektu i elementu przyłączka, wykonanego na jego podstawie, przedstawiono na rysunkach 7.4 i 7.5.

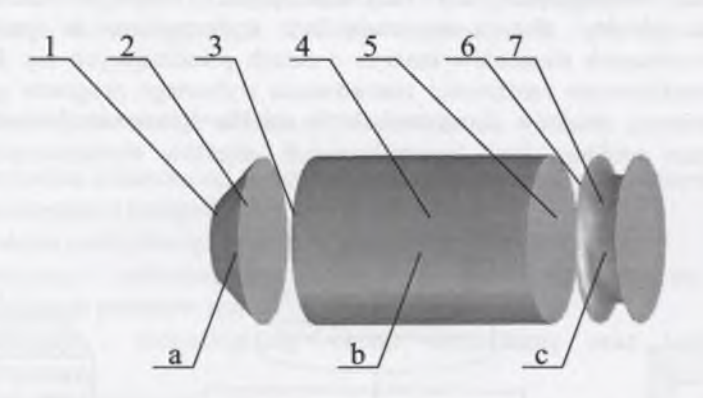

Rys. 7.2. Obiekty elementarne: a, b, c i powierzchnie obiektów elementarnych: 1, 2, 3, 4, 5, 6, 7 przed powiązaniem relacjami Fig. 7.2. Features a, b, c and surfaces of features:  $1, 2, 3, 4, 5, 6, 7$  before associating with relations

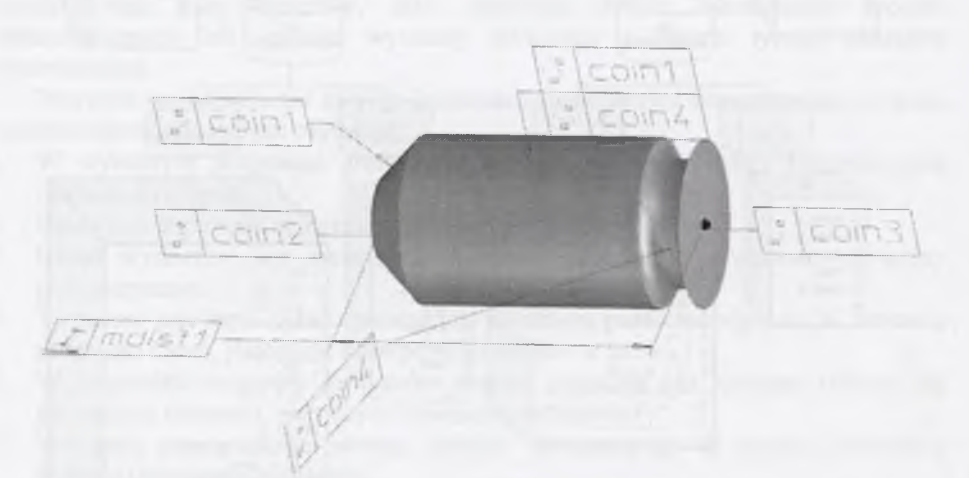

Rys. 7.3. Element składający się z powiązanych obiektów elementarnych (por. rys. 7.2) Fig. 7.3. An element consider with associated features (Fig. 7.2)

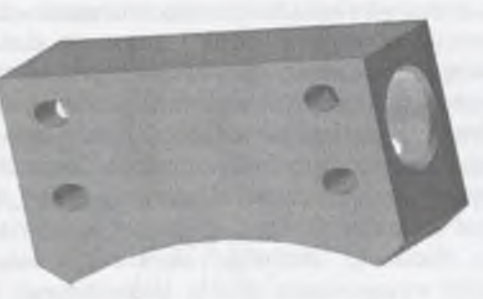

Rys. 7.4. Przyłączka doprowadzająca dwudrożna Fig. 7.4. Two - way feed terminal

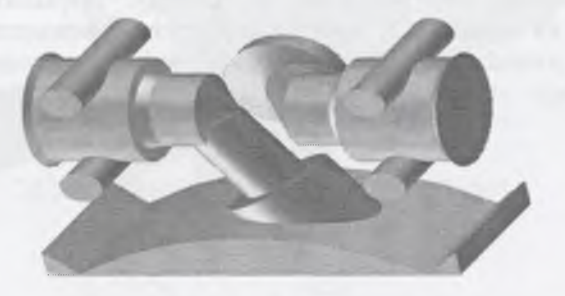

Rys. 7.5. Negatyw przyłączki doprowadzającej dwudrożnej (OE-) Fig. 7.5. The negative of the two  $-$  way feed terminal (OE-)

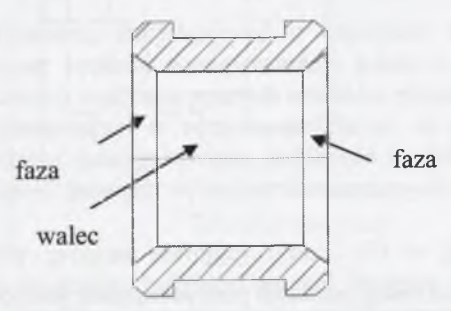

Rys. 7.6. Przykład elementu tłok, którego powierzchnia wewnętrzna składa się z: fazy, walca, fazy Fig. 7.6. An example of an element of the type "piston", which inner surface consists of: chamfer, cylinder, chamfer

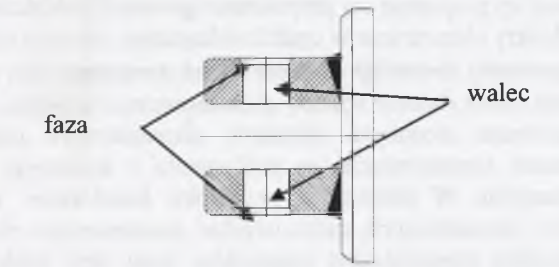

Rys. 7.7. Przykład elementu typu "ucho", którego powierzchnia wewnętrzna składa się z: fazy, walca, fazy Fig. 7.7. An example of an element of the type "lug", which inner surface consists of: chamfer, cylinder,

chamfer

#### *7.1.1. Tworzenie złożonych i modułowych obiektów elementarnych*

Grupa składająca się z "prostych" obiektów elementarnych tworzy złożony obiekt elementarny. Częstość występowania złożonych obiektów elementarnych w elementach siłowników hydraulicznych jest bardzo duża. Zależy ona przede wszystkim od ich stopnia złożoności (liczby "prostych" obiektów elementarnych). Im liczba ta – obiektów tworzących złożony obiekt elementarny - jest większa, tym częstość ich występowania jest mniejsza. Dlatego też należy tu przyjąć pewne kryterium, które decydowałoby o złożoności złożonego obiektu elementarnego. Przyjęto w pracy kryterium częstości występowania obiektu elementarnego w elementach siłowników hydraulicznych.

Z analizy elementów siłowników hydraulicznych wynikają funkcje główne i funkcje składowe, pełnione przez te elementy. Przykładowo dla dławnicy przedstawionej na rysunku 7.8, wybrane powierzchnie wewnętrzne pełnią funkcje: uszczelniania, prowadzenia tłoczyska. Z kolei wybrane powierzchnie zewnętrzne spełniają funkcje: mocowania, uszczelniania oraz ustalania położenia tulei w cylindrze.

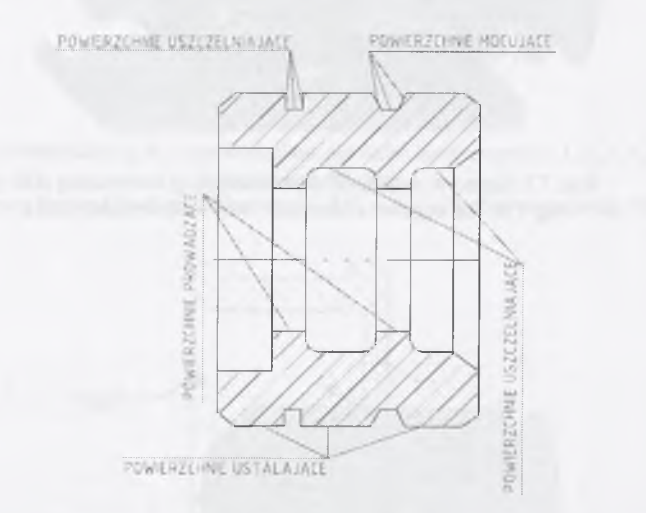

Rys. 7.8. Przykład funkcji pełnionych przez poszczególne powierzchnie w dławnicy Fig. 7.8. The example of functions of particular surfaces in a gland

Podobnie jest ze wszystkimi innymi elementami siłowników hydraulicznych. Dlatego też, w pracy tej proponuje się grupowanie "prostych" obiektów elementarnych, tworząc złożone obiekty elementarne w oparciu o kryteria:

- **częstość występowania złożonego obiektu elementarnego,**
- **funkcje pełnione przez złożone obiekty elementarne.**

Celem definiowania złożonych obiektów elementarnych jest efektywniejsze wspomaganie procesu konstruowania, w porównaniu z koncepcją bazy "prostych" obiektów elementarnych. W pierwszym przypadku konstruktor, za pomocą kilku złożonych obiektów elementarnych, może uzyskać konstruowany element. W drugim jest to o wiele bardziej pracochłonne; konstruktor musi użyć wiele razy "prostych" obiektów elementarnych.

Opracowano komputerową bazę prostych i złożonych obiektów elementarnych. Baza ta zawiera proste i złożone obiekty elementarne, rozpoznane podczas

dekompozycji istniejących elementów siłowników hydraulicznych. Złożony obiekt elementarny (rys. 7.9) składa się z grupy prostych obiektów elementarnych. Nazwa złożonego obiektu elementarnego informuje o liczbie prostych obiektów elementarnych. Nazwa OE tworzona jest z nazw OE prostych, rozdzielonych znakiem podkreślenia np. fd w fd r w r fg w. Nazwa złożonego obiektu elementarnego informuje również o liczbie osi złożonego obiektu elementarnego, gdzie każda oś oddzielona jest znakiem "-" np. fg\_o\_fg-oo.

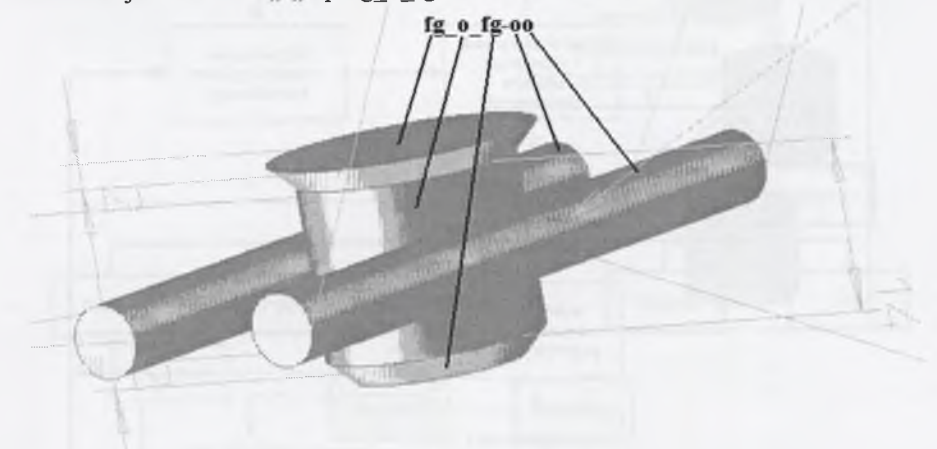

Rys. 7.9. Złożony obiekt elementarny: **fg\_o fg-oo,** przedstawienie sposobu tworzenia nazwy OE Fig. 7.9. The complex feature: **fg** o **fg-oo**, presentation of the method of name creation

Podstawowymi kryteriami, decydującymi o celowości utworzenia złożonego obiektu elementarnego, są: częstość występowania i pełniona funkcja. Opracowano bazę materiałów wejściowych oraz bazę prostych obiektów elementarnych.

Złożone obiekty elementarne, w opracowanej bazie, są oparte na powiązaniu relacjami prostych obiektów. Istnieje również możliwość modyfikowania wzajemnego położenia względem siebie prostych obiektów elementarnych, poprzez modyfikację relacji.

Opracowano główny program sterujący (rys. 7.10) w języku Common Lisp, wykorzystując komendy programu OneSpaceDesigner. Program wspomaga opracowane bazy konstrukcyjnych obiektów elementarnych, umożliwiając dodatkowo - w razie potrzeby - tworzenie złożonych obiektów elementarnych. Opracowany program realizuje następujące funkcje:

- umożliwia zmianę punkt wstawienia OE,
- wprowadza wartości parametrów OE,
- tworzy na podstawie wartości parametrów OE,
- dodaje do siebie utworzone obiekty.

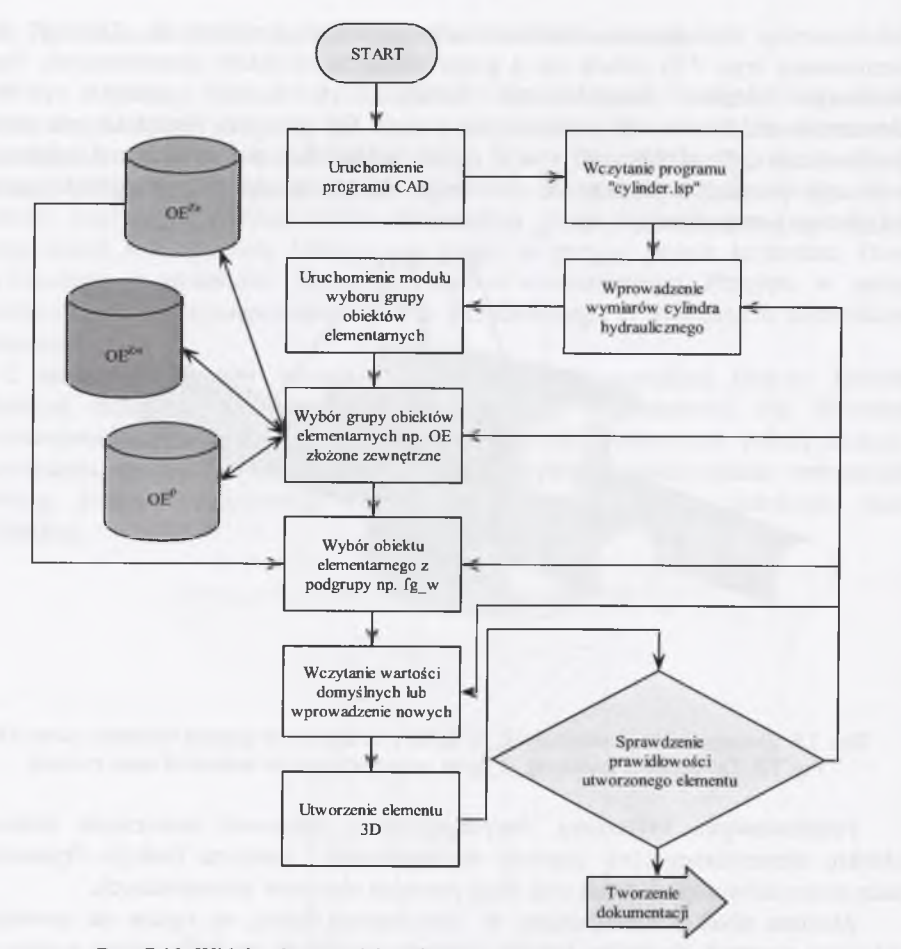

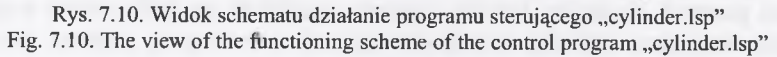

# **7.2. Konstrukcyjne obiekty elementarne, zastosowane w Fabryce Armatury Głuchołazy S.A.**

Fabryka Armatury Głuchołazy S.A. zajmuje się projektowaniem, produkcją i dystrybucją elementów i zespołów armatury przemysłowej. Jest producentem zaworów zaporowych i zwrotnych, prostych i kątowych, kołnierzowych i z końcówkami do spawania oraz zasuw, przeznaczonych do czynników neutralnych ciekłych i gazowych oraz czynników agresywnych. Produkuje zawory zgodne z zaleceniami norm PN i DIN, oraz zawory i zasuwy klasy 800, zawory klas 150 i 300 wg norm ANSI i API. Prowadzi produkcję średnioseryjną z elementami produkcji jednostkowej. Zawory i zasuwy mogą być stosowane w instalacjach o następujących parametrach eksploatacyjnych:

- ciśnienie nominalne PN 1,6; 4,0; 6,3; 10,0; 13,6; 32,0; 42,0 Mpa;
- temperatura przepływu czynnika max 550 C;
- średnica przelotów DN od 4 do 250 mm.

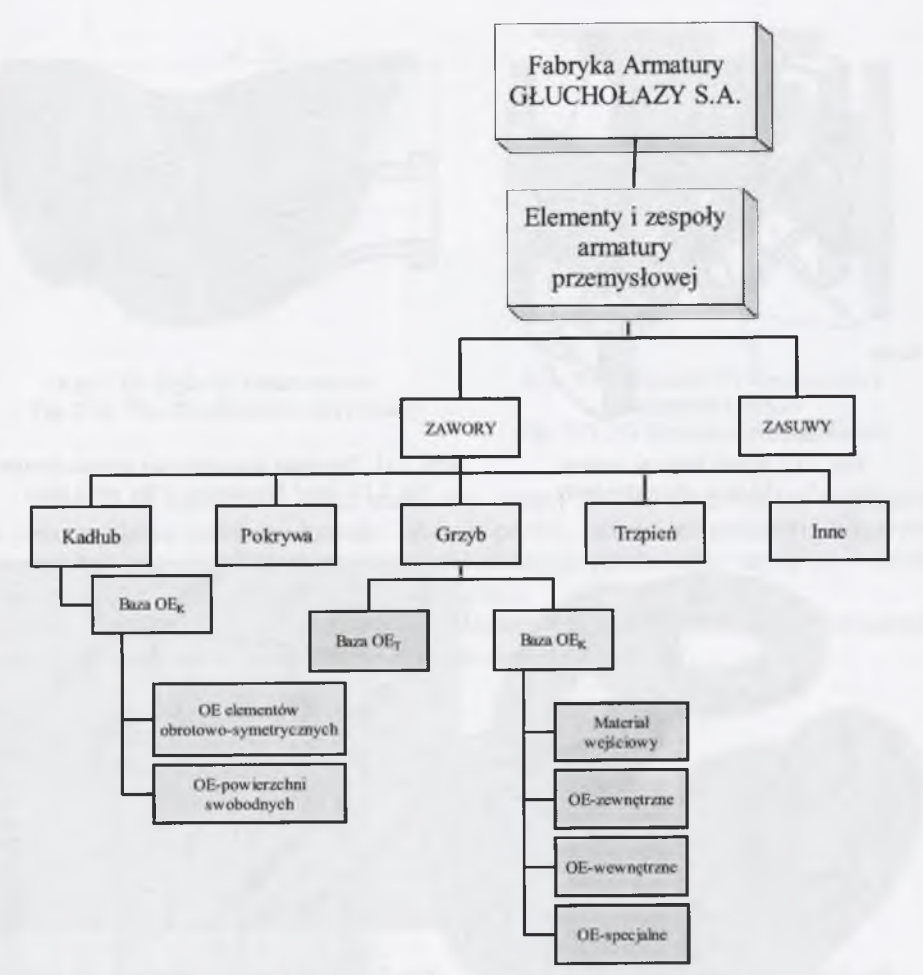

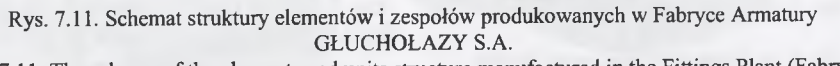

Fig. 7.11. The scheme of the elements and units structure manufactured in the Fittings Plant (Fabryka Armatury GŁUCHOŁAZY S.A.)

Po analizie potrzeb i asortymentu produkowanych przez Fabrykę Armatury elementów i zespołów, zaproponowano zastosowanie metody obiektów elementarnych do elementów: kadłub i grzyb (rys. 7.11).

Jako program graficzny do realizacji zadania konstruowania korpusów zaworów elementarnych, z zastosowaniem metody obiektów elementarnych, został wybrany program OneSpaceDesigner. Proces konstrukcji zaworu podzielono na dwa główne etapy:

- konstruowanie elementów obrotowo symetrycznych,
- konstruowanie elementów nieobrotowo symetrycznych.

7.2.*1. Modelowanie elementów obrotowo - symetrycznych*

Elementami obrotowo - symetrycznymi w korpusach zaworów są (rys. 7.12):

- kołnierze.
- siedlisko.

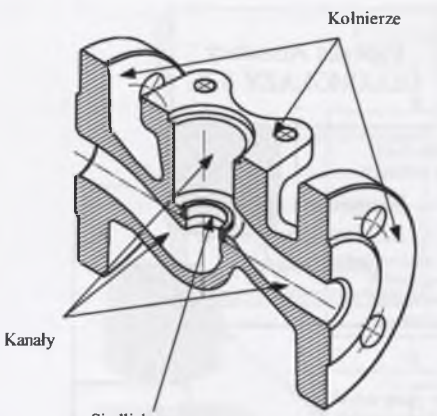

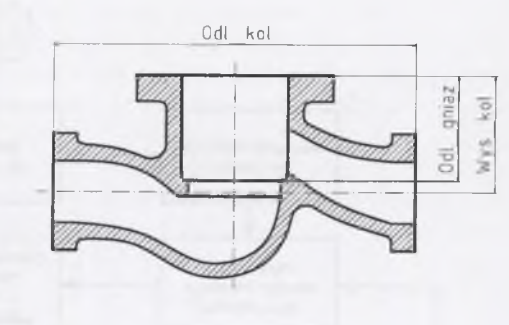

Siedlisko Rys. 7.12. W idok korpusu zaworu Fig. 7.12. The view of a valve body

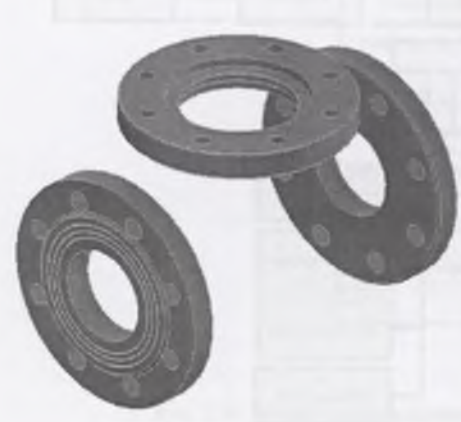

Rys. 7.14. Gotowe trzy kołnierze korpusu Rys. 7.15. Trzy kontury przekroju kanału zaworu Fig. 7.14. Three elaborated body flanges valve duct

Rys. 7.13. Założenia konstrukcyjne postaci zaworu Fig. 7.13. Brief fore design of the valve form

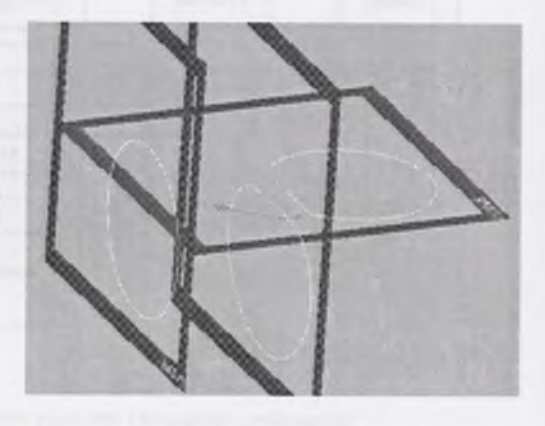

zaworu Fig. 7.15. Three contours of the cross section of the

# *7.2.2. Modelowanie nieobrotowo* — *symetrycznych elementów zaworów*

Elementami nieobrotowo - symetrycznymi w korpusach zaworów są kanały. Zostaną przedstawione 2 metody tworzenia bryły, będącej odpowiednikiem postaci geometrycznej kanału zaworu:

- modelowanie bryłowe,
- modelowanie bryły na podstawie utworzonej wcześnie powierzchni.

Przy modelowaniu lewej części korpusu zaworu metodą bryłową utworzone zostały trzy pola pracy, na których przedstawione są kontury kanału zaworu (rys. 7.15). Następnie kontury te są łączone linią wskazującą kolejność operacji modelowania bryłowego. Na tak ustawionych konturach zostanie rozpięta bryła 3D. Teraz następuje wykonanie elementu kanału zaworu na podstawie utworzonej trasy. Przedstawiono to na rysunku 7.16. Utworzona w ten sposób bryła jest następnie odejmowana od bryły korpusu zaworu.

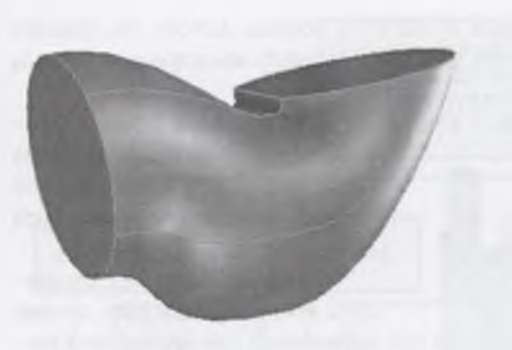

Fig. 7.16. The 3D solid of the valve duct

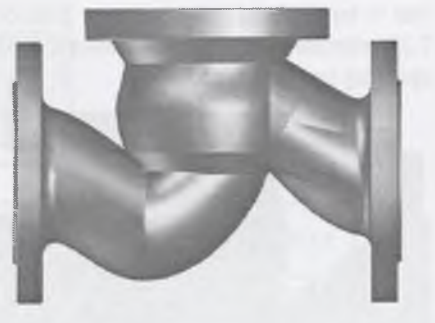

Rys. 7.16. Bryła 3D kanału zaworu Rys. 7.17. Elementy 3D w połączeniu z  $\sigma$  7.16. The 3D solid of the valve duct kolnierzami korpusu Fig. 7.17. 3D elements with body flanges

Metoda ta ma jednak jedną wadę. Nie można definiować promieni zaokrągleń w celu uzyskania żądanego kształtu łączenia profili. Jedynie na podstawie krzywych stycznych, łączących płaszczyzny ze zdefiniowanymi przekrojami, ustala się wartość promienia jako mniejsze lub większe zaokrąglenie.

Na rysunku 7.17 przedstawiono połączenie trzech elementów, utworzonych opisaną metodą, wraz z kołnierzami i siedliskiem.

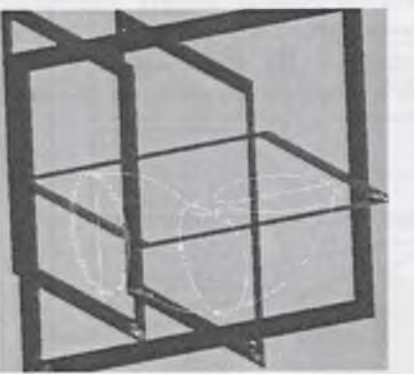

Rys. 7.18. Kontur łączący pozostałe kontury Fig. 7.18. The contour connecting last contours

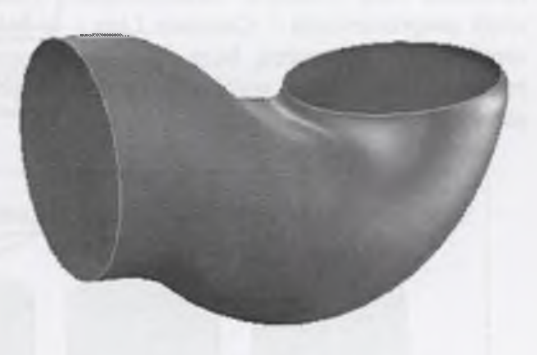

Rys. 7.19. Element uzyskany metodą rozpinania powierzchni Fig. 7.19. The element obtained using the method of surface tacking

## *7.2.3. Tworzenie elementów powierzchniowych*

Modelowanie elementów tą metodą przebiega podobnie, jak tworzenie elementów metodą bryłową. Najpierw utworzone zostały cztery kontury, przedstawiające lewą część korpusu zaworu w jego charakterystycznych przekrojach. Następnie kontury te zostały połączone. Połączenie odbywa się jednak w oparciu o kontur utworzony na polu pracy, przecinającym wszystkie pozostałe pola pracy i przechodzącym przez oś symetrii korpusu zaworu (rys. 7.18).

Następnie na bazie tak ustawionych konturów rozpinana jest powierzchnia, co przedstawiono na rysunku 7.19. Tak utworzona powierzchnia ma nadawany parametr grubości ścianki. Po tej operacji z powierzchni jest tworzona bryła. Utworzenie bryły jest w tej metodzie niezbędne w celu odjęcia jej od bryły korpusu zaworu. Na rysunku 7.20 przedstawiono korpus zaworu, w którym trzy kanały zostały utworzone za pomocą opisanej uprzednio metody.

> Przedstawiona metoda projektowania brył 3D pozwala bardzo dokładnie odzwierciedlić

nych korpusów zaworów, została opracowana w systemie One-SpaceDesigner Modeling. System ten pozwala na tworzenie elementów trójwymiarowych zarówno bryłowych, jak i powierzchniowych. Obiekty elementarne zostały przedstawione zarówno jako bryły, jak i kontury niezbędne do ich utworzenia. OneSpaceDesigner pozwala na

Baza obiektów elementar-

żądaną postać modelowanych

elementów 3D.

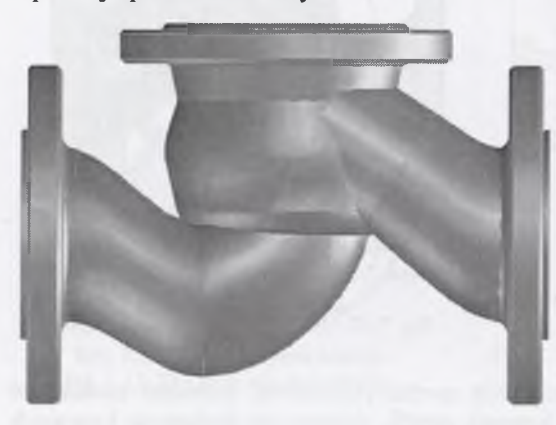

Rys. 7.20. Elementy 3D w połączeniu z kołnierzami Fig. 7.20. 3D elements with body flanges

pełną parametryzację programową i dynamiczną, co stanowi niezbędny element w tworzeniu bazy obiektów elementarnych. System ten posiada również wewnętrzny język programowania - Common Lisp - w którym został napisany główny program zarządzający utworzoną bazą biektów elementarnych. Na schemacie (rys. 7.21) przedstawiono główny podział OE wyróżnionych z korpusów zaworów, na podstawie pełnionych przez nie funkcji.

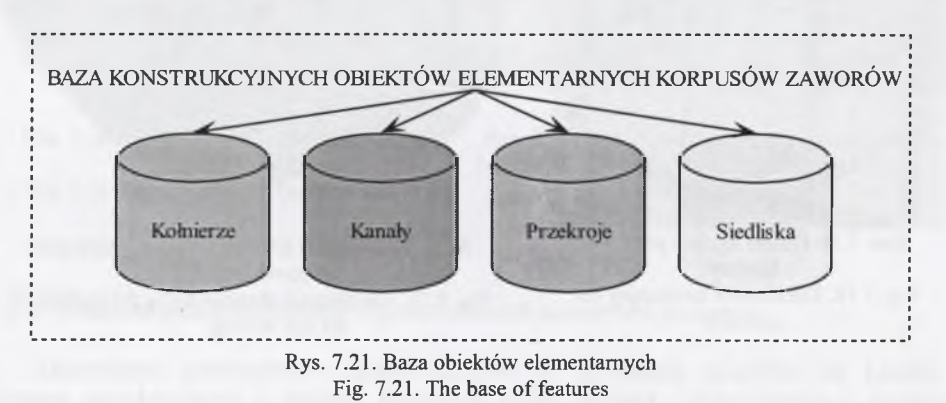

Przedstawiona baza obiektów elementarnych zawiera kołnierze, kanały, siedlisko i przekroje. Całość pozwala na kompletne zaprojektowanie korpusu zaworu. Kołnierze są elementami przyłączeniowymi. Kanały stanowią połączenie pomiędzy kołnierzami. Siedlisko jest miejscem, w którym łączą się kanały. Przekroje zawierają różne typy przekroi, służących do tworzenia kanału.

Analiza różnych typów korpusów zaworów, produkowanych w Fabryce Armatur "Głuchołazy" S.A. pozwoliła na wyróżnienie określonych typów kołnierzy, kanałów i przekroi. Kompletną bazę, ze wszystkimi obiektami elementarnymi przedstawiono na rysunku 7.22.

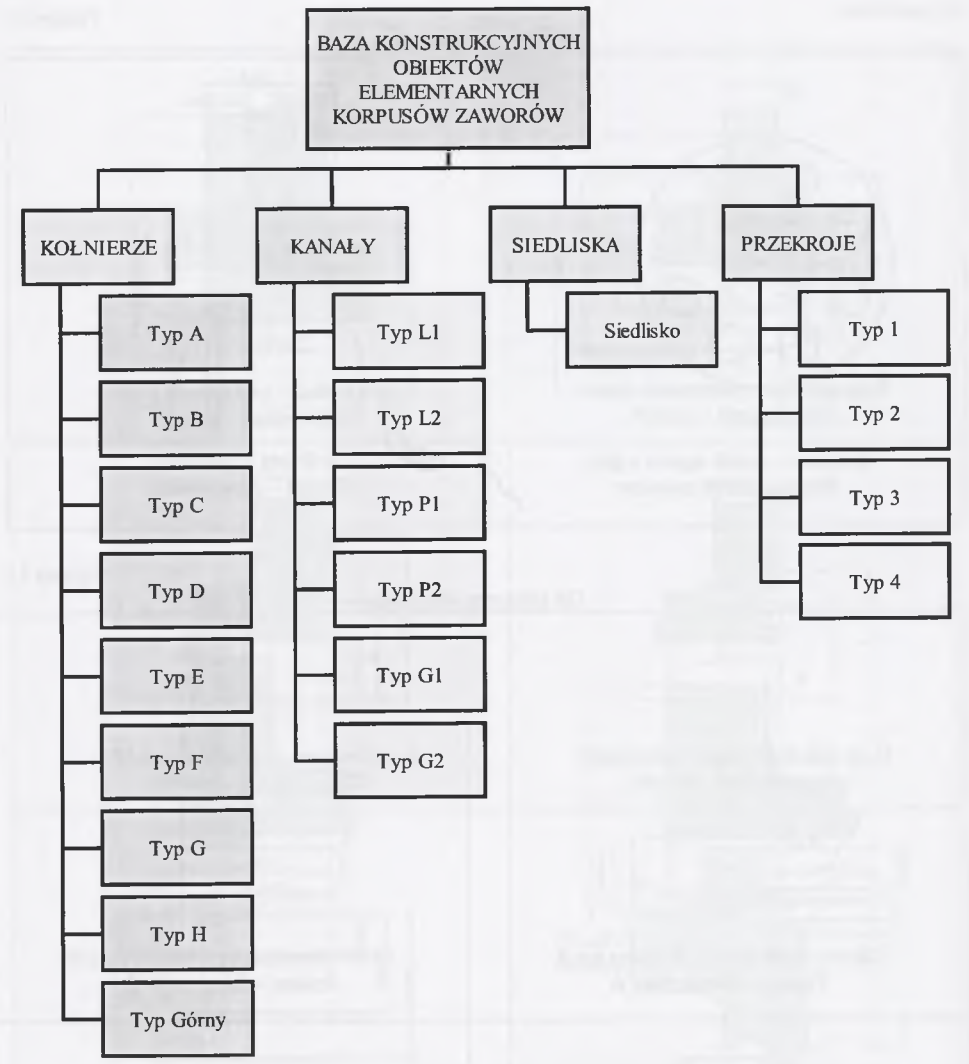

Rys. 7.22. Schemat struktury bazy obiektów elementarnych korpusów zaworów Fig. 7.22. The scheme of a structure of the features base of valves bodies

Wyróżnione obiekty elementarne charakteryzują się różnymi danymi, potrzebnymi do ich utworzenia. Rysunki zamieszczone w tablicach 7.1, 7.2 i 7.3 przedstawiają wszystkie, umieszczone w bazie, obiekty elementarne z wymiarami charakterystycznymi dla każdego z nich.

W tablicy 7.1 rysunki przedstawiają wymiary charakterystyczne dla każdego z kołnierzy.

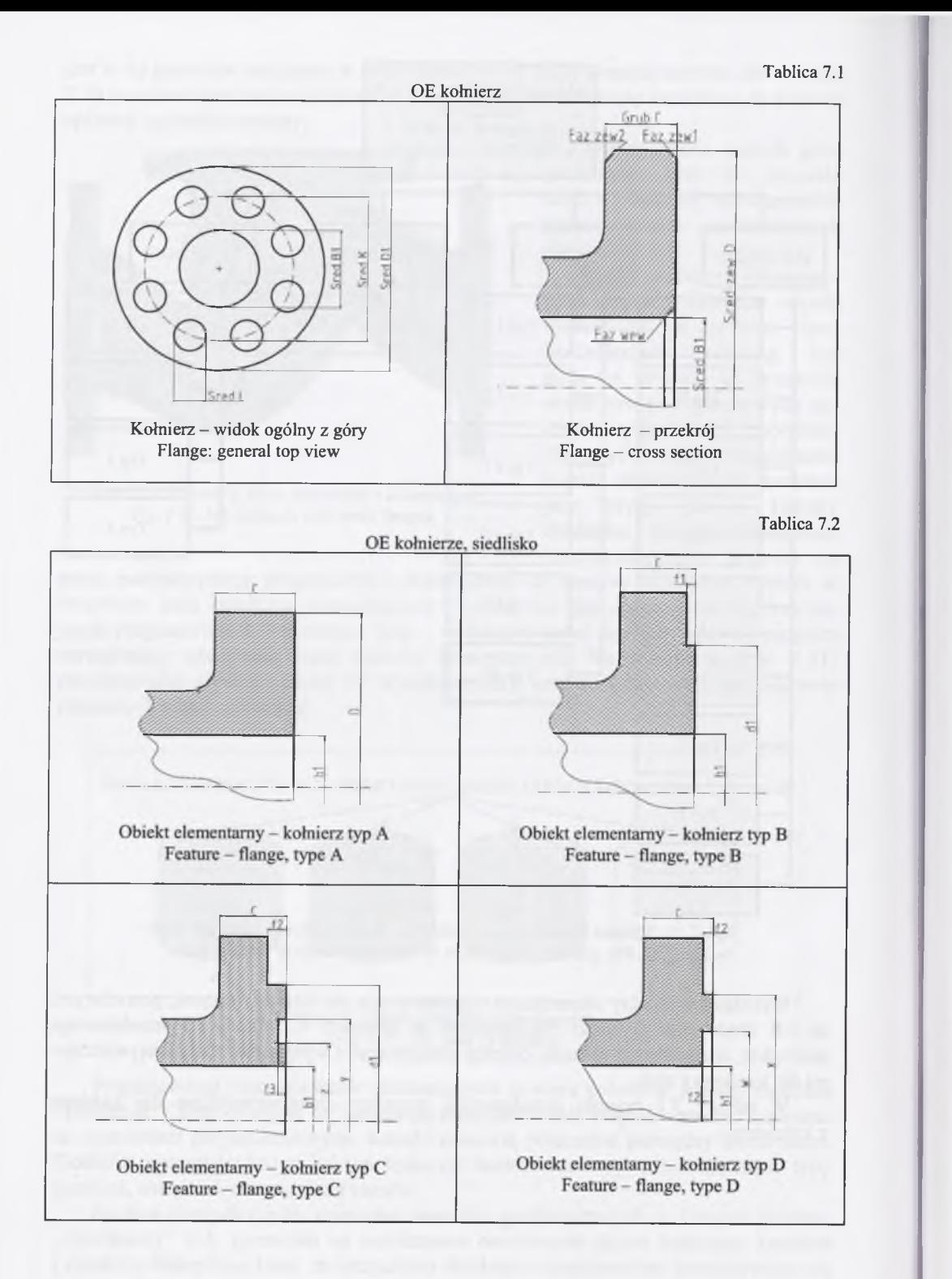

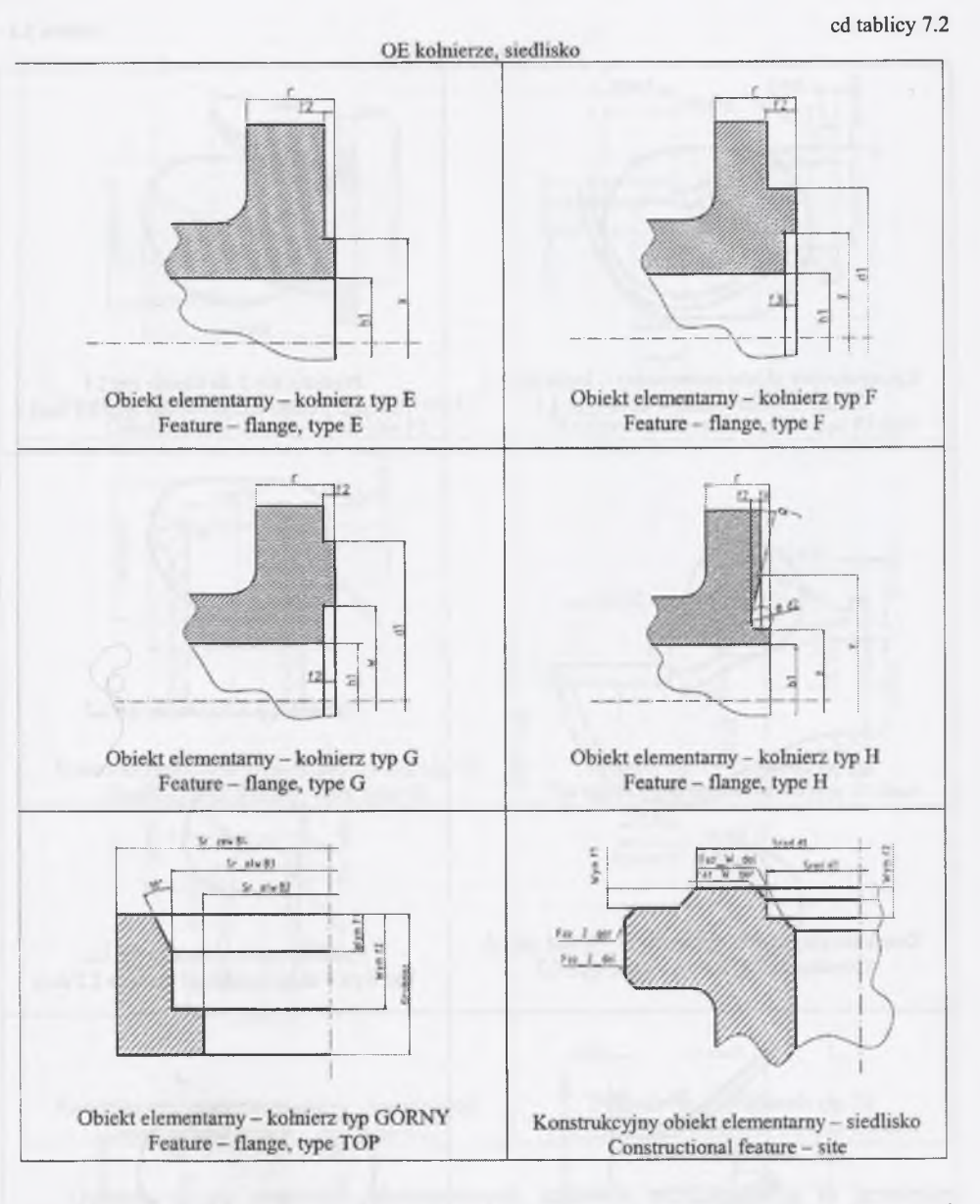

Kanały w korpusach zaworów występują w trzech rodzajach. Pierwszy rodzaj stanowią kanały, łączące kołnierz z siedliskiem i biegnące wzdłuż osi pionowej. Drugi rodzaj to kanały łączące kołnierz z siedliskiem i biegnące wzdłuż osi poziomej. Trzeci rodzaj kanałów - łączący kołnierz z kanałem biegnącym wzdłuż osi pionowej.

Rysunki z tablicy 7.3 przedstawiają kanały, występujące w korpusach zaworów wraz z charakterystycznymi dla przedstawionego kanału przekrojami.

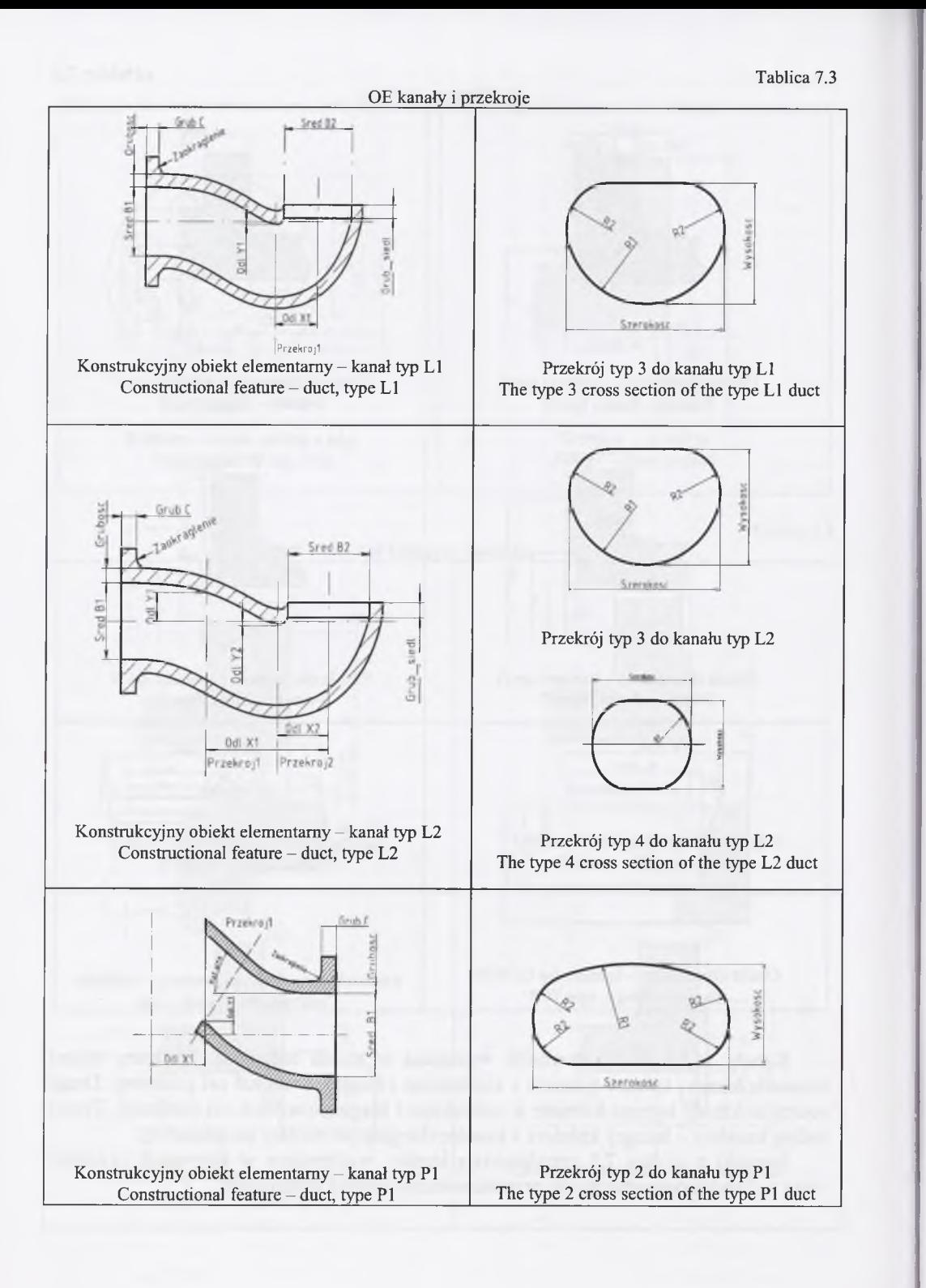

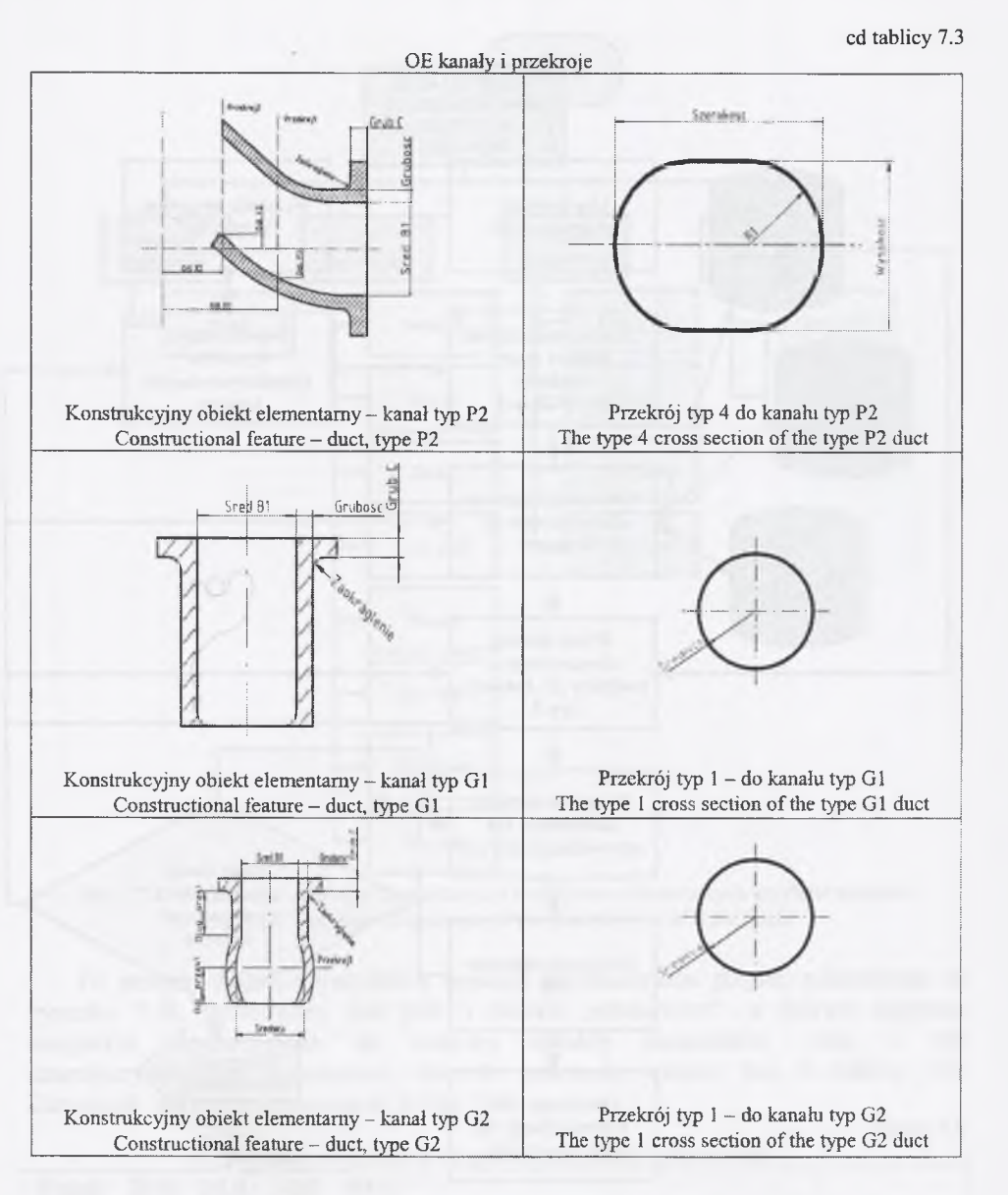

Ostatnią grupę obiektów elementarnych stanowią przekroje. Są to przekroje kanałów występujących w korpusach zaworów. Na ich podstawie konstruktor, stosując odpowiednie komendy tworzenia brył 3D, może utworzyć kanał o dowolnej długości. OE przekroje zostały przedstawione w tablicy 7.3.

Program wspomagający konstruowanie korpusów zaworów został zrealizowany w języku Common Lisp i zapisany w pliku o nazwie "korpus.lsp". Kompilator języka Common Lisp jest zintegrowany z systemem CAD o nazwie OneSpaceDesigner. W utworzonym programie wykorzystano parametryzację programową. Program ten pozwala na utworzenie wszystkich, opisanych w bazie obiektów elementarnych, a tym samym na zaprojektowanie całego korpusu zaworu. Działanie programu przedstawiono w postaci algorytmu (rys. 7.23).

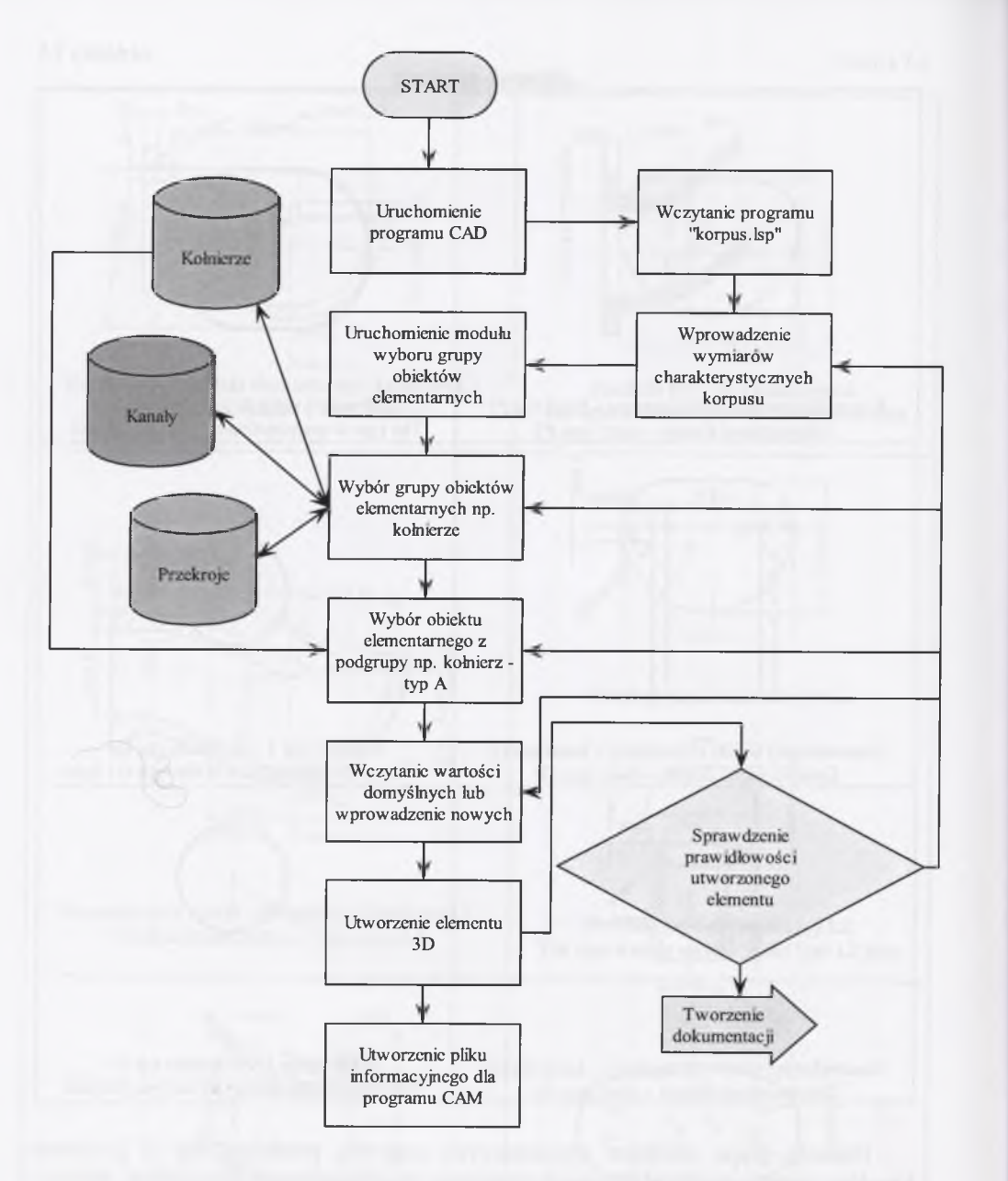

Rys. 7.23. Algorytm programu wspomagającego konstruowanie korpusów zaworów Fig. 7.23. The algorithm of the program aiding valve bodies designing

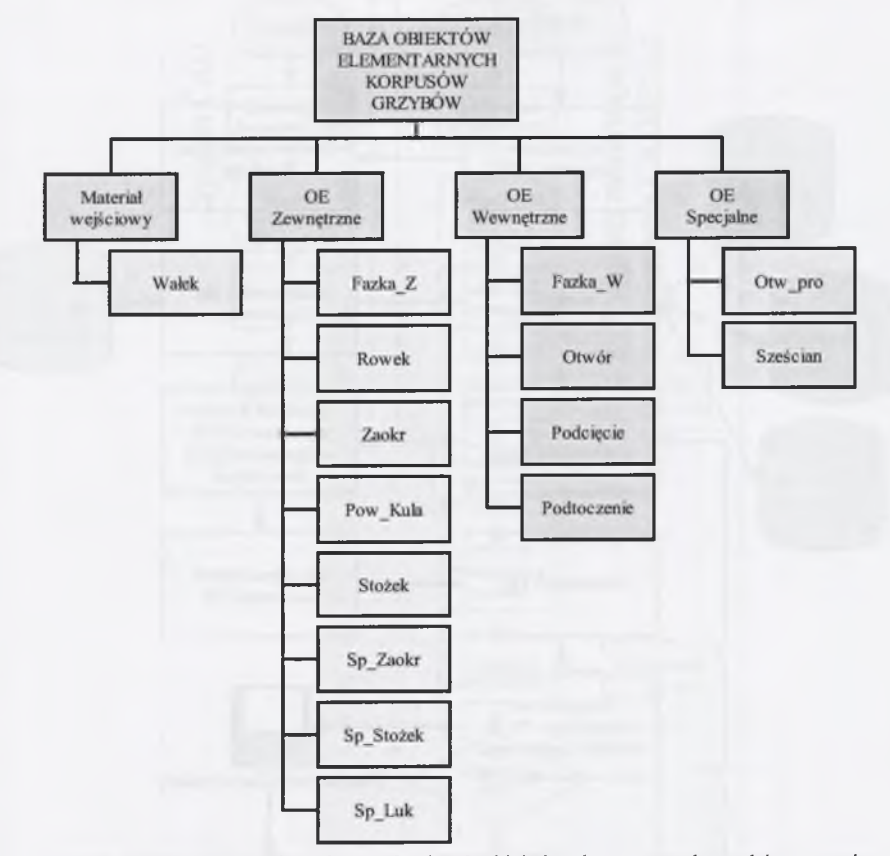

Rys. 7.24. Widok schemata bazy konstrukcyjnych obiektów elementarnych grzybów zaworów Fig. 7.24. The view of a scheme of the features base of valve heads

Po przeprowadzeniu wszystkich operacji konstruowania grzyba, pokazanego na rysunku 7.28, generowany jest plik o nazwie "element.txt", w którym zapisano wszystkie, wykorzystane do budowy obiekty elementarne wraz z ich charakterystycznymi wymiarami, których znaczenie opisane jest w tablicy 7.5. Zawartość pliku przedstawiono w tablicy 7.4.

Tablica 7.4

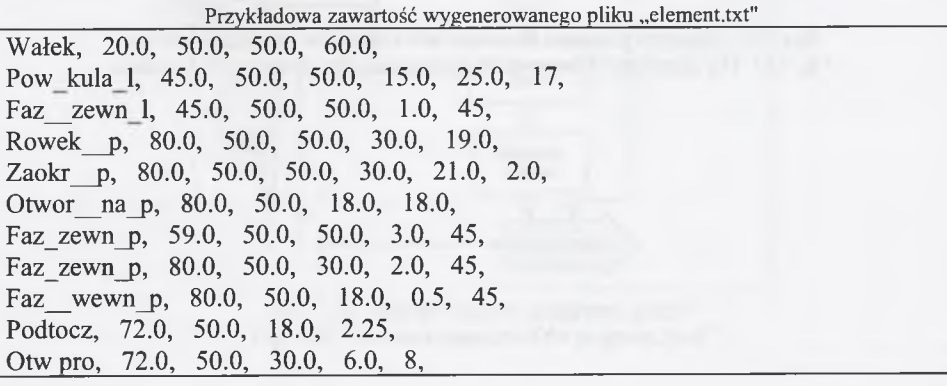

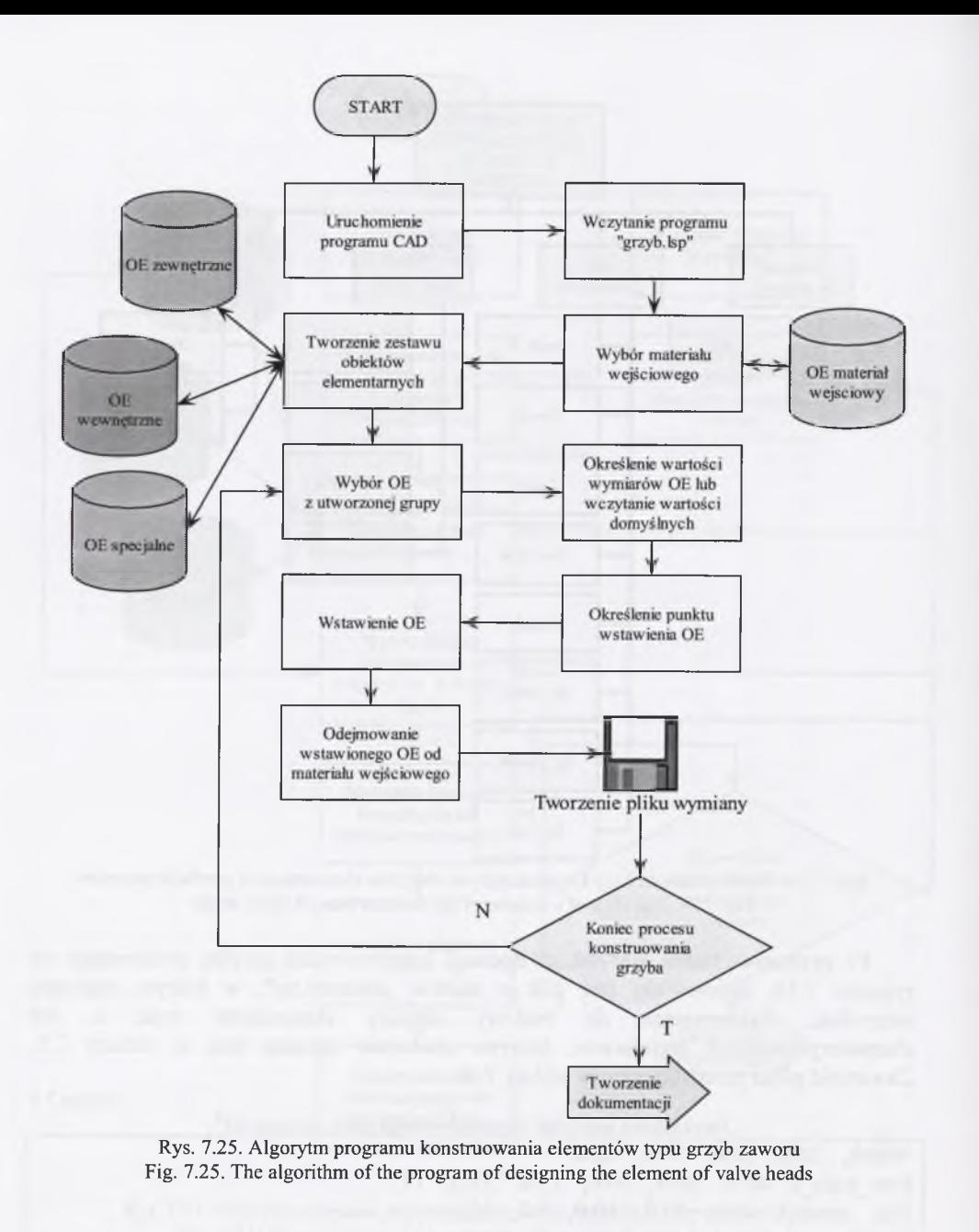

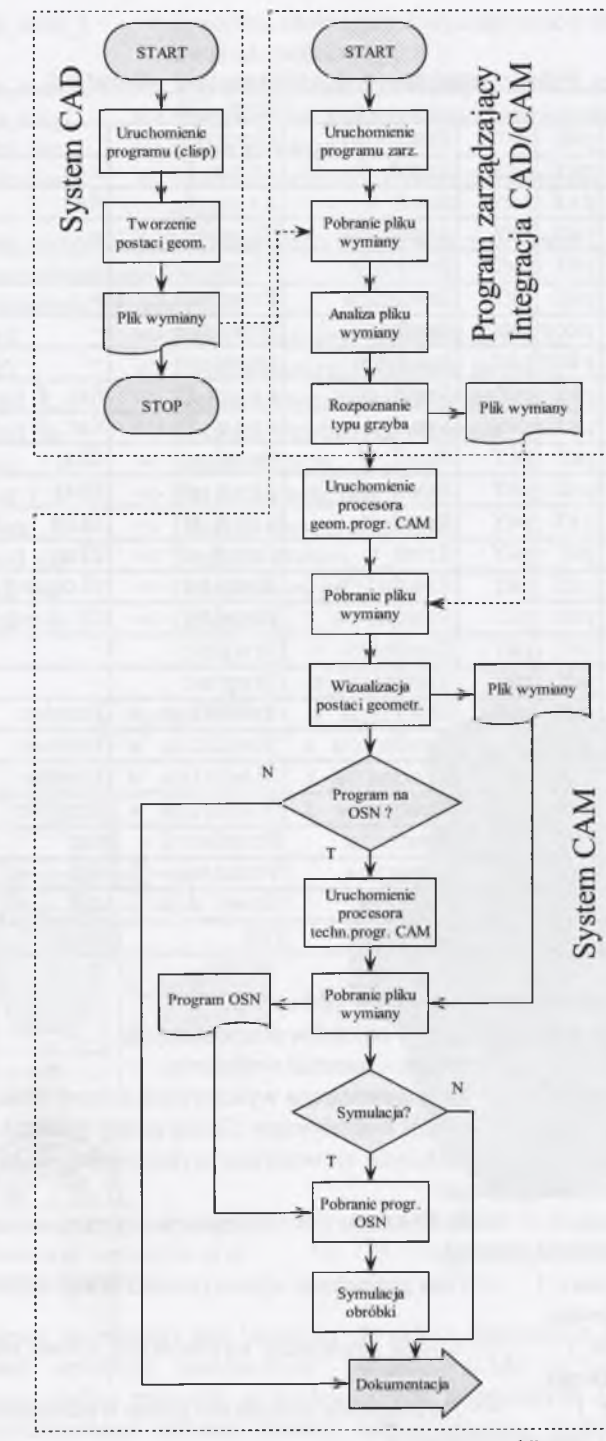

Rys. 7.26. Schemat blokowy programu "grzyb" Fig. 7.26. The block diagram of the program, head"

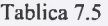

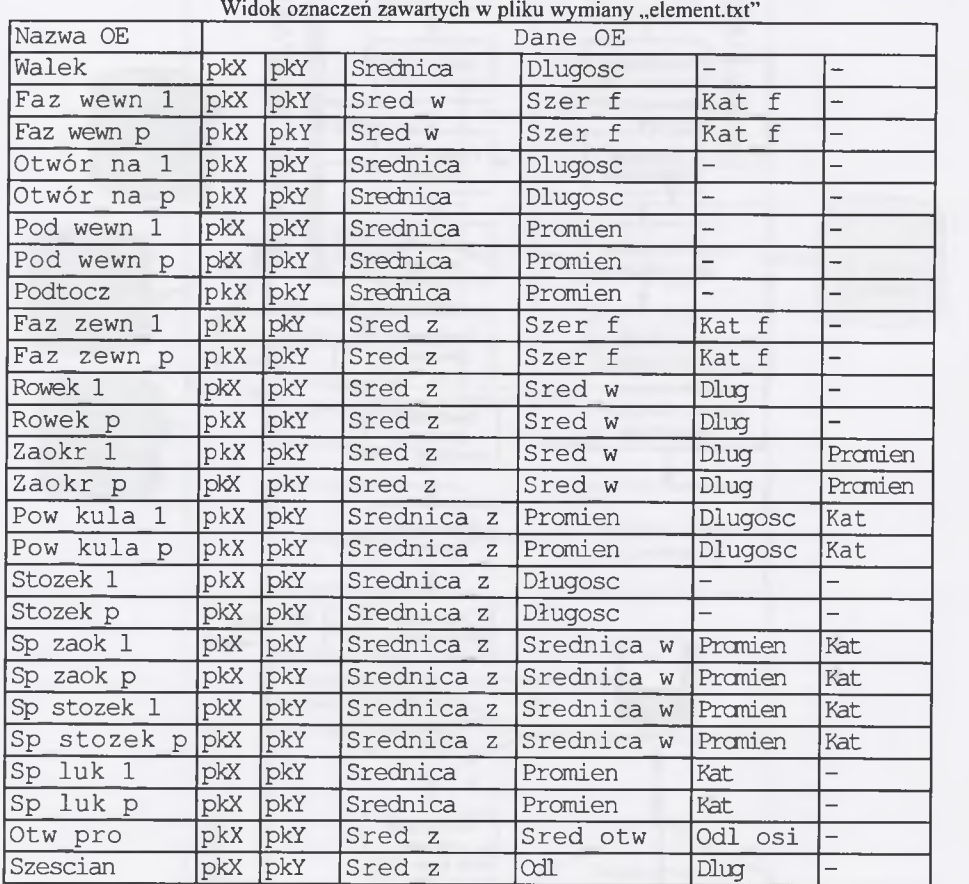

Opis nazewnictwa zastosowanego w tablicy 7.5.

1. Dotyczy pól zawierających nazwy obiektów elementarnych:

- Walek  $\Rightarrow$  Wałek materiał wejściowy,
- Faz wewn  $l \Rightarrow$  Faza wewnętrzna wykonywana z lewej strony materiału,
- Otwor\_na\_l => Otwór wykonywany z lewej strony materiału wejściowego,
- Pod wewn  $l \Rightarrow$  Podcięcie wewnętrzne, wykonywane z lewej strony materiału wejściowego,
- Podtocz => Podtoczenie wewnętrzne wykonywane wewnątrz materiału wejściowego,
- Faz zewn  $l \Rightarrow$  Faza zewnętrzna wykonywana z lewej strony materiału wejściowego,
- Rowek  $1 \implies$  Rowek zewnętrzny wykonywany z lewej strony materiału wejściowego,
- Zaokr  $1 \implies$  Zaokrąglenie zewnętrzne proste wykonywane z lewej strony materiału wejściowego,
- Pow kula  $l$  => Powierzchnia kulista wykonywana z lewej strony materiału,
- Stozek\_l => Stożek wykonywany z lewej strony materiału,
- Sp\_zaok  $l$  => Specjalne zaokrąglenie wykonywane z lewej strony materiału wejściowego,
- Sp\_stozek  $l$  => Specjalny stożek wykonywany z lewej strony materiału,
- Sp luk  $1 \implies$  Specjalny łuk wykonywany z lewej strony materiału,
- Otw $=$   $\rightarrow$  Otwór prostopadły,
- Szescian  $\Rightarrow$  Sześcian element wykorzystywany do wykonania ściecia.

Analogicznie wszystkie obiekty elementarne, mające w nazwie symbol " p", są wykonywane po prawej stronie materiału wejściowego; 2) Dotyczy pól zawierających dane o OE:

- - $\bullet$  pkX  $\Rightarrow$  Punkt wstawienia elementu na osi X,
	- $\bullet$  pkY  $\Rightarrow$  Punkt wstawienia elementu na osi Y,
	- Sred  $z = \frac{1}{2}$   $\frac{1}{2}$   $\$
	- $\bullet$  Sred w  $\Rightarrow$  Średnica wewnętrzna elementu,
	- Szer f  $\implies$  Szerokość fazy,
	- Kat f  $\Rightarrow$  Kat nachylenia fazy,
	- $\bullet$  Długość danego elementu,
	- Sred otw  $\Rightarrow$  Średnica otworu,
	- $\bullet$  Odl osi  $\Rightarrow$  Odległość od osi,
	- $\bullet$  Odl  $\phantom{0}$  => Odległość.

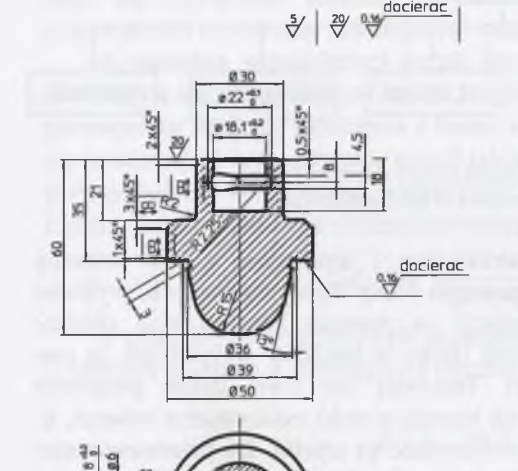

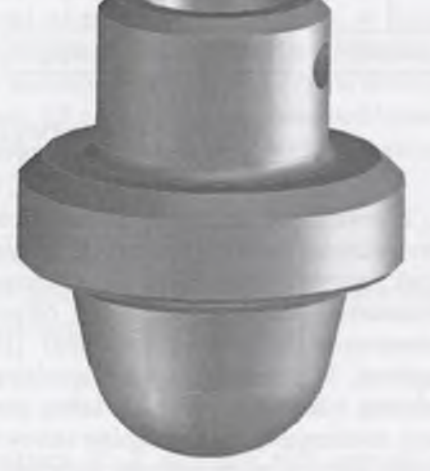

Rys. 7.27. Zapis konstrukcji elementu grzyb Fig. 7.27. Notation of construction of an element of head type

Rys. 7.28. Widok 3D elementu typu grzyb Fig. 7.28. The 3D view of the element of head type

Plik tekstowy element.txt jest tworzony do celów integracji z programem CAM. W opisywanej aplikacji zastosowano program CAM o nazwie PROFIL. Przeprowadzono analizę procesów technologicznych, stosowanych do elementów typu grzyb. Zestandaryzowano wybrane procesy technologiczne. Zapisano w programie PROFIL niezbędne bazy parametrów technologicznych, narzędzi i obrabiarek do realizacji wybranych procesów. Przygotowano bazę technologicznych obiektów elementarnych oraz główny program zarządzający, którego schemat blokowy przedstawiono na rysunku 7.26. Przygotowano program pośredniczący w wymianie

danych pomiędzy procesami CAD i CAM według schematu przedstawionego na rysunku 4.44.

### **7.3. OE konstrukcyjne PO WEN**

Typowym przykładem maszyny, w której występują elementy łopatkowe jest pompa wirowa (rotodynamiczna). Pompa jest to maszyna, służąca do przemieszczania cieczy z poziomu niższego na poziom wyższy lub też do przetłaczania cieczy z obszaru o ciśnieniu niższym do obszaru o ciśnieniu wyższym. Jej działanie opiera się na wytwarzaniu różnicy ciśnień pomiędzy stroną ssawną a stroną tłoczną ruchomego organu roboczego (tłoka, wirnika) pompy [104].

W zależności od sposobu przenoszenia cieczy z przestrzeni ssawnej do tłocznej, pompy dzieli się na dwie zasadnicze grupy:

- pompy wyporowe,
- pompy wirowe (rotodynamiczne).

Traktując pompę jako maszynę, można ją podzielić na elementy konstrukcyjne (rys. 7.29):

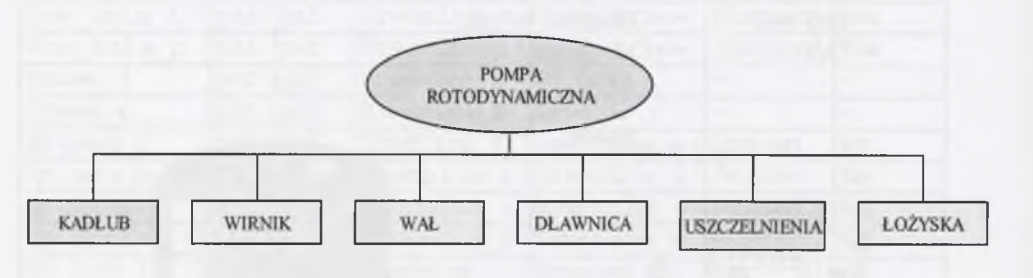

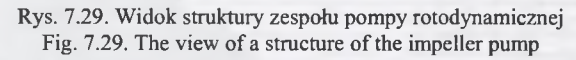

Z uwagi na złożoność postaci konstrukcyjnej i wynikającą z niej potrzebę wprowadzenia ułatwień w procesie konstruowania pomp rotodynamicznych, wybrano wirnik pompy jako obiekt do dekompozycji na prostsze konstrukcyjne obiekty elementarne. Wirniki są zazwyczaj odlewane (tylko w rzadkich przypadkach są one wykonywane za pomocą spawania) [19]. Posiadają one dwie tarcze połączone łopatkami. W pompach do zadań specjalnych bywają wirniki jednostronnie otwarte, tj. posiadają tylko tylną tarczę, do której przymocowane są łopatki. Do przemieszczania masy, zawierającej ciała włókniste stosowane są wirniki otwarte z obu stron, pracujące między dwiema nieruchomymi tarczami. Łopatki są powiązane ze sobą jedynie za pomocą piasty.

Obecnie stosuje się trzy główne metody wyznaczania kształtu łopatek [19]:

- metoda łukowa,
- metoda punktowa,
- metoda odwzorowania podobnego.

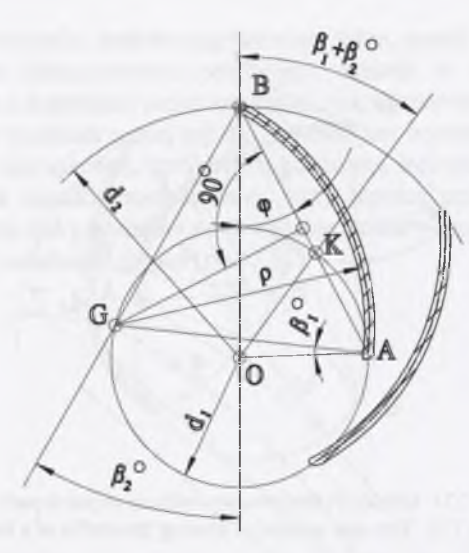

Rys. 7.30. Metoda jednołukowa wyznaczania zarysu łopatki [19] Fig. 7.30. Single arc method for determination the profile of a blade

**Metoda łukowa** - zakłada zachowanie obliczonych kątów wlotowych i wylotowych łopatki, nie zwraca natomiast uwagi na ciągłość zmian prędkości cieczy oraz kąt nachylenia łopatki. Łopatka może być wykreślona jednym (metoda jednołukowa) lub dwoma (dwułukowa) łukami koła.

W metodzie jednołukowej kształt łopatki wyznacza się następująco: w punkcie *O* wykreśla się prostą *OK* pod kątem  $\beta_1 + \beta_2$  względem dowolnej prostej *OB*. Prostą *BK* prowadzi się aż do jej przecięcia z kołem o średnicy *di* w punkcie *A.* Punkt przecięcia się normalnej *G,* która przecina na pół odcinek *AB* z prostą *BG,* odłożoną pod kątem przy promieniu *OB* stanowi środek łuku okręgu o promieniu *p,* będącego zarysem łopatki. Promień *p* można obliczyć ze wzoru [19]:

$$
\rho = GA = GB = \frac{I}{2} \cdot \frac{r_2^2 - r_1^2}{r_2 \cdot \cos \beta_2 - r_1 \cdot \cos \beta_1}.
$$
\n(7.1)

W metodzie dwułukowej koło początków łopatek *di* dzieli się na z równych części. Z punktów podziału *A* prowadzi się styczne do okręgu o średnicy:

$$
\delta = d_1 \cdot \sin \beta_1,\tag{7.2}
$$

które z tym okręgiem stykają się w punktach *E.* Z punktów tych zakreśla się promieniem:

$$
\rho_1 = EA = ExAx = \dots \tag{7.3}
$$

łuki okręgów, stanowiące zarysy wlotowej części łopatki, będące odcinkami ewolwenty.

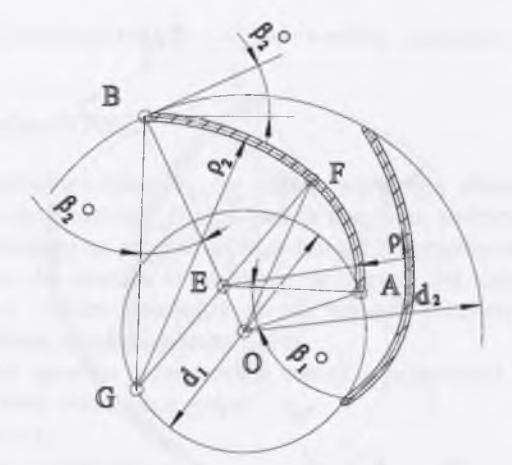

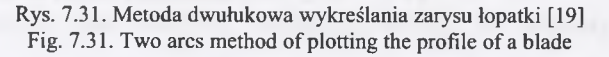

Dalszy ciąg zarysu łopatki stanowi łuk okręgu lub inna linia ciągła, przecinająca pod kątem *j32* zewnętrzny okrąg o średnicy *d2.* W przypadku łuku okręgu, promień tego łuku wynosi [19]:

$$
\rho_2 = GA = GB = \frac{1}{2} \cdot \frac{r_2^2 - r_1^2}{r_2 \cdot \cos \beta_2 - r_1 \cdot \cos \beta_1}.
$$
\n(7.4)

Środek tego łuku leży na przedłużeniu prostej *EF.* Jeżeli grubość łopatki jest niezmienna, to wykreślony zarys jest linią środkową (szkieletową) łopatki, dzielącą jej grubość na połowę.

**Metoda punktowa** wyznaczania kształtu łopatki polega na założeniu zmiany kąta  $\beta$ <sup>*l*</sup> na  $\beta$ <sup>2</sup> w zależności od promienia *r*, i znalezieniu kąta środkowego *v* w odniesieniu do danego *r* i  $\beta$ . Wartości *r* i *v* stanowią współrzedne biegunowe danego punktu łopatki. Po wyznaczeniu zbioru punktów prowadzi się przez nie linię, będącą linią szkieletową łopatki.

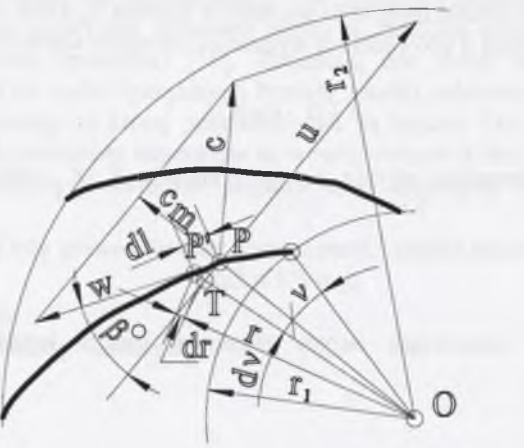

Rys. 7.32. Metoda punktowa wyznaczania zarysu łopatki [19] Fig. 7.32. The points method for determination the profile of a blade

**Metoda odwzorowania podobnego.** Istnieje kilka metod wyznaczania kształtu łopatki, opartych na odwzorowaniu podobnym. Metoda ta może być stosowana zarówno do wirników z łopatkami prostokreślnymi, jak i przestrzennymi [19].

Innym sposobem podziału samej łopatki wirnika jest wyodrębnienie w niej trzech zasadniczych części: początkowej, środkowej i końcowej, lecz taki podział jest możliwy jedynie w przypadku łopatki prostokreślnej. Przy łopatce przestrzennej najbardziej prawidłowy wydaje się być podział na poszczególne kontury (pola pracy), które z kolei dzielone są na cztery zasadnicze części (rys. 7.33).

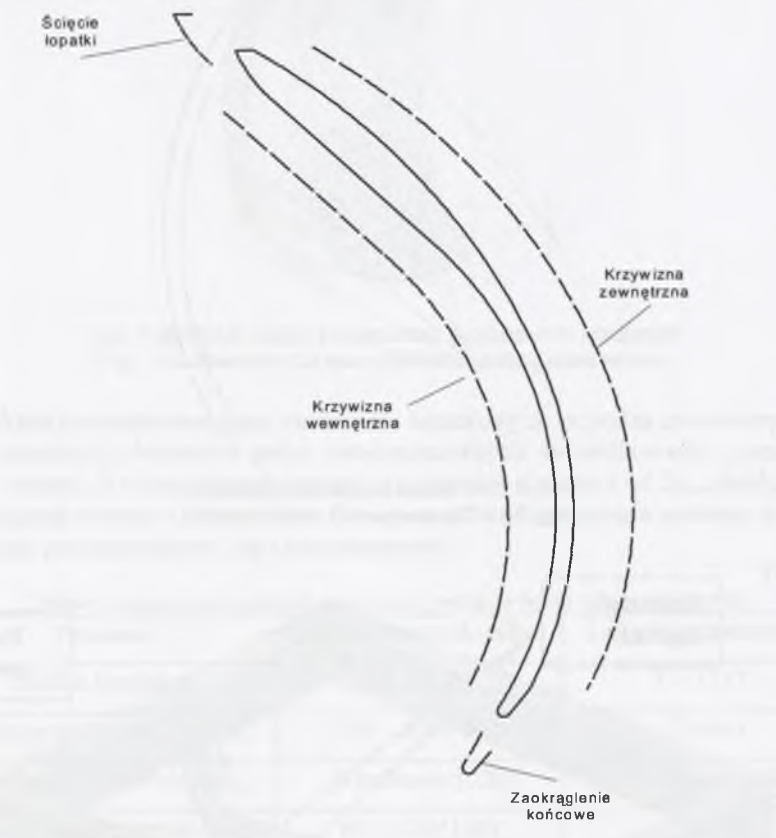

Rys. 7.33. Podział łopatki wirnika na obiekty elementarne Fig. 7.33. The partition of a blade on features

Przedstawiony na rysunku 7.33 podział łopatki na cztery obiekty elementarne daje możliwość uzyskania bardzo szerokiego pola możliwych rozwiązań konstrukcji łopatek, a co za tym idzie, spektrum całych wirników staje się znacznie większe, niż w przypadku parametryzowania wirnika, traktowanego jako całość. Podział ten wynika zarówno z postaci konstrukcyjnej samych łopatek, jak i z metod ich konstruowania. Zmiana parametrów (wymiarów) wyodrębnionych z całości łopatki czterech obiektów elementarnych: dwóch krzywizn, ścięcia i zaokrąglenia, pozwala uzyskać przestrzenny zapis łopatki o geometrii zmieniającej się w bardzo szerokim zakresie. Daje to możliwość konstruowania różnego rodzaju wirników pomp rotodynamicznych.

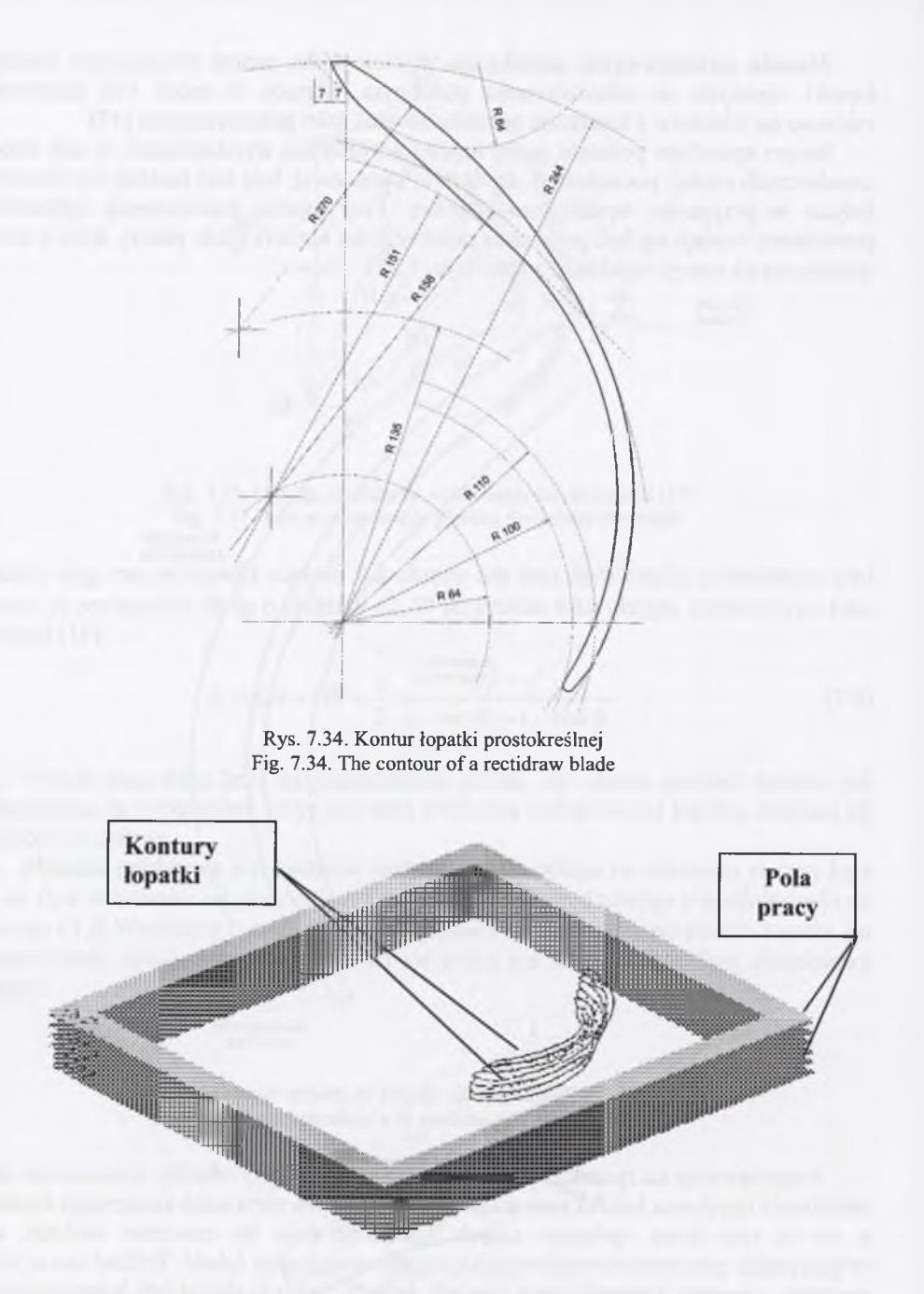

Rys. 7.35. Poszczególne sparametryzowane przekroje łopatki umieszczone na różnych polach pracy Fig. 7.35. The individual parameterized cross section of a blade placed in different work fields

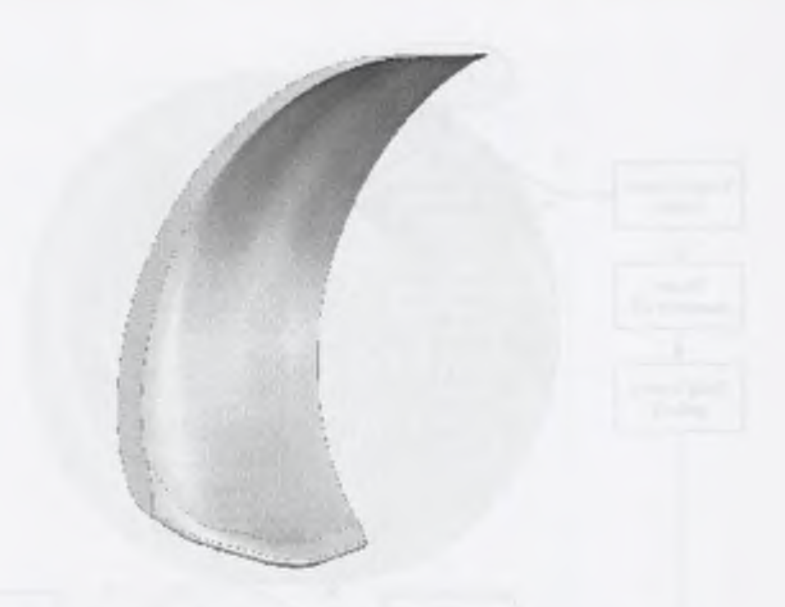

Rys. 7.36.Widok łopatki przestrzennej, po połączeniu przekrojów Fig. 7.36. The view of a space blade after joining cross sections

W skład komputerowej bazy elementów łopatkowych wchodzą sparametryzowane zapisy konstrukcji elementów pomp rotodynamicznych (odśrodkowych), pozwalające uzyskać rysunki 3D kompletnych wirników o średnicy z zakresu od  $d_{2mn}$  do  $d_{2max}$ , przy liczbie łopatek równej *n* (tablica 7.6). Istnieje możliwość tworzenia zarówno wirników z łopatkami prostokreślnymi, jak i przestrzennymi.

Zakresy zmian poszczególnych parametrów wirników pomp rotodynamicznych

Tablica 7.6

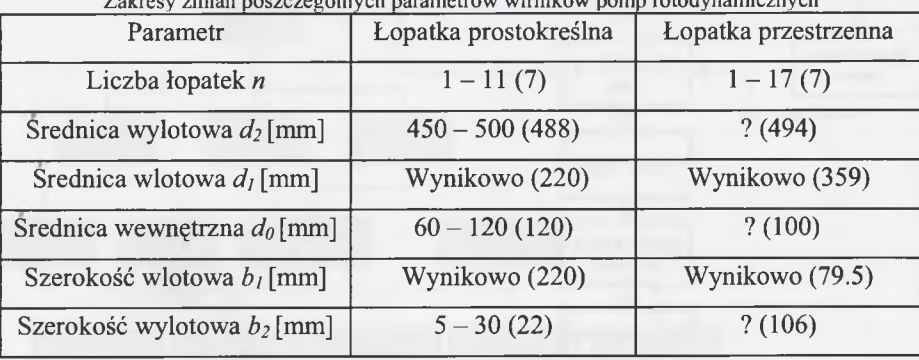

Komputerowa baza obiektów elementarnych pozwala na zmianę podstawowych parametrów wirnika w zakresach wyznaczonych doświadczalnie i opisanych w tablicy 7.6.

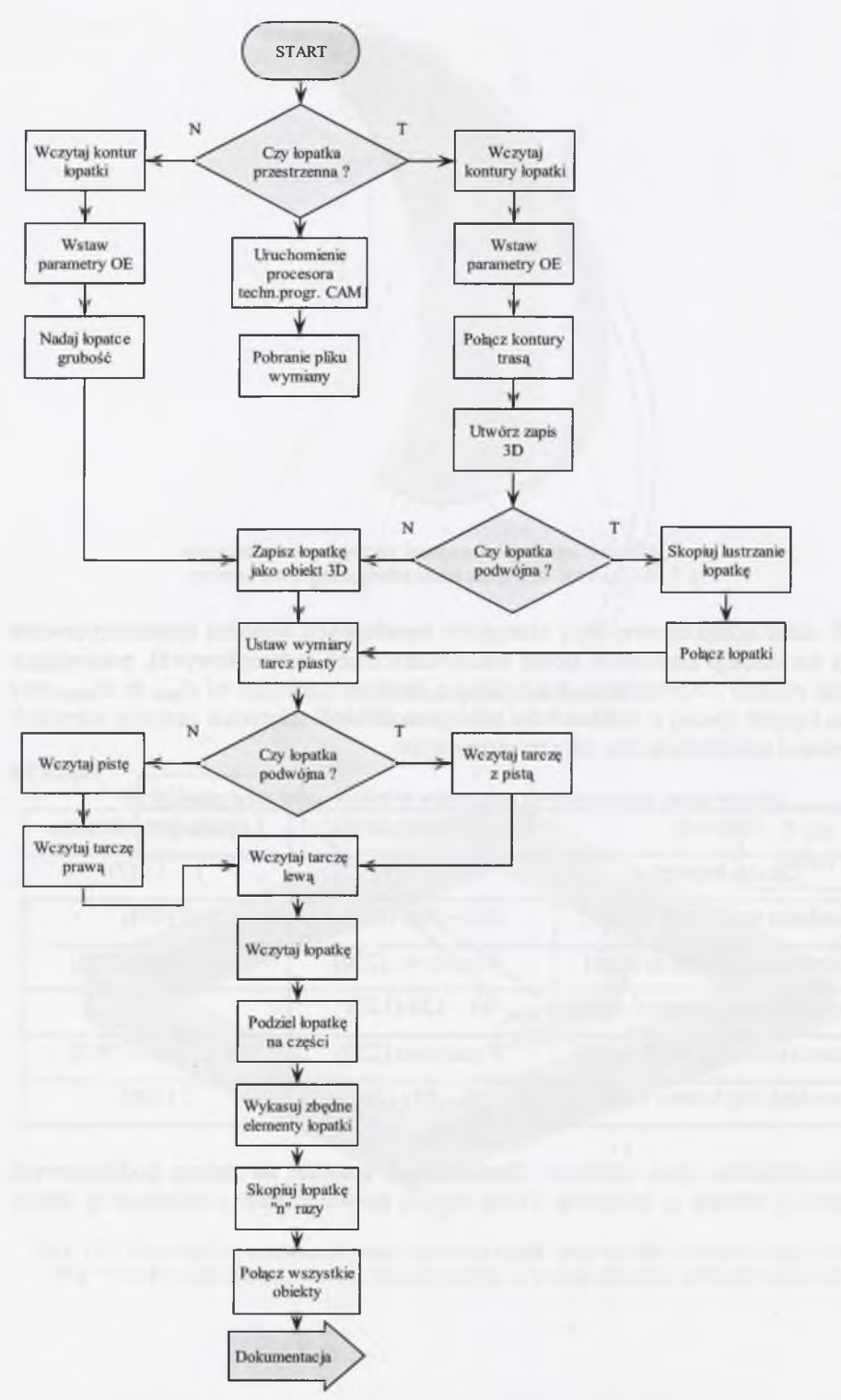

Rys. 7.37. Algorytm konstruowania wirnika z zastosowaniem bazy obiektów elementarnych Fig. 7.37. The algorithm of designing an impeller using the base of features

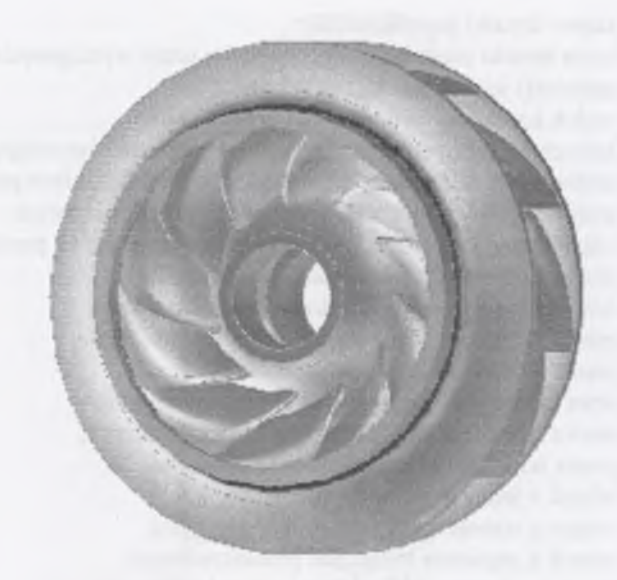

Rys. 7.38. Widok wirnika z 11 łopatkami przestrzennymi Fig. 7.38. The view of the impeller with 11 space blades

W wyniku przeprowadzonej analizy procesu konstruowania wirników oraz konsultacji z konstruktorami z zakładu "POWEN S.A.", postanowiono wyodrębnić obiekty elementarne wirnika, przedstawione na rysunku 7.39. Na rysunku 7.39 pokazano strukturę bazy obiektów elementarnych konstrukcyjnych, przygotowaną w odniesieniu do wirnika pompy łopatkowej.

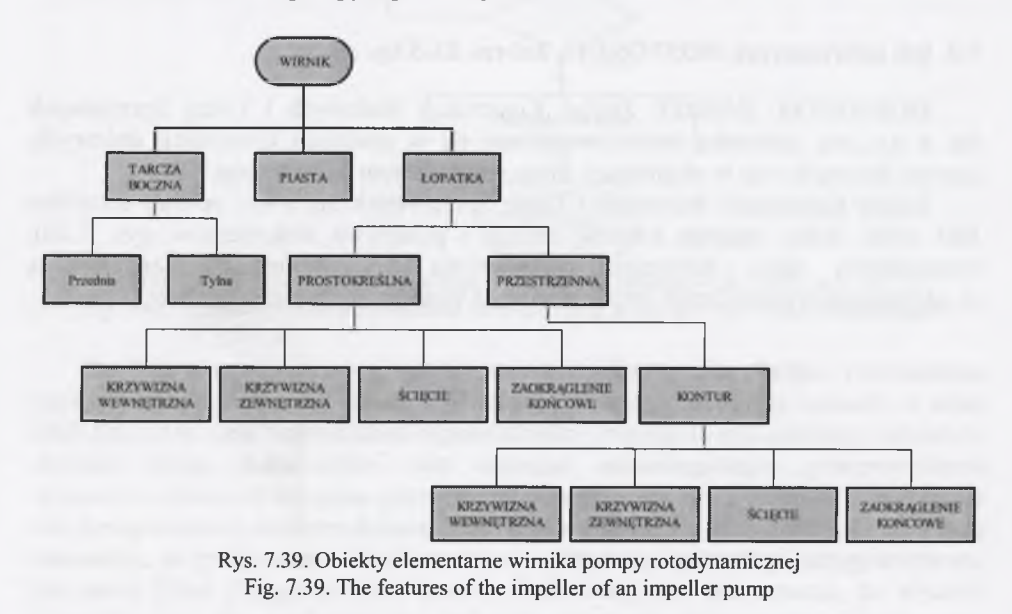

W szczególności komputerowa baza konstrukcyjnych obiektów elementarnych dla elementów łopatkowych składa się z następujących składników:

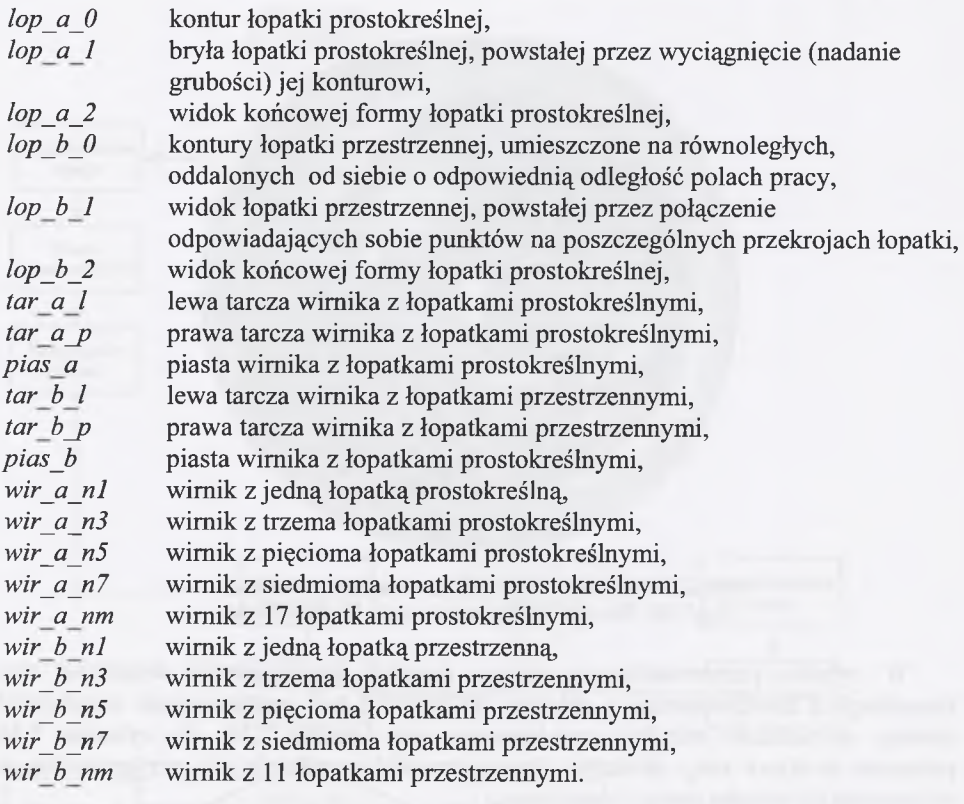

# **7.4. OE informacyjne MOSTOSTAL Zabrze ZKS Sp. z o. o.**

MOSTOSTAL ZABRZE Zakład Konstrukcji Stalowych i Usług Sprzętowych Sp. z o.o. jest jednostką, która specjalizuje się w produkcji konstrukcji stalowych, zawiesi linowych oraz w eksploatacji i remontach sprzętu budowlanego.

Zakład Konstrukcji Stalowych i Usług Sprzętowych Sp. z o.o. posiada certyfikat ISO 9002, który reguluje kwestię obiegu i przepływu dokumentów (rys. 7.40). Szczegółowe dane, dotyczące postępowania z dokumentacją, zawarte są w odpowiednich procedurach oraz instrukcjach systemu zarządzania jakością [119, 72].

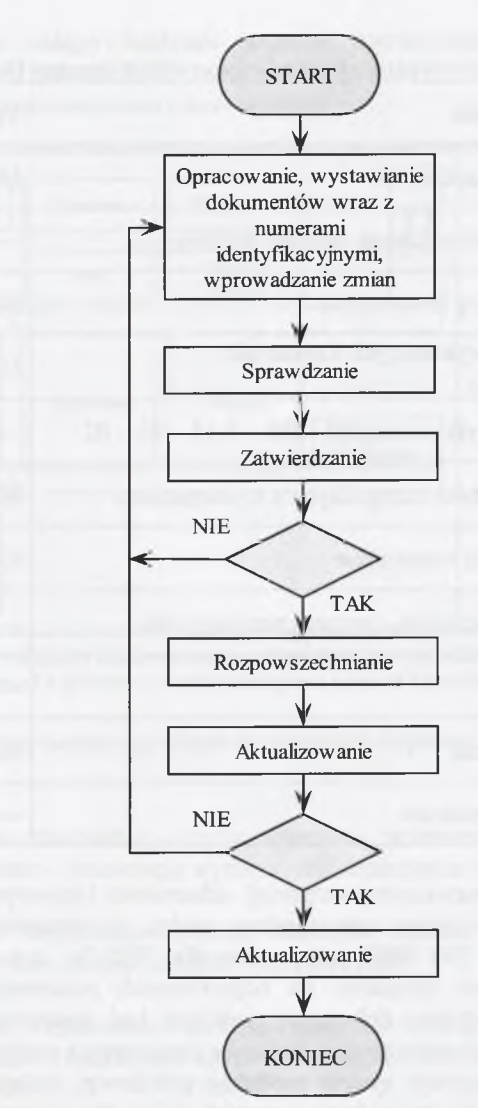

Rys. 7.40. Schemat przepływu dokumentacji według procedury  $QP - HZ - 4.5 - 02$ Fig. 7.40. The scheme of a documentation flow according to the  $QP - HZ - 4.5 - 02$  procedure

Zgodnie z wcześniejszymi ustaleniami ze Spółką, analiza, będąca przedmiotem niniejszej pracy, ogranicza się do Wydziału Konstrukcyjnego, który wchodzi w skład ZKS Sp. z o.o. i jest bezpośrednio odpowiedzialny za produkcję konstrukcji stalowych. Analizę obiegu dokumentów oraz marszrut technologicznych przeprowadzono w oparciu o dostępny na rynku system PDM. Schemat blokowy z rysunku 7.40 obrazuje tok postępowania z każdym dokumentem, pojawiającym się w zakładzie. Należy tutaj zaznaczyć, że praktycznie cała dokumentacja, dotycząca technologii przygotowywana jest przez Dział Przygotowania i Realizacji Produkcji, co nie oznacza, że Wydział Konstrukcyjny nie posługuje się żadnymi własnymi dokumentami. Dokumenty, bezpośrednio wykorzystywane przez pracowników Wydziału Konstrukcyjnego, zostały wyszczególnione w tablicy 7.7 [78]:

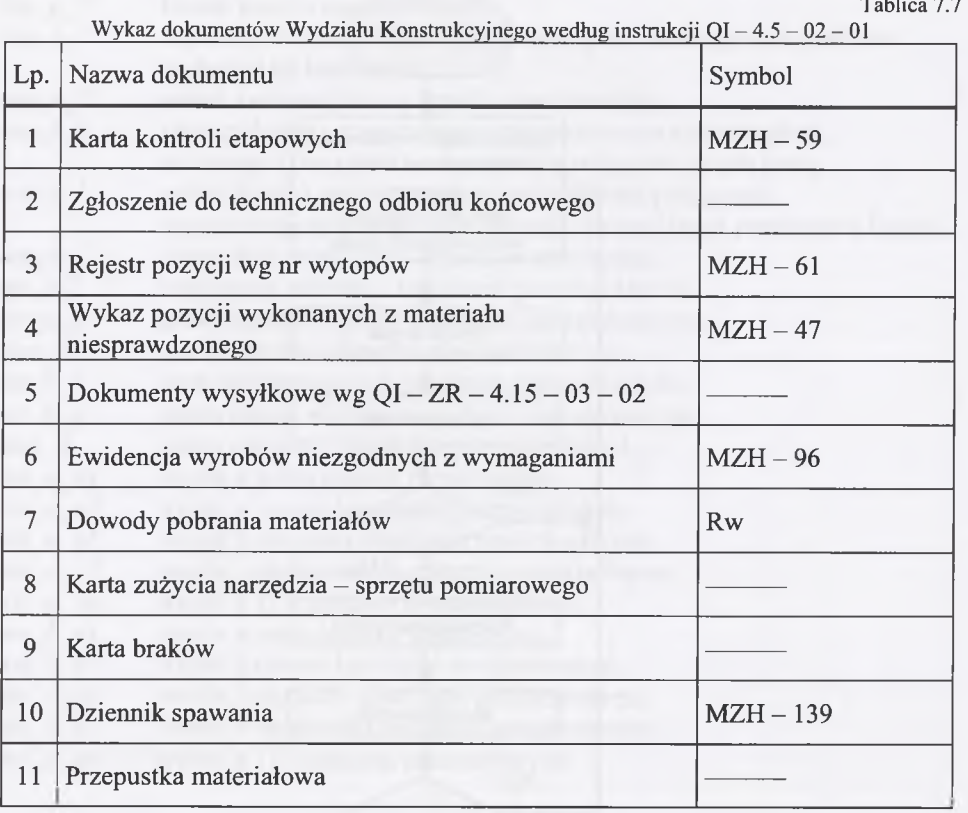

Zgodnie z przedstawionym wcześniej schematem blokowym, każdy dokument mysi być utworzony przez odpowiednią osobę, a następnie sprawdzony oraz zatwierdzony. Norma ISO 9002 opracowana dla ZKS Sp. z o.o. zarówno reguluje i przypisuje niezbędne czynności do odpowiednich pracowników, jak i określa rozdzielnik, według którego dokumenty powinny być dystrybuowane w zakładzie. Właśnie rozdzielnik dokumentów jest podstawą opracowania analizy.

W zakładzie funkcjonuje system produkcji potokowej, polegający na przepływie materiału od stanowisk traserskich, poprzez składanie, spawanie, zabezpieczenie antykorozyjne, aż do wysyłki z nawrotami pomiędzy składaniem a spawaniem pozycji w gotowe elementy.

- Pozycja fragment gotowej konstrukcji (elementu).
- Element składa się z pozycji.

Dokumentacja technologiczna nie określa kolejności złożeń na etapie składania. Kolejność ta jest dobierana przypadkowo przez pracownika obsługującego dane stanowisko. Na każdym etapie produkcji pozycje i elementy są kontrolowane, a informacje na ten temat zapisywane w kartach kontroli. Taki stan rzeczy jest podyktowany posiadanym przez zakład certyfikatem ISO 9002, który dotyczy jakości wyrobu ostatecznego, ale nie określa sposobu produkcji. W tym punkcie zostaną przedstawione przykładowe marszruty technologiczne, które będą podstawą opracowania analizy, dotyczącej obciążenia poszczególnych stanowisk podczas produkcji konstrukcji stalowych, co z kolei pozwoli sekcji planowania na zaprojektowanie technologii obejściowych oraz wyeliminowanie "waskich gardeł". Schematyczny plan całego wydziału wraz z rozmieszczeniem poszczególnych stanowisk przedstawia rysunek 7.41.

Miejsce wprowadzenia materiału wejściowego do produkcji

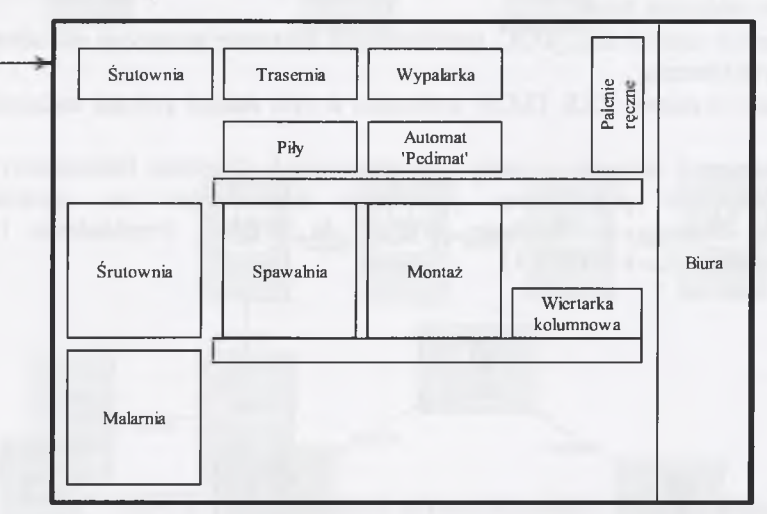

Rys. 7.41. Widok schematu rozmieszczenia stanowisk na hali wydziału produkcyjnego ZKS Fig. 7.41. The view of a scheme of stands placing in a room of a production department ZKS

Analiza procesów technologicznych w zakładzie doprowadziła do wyodrębnienia czterech procesów:

# **Technologia 1**

Śrutowanie wstępne - trasowanie - cięcie materiału - wiercenie otworów - montaż spawanie - prostowanie - śrutowanie wyrobu - zabezpieczenie antykorozyjne.

## **Technologia 2**

Śrutowanie wstępne - trasowanie - palenie materiału - montaż - spawanie -prostowanie - śrutowanie wyrobu - zabezpieczenie antykorozyjne.

# **Technologia 3**

Śrutowanie wstępne — trasowanie - palenie materiału — cięcie materiału - montaż spawanie - prostowanie — śrutowanie wyrobu - zabezpieczenie antykorozyjne.

## **Technologia 4**

Śrutowanie wstępne - trasowanie - palenie materiału - cięcie materiału - wiercenie montaż - spawanie - prostowanie - śrutowanie wyrobu - zabezpieczenie antykorozyjne.

Programem wykorzystanym w celu zapisu zidentyfikowanych relacji i obiektów jest SmarTeam. SmarTeam jest to produkt klasy PDM, umożliwiający funkcjonalne zarządzanie danymi, takimi jak: rysunki, dokumenty, specyfikacje, karty materiałowe itp., oraz układający je w odpowiednią strukturę hierarchiczną. Klasa programów PDM stosowana jest do wspomagania procesu Technicznego Przygotowania Produkcji. Programy typu PDM, oprócz przechowywania dokumentów, monitorują proces ich przesyłania, tworząc niejako historię cyklu życia dokumentu w firmie. Historia cyklu życia i obiegu dokumentów w przedsiębiorstwie daje możliwość wglądu w stan zaawansowania zlecenia, pozwala ocenić czas, jaki pracownicy poświęcają na wykonanie poleconych zadań, daje możliwość wyłonienia pracowników czy też stanowisk, które są najbardziej obciążone.

Aby móc przeprowadzić analizy, niezbędne jest stworzenie odpowiedniej bazy danych, która umożliwiałaby śledzenie procesu przepływu dokumentacji oraz przepływu materiałów przez kolejne stanowiska w procesie technologicznym. Zostały utworzone dwie oddzielne bazy:

- Baza numer 1 o nazwie ZKS DOC, umożliwiająca śledzenie przepływu dokumentów w danym zleceniu.
- Baza numer 2 o nazwie ZKS TECH, stworzona w celu analizy procesu technologicznego.

Zidentyfikowano i zapisano w bazie 7 Informacyjnych Obiektów Elementarnych Złożonych, będących procedurami przepływu dokumentów na wydziale konstrukcyjnym. Nadano im symbole: WK 01 do WK 07. Przykładowe OE przedstawiono na rysunkach 7.42 i 7.43.

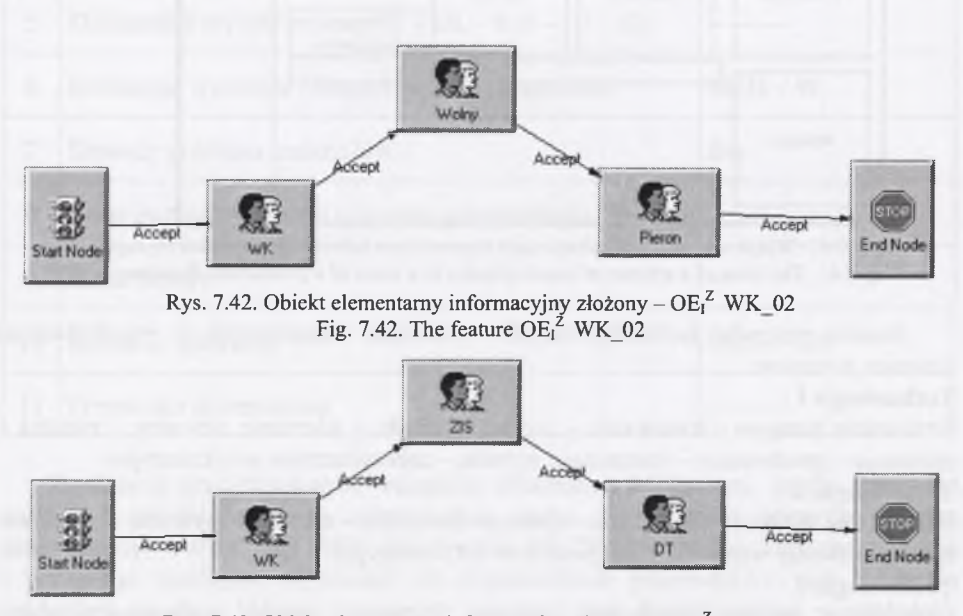

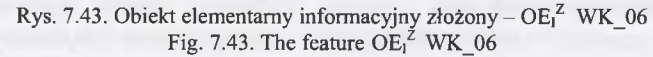

Zidentyfikowane po analizie technologii procesy zapisano w bazie, nadając im nazwy Technologia\_l do Technologia\_4. Przykładowe OE przedstawiono na rysunkach 7.44 i 7.45.

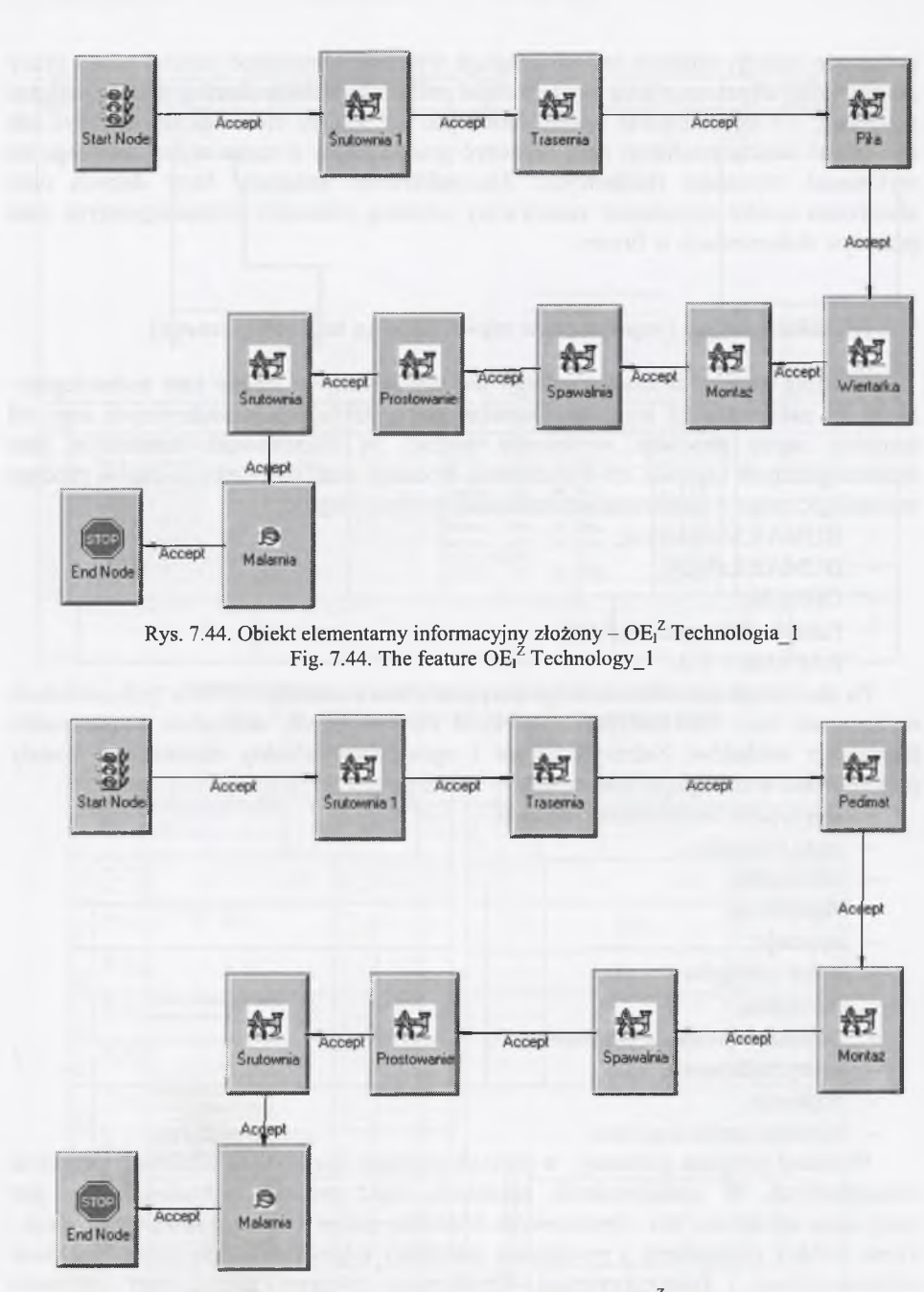

Rys. 7.45. Obiekt elementarny informacyjny złożony – OE<sup> $Z$ </sup> Technologia 3 Fig. 7.45. The feature  $OE^2$  Technology 3

Pracowników i stanowiska zapisano jako OE proste, pozostawiając ich nazwy własne. Opracowany do analizy wyników arkusz kalkulacyjny automatycznie przetwarza informacje, po odpowiednim wstawieniu danych wejściowych wygenerowanych przez system SmarTeam. Systematycznie pogrupowane dane, z rozbiciem czasu pracy na poszczególnych pracowników czy też poszczególne stanowiska, są zapisywane w specjalnie do tego celu stworzonej tablicy. Następnie, na podstawie tablicy, odrębny arkusz generuje wykresy, obrazujące podział czasu pracy poszczególnych pracowników czy też udział pracy stanowisk technologicznych podczas produkcji. Na tej podstawie bardzo łatwo jest już kadrze kierowniczej obliczyć lub oszacować koszty produkcji oraz rozliczyć pracowników z czasu wykorzystanego na wykonanie czynności służbowych. Zaprojektowano struktury bazy danych oraz utworzono system symulujący rzeczywisty przebieg procesów technologicznych oraz przepływ dokumentacji w firmie.

#### **7.5. OE informacyjne (wspomaganie zapisu procesu technologicznego)**

Przebieg procesu technologicznego jest zapisywany w formie kart technologicznych. W zależności od wymagań, stawianych w zakładach produkcyjnych oraz od sposobu zapisu procedur w księdze jakości są kształtowane formularze kart technologicznych i sposób ich wypełniania. Poddano analizie przebiegi zapisu procesu technologicznego w następujących zakładach produkcyjnych:

- BUMAR Mikulczyce,
- BUMAR Łabędy,
- OBRUM,
- Fabryka Narzędzi RAFAN,
- RAFAMET S.A.

Po analizie procesu technicznego przygotowania produkcji (TPP) w tych zakładach opracowano bazy informacyjnych obiektów elementarnych, oddzielnie w przypadku każdego z zakładów. Zidentyfikowane i opracowane obiekty elementarne zostały pogrupowane w następujących bazach:

- formularze kart technologicznych,
- noże tokarskie,
- obrabiarki,
- stanowiska.
- operacje,
- opisy zabiegów,
- narzędzia,
- pomoce i narzędzia pomiarowe,
- oprzyrządowanie,
- trzpienie,
- symbole technologiczne.

Wybrano program graficzny, w którym zapisano opracowane biblioteki obiektów elementarnych. W analizowanych zakładach część procesu technologicznego jest opisywana sposobem, tzw. obrazkowym. Należało, zatem utworzyć również konstrukcyjne obiekty elementarne i powiązania pomiędzy odpowiadającymi sobie obiektami informacyjnymi i konstrukcyjnymi. Opracowano program zarządzający procesem zapisu technologii. Dodatkowo, program zarządzający wyposażono w procedury obiegu dokumentacji technologicznej, zapisane w księdze jakości. W przypadku bardzo często powtarzanego opisu procesów technologicznych wybranych elementów wprowadzono złożone obiekty elementarne, zawierające już wypełnione karty technologiczne. W wybranych fragmentach opisu technologii pozostawiono miejsce na wpisanie wielkości charakterystycznych opisywanego elementu. Takie karty technologiczne to tzw. "ślepe" karty.

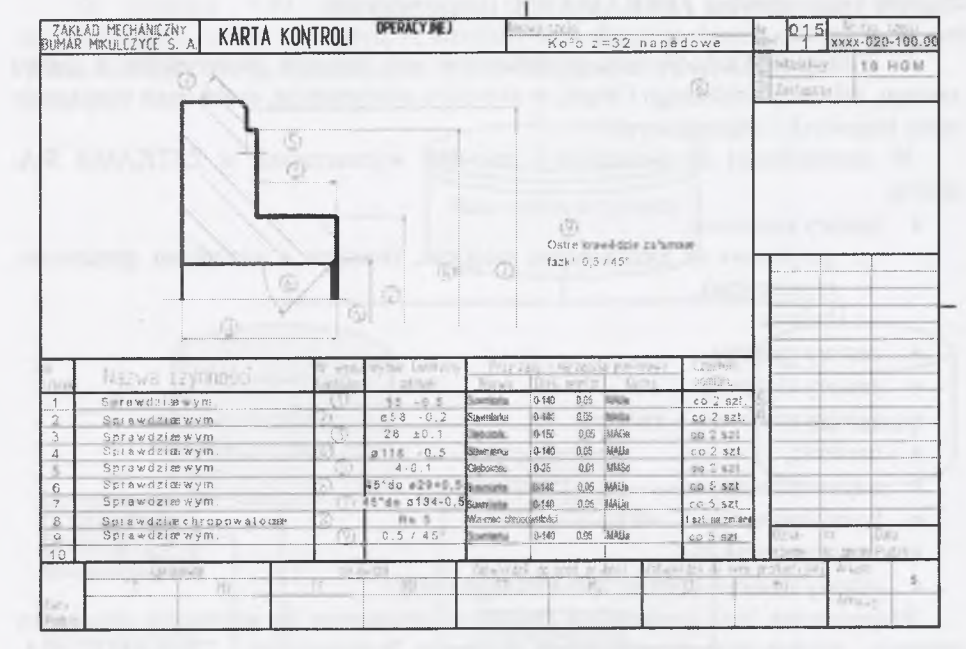

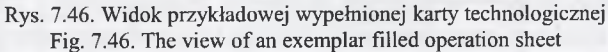

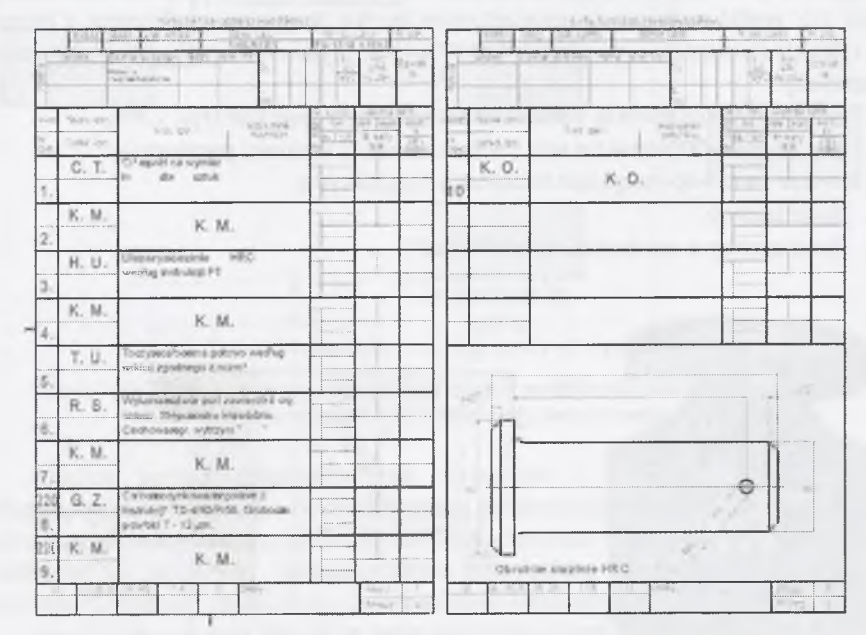

Rys. 7.47. Widok przykładowego "ślepego" procesu technologicznego Fig. 7.47. The view of an exemplar "blind" technological process

### **7.6. OE konstrukcyjne ZETKAMA S.A. (kosze ssawne)**

W Firmie ZETKAMA S.A. produkowana jest armatura przemysłowa z żeliwa szarego, żeliwa sferoidalnego i brązu, w szerokim asortymencie, spełniająca wymagania norm krajowych i zagranicznych.

W szczególności do elementów i zespołów wytwarzanych w ZETKAMA S.A. należą:

• zawory zaporowe:

o grzybkowe (z zamknięciem miękkim, twardym z mieszkiem sprężystym, regulacyjne),

- o kulowe,
- zawory zwrotne,
- zawory klapowe,
- zawory zaporowo zwrotne,
- osadniki,
- odpowietrzniki,
- kosze ssawne (rys. 7.48),
- zawory pływakowe,
- odlewy z żeliwa szarego, sferoidalnego i brązu.

Proponowana baza opracowana została w odniesieniu do wybranych elementów armatury, produkowanych w Fabryce Armatury Przemysłowej "ZETKAMA" S.A. Konstrukcyjne obiekty elementarne przedstawione w sposób parametryczny, są zapisane w programie graficznym OneSpaceDesigner Modeling. Główny program zarządzający bazami OE został napisany w wewnętrznym języku programu graficznego Common Lisp. Obiekty elementarne, przedstawione w sposób bryłowy, mogą być modelowane na dwa sposoby:

- odnośnie do określonej wartości średnicy nominalnej DN (rys. 7.49),
- swobodnie konstruktor sam zadaje wszystkie wartości parametrów.

Baza zawiera dane wspomagające konstrukcję części typu:

- kosz ssawny,
- kosz ssawny z zamknięciem zwrotnym.

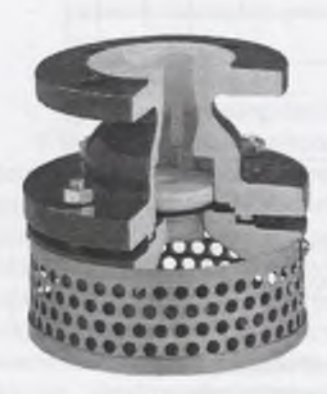

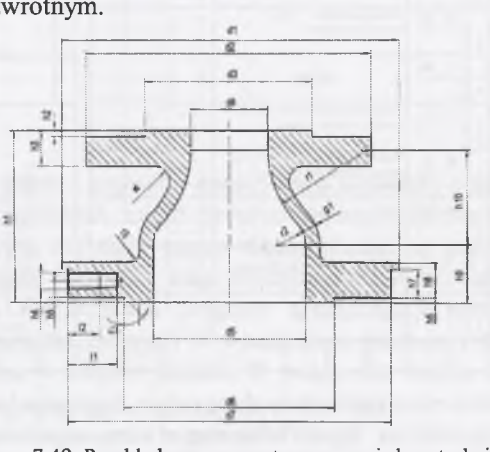

Rys. 7.48. Widok przykładowego kosza ssawnego Fig. 7.48. The view of an exemplar suction rose

Rys. 7.49. Przykładowy parametryczny zapis konstrukcji korpusu kosza ssawnego Fig. 7.49. An exemplar parametric notation of the construction of a suction rose

Na rysunku 7.50 przedstawiono strukturę bazy modułowych obiektów elementarnych. Należy zauważyć, że elementy wchodzące w skład podzespołu sita oraz wkręt mocujący sito są identyczne w obydwu modelowanych typach koszy.

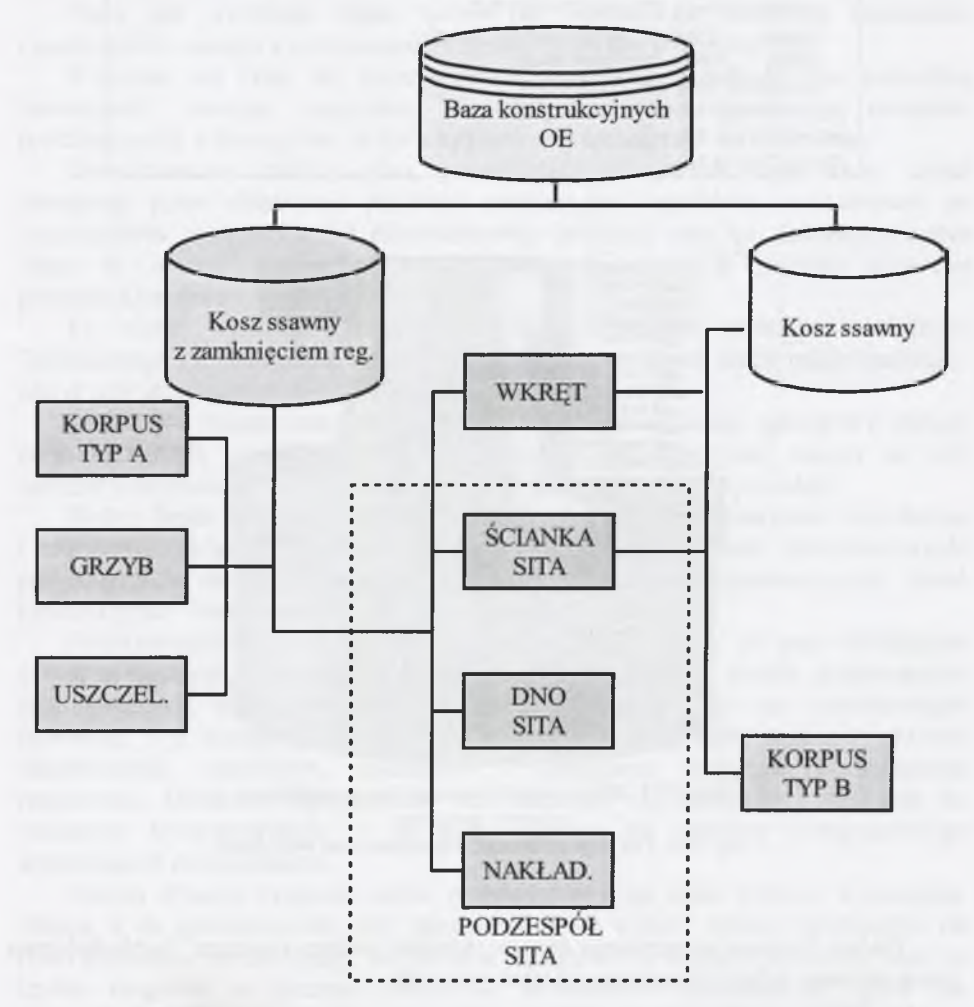

Rys. 7.50. Schemat struktury bazy konstrukcyjnych modułowych obiektów elementarnych Fig. 7.50. The scheme of the structure of a base of module features

Analiza postaci konstrukcyjnych elementów i zespołów koszy ssawnych, przeprowadzona na podstawie dokumentacji konstrukcyjnej i technologicznej Fabryki Armatury Przemysłowej "ZETKAMA" S.A., została następnie-w postaci zapisu modułowych obiektów elementarnych - przeniesiona do środowiska programu OneSpaceDesigner, dzięki wykorzystaniu tablic logicznych.

Sposób zapisywania danych w bazie zaprezentowano na przykładzie elementu typu ściana sita. W tablicy 7.8 został przedstawiony wygląd przykładowej tablicy logicznej.

#### Tablica 7.8

Widok przykładowej tablicy logicznej *(sd-create-logical-table "Standardowe-wymiary-dna-sita " .columns '(.Dnomdnasita :ddnasiła :gdnasiła :hdnasita) :columnNames '("Dnom" "d" "g" "h") .types '(.length :length :length :length) .units '(:mm :mm :mm :mm) :contents '((40 167.5 0.8 10) (50 177.5 0.8 10) (65 197.5 0.8 10) (80 237.5 0.8 10)))*\_\_\_\_\_\_\_\_\_\_\_\_\_\_\_\_\_\_\_\_\_\_\_\_\_\_\_\_\_\_\_\_\_\_\_\_\_\_\_\_\_\_

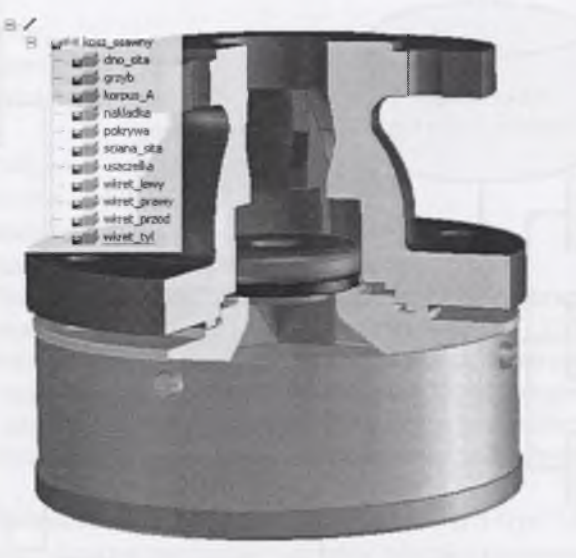

Rys. 7.51. Widok zamodelowanego kosza ssawnego z zaworem zwrotnym Fig. 7.51. The view of the modeled suction rose with check valve

Tablice logiczne przechowują dane w układzie wierszy i kolumn. Każda kolumna może zawierać jeden z następujących typów danych:

- String,
- Number.
- Length,
- Angle,
- Mass

bądź nie posiadać żadnego typu.

Tablice logiczne posiadają strukturę dynamiczną, to znaczy, że w każdej chwili możliwe jest dodanie lub usunięcie wiersza czy kolumny.

# **8. WNIOSKI**

Praca jest wynikiem badań autora nad metodologią tworzenia elementów i podzespołów maszyn z zastosowaniem metody obiektów elementarnych.

Widoczne od kilku lat zmiany sytuacji rynkowej przedsiębiorstw powodują konieczność nowego spojrzenia na dotychczasową organizację procesów produkcyjnych, a szczególnie na ich przygotowanie techniczno - ekonomiczne.

Dotychczasowy stabilny plan, przewidujący relatywnie długie serie, został zastąpiony przez planowanie produkcji małoseryjnej, częstokroć jednostkowej, ze zwiększonym asortymentem i różnorodnością produkcji oraz ze skróceniem czasu "time - to - market", czyli od momentu złożenia zamówienia do sprzedaży gotowego produktu klientowi.

Te nowe wyzwania stawiają wyjątkowo wysokie wymaganie służbom Technicznego Przygotowania Produkcji, dla których wolumen pracy rośnie znacząco, nawet przy utrzymanym poziomie produkcji przedsiębiorstwa.

Dodatkowo rosnące znaczenie systemów zapewnienia jakości, zgodnych z rodziną norm ISO 9000, powoduje rozrost dokumentacji technologicznej, mający na celu bardziej jednoznaczny zapis procesu technicznego przygotowania produkcji.

Wobec braku wolnych środków ludzkich (specjalistów), relatywnie najtańszym i częstokroć jedynym rozwiązaniem jest sięgnięcie do technik komputerowych, pozwalających na automatyzację wybranych działań i przyspieszających prace konstrukcyjno - technologiczne.

Projektowanie jest w swojej istocie działaniem twórczym, ale poza działaniami 0 tym charakterze w procesie projektowym jest także wiele działań jednoznacznie zdefiniowanych, algorytmicznych, np. obliczanie, rysowanie czy wyszukiwanie informacji, i te można w całości powierzyć komputerowi, który staje się wówczas niezawodnym, cierpliwym, dokładnym i jednakowo wydajnym pomocnikiem projektanta. Działania algorytmiczne bez trudności są kodowane i włączane do systemów komputerowych, i na nich opierają się systemy komputerowego wspomagania projektowania.

Obecna sytuacja rynkowa stawia przedsiębiorstwom coraz większe wymagania. Skłania je do spowodowania, aby: jakościowo dobre wyroby szybko doprowadzić do stanu dojrzałości produkcyjnej, produkować korzystnie ze względu na koszty, oraz by szybko reagować na życzenia odbiorców, zarówno w odniesieniu do ilości, jak 1 jakości. Sprostanie tym wymaganiom jest możliwe dzięki zwiększeniu wydajności pracy we wszystkich dziedzinach działalności przedsiębiorstwa, w tym także w procesie projektowania i wytwarzania. Przykładowo, wprowadzenie zmian do biura konstrukcyjnego daje widoczne rezultaty w postaci przyśpieszenia procesu produkcji. Dzieje się tak dzięki zmianie zarówno organizacji procesu przygotowania dokumentacji, jaki i narzędzia pracy konstruktora (CAD, CAE). Analogiczna sytuacja występuje w biurze technologicznym (CAM, PDM). Podobny wpływ wywiera wprowadzanie do przemysłu nowoczesnych technologii, a także oprogramowania pozwalającego konfigurować otwarte systemy, z możliwością dalszej ich rozbudowy. W polskich warunkach barierą może być brak środków finansowych. Tego typu przedsięwzięcia mają na celu kompleksową obsługę użytkownika oprogramowania: od instalacji systemu oraz wyboru platformy sprzętowej, przez program szkoleń i uaktualniania wersji programu, do pomocy technicznej. Powstały także grupy współpracujących ze sobą producentów, oferujących wspólnie swoje rozwiązania.

Wszystkie te działania z pewnością skłaniają przedsiębiorstwa do wprowadzania nowoczesnych, innowacyjnych rozwiązań, systemów, metod i przeprowadzenia ich szeroko pojętej integracji, w tym także integracji systemów CAD/CAM. Dzięki temu przedsiębiorstwo będzie miało szansę zaistnieć na rynku, będzie konkurencyjne i być może odniesie sukces rynkowy.

Jednym ze sposobów integracji systemów CAD/CAM jest zastosowanie metody obiektów elementarnych. Obecnie prowadzone są badania nad różnym wykorzystaniem obiektów elementarnych (usprawnienie procesu konstruowania, minimalizacja liczby mocowań w procesach obróbki, minimalizacja kosztów, analiza obiektów elementarnych technologicznych i inne). Najczęściej spotyka się zastosowanie obiektów elementarnych konstrukcyjnych. Obecnie istniejące systemy CAD coraz częściej umożliwiają konstruowanie wytworów przy pomocy obiektów elementarnych konstrukcyjnych. Dotyczy to jednak głównie systemów 3D, a zazwyczaj są to obiekty elementarne najbardziej typowych elementów części maszyn. Baza obiektów elementarnych powinna być przygotowana dla potrzeb określonego zakładu, o określonym profilu produkcji, ale przygotowana kompletnie. Konstrukcyjne obiekty elementarne muszą być utworzone w taki sposób, aby w każdym momencie można je było modyfikować. Powinny więc być sparametryzowane. W trakcie konstruowania powinna być zachowana struktura budowy wytworu. Do elementu bazowego dołączane są obiekty elementarne, a przebiega to w sposób podobny jak w procesie obróbki ubytkowej. Można powiedzieć, że integracja z programami CAM jest naturalną konsekwencją przy tym sposobie konstruowania.

Integracja systemów CAD i CAM, z wykorzystaniem metody obiektów elementarnych, jest procesem wieloetapowym. W przypadku zakładu o określonym profilu produkcji można przygotować bazę obiektów elementarnych konstrukcyjnych oraz odpowiadającą jej bazę obiektów elementarnych technologicznych. Dzięki odpowiedniemu powiązaniu obiektów w tych bazach możliwa jest - w stosunkowo prosty sposób - integracja różnych programów CAD i CAM. Warunkiem jest konieczność zapisu danych konstrukcyjnych w taki sposób, aby program CAM mógł je odczytać i na ich podstawie wygenerować programy obróbki na obrabiarki sterowane numerycznie. Dlatego ważnym elementem jest odpowiedni sposób zapisu i przesyłania danych pomiędzy programami CAD i CAM. Nie we wszystkich programach CAD można utworzyć taką bazę. Programy te muszą posiadać opcje parametryzacji, muszą umożliwiać zapis struktury tworzonego elementu bądź zespołu, oraz pozwalać na traktowanie obiektów elementarnych osobno i łącznie z całym wytworem. Koniecznym jest również możliwość pisania makroinstrukcji, w celu połączenia z innym oprogramowaniem narzędziowym, zastosowanym w aplikacji metody OE, a zwłaszcza z bazami danych.

Integrację procesu projektowo - konstrukcyjno - wytwórczego i tworzenie aplikacji komputerowych metody obiektów elementarnych przeprowadzono korzystając przede wszystkim z oprogramowania dostępnego w Instytucie Automatyzacji Procesów Technologicznych i Zintegrowanych Systemów Wytwarzania, i w zakładach przemysłowych, dla których aplikacje metody były tworzone.

Przeprowadzone badania, zweryfikowane również przemysłowymi wdrożeniami, umożliwiają potwierdzenie słuszności sformułowanych tez.

1. Słuszność tezy pierwszej potwierdzono tworząc, na podstawie modelu systemów informatycznych, stosowanych w produkcji z wykorzystaniem metody OE, topologie wymiany danych pomiędzy obiektami elementarnymi oraz model komputerowo zintegrowanego wspomagania procesu konstrukcyjnego i wytwórczego. W pracy utworzono również schemat tworzenia aplikacji wykorzystującej OE. Dla potrzeb pracy, na podstawie zaproponowanych w niej algorytmów, utworzono zintegrowany system komputerowo wspomaganego konstruowania i wytwarzania elementów maszyn, o nazwie CIM Ekspert. System ten był następnie przetestowany i wdrożony z powodzeniem w kilku zakładach przemysłowych.

- 2. Słuszność tezy drugiej potwierdzono, dokonując (według opisanej w pracy metody):
- dekompozycji funkcji głównych i składowych,
- ustalenia algorytmu tworzenia i dekompozycji złożonych odwzorowań obiektów elementarnych,
- ustalenia algorytmu doboru procesu technologicznego.
	- Na podstawie prowadzonych badań i analizy funkcjonowania komórek technicznego przygotowania produkcji w zakładach przemysłowych wyróżniono dwa praktyczne przypadki uzasadniające proces odwrotny, tj. dobór procesu technologicznego elementów i zespołów utworzonych za pomocą aplikacji, wykorzystującej metodę obiektów elementarnych. W odniesieniu do zidentyfikowanych przypadków potrzeby przeprowadzania dekompozycji zaobserwowano zadowalające wyniki, uzyskiwane podczas funkcjonowania testowanych aplikacji komputerowych.
- 3. Słuszność tezy trzeciej potwierdzono badaniami aplikacji komputerowych, utworzonymch z wykorzystaniem zaproponowanych w pracy algorytmów i metody obiektów elementarnych.

Badania na utworzonych i opisanych w pracy aplikacjach pozwoliły na sformułowanie następujących wniosków:

- 1. Zastosowanie metody obiektów elementarnych w procesie przygotowania produkcji, w zakładzie wytwórczym jest czynnikiem przyspieszającym wprowadzanie nowego elementu do produkcji.
- 2. Baza obiektów elementarnych powinna być przygotowana w odniesieniu do określonego zakładu, o określonym profilu produkcji.
- 3. W celu objęcia procesu produkcji komplementarnie, w przypadku zakładu o określonym profilu produkcji, należy przygotować bazę obiektów elementarnych konstrukcyjnych oraz odpowiadającą jej bazę obiektów elementarnych technologicznych.
- 4. Obiekty elementarne konstrukcyjne i technologiczne powinny być gromadzone w bazach danych oraz —z uwagi na zmienność procesów produkcyjnychpowinny móc podlegać modyfikacji. Może to być osiągnięte poprzez parametryzację.
- 5. Sposób budowania nowego elementu z zachowaniem struktury budowy wytworu jest w proponowanym, w pracy algorytmie elementem niezbędnym do zastosowania metody obiektów elementarnych. Do elementu bazowego dołączane są kolejno obiekty elementarne, co upodabnia proces konstruowania do procesu wytwarzania. Można powiedzieć, że integracja z programami CAM jest naturalną konsekwencją przy tym sposobie konstruowania.
- <sup>6</sup> . Metoda obiektów elementarnych jest bardzo podatna na wszelkiego rodzaju zmiany i modyfikacje, wprowadzane w procesie konstruowania lub opracowania technologii. Charakteryzuje się ona ponadto szczególnie krótkim czasem wprowadzanych zmian.
- 7. W celu praktycznej realizacji metody obiektów elementarnych należy utworzyć specjalistyczne oprogramowanie, które jednak może bazować na programach handlowych, jeżeli spełniają one postawione we wnioskach warunki:
- umożliwiają parametryzację konstrukcji i technologii,
- pozwalają na konstruowanie z zachowaniem struktury wytworu.
- 8. Istnieje możliwość rozbudowy systemu o nowe procesy technologiczne badź jest możliwa modyfikacja istniejących procesów.
- 9. Istnieje możliwość zastosowania metody obiektów elementarnych do samoczynnego generowania programów robotów technologicznych, obsługujących procesy obróbki bądź montażu. Programy te mogą być generowane na podstawie zidentyfikowanej struktury obiektów elementarnych, determinującej jednoznacznie proces programowania.
- 10. Jednoznaczne zidentyfikowanie obiektów elementarnych w analizowanym elemencie bądź zespole pozwala określić koszt wykonania, bądź możliwość przyjęcia zlecenia.
- 11. Różnorodność interfejsu programowego i nazewnictwa obiektów elementarnych w zastosowaniach aplikacyjnych, wynika z wymagań klienta bądź z ograniczeń zastosowanego programu graficznego.

Tak więc, konkludując należy stwierdzić, że rozwój metody obiektów elementarnych, jako mechanizmu integracji procesu projektowania i konstruowania funkcyjnych zespołów maszyn, odgrywa duże znaczenie w obszarze technik komputerowego wspomagania wymienionych procesów. Doświadczenie zawodowe zdobyte podczas wieloletniej pracy, a następnie współpracy z wieloma zakładami przemysłowymi, pozwoliło autorowi rozprawy sformułować tezy pracy i następnie potwierdzić ich słuszność.

Zdaniem autora należy kontynuować działania, rozwijające zaproponowane w pracy założenia metody obiektów elementarnych, szczególnie w zakresie programów pośredniczących CAD(OE) - PLC.

**LITERATURA**

- 1. Andrzejewski M., Wieczorkowski K.: Niektóre problemy struktury komputerowo wspomaganego projektowania procesów technologicznych. Materiały Konferencji "Podstawy projektowania procesów i systemów produkcyjnych". Kraków 1993, s. 5 -12**.**
- 2. Bachschuster S.: Ein Ansatz zur produktspezifischen Erweiterbarkeit eines objektorientierten, wissensbasierten Konstruktionssystems. International Conference on Engineering Design. Praga 1995, S. 1308 - 1313.
- 3. Baier A., Chlebus E., Czajka J., Duda J., Dybała B., Iżykowski S., Knosala R., Kozera M., Paszek A., Rohatyński R., Rusiński E., Smalec Z., Weiss Z.: Techniki komputerowe w projektowaniu procesów wytwórczych. Prace Naukowe Instytutu Technologii Maszyn i Automatyzacji Politechniki Wrocławskiej, Seria: Konferencje, tom 1. Referaty plenarne, Wrocław 1997; s.  $101 - 130$ .
- 4. Baier A., Herbuś K., Świder J.: Relations as a basis of realisation of the technical means system function on the base of the features method. Computer Integrated Manufacturing. WNT Warszawa 2003, p.  $45 - 48$ .
- 5. Baier A., Knosala R., Monica Z., Rachwał A.: Laboratorium z CAD CAM. Skrypt Uczelniany Nr 243. Wydawnictwo Politechniki Opolskiej, Opole 2001.
- <sup>6</sup> . Baier A., Knosala R., Monica Z.: Komputerowa integracja konstruowania i wytwarzania elementów maszyn. International Conference on Achievements in the Mechanical and Material Engineering. Gliwice 1994, s.  $20 - 30$ .
- 7. Baier A., Knosala R., Monica Z.: Techniczne przygotowanie produkcji z wykorzystaniem metody obiektów elementarnych. Proceedings of the Scientific Conference on Materials and Mechanical Engineering. Gliwice 2000, p. 31 - 38.
- <sup>8</sup> . Baier A., Knosala R.: Anwendung der Featuresmethode in der technischen Produktionsvorbereitung. Materiały międzynarodowej konferencji CO MAT TECH '94 Tmava 1994, s. 158- 162.
- 9. Baier A., Knosala R.: Bazy danych konstrukcyjnych i technologicznych w metodzie obiektów elementarnych. Materiały III Konferencji Naukowej "Komputerowe wspomaganie prac inżynierskich". Kudowa Zdrój 1996, s. 37 - 46.
- 10. Baier A., Knosala R.: Featuresmethode und CAD/CAM Systeme. Mechanika z.117. Wydawnictwo Politechniki Śląskiej, Gliwice 1994, S. 23 - 30.
- 11. Baier A., Knosala R.: Methodik und CAD/CAM Systems fuer den featurebasierten Bauteilentwurt, Materiały 22. Kolloquium Konstruktionstechnik. Konstruktionstechnik Motor künftiger Innovationen, 30.05 - 1.06, Gommern, 1999, S. 17 - 24.
- 12. Baier A., Knosala R.: Metoda zintegrowanego konstruowania i wytwarzania cylindrów hydraulicznych. Maszyny Górnicze 49/1994, s. 9 – 18.
- 13. Baier A., Knosala R.: Nowy sposób technicznego przygotowania produkcji. Materiały Sympozjum SIMP "Organizacja i zadania służb technologicznych w nowych rozwiązaniach organizacyjnych". Gliwice 1994.
- 14. Baier A., Knosala R.: Schnittstellen für eine CAD CAM Integration, Proceedings of the International Conference on Computer Integrated Manufacturing CIM '96, Zakopane, Zakłady Graficzne Politechniki Śląskiej, Gliwice 1996; Vol.II, S. 21 - 30.
- 15. Baier A., Knosala R.: Zastosowanie metody obiektów elementarnych w procesie konstruowania elementów cylindrów hydraulicznych. Maszyny Górnicze 68/97, Gliwice 1997, wkładka.
- 16. Baier A., Knosala R.: Zastosowanie metody obiektów elementarnych w procesie konstruowania elementów maszyn. Materiały XI Konferencji "Metody i środki projektowania wspomaganego komputerowo", <sup>1</sup> .1, Politechnika Warszawska, Warszawa 1997, s.  $7 - 14$ .
- 17. Baier A., Monica Z.: Integracja systemów CAD/CAM na wybranym przykładzie praktycznym. Materiały 16 Międzynarodowego Sympozjum Naukowego Studentów i Młodych Pracowników Nauki. Zielona Góra 1994, s. 80 - 83.
- 18. Baier A., Rachwał A.: Programowanie maszyn do cięcia termicznego. IV Pomorskie Sympozjum Spawalnictwa. Katedra Technologii Maszynowych i Spawalnictwa Politechniki Gdańskiej. Gdańsk 2002, s. 16 - 36.
- 19. Baier A., Rachwał A.: Przecinarki termiczne, ich wyposażenie i programowanie. Materiały I Konferencji Polskiej Izby Spawalniczej "Transfer technologii oraz tworzenie sieci i grup kooperacji w działalności statutowej i gospodarczej Izby". Warszawa 2002. Wydanie elektroniczne CDROM.
- 20. Baier A.: Komputerowe wspomaganie konstruowania i wytwarzania elementów armatury przemysłowej. Prace Naukowe Instytutu Technologii Maszyn i Automatyzacji Politechniki Wrocławskiej, Seria: Konferencje, tom 2. Referaty sesyjne, Wrocław 2000, s.  $11 - 15$ .
- 21. Baier A.: Komputerowo zintegrowane konstruowanie i wytwarzanie obrotowych elementów maszyn. Praca doktorska, Gliwice 1997.
- 22. Baier A.: OneSpace Designer Nowy program firmy CoCreate. CAD/CAM Forum  $3/2002$ . s.  $14 - 16$ .
- 23. Baier A.: Wspomaganie projektowania, wirtualnego tworzenia i badania elementów i zespołów maszyn. Inżynieria Maszyn R. 10, z.  $1 - 2$ , 2005, s. 84 – 96.
- 24. Baier A.: Wspomaganie projektowania, wirtualnego tworzenia i badania elementów i zespołów maszyn. Proceesings of the Third Scientific Conference M3E. Gliwice - Wisła 2005, s. 639 – 644.
- 25. Baier A.: Wspomaganie projektowania, wirtualnego tworzenia i badania współczesnych układów sterowania opartych o elementy automatyki firmy FESTO. "Komputerowo Zintegrowane Zarzadzanie" t. 1. WNT, Warszawa 2005, s.  $15 - 21$ .
- 26. Baier A., BłaszczakM., Knosala R.: Organizacja baz danych parametrów technologicznych dla potrzeb tworzenia obiektów elementarnych. X Konferencja Naukowa ,M etody i środki projektowania wspomaganego komputerowo". Warszawa 1995, s.  $15 - 22$ .
- 27. Bartelemei S., Feldman D. G.: Entwicklung eines Entwurfswerkzeugs für hydraulische Steuerungen in Blockbauweise. International Conference on Engineering Design. Praga 1995, S.  $1321 - 1326$ .
- 28. Bielecki Z., Osiński Z., Wróbel J.: Data bases for design for safety of all-terrain cranes. International Conference on Engineering Design. Praga 1995, p. 1108 - 1110.
- 29. Bouzakis K. D., Efstathiou K., Giannopoulos G., Andreadis G.: Development and implementation of a CAPP/CACCO system into a pc - based CAD/CAM one. Danube Adria Association for Automation & Manufacturing. Wiedeń 1996, p.  $55 - 56$ .
- 30. Breiing A., Knosala R.: Theoretische und methodische Grundlagen bewertungstechnischer Entscheidungshilfen. Springer-Verlag, Berlin Heidelberg 1997.
- 31. Buchwald S., EugsterH., Meyer R.: Der Einsatz eines objektorientierten, featurebasierten CAD/CAM - Systems öffnet neue Dimensionen. CAD/CAM 2/95, S. 82 - 86.
- 32. Burkett W. C., Yang Y.: The STEP integration information architecture. Engineering with Computers 11/1995, p. 136 — 144.
- 33. Cha Joo Heon, Yokoyama M.: A knowlende based system for mechanical CAD.

International Conference on Engineering Design. Praga 1995, p. 1384 - 1389.

- 34. Chang T. Ch., Expert Process Planning for Manufacturing", Addison Westley Publishing Company Inc, 1990.
- 35. Chlebus E., Cholewa M., Dudzik R., Kozera M.: Projektowanie współbieżneefektywne narzędzie pracy konstruktora i technologa. II Konferencja Naukowa "Komputerowe wspomaganie prac inżynierskich". Szklarska Poręba 1995, s. 65 – 74.
- 36. Chlebus E., Dybala B.: Integrated CAD FEA system for machine tool design. Danube Adria Association for Automation & Manufacturing. Wiedeń 1996, p. 79 - 80.
- 37. Chlebus E., Kozera M., Trześniowski T.: CAD/CAM systems integration. Mechanika z.l 17. Wydawnictwo Politechniki Śląskiej, Gliwice 1994, p. 87 - 92.
- 38. Chlebus E.: Oprogramowanie CAD/CAM dla elastycznego gniazda produkcyjnego. Automatyzacja produkcji. Problemy kształcenia i wdrażania. Wrocław 1994, s. 143 — 150.
- 39. Chlebus, E.: Techniki Komputerowe CAx w inżynierii produkcji. WNT, Warszawa 2000**.**
- 40. Chu Ch. Ch. P., Gadh R.: Feature based approach for set up minimization of process design from product design. Computer-Aided Design Vol. 28 No. 5 1996, p. 321 -332.
- 41. Chuang S. H.: Feature recognition from solid models using conceptual graphs. PhD Disertation, Arizona State University 1991.
- 42. Condoor S. S.: Mechanical Design Using Proengineer. McGraw Hill College 2001.
- 43. Debnar R.: Geometric reasoning in den CAD-CAPP systemen. Danube Adria Association for Automation & Manufacturing. Wiedeń 1996, p. 97 - 98.
- 44. Delbressine F. L. M., Hijink J. A. W.: Discrete part design by taking manufacturing restrictions into account. Annals of the CIRP, Vol.  $40/1/1991$ , p.  $171 - 174$ .
- 45. Diehl A.: Transferring filles from CAD to CAM. Computer Aided Engineering Vol. 1/1996.
- 46. Dietrych J.: System i konstrukcja. WNT, Warszawa 1985.
- 47. Dokumentacja techniczna wytwarzanych dławnic w Fabryce Zmechanizowanych Obudów Ścianowych FAZOS w Tarnowskich Górach 1998.
- 48. Dokumentacja techniczna wytwarzanych dławnic w Zakładach Mechanicznych BUMAR Łabędy 1998.
- 49. Dong X., DeVries W. R., Woźny M. J.: Feature based reasoning in fixture design. Annals of the CIRP, Vol.  $40/1/1991$ , p.  $111 - 114$ .
- 50. Dorf R. C., Kusiak A.: Handbook of design, manufacturing and automation. John Wiley & Sons Inc, New York 1994.
- 51. Durakbasa M N.: Datenaustausch zwischen Systemen im umfeld von Koordinatenmessgeraten. Danube Adria Association for Automation & Manufacturing. Wiedeń 1996, S.  $109-110$ .
- 52. EUCLID 3, 2D 3D Drafting and Solid Modeling. Matra Datavision, June 1993.
- 53. Feld M.: Podstawy projektowania procesów technologicznych typowych części maszyn. WNT, Warszawa 2000.
- 54. Feld M.: Projektowanie procesów technologicznych typowych części maszyn, WNT, Warszawa 1976.
- 55. Feld M.: Technologia budowy maszyn. Wydawnictwo Naukowe PWN, Warszawa 1993.
- 56. Flowler J. E.: Variant design for mechanical artifacts; a state  $-$  of  $-$  the  $-$  art. Survey. Engineering with Computers  $12/1996$ , p.  $1 - 15$ .
- 57. Gasparski W.: Projektoznawstwo. Elementy wiedzy o projektowaniu. WNT, Warszawa 1988.
- 58. Geiger T. S., Dilts D. M.: Automated design to cost: integrating costing into the design decision. Computer – Aided Design Vol. 28 No.  $6/7$  1996, p.  $423 - 426$ .
- 59. Geiger T.S., Dilts D.M.: Automated Design  $-$  to  $-$  Cost: Integrating Costing into the Design Decision, Computer - Aided Design Vol.28, No.6/7, 1996.
- 60. Gendarz P., Baier A., Knosala R.: System modułowy cylindrów hydraulicznych dla przemysłu wydobywczego, budowlanego i hutniczego. Maszyny Górnicze 38/1992, s.  $58 - 68$ .
- 61. Gendarz P.: Metodologia tworzenia uporządkowanych zbiorów konstrukcji maszyn. Mechanika z. 141. Wydawnictwo Politechniki Śląskiej, Gliwice 2002.
- 62. Gendarz P.: Moduły konstrukcyjne, a moduły technologiczne w uporządkowanych rodzinach konstrukcji. III Konferencja Naukowa "Komputerowe wspomaganie prac inżynierskich". Kudowa Zdrój 1996, s. 199-213.
- 63. Gijsels W., De Vries W. R.: Design and application of a prototype system for concurrent engineering i a small firm. Annals of the CIRP, Vol. 42/1/1993, p. 127 - 130.
- 64. Haasis S., Mischkolin F., Züfle J.: CAD gestützte Konstruktion von Getrieben. VDI  $Z$  10/1994, S. 58 – 60.
- 65. Haasis S.: Integrierte CAD Anwendungen. Springer Verlag, Berlin 1995.
- 6 6 . Hanada T., Hoshi T.: Block-lik e component CAD/CAM System for fully automated CAM processing. Annals of the CIRP, Vol.  $41/1/1992$ , p. 551 - 556.
- 67. Hardell C.: An integrated system for computer aided design and analysis of multibody systems. Engineering with Computers  $12/1996$ , p.  $23 - 33$ .
- 68. Helpenstein H. J.: STEP Schnittstelle für Finite Elemente Daten. VDI Z  $3/1996$ ,  $S. 42 - 44.$
- 69. Henderson, Anderson: Computer recognition and extraction of form features: a CAD/CAM link, Comput. Indust. Vol5 (1984).
- 70. Huifen W., Youliang Z., Jian C., Lee  $S-F$ ., Kwong W C.: Feature based collaborative design. Journal of Materials Processing Technology 139 (2003) p. 613 — 618.
- 71. Humienny Z., Kozicki B.: System for computer aided tolerancing with CAD drawing as a data base. Danube Adria Association for Automation & Manufacturing. Wiedeń 1996, p.  $165 - 166$ .
- 72. Instrukcja QI HZ  $4.5 02 01$  zakładowej księgi jakości ZKS Sp. z o.o. edycja 1999.
- 73. Iżykowski S.: Zastosowanie systemów ekspertowych w procesach projektowokonstrukcyjnych maszyn i urządzeń wytwórczych. II Konferencja Naukowa "Komputerowe wspomaganie prac inżynierskich". Szklarska Poręba 1995, s.  $201 - 208$ .
- 74. Kappert J. H., Van Houten F. J. A. M., Kais H. J. J.: The application of features in airframe component design and manufacturing. Annals of the CIRP, Vol. 42/1/1993, p.  $523 - 526$ .
- 75. Karam F., Kleismit C.: Using Catia V5. Thomson Learning 2003.
- 76. Kastelic S., Kopac J., Peklenik J.: Conceptual design of a relational data base for manufacturing processes. Annals of the CIRP, Vol.  $42/1/1993$ , p.  $493 - 496$ .
- 77. Katalogi narzędzi firmy ISCAR 2001.
- 78. Katalogi narzędzi firmy Promet Tools, s.r.o. Soustruzeni PL 05/2001.
- 79. Kawasima Y., Ishikawa T.: Multi view design system based on object oriented data representation. International Conference on Engineering Design. Praga 1995, p. 1357 - 1362.
- 80. Kiciak P.: Podstawy modelowania krzywych i powierzchni. Zastosowania w grafice komputerowej. WNT, Warszawa 2005.
- 81. Knosala R. (praca zbiór, pod red.): Poradnik konstruowania modułowych cylindrów hydraulicznych. Gliwice 1990.
- 82. Knosala R.: Objektivierung des Bewertungsprozeßes beim Konstruiren. Konstruktion 43 (1991), S. 344-352.
- 83. Knosala R.: Metody wspomagania przygotowania technologii i organizacji produkcji Seminarium projektów badawczych finansowanych przez Komitet Badań Naukowych w 1998r. 14-15 XII Radom.
- 84. Knosala R. Monica Z., Baier A.: Możliwości integracji wybranych systemów CAM z systemami CAD. Materiały Konferencyjne II Konferencji Naukowej "Komputerowe wspomaganie prac inżynierskich", Szklarska Poręba 1995, Oficyna Wydawnicza Politechniki Wrocławskiej, s.227 – 237.
- 85. Knosala R., Baier A., Gendarz P., Gwiazda A., Kampa A., Kost G., Majewski P., Paszek A., Skołud B., Zdanowicz R.: Zintegrowany system wytwarzania modułowych zespołów maszyn. Skrypt Uczelniany Nr 1939. Politechnika Śląska. Gliwice 1995.
- 8 6 . Knosala R., Baier A., Szymocha M.: Zastosowanie systemów CAD w projektowaniu 2D i 3D. Maszyny Górnicze 3/37, Gliwice 1992, wkładka.
- 87. Knosala R., Gendarz P., Baier A.: Kryteria powiązania wspomaganego procesu konstruowania z automatyzacją procesu technologicznego. Badania własne Instytutu Budowy Maszyn. Praca BW  $-310/RMT - 1/93$ , Gliwice 1993.
- 8 8 . Knosala R., Gendarz P.: System modułowy cylindrów hydraulicznych z zastosowaniem uszczelnień małogabarytowych. Maszyny Górnicze, Wkładka  $4/1994$ , s.  $1 - 18$ .
- 89. Knosala R., Łokieć A.: Koncepcja zastosowania technik obiektów elementarnych do wspomagania projektowania zespołów maszyn - IV Międzynarodowa Konferencja Naukowa "Computer Aided Engineering", Polanica Zdrój 1998 r. Instytut Konstrukcji i Eksploatacji Maszyn Politechniki Wrocławskiej, Wrocław 1998.
- 90. Knosala, R. Baier A. i inni: Komputerowe systemy projektowania maszyn. Skrypt nr 1963. Wydawnictwo Politechniki Śląskiej, Gliwice 1995.
- 91. Koch J.: Von der Konstruktion zur Produktion. Machine Tools, Automation and Robotics in Mechanical Engineering. Praga 1996, S.  $17 - 41$ .
- 92. Koncewicz D., Kondracki G.: Praktyczne przykłady zastosowania programów CAD i MES w projektowaniu urządzeń dźwigowych. III Konferencja Naukowa "Komputerowe wspomaganie prac inżynierskich". Kudowa Zdrój 1996, s. 301 – 310.
- 93. Kosmol J., Baier A. i inni: Laboratorium z komputerowego wspomagania konstruowania obrabiarek CAD. Skrypt nr 1890. Wydawnictwo Politechniki Śląskiej, Gliwice 1994.
- 94. Kosmol J., Klarecki K., Śliwka J.: Komputerowe wspomaganie projektowania korpusów. International Conference on Achievements in the Mechanical and Meterial Engineering. Gliwice 1995, s. 325 - 328.
- 95. Kosmol J., Kolka A., Klarecki K., Śliwka J.: Komputerowe wspomaganie obliczeń wrzecion obrabiarek. International Conference on Achievements in the Mechanical and Meterial Engineering. Gliwice 1994, s. 202 – 212.
- 96. Kost G.: Podstawy budowy robotów. Wyd. Pol. Śl., Gliwice 1996.
- 97. Krause F.  $-L$ , Kimura F., Kjellberg T., Lu S. C.  $-Y$ .: Product modelling. Annals of the CIRP Vol.  $42/2/1993$ , p.  $695 - 698$ .
- 98. Lausen G., Vossen G.: "Obiektowe bazy danych". WNT, Warszawa 2000.
- 99. Lee H. F., Fulton D.: Computer Aided Design With Unigraphics NX. Kendall/Hunt Publishing Company 2004.
- 100. LierathF., Meyer R., Buchwald S., SydowK.: Objektorientierte 3D Vorrichtungskonstruktion auf Featurebasis. Mechanika z. 118. Wydawnictwo Politechniki Śląskiej, Gliwice 1994, S.  $33 - 40$ .
- 101. Lockett H. L., Guenov M. D.: Graph based feature recognition for injection moulding based on a mid – surface approach. Computer – Aided Design  $37$  (2005) p. 251–262.
- 102. Logar B., Peklenik J.: Feature based part database design and automatic forming of art families for GT. Annals of the CIRP, Vol.  $40/1/1991$ , p.  $153 - 156$ .
- 103. Luby S.C., Dixon J.R., Simmons M.K.: Creating and using a feature database, Comput. Mech. Eng. Vol 5 No 3.
- 104. Łazarkiewicz Sz., Troskolański A.T. "Pompy wirowe", Państwowe Wydawnictwo Techniczne, Warszawa 1959.
- 105. Materiały szkoleniowe Mechanical Dynamics Inc.: Using ADAMS/View ver. 9, 1997.
- 106. Matysek M., Neumann P., Musil J.: The aplication possibilities of the computer networks in the control of technological processes. Danube Adria Association for Automation & Manufacturing. Wiedeń 1996, p. 265 - 266.
- 107. Medland A. J., Mullineux G., Rentoul A. H.: Introducing solid objects into a constraint modelling system. Engineering with Computers 11/1995, p. 27 – 35.
- 108. Meerkamm H.: Engineering workbench ein Schluessel zur Loesung komplexer Konstruktionsprobleme. International Conference on Engineering design. Praga 1995, S.  $1261 - 1268$ .
- 109. Meldner B., Darlewski J.: Narzędzia skrawające w zautomatyzowanej produkcji. WNT, Warszawa 1991.
- 110. "MicroStation'95 User Guide", Bentley Systems, Inc. 1995.
- 111. Nalluri SRPR.: "Form feature generation model for feature technology", PhD thesis, Dep. of Mechanical Engineering, IISC, India, 1994.
- 112. Okulicz K., Wróbel J., "Zapis konstrukcji w systemach CAD", Przegląd Mechaniczny, s.  $5 - 7$ , Nr 12/1995.
- 113. Ovtcharova J., Weber Ch., Vajna S., Muler U.: Neue Perspektiven fuer die Feature basierte Modellierung. VDI  $-$  Z 3/1997, S. 34  $-$  37.
- 114. Parametric Design and Drafting System, Cocreate, HEWLETT PACKARD Company, **2/2002.**
- 115. Petkovska Banovic G., Milovic V., Stefanovic A.: Lola cellcon cell controller. Danube Adria Association for Automation & Manufacturing. Wiedeń 1996, p. 331 – 332.
- 116. Pierścienie uszczelniające o przekroju kołowym. Wymiary. PN 60/M 86961.
- 117. Poradnik inżyniera Obróbka skrawaniem Tom III. WNT, Warszawa 1994.
- 118. Pragada A., Baksi G.: Practical Unigraphics NX3 Modeling, Drafting and Assemblies. Design Visionaries 2005.
- 119. Procedura QP HZ 4.5 02 zakładowej księgi jakości Mostostal Zabrze ZKS Sp. z o.o. Zabrze Edycja 1999.
- 120. Qamhiyah A.Z., Venter R.D., Benhabib B. "Geometric Reasoning for the Extraction of Form Features", Computer - Aided Design, Vol.28, No 11, 1996.
- 121. Qi G.: Engineering Design Communication And Modeling Using Unigraphics NX. Thomson Learning 2005.
- 122. Rachwał A.: "System do programowania maszyn technologicznych PROFIL", GamBit Gliwice 2005.
- 123. Rembold U., Nnaji B. O., Storr A.: Computer Integrated Manufacturing and Engineering. Addison - Wesley Publishing Company Inc. 1993.
- 124. Rohatyński R.: Features w konstruowaniu maszyn: pojęcie, zastosowanie, problemy materiały konferencyjne - Automatyzacja produkcji 97 r. Innowacje w technice i zarządzaniu - Prace Naukowe Instytutu Technologii Maszyn i Automatyzacji Politechniki Wrocławskiej. 20 - 21. 11. 1997 r., Wydawnictwo Politechniki Wrocławskiej, Wrocław 1997r., s. 163 – 166.
- 125. Rojek-M ikołajczyk I., Weiss Z.: Bazy danych dla procesu technologicznego. X Konferencja "Metody i środki projektowania wspomaganego komputerowo". Warszawa 1995, s.  $211 - 218$ .
- 126. Sakurai H., Dave P.: Volume Decomposition and Feature Recognition, Part II: curved objects, Computer - Aided Design, Vol.28, No.6/7, 1996.
- 127. Sakurai H., Gossard D.C.: Shape feature recognition from 3D solid models, ASME Int. Computers in Engineering Conference, San Francisco, 08.1988.
- 128. Sałaciński T.: Baza danych narzędzi skrawających. X Konferencja "Metody i środki projektowania wspomaganego komputerowo". Warszawa 1995, s. 129 - 138.
- 129. Samuel S., Pragada A., Baksi G.: Advanced Unigraphics NX2 Modeling and Assemblies. Design Visionaries 2003.
- 130. Scharf A.: Features, Parametrik und 3D: Mehr CAD auf dem PC. VDI-Z 7,8/1996, S.  $71 - 72$ .
- 131. Scheer A. W.: CIM, Computer Integrated Manufacturing. Springer-Verlag Berlin, Heidelberg 1991.
- 132. Schultz H., Schützer K.: Integrierte fertigungsgerechte Konstruktion und automatische Arbeitsplan - Generierung mit Fertigungselementen. Mechanika z. 118. Wydawnictwo Politechniki Śląskiej, Gliwice 1994, S. 237 – 244.
- 133. Schulz H., Hintz A.: FINPLAN a problem solving shell specialized in process planning. Production Engineering Vol. I/1 1993, p.  $211 - 214$ .
- 134. Schulz H., Schützer K.: FINDES Feature based integrated design system. Production Engineering Vol. 1/2 1994, p. 189 - 192.
- 135. Shah J. J.: Conceptual development of form features and feature modelers. Research in Engineerig Design  $2/1991$ , p.  $93 - 108$ .
- 136. Siebert H. G.: Nutzen von STEP Konformitätsprüfungen für den Anwender. CAD/CAM Report  $10/1992$ , S. 77 – 86,
- 137. Skołud B.: Komputerowo zintegrowane wytwarzanie. Skrypt uczelniany Politechniki Śląskiej, Gliwice 1996.
- 138. Świder J., BaierA., OceipkaP., HerbuśK.: Zastosowanie metod obiektów elementarnych w procesie projektowo - konstrukcyjno - wytwórczym. Inżynieria Maszyn R. 10, z.  $1 - 2$ , 2005, s.  $61 - 83$ .
- 139. Świder J., Wszołek G., Baier A., Ciupka G., Winter O.: Testing device for electrical car networks. Elsevier, Journal of Materials Processing Technology 164-165 (2005) **p.** 1452-1458.
- 140. Tilley S.: Integration of CAD/CAM and production control for sheet metal components manufacturing. Annals of the CIRP Vol.41/1/1992, p.  $177 - 180$ .
- 141. Tönshoff H. K., Aurich J. C.: Feature based design of workpieces with free-form geometry. Production Engineering Vol. II/2 1995, p. 189 - 194.
- 142. Tymowski J.: Technologia budowy maszyn. WNT, Warszawa 1989.
- 143. Venuvinod P.K., Yuen C.F. "Efficient Automated Geometric Feature Recognition through Feature Coding", Polytechnic of Hong Kong 1994.
- 144. Wang Y., Chen L., Huang Z., Wu J., Zhong Y.: A History Independent Modelling-Oriented Approach to Solve Geometric Constraints Between Features in 3D Space. Advanced Manufacturing Technology 25: p. 334-342. Springer - Verlag London 2005.
- 145. Weiss Z. "Techniki komputerowe w przedsiębiorstwie". Wydawnictwo Politechniki Poznańskiej, Poznań 1998.
- 146. Weiss Z., Konieczny R., Rojek M., Stępniak D.: Projektowanie technologii maszyn w systemach CAD/CAM. Wydawnictwo Politechniki Poznańskiej, Poznań 1996.
- 147. Weiss Z.: Komputerowe wspomaganie projektowania procesów technologicznych. X Konferencja "Metody i środki projektowania wspomaganego komputerowo". Warszawa 1995, s. 195 - 209.
- 148. Wencel H.: Dobór optymalnych cech konstrukcyjnych zespołów uszczelniających cylindrów hydraulicznych. Praca doktorska. Politechnika Śląska, Gliwice 1995.
- 149. Wingard L., Carleberg P., Kjellberg T.: Enabling Use of engineering terminology in product models and user interfaces of CAD/CAM systems. Annals of the CIRP, Vol. 4 $1/1/1992$ , p.  $205 - 208$ .
- 150. Winkler T.: "Wspomaganie komputerowe CAD/CAM". WNT Warszawa 1997.
- 151. Winkler T.: Komputerowy zapis konstrukcji. WNT, Warszawa 1989.
- 152. Writing Macros with ME10, Cocreate, A HEWLETT PACKARD COMPANY 2001.
- 153. Wróbel J., Jusis J., Markowski W.: Procesowe aspekty komputerowo wspomaganego projektowania. III Konferencja Naukowa "Komputerowe wspomaganie prac inżynierskich". Kudowa Zdrój 1996, s. 269 - 276.
- 154. Wróbel J.: Technika komputerowa dla mechaników. PWN, Warszawa 1994.
- 155. Wu M. C., Liu C. R.: Analysis on machined feature recognition techniques based on  $B$  – rep. Computer – Aided Design Vol. 28 No. 8 1996, p. 603 – 615.
- 156. Yoshikawa H.: Systematization of design knowledge. Annals of the CIRP Vol.  $42/1/1993$ , p.  $131-134$ .
- 157. Zebisch H. J., Baumgartner J.: Writing powerful Me xx macros by using the ,,awk" programming language. CAD/CAM 1/92. S. 110-115.

# **METODA INTEGRACJI PROCESÓW KONSTRUOWANIA I WYTWARZANIA FUNKCYJNYCH ZESPOŁÓW MASZYN Z ZASTOSOWANIEM ZŁOŻONYCH OBIEKTÓW ELEMENTARNYCH**

## **STRESZCZENIE**

Przedstawiona praca jest wynikiem badań autora nad metodologią tworzenia elementów i podzespołów maszyn z zastosowaniem metody obiektów elementarnych. Opracowano metody tworzenia systemu sterującego przepływem informacji, w trakcie procesu projektowo - konstrukcyjno - wytwórczego, w oparciu o metodę obiektów elementarnych. Utworzono przykładowe aplikacje, a także przeprowadzono badania opracowanego systemu. Elementami systemu są: program zarządzający, moduły odpowiadające za poszczególne stadia procesu projektowo — konstrukcyjnowytwórczego i bazy danych.

W celu zintegrowania procesów konstruowania i wytwarzania, proponuje się w niniejszej pracy zastosowanie metody obiektów elementarnych (ang. features), która pozwala łączyć dobór cech konstrukcyjnych i technologicznych, przy założeniu wykorzystania istniejącego oprogramowania CAD i CAM. Integracja systemów CAD i CAM, z wykorzystaniem metody obiektów elementarnych, jest procesem wieloetapowym. W przypadku zakładu o określonym profilu produkcji można przygotować bazę obiektów elementarnych konstrukcyjnych oraz odpowiadającą jej bazę obiektów elementarnych technologicznych. Dzięki odpowiedniemu powiązaniu obiektów w tych bazach możliwa jest – w stosunkowo prosty sposób – integracja różnych programów CAD i CAM. Warunkiem jest konieczność zapisu danych konstrukcyjnych w taki sposób, aby program CAM mógł je odczytać i na ich podstawie wygenerować programy obróbki na obrabiarki sterowane numerycznie. Dlatego ważnym elementem jest odpowiedni sposób zapisu i przesyłania danych pomiędzy różnymi typami obiektów elementarnych.

W pracy przedstawiono definicje i podział obiektów elementarnych (konstrukcyjnych, technologicznych, funkcyjnych, informacyjnych) oraz metodę ich wykorzystania. Proponowane wykorzystanie metody obiektów elementarnych wiąże się głównie z wykorzystaniem mechanizmów parametryzacji. Innymi, przedstawionymi i zdefiniowanymi typami obiektów są obiekty proste, złożone i modułowe. Odnośnie złożonych obiektów elementarnych zdefiniowano ich współczynnik złożoności. W pracy przedstawiono sposób przekazywania informacji pomiędzy obiektami elementarnymi. Przedstawiono definicje struktur wymiany informacji jako fizyczny, składowy układ obiektów elementarnych, nazwany topologią. Wyróżniono występowanie trzech topologii.

W oparciu o opisaną w pracy metodę, zaproponowano sposób tworzenia aplikacji wykorzystującej obiekty elementarne. Został utworzony schemat tworzenia aplikacji programowych. Bazując na opracowanym schemacie, sporządzono blok modułów programowych o wspólnej nazwie "CIM Ekspert", zapewniający połączenie funkcjonalne, uprzednio sporządzonych, baz obiektów elementarnych.

# **METHOD OF INTEGRATION THE CONSTRUCTIONAL AND MANUFACTURING PROCESSES OF FUNCTIONAL MACHINE UNITS USING COMPLEX FEATURES**

# ABSTRACT

The work presented is the result of author's studies over the methodology of machine elements and units creation, using the features method. These studies resulted in the elaboration of the control system of information flow during the designingmanufacturing process which bases on features method. Exemplary applications were elaborated as well as examination of the proposed program was carried out. The system includes: managing program, modules related to particular stages of the designingmanufacturing process and data bases.

The work proposes the features method to integrate designing and manufacturing processes. The method allows combining the process of choosing constructional features with the process of choosing technological features, using the existing CAD/CAM software. The integration of CAD/CAM system on the basis of the features method is a multilevel process. In case of an industrial plant with determined production profile, it is possible to elaborate the base of constructional features and the base of technological features related with it. The proper linking of the features from these bases enables to integrate different CAD/CAM programs in quite a simple way. The condition for such integration is that constructional data must be noted in the way that it allows the CAM program read them and generate control programs for numerically controlled machine tools. Therefore, the method of data recording and transferring within different types of features is the crucial problem.

The work includes also the definitions and taxonomy of features (constructional, technological, functional, information). Important part of the work is the methodology of the features application. Proposed application of the features bases mainly on the parameterization technique. Other presented and defined features are auxiliary features: simple, complex and module. For the complex features, the complexity coefficient was defined.

Information transmitting between features was another area of invesigation. The structure of information exchange was defined as physical compounded system of features called topology. Three topologies were described.

Basing on the work presented, method of creation of software application that bases on the features method, is proposed. This is done in the form of an algorithm of software creation. With this algorithm the system of software modules called "CIM Expert" was elaborated.

The system ensures the functional interface between the previously created data bases of features.

**WYDAWNICTWO POLITECHNIKI ŚLĄSKIEJ ul. Akademicka 5, 44-100 Gliwice; tel./fax (0-32) 237-13-81 <http://wydawnictwo.polsl.pl>**

# **Sprzedaż i Marketing** tel. (0-32) 237-18-48 [wydawnictwo\\_mark@polsl.pl](mailto:wydawnictwo_mark@polsl.pl)

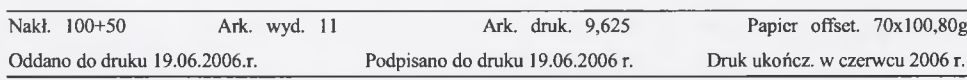

Wydrukowano w Zakładzie Graficznym Politechniki Śląskiej w Gliwicach, ul. Kujawska 1 zam. 216/06

#### **Książki W ydawnictwa można nabyć w księgarniach**

## **GLIWICE**

- ♦ Punkt Sprzedaży Wydawnictwa na Wydziale Górnictwa i Geologii ul. Akademicka 2 (237-17-87)
- ♦ "FORMAT" Akademicka 5 na Wydziale Budownictwa
- $\bullet$  . LAMBDA" ul. Akademicka 2 (237-21-40)
- ♦ "MERCURIUS" ul. Prymasa S.Wyszyńskiego 14 b (032) 230-47-22
- ♦ "ŻAK" ul. Kaszubska (budynek Biblioteki)

## BIAŁYSTOK

- $\bullet$  Dom Książki (Księgarnia 84) ul. Wiejska 45 c
- ♦ EKOPRESS Księgarnia Wysyłkowa ul. Brukowa 28 (085) 746-04-95

#### **GDAŃSK**

 $\bullet$  EKO-BIS - ul. Dyrekcyjna 6 (058) 305-28-53

## **KATOWICE**

- ♦ Punkt Sprzedaży na Wydziale Transportu ul. Krasińskiego 8
- $\bullet$  Hurtownia "DIK" ul. Dulęby 7 (032) 204-82-30
- $\bullet$  Hurtownia "JERZY" ul. Słoneczna 24 (032) 258-99-58

#### KRAKÓW

- $\bullet$  Techniczna ul. Podwale 4 (012) 422-48-09
- ♦ Punkt Sprzedaży WND AGH, Al. Mickiewicza 30 (012) 634-46-40

#### ŁÓDŹ

- "POLITECHNIKA 100" ul. Żeromskiego 116 PL.
- Hurtownia "BIBLIOFIL" ul. Jędrowizna 9a (042) 679-26-77

## OPOLE

♦ BK - "POLITECHNIKA" - Wydz. Budownictwa, ul. Katowicka 48 (077) 456-50-58 wew.333

## POZNAŃ

- $\bullet$  Księgarnia "POLITECHNIK" ul. Piotrowo 3 (061) 665-23-24
- ♦ Księgarnia Techniczna-ul. Pólwiejska 28 (061)659-00-38

#### RYBNIK

- $\bullet$  . ORBITA" ul. Rynek 12
- ♦ "NEMEZIS" ul. Hallera 26

#### **TYCHY**

♦ "I JA TOURS" - ul. Piłsudskiego 10 (217-00-91 w.130)

#### WARSZAWA

- $\bullet$  Studencka Pl. Politechniki 1 (022) 628-77-58
- $\bullet$  Techniczna ul. Kaliskiego 15 (022) 666-98-02
- ♦ T echniczna-ul. Świętokrzyska 14
- ♦ MDM ul. Piękna 31

#### WROCŁAW

♦ "TECH" - ul. Wybrzeże Wyspiańskiego 27

#### **ZABRZE**

♦ Punkt Sprzedaży na Wydziale Organizacji i Zarządzania- ul. Roosevelta 26

BIBLIOTEKA GŁÓWNA<br>Politechniki Śląskiej Oruk: Drukarnia Gliwine, ul. Zwycię liwa 27, tał. 230 49 50